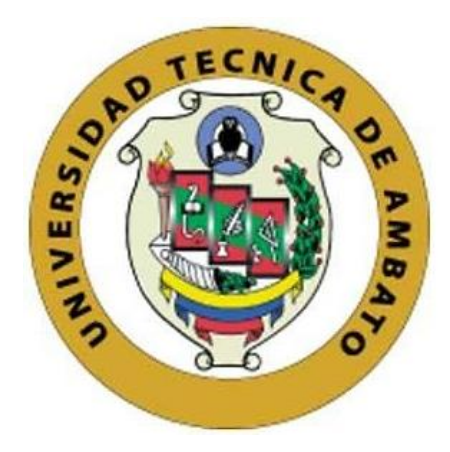

## **UNIVERSIDAD TÉCNICA DE AMBATO**

# <span id="page-0-0"></span>**FACULTAD DE INGENIERÍA EN SISTEMAS, ELECTRÓNICA E INDUSTRIAL**

## **CARRERA DE TELECOMUNICACIONES**

**Tema:**

# **MALETÍN EDUCATIVO DE PROTOTIPADO ELECTRÓNICO BASADO EN LA ARQUITECTURA ARM PARA EL APRENDIZAJE PRÁCTICO EN INGENIERÍA PARA LA CORPORACIÓN WOLF S.A.**

Trabajo de titulación modalidad Proyecto de Investigación, presentado previo a la obtención del título de Ingeniera en Telecomunicaciones

**ÁREA:** Comunicación **LÍNEA DE INVESTIGACIÓN:** Tecnologías de información y Sistemas de control **AUTOR:** Gloria Lizbeth Pallo Tapia **TUTOR:** Ing. Edgar Freddy Robalino Peña, Mg.

> **Ambato - Ecuador febrero – 2024**

## **APROBACIÓN DEL TUTOR**

<span id="page-1-0"></span>En calidad de tutor del trabajo de titulación con el tema: MALETÍN EDUCATIVO DE PROTOTIPADO ELECTRÓNICO BASADO EN LA ARQUITECTURA ARM PARA EL APRENDIZAJE PRÁCTICO EN INGENIERÍA PARA LA CORPORACIÓN WOLF S.A., desarrollado bajo la modalidad Proyecto de Investigación por la señorita Gloria Lizbeth Pallo Tapia, estudiante de la Carrera de Ingeniería en Telecomunicaciones, de la Facultad de Ingeniería en Sistemas, Electrónica e Industrial, de la Universidad Técnica de Ambato, me permito indicar que la estudiante ha sido tutorada durante todo el desarrollo del trabajo hasta su conclusión, de acuerdo a lo dispuesto en el Artículo 17 del Reglamento para la Titulación de Grado en la Universidad Técnica de Ambato y el numeral 6.3 del instructivo del reglamento referido.

Ambato, febrero 2024.

------------------------------------------ Firmado electrónicamente por: **EDGAR FREDDY ROBALINO PENA**Ing. Edgar Freddy Robalino Peña, Mg. **TUTOR** 

ii

## **AUTORÍA**

<span id="page-2-0"></span>El presente trabajo de titulación con el tema: MALETÍN EDUCATIVO DE PROTOTIPADO ELECTRÓNICO BASADO EN LA ARQUITECTURA ARM PARA EL APRENDIZAJE PRÁCTICO EN INGENIERÍA PARA LA CORPORACIÓN WOLF S.A. es absolutamente original, auténtico y personal y ha observado los preceptos establecidos en la Disposición General Quinta del Reglamento para la Titulación de Grado en la Universidad Técnica de Ambato. En tal virtud, el contenido, efectos legales y académicos que se desprenden del mismo son de exclusiva responsabilidad del autor.

Ambato, febrero 2024.

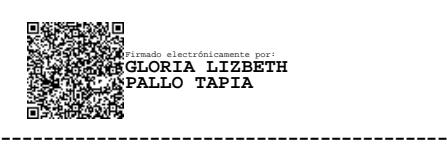

Gloria Lizbeth Pallo Tapia C.C. 1850741222 AUTOR

## **DERECHOS DE AUTOR**

<span id="page-3-0"></span>Autorizo a la Universidad Técnica de Ambato para que reproduzca total o parcialmente este trabajo de titulación dentro de las regulaciones legales e institucionales correspondientes. Además, cedo todos mis derechos de autor a favor de la institución con el propósito de su difusión pública, por lo tanto, autorizo su publicación en el repositorio virtual institucional como un documento disponible para la lectura y uso con fines académicos e investigativos de acuerdo con la Disposición General Cuarta del Reglamento para la Titulación de Grado en la Universidad Técnica de Ambato.

Ambato, febrero 2024.

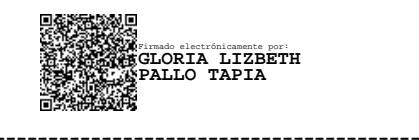

Gloria Lizbeth Pallo Tapia C.C. 1850741222 AUTOR

## **APROBACIÓN DEL TRIBUNAL DE GRADO**

<span id="page-4-0"></span>En calidad de par calificador del informe final del trabajo de titulación presentado por la señorita Gloria Lizbeth Pallo Tapia, estudiante de la Carrera de Telecomunicaciones, de la Facultad de Ingeniería en Sistemas, Electrónica e Industrial, bajo la Modalidad Proyecto de Investigación, titulado MALETÍN EDUCATIVO DE PROTOTIPADO ELECTRÓNICO BASADO EN LA ARQUITECTURA ARM PARA EL APRENDIZAJE PRÁCTICO EN INGENIERÍA PARA LA CORPORACIÓN WOLF S.A., nos permitimos informar que el trabajo ha sido revisado y calificado de acuerdo al Artículo 19 del Reglamento para la Titulación de Grado en la Universidad Técnica de Ambato y el numeral 6.4 del instructivo del reglamento referido. Para cuya constancia suscribimos, conjuntamente con la señora Presidente del Tribunal.

Ambato, febrero 2024.

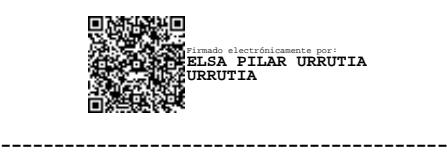

Ing. Elsa Pilar Urrutia Urrutia, Mg. PRESIDENTE DEL TRIBUNAL

------------------------------- -------------------------------

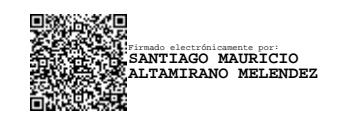

Ing. Santiago Altamirano Meléndez, Mg. Ing. Pamela Castro Martín, MSc.

PROFESOR CALIFICADOR PROFESOR CALIFICADOR

Firmado electrónicamente por: **ANA PAMELA CASTRO MARTIN**

## <span id="page-5-0"></span>**DEDICATORIA**

*La presente es dedicada a todas aquellas personas que a pesar de sus recursos limitados, luchan cada día por cumplir sus metas y que a pesar de sus dificultades logran superarse. A aquellas mujeres, hijas y hermanas que siempre ven oportunidades donde los demás solo ven obstáculos, a aquellas personas que siempre apoyan a sus seres queridos y que nunca se rinden.*

## **AGRADECIMIENTO**

<span id="page-6-0"></span>*"En la vida hay personas que te ayudan a superarte y te guían al éxito, personas que sin interés alguno te enseñan, que el sacrifico vale la pena por un bien mayor, es por eso por lo que quiero agradecer primero a Dios por la oportunidad de poder seguir con vida y por estar al lado de mis seres queridos. En especial quiero agradecer a una mujer ejemplar y guerrera que pese a todas las dificultades de la vida, nunca se rindió y me dio el ejemplo para seguir adelante, mi querida madre Gloria Tapia. A mis hermanas Katherine, Cristina y Marilyn que siempre están dispuestas a apoyarme en todas mis metas de vida, por supuesto no pueden faltar mis personitas queridas Hazael, Elías y Ezequiel, quienes con sus locuras y su sola existencia alegran mis días. A José Villarruel, Saúl Pérez y Christian Guevara, socios fundadores de Corporación* 

*Wolf S.A, empresa la cual me dio la oportunidad de empezar y terminar mi periodo universitario, brindándome su apoyo incondicionalmente para progresar en el ámbito laboral como personal, también quiero agradecer a la persona que tomado de la mano, me ha enseñado que no importa las dificultades que tengas, importa que de ellas tomes las mejores oportunidades y logres tus metas, ha sido un gran maestro de vida y compañero con quien a pesar de las situaciones las superamos como un gran equipo que somos JV. A mi hijo perruno ODIN que desde su llegada con sus travesuras me hace feliz y me acompaña incondicionalmente, por ultimo y no menos importante quiero agradecerle a mi tutor de tesis por la inmensa paciencia y ayuda brindada en este proceso de culminación de una etapa más de mi vida ".*

# ÍNDICE GENERAL DE CONTENIDOS

<span id="page-7-0"></span>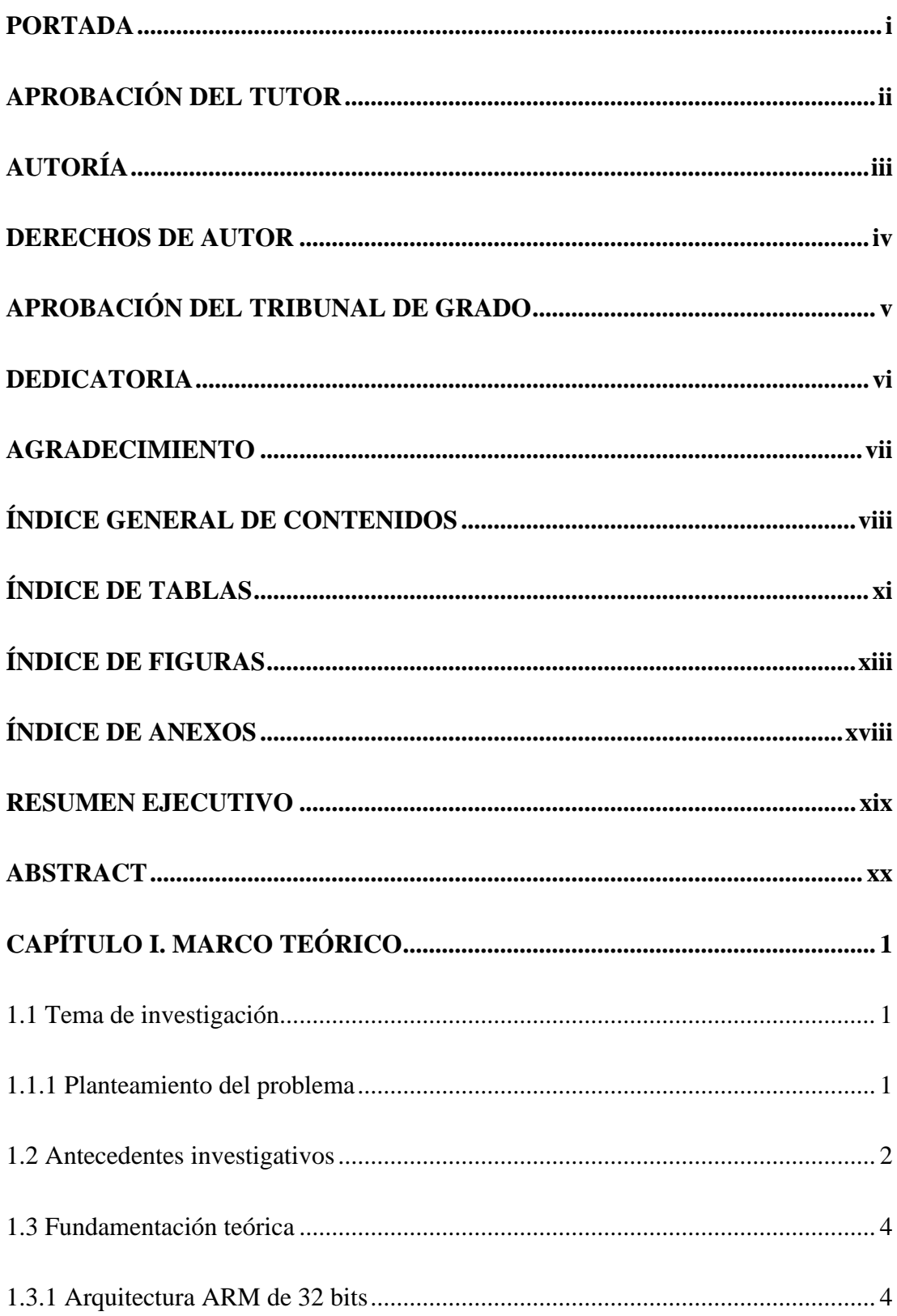

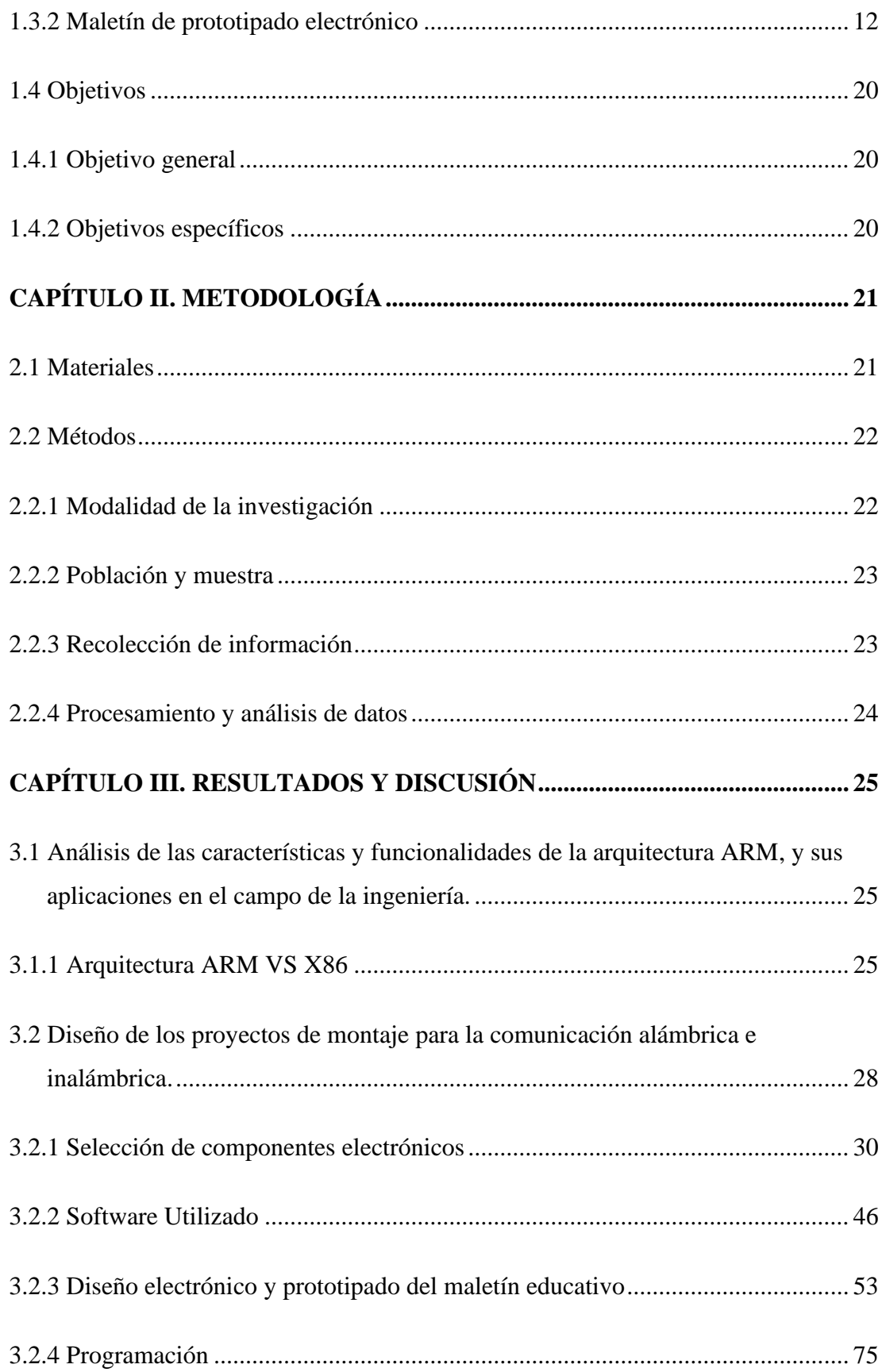

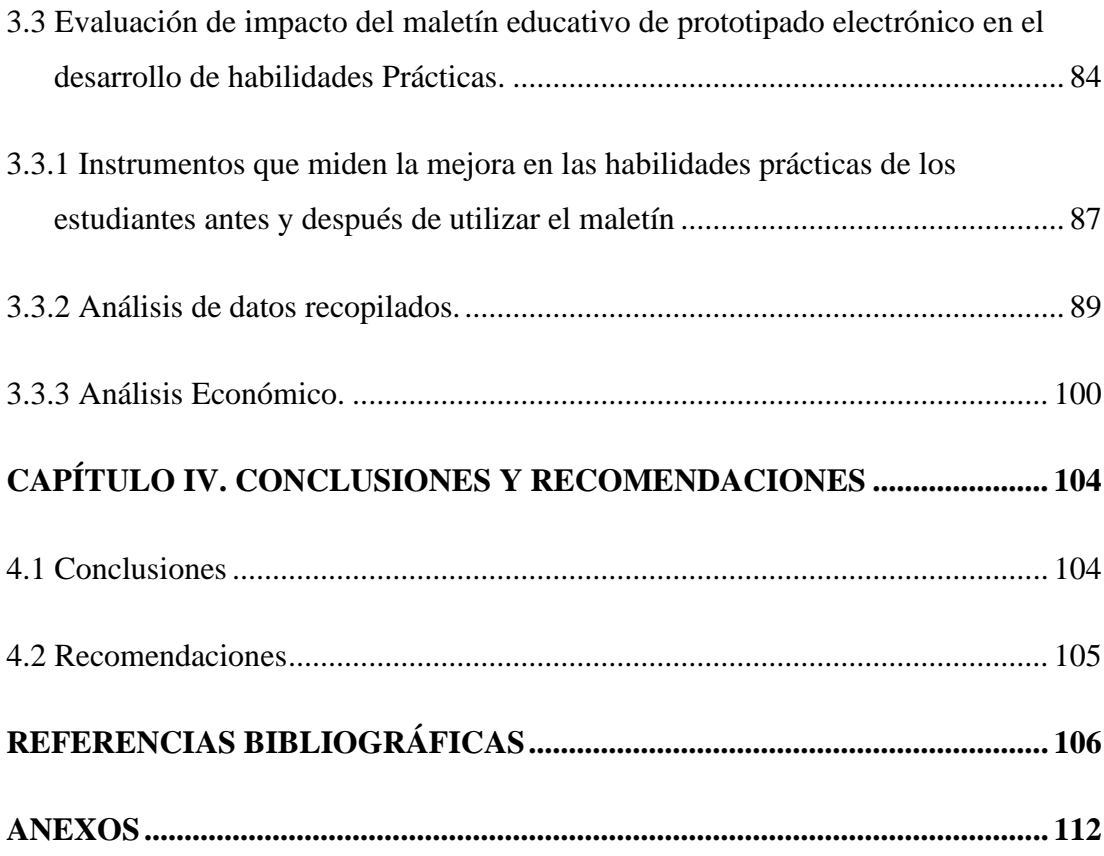

## **ÍNDICE DE TABLAS**

<span id="page-10-0"></span>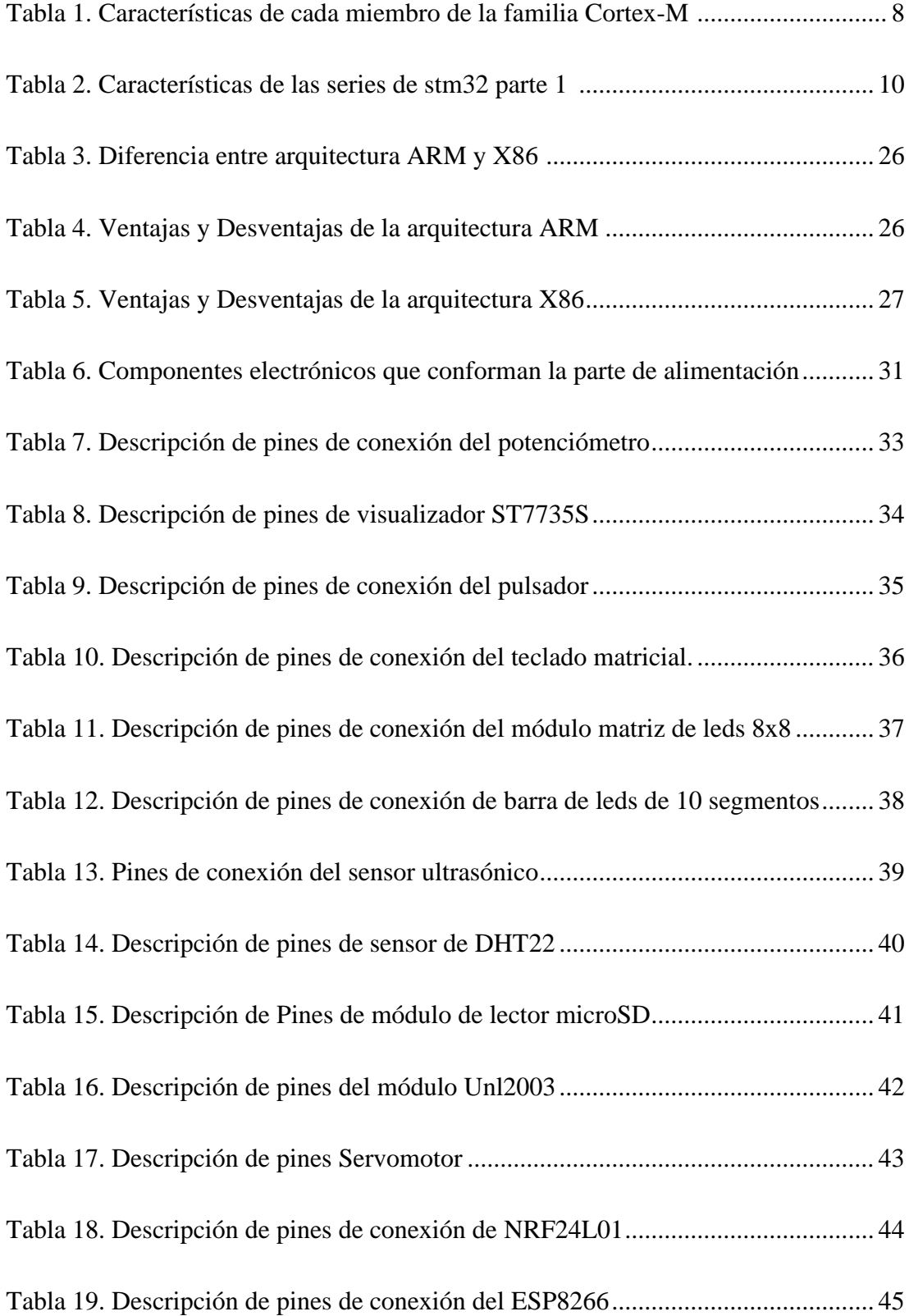

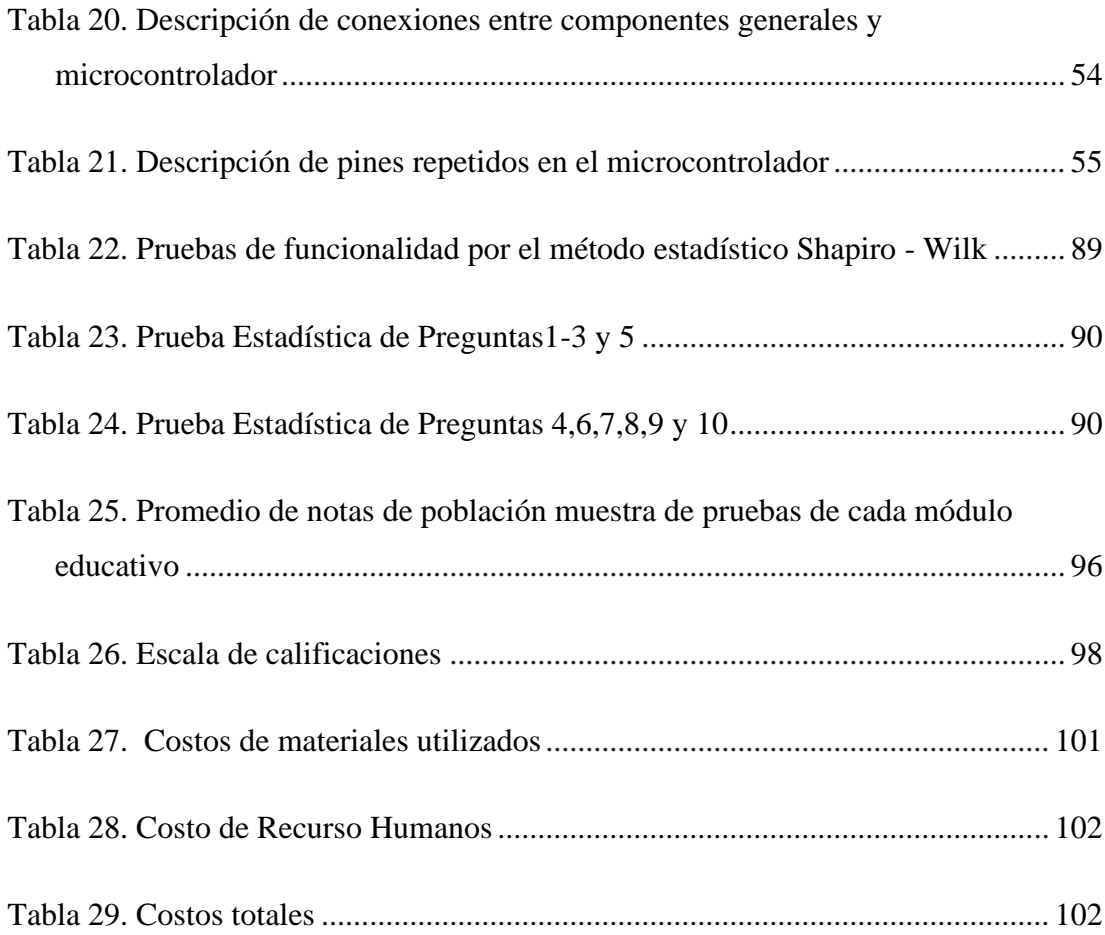

## **ÍNDICE DE FIGURAS**

<span id="page-12-0"></span>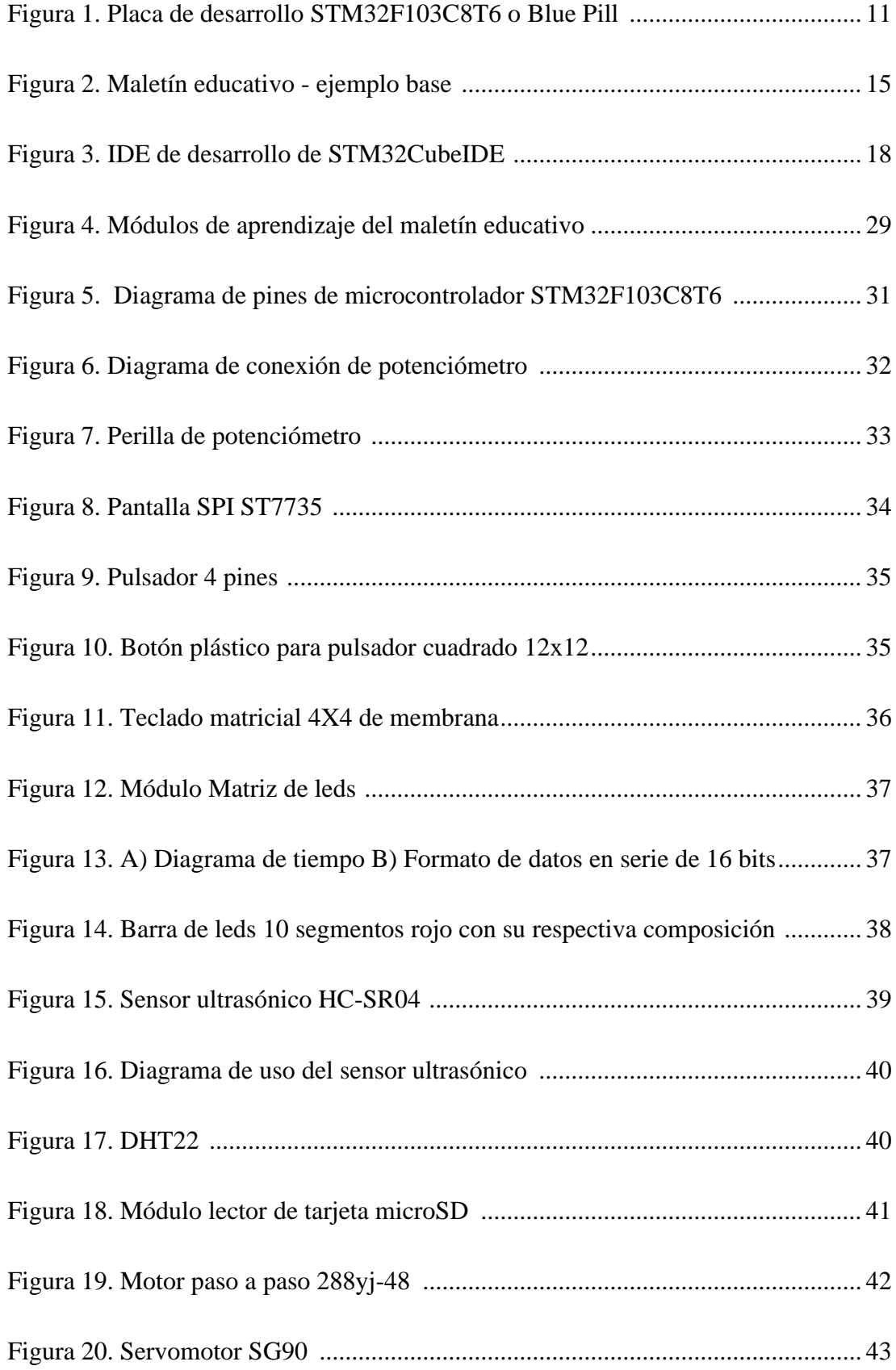

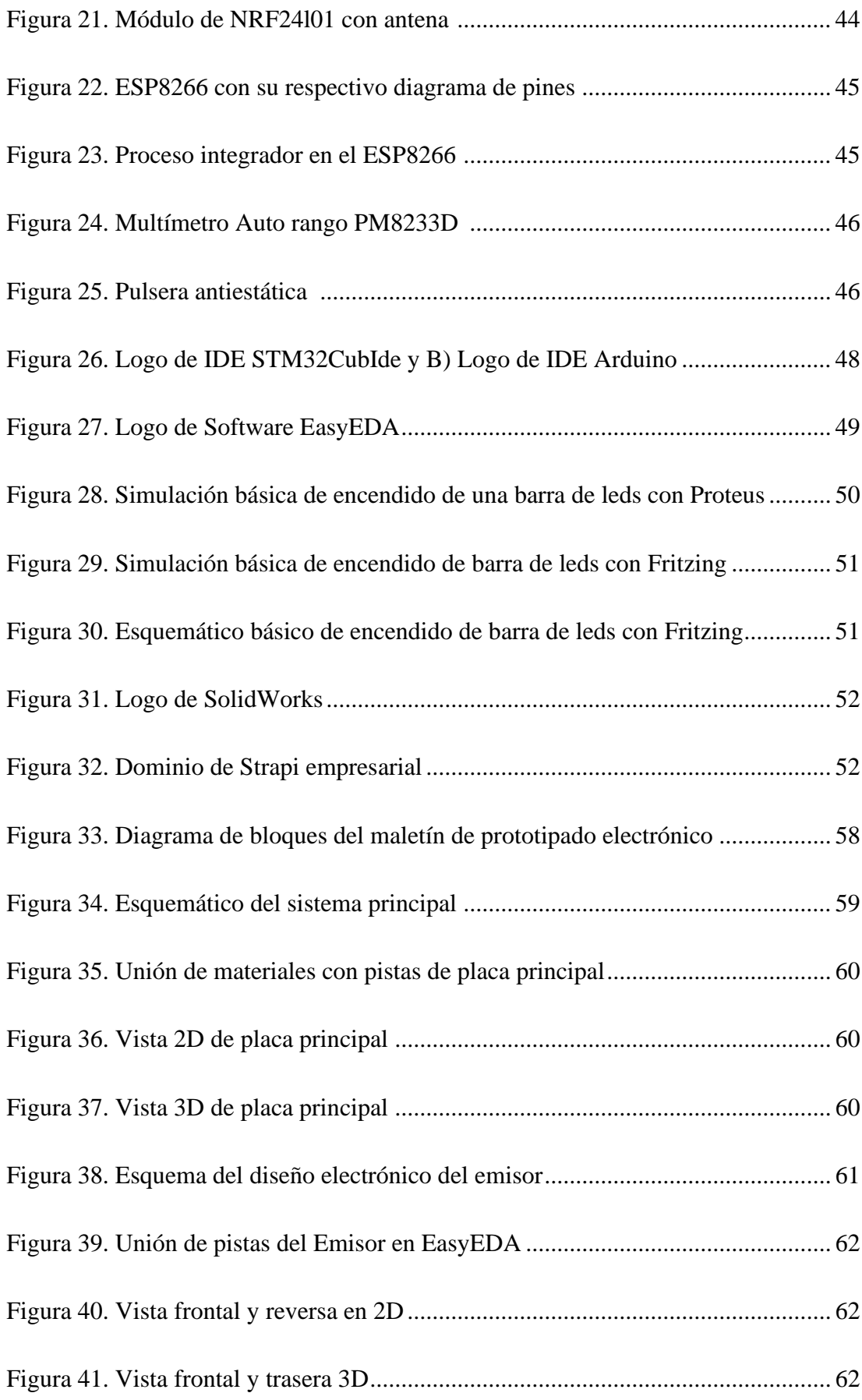

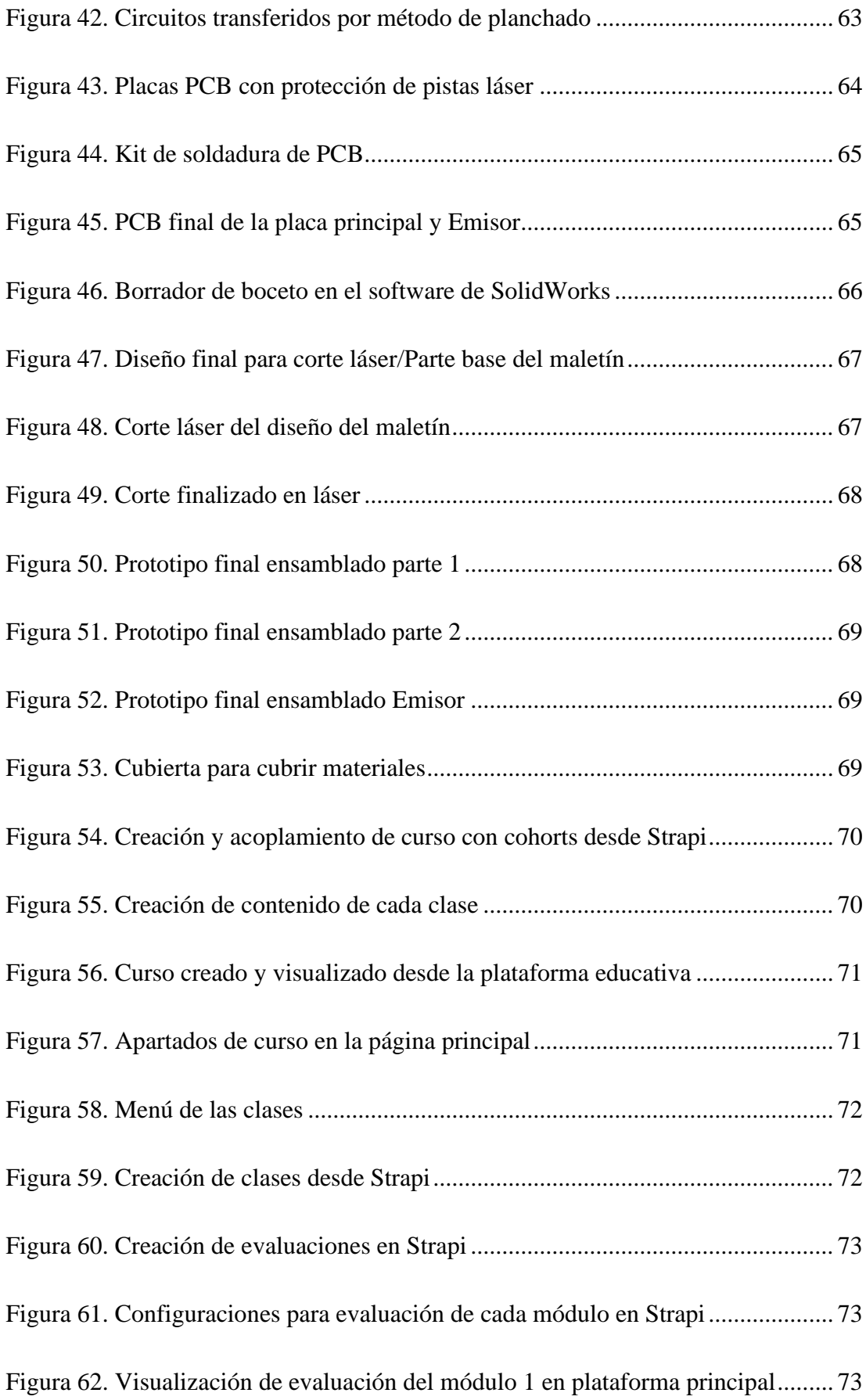

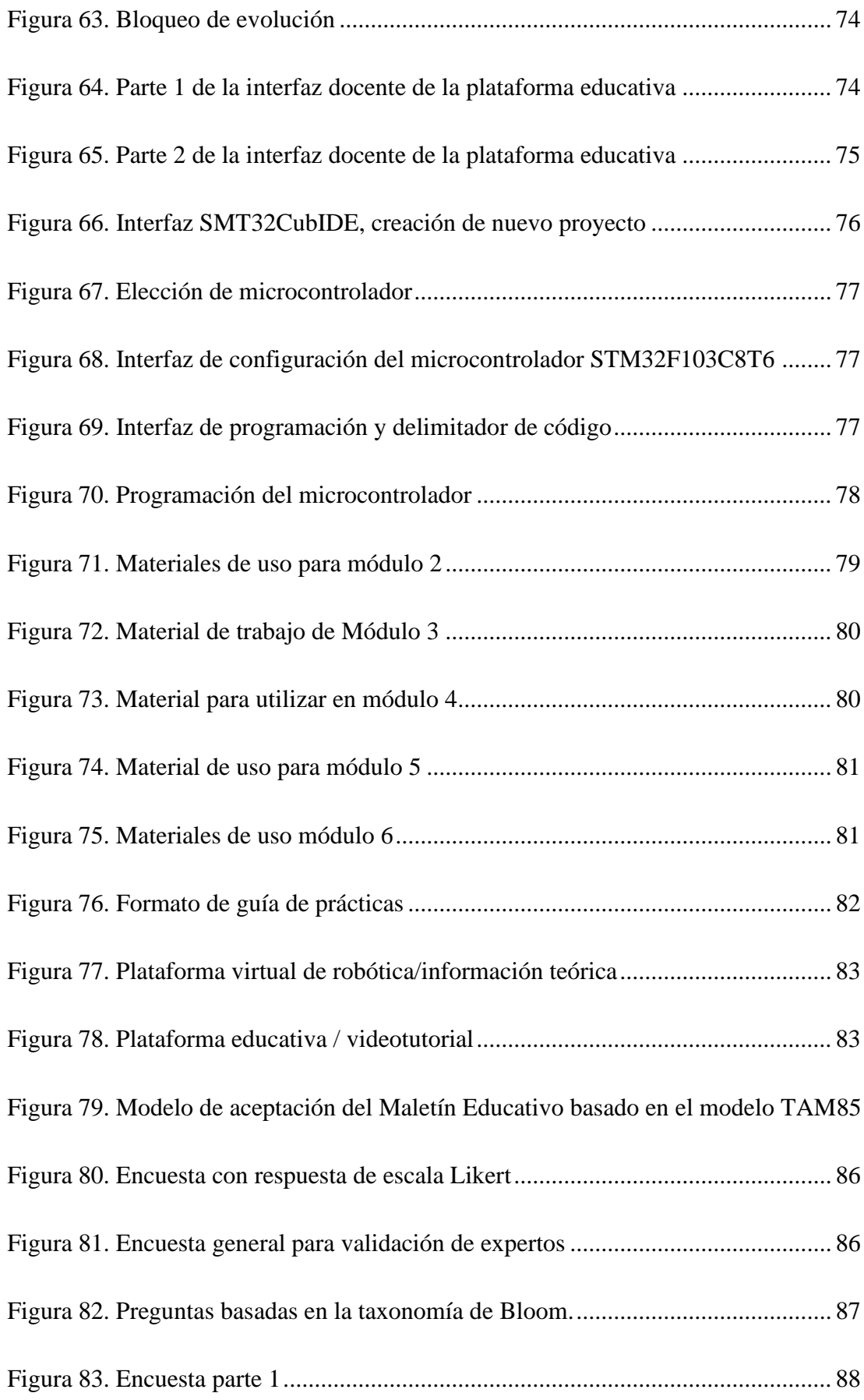

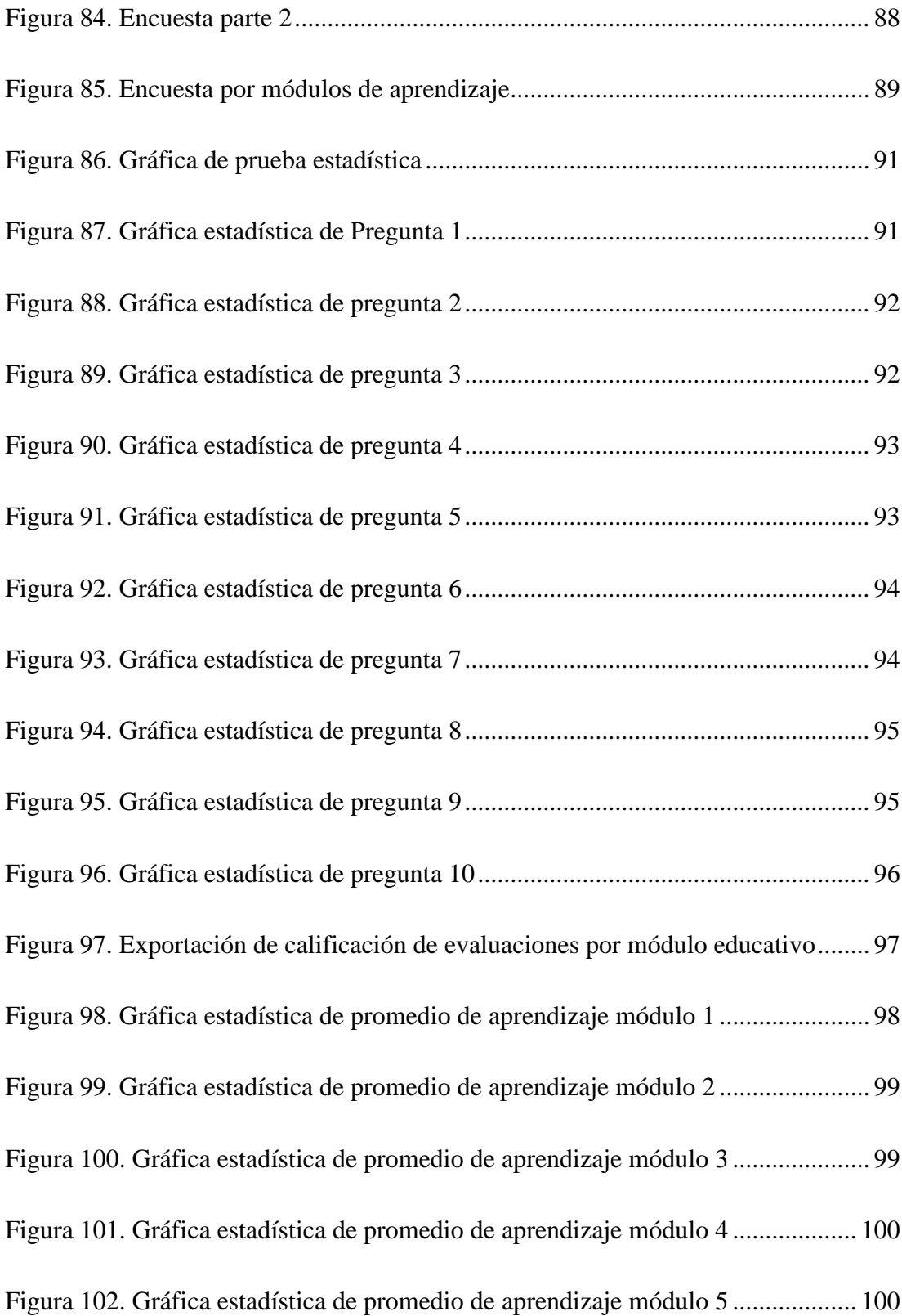

## ÍNDICE DE ANEXOS

<span id="page-17-0"></span>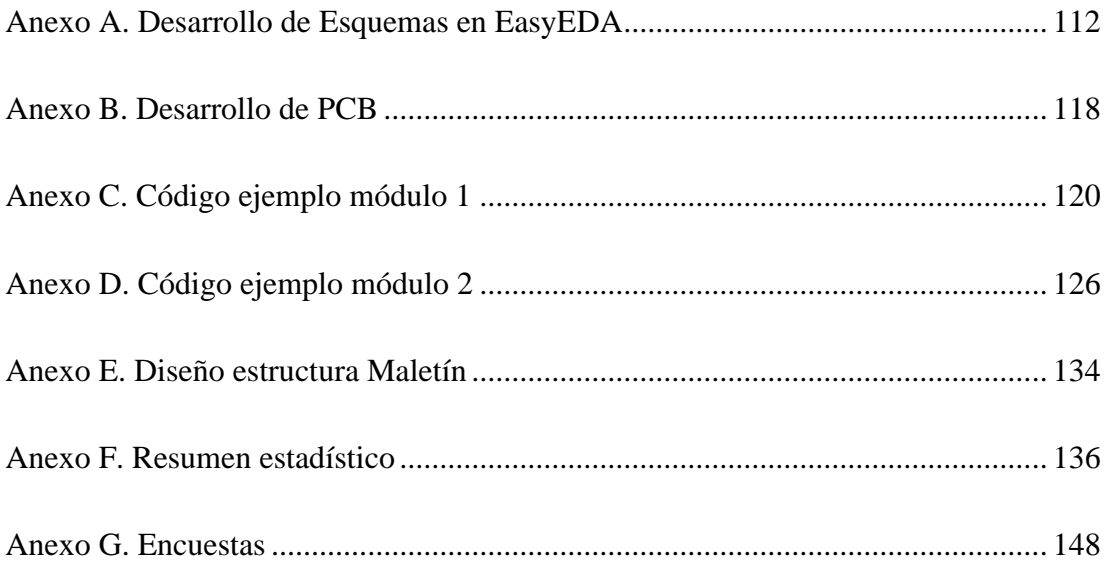

## **RESUMEN EJECUTIVO**

<span id="page-18-0"></span>El presente proyecto se enfoca en la creación de un "Maletín Educativo de Prototipado Electrónico basado en la arquitectura ARM" diseñado para mejorar la adquisición de conocimientos prácticos en ingeniería en la Corporación Wolf S.A. que consta de cinco módulos de aprendizaje:

En el primer moduló "Programación", se introduce un entorno de desarrollo integrado (IDE) y un microcontrolador para aplicar conocimientos de programación mediante prácticas con componentes electrónicos, evaluando la funcionalidad a medida que la complejidad aumenta. Mientras que en el módulo de Periféricos implementa prácticas que permiten a los estudiantes ajustar el software y verificar la funcionalidad de cada periférico. En el módulo actuadores amplían el conocimiento en la integración de software y actuadores eléctricos, proporcionando una comprensión profunda del prototipado.

También en el módulo de sensores, se combina la programación con la electrónica para adquirir datos de módulos o sensores externos, fusionando ambas disciplinas de manera práctica.

El módulo de comunicaciones inalámbricas interconecta componentes de manera inalámbrica, permitiendo la integración de la electrónica y programación mediante comunicaciones inalámbricas.

El módulo 6, titulado "Proyecto", integra prácticas de cada módulo para verificar conocimientos, habilidades y destrezas en electrónica, programación y resolución de problemas, fortaleciendo las habilidades STEM. Cada módulo incluye material de apoyo para facilitar el desarrollo del proyecto, reduciendo las dificultades en el proceso de aprendizaje. Este maletín educativo se presenta como una herramienta valiosa para el aprendizaje práctico y aplicado en ingeniería en el entorno de la Corporación Wolf S.A.

**Palabras clave:** Maletín educativo, Planta de entrenamiento, módulos de aprendizaje, Api, Strapi, componentes electrónicos, electrónica, programación, habilidades, STEM.

## **ABSTRACT**

<span id="page-19-0"></span>The current project focuses on the development of an "Educational Electronic Prototyping Kit based on ARM architecture" designed to enhance the practical acquisition of engineering knowledge at Corporación Wolf S.A. The kit consists of five learning modules:

In the first Programming Module, an Integrated Development Environment (IDE) and a microcontroller are introduced to apply programming knowledge through hands-on exercises with electronic components, evaluating functionality as complexity increases. Meanwhile, the Peripherals module implements practices allowing students to adjust software and verify the functionality of each peripheral. The Actuators module expands knowledge in the integration of software and electric actuators, providing a deep understanding of prototyping.

Also, in the Sensors module, programming is combined with electronics to acquire data from external modules or sensors, merging both disciplines practically.

The Wireless Communications module interconnects components wirelessly, enabling the integration of electronics and programming through wireless communications.

Module 6, titled "Project," integrates practices from each module to assess knowledge, skills, and abilities in electronics, programming, and problem-solving, reinforcing STEM skills. Each module includes support material to facilitate project development, reducing difficulties in the learning process. This educational kit is presented as a valuable tool for practical and applied learning in engineering within the environment of Corporación Wolf S.A.

**Keywords:** Educational briefcase, training plant, learning modules, Api, Strapi, Electronic components, electronics, programming, skills, STEM.

## **CAPÍTULO I. MARCO TEÓRICO**

#### <span id="page-20-2"></span><span id="page-20-0"></span>**1.1 Tema de investigación**

MALETÍN EDUCATIVO DE PROTOTIPADO ELECTRÓNICO BASADO EN LA ARQUITECTURA ARM PARA EL APRENDIZAJE PRÁCTICO EN INGENIERÍA PARA LA CORPORACIÓN WOLF S.A.

#### <span id="page-20-1"></span>**1.1.1 Planteamiento del problema**

En el contexto de la formación en ingeniería de telecomunicaciones, el aprendizaje práctico se erige como un pilar fundamental para dotar a los futuros profesionales con competencias directamente aplicables en entornos reales. Sin embargo, esta estrategia de enseñanza se enfrenta a barreras que limitan su eficacia. La insuficiente diversidad en los recursos didácticos y la carencia de enfoques técnicos específicos restringen el alcance y la calidad de la formación, en especial en el ámbito del prototipado electrónico. A esto se suma la subutilización de la arquitectura ARM de 32 bits, cuyo potencial en el ámbito ingenieril a menudo se pasa por alto en la instrucción práctica.

El ámbito financiero también presenta un desafío para los estudiantes, ya que la inversión necesaria en equipos y kits de práctica a menudo se convierte en una barrera económica particular e institucional. Esto excluye a numerosos estudiantes de experiencias educativas enriquecedoras. Ante esta realidad, surge la necesidad imperante de diseñar una solución que no solo aborde las limitaciones en términos de recursos y costos, sino que además maximice las capacidades técnicas intrínsecas a la arquitectura ARM de 32 bits y resuelva las deficiencias presentes en otros dispositivos educativos dentro del contexto ecuatoriano.

En esta coyuntura particular de la formación, esta investigación se orienta hacia el desarrollo de un maletín educativo de prototipado electrónico basado en la arquitectura ARM de 32 bits. El propósito trasciende el puro ofrecimiento de una alternativa económicamente viable, buscando enriquecer la formación práctica en esta disciplina. A través de esta iniciativa, se pretende abordar la insuficiencia de variedad en los proyectos educativos, brindar guías que profundicen más allá de los aspectos superficiales y aprovechar al máximo las capacidades técnicas inherentes a esta arquitectura.

Esta investigación surge como respuesta a la necesidad de contar con una herramienta educativa que supere las carencias actuales. Por lo tanto, se propone el desarrollo de un maletín educativo de prototipado electrónico basado en la arquitectura ARM de 32 bits, con el objetivo de fomentar un aprendizaje práctico efectivo y enriquecedor en el ámbito de la ingeniería de telecomunicaciones.

#### <span id="page-21-0"></span>**1.2 Antecedentes investigativos**

En el campo de la educación y la formación en ingeniería, el aprendizaje práctico y la experimentación desempeñan un papel fundamental en el desarrollo de habilidades técnicas y la aplicación de conocimientos teóricos. En particular, el prototipado electrónico se ha convertido en una herramienta invaluable para que los estudiantes adquieran experiencia en el diseño, desarrollo y prueba de circuitos electrónicos.

Para respaldar esta necesidad, se ha llevado a cabo una investigación exhaustiva en fuentes bibliográficas, como repositorios universitarios, la biblioteca de la Universidad Técnica de Ambato, revistas científicas y artículos académicos. Por lo que a continuación, se presenta investigaciones relacionadas que apoyan el proceso.

La señora Ana García y sus colaboradores en 2019 [1], en su trabajo de investigación "Using Arduino-based Learning Environment to Facilitate the Learning of Electronic and Programming Concepts for High School Students" señalan la importancia de proporcionar a los estudiantes oportunidades prácticas para aplicar los conocimientos teóricos adquiridos en un entorno real con la utilización de la arquitectura adecuada como lo es ARM para enseñar a estudiantes de secundaria los conceptos de la electrónica y la programación en la Universidad de Málaga en España. Mencionado que los estudiantes no solo desarrollan habilidades prácticas y conocimientos científicos, sino que también adquieren una comprensión conceptual más profunda. Además, esta metodología fomenta habilidades de comunicación, motivación e interés en el campo de la ingeniería. Es así como la investigación respalda la integración efectiva de la teoría y la práctica en la formación de ingenieros para lograr una educación completa y enriquecedora.

En un estudio realizado por Luis Palacios y colaboradores en 2020 [2] desarrollaron el tema "Development of an educational kit based on the Arduino platform for teaching electronics and programming concepts in higher education" en el cual desarrollan un kit educativo basado en la plataforma Arduino para enseñar a estudiantes universitarios los conceptos de la electrónica y la programación, base de suma importancia para la formación de ingenieros en de la Universidad de Alcalá de España. Este estudio concluyó que el kit educativo con arquitectura arm mejoró significativamente la comprensión de los estudiantes sobre los conceptos de electrónica y programación, también mejoró sus habilidades prácticas en el diseño y la implementación de sistemas electrónicos. Además, los estudiantes expresaron una mayor satisfacción y motivación en el aprendizaje de estos temas.

En el trabajo de titulación realizado por Constance Villacreses y Jorge Vargas en 2020 [3] con el tema "Diseño e Implementación de maleta didáctica portátil y desarrollo de aplicaciones sobre automatización Industrial Utilizando un PLC micro 850 y HMI.", diseñaron e implementaron una maleta didáctica portátil con Controlador Lógico Programable, Interfaz Hombre-Máquina y variadores de frecuencia en la Universidad de Guayaquil, el cual consistía en aplicar los conocimientos técnicos y empíricos adquiridos durante los cursos académicos y paramédicos. Este proyecto pretendía mejorar las habilidades mediante prácticas electrónicas y automatización completando las distintas prácticas con varios niveles de complejidad propuestas con la marca Rockwell Automación. Por lo que concluyeron que las maletas didácticas son un instrumento muy útil para los entrenamientos de los estudiantes teórico-practico, ya que permiten sacar el máximo provecho tanto de la maleta como del estudiante (población de prueba), no solo mejorando las prácticas existentes, sino también proponiendo nuevos requisitos, fortaleciendo los conocimientos con guías prácticas a la vanguardia de los avances tecnológicos en aplicación de ingeniería técnica, proporcionado mayor facilidad de adquisición socioeconómica para la evolución de aprendizajes.

En otro estudio realizado por Alshubaiki Mohammed y colaboradores en 2021 [4], con tema "Development of an ARM Cortex-M Based Platform for Electronics Prototyping Education" en donde se utilizó una plataforma de prototipado, basada en la arquitectura ARM Cortex-M que consistía enseñar teoría de la arquitectura arm Cortex-M con un prototipo virtual, la cual aplican en procesos sucesivos de aprendizaje en la plataforma logrando incentivar a los estudiantes de ingeniería el aprendizaje de la electrónica y la programación en la Universidad de Alcalá en España. Cuyos resultados revelaron que un 60% los estudiantes experimentaron una mejora significativa en sus habilidades y destrezas en electrónica, programación y resolución de problemas; si bien el porcentaje no es mayor a un 80%, ha reducido significativamente el desconocimiento de los estudiantes en la práctica que se podrá mejorar con mejores prototipos y guías de estas. Este enfoque educativo ha demostrado una serie beneficios que incluyen la accesibilidad a los costos de la arquitectura, ya que ofrece una amplia variedad de productos para adaptarse a diferentes necesidades, facilidad y diversificación de aplicaciones de comunicación en control de sensores, comunicaciones inalámbricas, IoT, etc.

Estos estudios indican que el uso de kits educativos de prototipado electrónico basados en la tecnología ARM de 32 bits puede ser una excelente combinación y ser efectivos para mejorar las habilidades de los estudiantes en la electrónica, programación y desarrollo académico eficiente, donde plasmarán los conocimientos teóricos con las actividades prácticas de control y comunicación, la accesibilidad económica, así como fomentar la creatividad y la resolución de problemas. Por lo tanto, el desarrollo de un maletín educativo de prototipado electrónico con arquitectura ARM puede ser una herramienta útil para facilitar y profundizar la enseñanza a nivel de ingeniería, facilitando a la educación progresar a la vanguardia de la tecnología.

## <span id="page-23-0"></span>**1.3 Fundamentación teórica**

#### <span id="page-23-1"></span>**1.3.1 Arquitectura ARM de 32 bits**

ARM es una arquitectura RISC (Reduced Instruction Set Computer=Ordenador con Conjunto Reducido de Instrucciones) de 32 bits desarrollada por ARM Holdings. Se llamó Advanced RISC Machine, y anteriormente Acorn RISC Machine. La arquitectura ARM es el conjunto de instrucciones de 32 bits más ampliamente utilizado en unidades producidas. Concebida originalmente por Acorn Computers para su uso en ordenadores personales, los primeros productos basados en ARM eran los Acorn Archimedes, lanzados en 1987. [5]

La relativa simplicidad de los procesadores ARM los hace ideales para aplicaciones de baja potencia. Como resultado, se han convertido en dominante en el mercado de la electrónica móvil e integrada, encarnados en microprocesadores y microcontroladores pequeños, de bajo consumo y relativamente bajo coste. En 2005, alrededor del 98% de los más de mil millones de teléfonos móviles vendidos utilizaban al menos un procesador ARM. Desde 2009, los procesadores ARM son aproximadamente el 90% de todos los procesadores RISC de 32 bits integrados y se utilizan ampliamente en la electrónica de videoconsolas portátiles, calculadoras, reproductores digitales de música y medios (fotos, vídeos, etc.), y periféricos de ordenador como discos duros y routers. [5]

### *a. Características y Funcionalidades de la Arquitectura ARM*

La arquitectura ARM de 32 bits tiene varias características y funcionalidades clave, las cuales incluyen:

• Sistemas de multiprocesamiento

Permite la ejecución simultánea de múltiples instrucciones, lo que mejora el rendimiento y la eficiencia del procesador. [6]

• Memoria acoplada estrechamente

Utiliza una memoria acoplada estrechamente (TCM) para mejorar el rendimiento y reducir el acceso a la memoria principal. [7] [8]

• Gestión de memoria

Ofrece un sistema de gestión de memoria eficiente que permite un acceso rápido y eficiente a la memoria del sistema. [8]

• Tecnología Thumb-2

La tecnología Thumb-2 de ARM permite la ejecución de instrucciones de 16 bits y 32 bits, lo que mejora la eficiencia de los programas y reduce el tamaño del código. [7]

• Tiempo de ejecución de un ciclo

Está diseñada para ejecutar instrucciones en un solo ciclo, lo que mejora el rendimiento y la eficiencia del procesador. [7]

Estas características hacen que la arquitectura ARM sea popular en el mercado de dispositivos móviles y empotrados debido a su conjunto de instrucciones simple, bajo consumo de energía y ejecución simultánea de múltiples instrucciones. Las empresas como Apple, Samsung, Qualcomm y Nvidia utilizan esta arquitectura en sus dispositivos desarrollados, demostrando de esta manera la importancia del conocimiento del uso y aplicación de esta arquitectura. [9]

## *b. Variantes de la arquitectura ARM32*

La arquitectura ARM de 32 bits se caracteriza por su conjunto de registros de modo ARM que consta de 16 registros, desde r0 hasta r15 [10], junto con un registro CPSR que contiene los flags de condición y los del modo de operación [11]. Esta arquitectura es utilizada en la familia de microcontroladores STM32, la cual está basada en núcleos ARM Cortex-M de 32 bits licenciados por ARM [12].

Es destacada por su conjunto de instrucciones simple, bajo consumo de energía y capacidad para ejecutar múltiples instrucciones simultáneamente [13]. En cuanto a los modos de operación, estos procesadores tienen varios modos, incluyendo el modo de usuario, modo privilegiado (modo supervisor o modo de sistema), modo de interrupción y modo de excepción. Cada modo tiene diferentes niveles de acceso y privilegios.

Mientras que los periféricos dependen del diseño específico del chip y del fabricante. Algunos periféricos comunes incluyen temporizadores, interfaces de comunicación como UART, SPI e I2C, conversores analógicos a digital (ADC), generadores de

interrupciones, controladores de memoria, etc. Estos periféricos permiten la conexión con otros dispositivos y la interacción con el entorno externo.

#### *c. Familias de arquitectura ARM*

Los procesadores ARM son desarrollados por ARM y los titulares de licencias de ARM. Prominentes familias de procesadores ARM desarrollados por ARM Holdings incluyen el ARM7, ARM9, ARM11 y Cortex. [5]

• *Familia ARM 7.* La familia ARM7 está formado por un microprocesador RISC de 32 bits, trabaja sobre los 130 MIPs, esta familia incorpora el set de instrucciones de 16 bits de la tecnología Thumb entregando un rendimiento de 32 bits con un sistema de 8 o 16 bits. [14]

• *Familia ARM9.* La familia de procesadores ARM9 está construida basándose en el procesador ARM9TDMI e incorpora los 16 bits de set de instrucciones Thumb, el cual mejora la densidad de código en un 35%. Las familias de la ARM9 comprenden la característica de habilitar el desarrollo para implementar los sistemas de última tecnología, mientras se proporciona un notable ahorro en el área del chip, costos de desarrollo y consumo de potencia. La familia Thumb ARM9 incluye macro celdas del procesador ocultas, cada una de las cuales ha sido desarrollada para requerimiento de diferentes aplicaciones. [14]

• *Familia ARM 11.* Basada en la microarquitectura del ARM11, comprende un rango de alto rendimiento de los microprocesadores. Esta familia está constituida principalmente por cuatro procesadores: ARM1136J(F)-S, ARM1156T2(F)-S, ARM1176JZ(F)-S, cada uno optimizado por los requerimientos específicos de los diferentes mercados y el microprocesador ARM11 MPCore. [15]

• *Córtex.* La familia Cortex es una serie de procesadores basados en la arquitectura ARM que ha sido desarrollada por ARM Holdings. Estos procesadores están diseñados para ofrecer un equilibrio óptimo entre rendimiento, eficiencia energética y funcionalidad. La familia Cortex se compone de varios núcleos, como Cortex-A, Cortex-R y Cortex-M, cada uno diseñado para satisfacer diferentes requisitos y aplicaciones. [16]

Los procesadores Cortex-A son utilizados en dispositivos de alto rendimiento, como smartphones, tablets y sistemas embebidos, ofreciendo un rendimiento potente y capacidades avanzadas de procesamiento. [16]

Los procesadores Cortex-R están diseñados para aplicaciones en tiempo real, como controladores de sistemas automotrices y dispositivos de almacenamiento, brindando una combinación de rendimiento y determinismo. [16]

Los procesadores Cortex-M están orientados a sistemas de bajo consumo de energía y aplicaciones de Internet de las cosas (IoT). Estos núcleos son eficientes en cuanto al consumo de energía y cuentan con características de seguridad y protección integradas. [6]

Los procesadores Cortex-M son ampliamente utilizados en una variedad de dispositivos, incluyendo sensores, controladores, sistemas de monitorización, dispositivos médicos, entre otros. Su diseño modular y su enfoque en la eficiencia energética los convierten en una opción popular para aplicaciones de IoT y sistemas embebidos en tiempo real. [17]

<span id="page-27-0"></span>Algunos de los procesadores Cortex-M más comunes se visualizan en la Tabla1:

| <b>Núcleo</b> | Características                                                                                                    |  |  |
|---------------|----------------------------------------------------------------------------------------------------|--|--|
| Cortex-M0     | Equilibrio entre rendimiento y eficiencia energética,                                                              |  |  |
|               | adecuado para aplicaciones simples y de bajo costo.                                                                |  |  |
| $Cortex-M0+$  | Mayor rendimiento, consumo de energía aún más bajo y<br>mayor capacidad de memoria en comparación con el           |  |  |
|               |                                                                                                    |  |  |
|               | Cortex-M0.                                                                                                    |  |  |
| Cortex-M1     | Optimizado para lógica programable en campo (FPGA),<br>utilizado en sistemas con requisitos de alta flexibilidad y |  |  |
|               |                                                                                                    |  |  |
|               | personalización.                                                                                                   |  |  |
| Cortex-M3     | Mayor rendimiento y capacidad de procesamiento en                                                                  |  |  |
|               | comparación con los Cortex-M0 y Cortex-M1.                                                                         |  |  |
|               | Ampliamente utilizado en aplicaciones de control y<br>monitoreo en tiempo real.                                    |  |  |
|               |                                                                                                    |  |  |
| Cortex-M4     | Similar al Cortex-M3, pero con una unidad de coma                                                                  |  |  |
|               | flotante (FPU) y características avanzadas. Adecuado para                                                          |  |  |
|               | aplicaciones que requieren cálculos de punto flotante.                                                             |  |  |
| Cortex-M7     | Miembro más potente de la familia Cortex-M, con un                                                                 |  |  |
|               | rendimiento aún mayor que el Cortex-M4. Cuenta con una                                                             |  |  |
|               | FPU de doble precisión y mayor capacidad de memoria.                                                               |  |  |
|               | Adecuado para aplicaciones de alto rendimiento y                                                                   |  |  |
|               | aplicaciones multimedia avanzadas.                                                                                 |  |  |

Tabla 1. Características de cada miembro de la familia Cortex-M [18]

## *d. Microcontroladores con tecnología Córtex M*

Existen varios fabricantes que producen microcontroladores basados en la tecnología Cortex-M. Algunos de los principales fabricantes y sus respectivas líneas de microcontroladores son:

• *STMelectronics.* Serie STM32: Ofrece una amplia gama de microcontroladores Cortex-M, incluyendo STM32F0, STM32F1, STM32F3, STM32F4, STM32F7, STM32L0, STM32L1, STM32L4, entre otros. [16]

• *NXP Semiconductors.* Serie LPC: Incluye microcontroladores Cortex-M0, Cortex-M0+, Cortex-M3 y Cortex-M4, como LPC800, LPC1100, LPC1200, LPC1300, LPC1500, LPC1700, entre otros. [16]

Para iniciar a trabajar se elige un chip concreto de entre la amplia disponibilidad de fabricantes y modelos. Para lo cual se recomienda económicamente y por la facilidad el STM32F103C8T6 BLUE PILL DE LA FAMILIA DE LOS STM32F1 [16]

## *e. Microcontroladores STM32*

La familia de microcontroladores STM32, fabricados por STMicroelectronics, ofrece una amplia gama de opciones para el desarrollo de aplicaciones embebidas. A continuación, se presentan algunos tipos populares de microcontroladores: [6]

• *STM32F0*. Los microcontroladores STM32F0 son parte de la serie STM32F0x0 y están basados en el núcleo ARM Cortex-M0. Estos microcontroladores ofrecen un rendimiento básico y son ideales para aplicaciones de bajo consumo de energía y costo reducido. [6]

• *STM32F1.* Los microcontroladores STM32F1 pertenecen a la serie STM32F1x y están basados en el núcleo ARM Cortex-M3. Estos microcontroladores ofrecen un rendimiento medio y son adecuados para una amplia variedad de aplicaciones, desde productos de consumo hasta dispositivos industriales. [19] Por lo cual se presenta en la Tabla 2 las características más destacadas de esta serie, donde se visualiza información técnica de la misma.

<span id="page-29-0"></span>

| <b>Serie</b>  | <b>Núcleo</b>           | <b>Velocidad</b> | <b>Aplicaciones</b>                                                                                                    |
|---------------|-------------------------|------------------|----------------------------------------------------------------------------------------------------|
| STM32F100     | <b>ARM</b><br>Cortex-M3 | Hasta 24 MHz     | Aplicaciones<br>básicas<br>con bajo consumo de                                                                                                    |
|               |                         |                  | energía y funcionalidad                                                                                                    |
|               |                         |                  | básica.                                                                                                    |
| STM32F101     | <b>ARM</b><br>Cortex-M3 | Hasta 72 MHz     | Aplicaciones<br>industriales<br>de<br>V<br>más<br>consumo<br>avanzadas con amplias<br>opciones.                                                                                     |
| STM32F102     | <b>ARM</b><br>Cortex-M3 | Hasta 72 MHz     | Aplicaciones simples y<br>de bajo costo.                                                                                                    |
| STM32F103     | <b>ARM</b><br>Cortex-M3 | Variada          | Amplia variedad de<br>aplicaciones, desde<br>sistemas embebidos<br>hasta dispositivos de<br>control industrial<br>V<br>consumo.                                                     |
| STM32F105/107 | <b>ARM</b><br>Cortex-M3 | Variada          | Aplicaciones de red,<br>comunicaciones<br>sistemas de<br>control<br>complejos<br>con<br>interfaces Ethernet y<br>CAN en adición a las<br>características de<br>lа<br>serie STM32F1. |

Tabla 2. Características de las series de stm32 parte 1 [19]

• *STM32F3.* Los microcontroladores STM32F3 forman parte de la serie STM32F3x y están basados en el núcleo ARM Cortex-M4F. Estos microcontroladores ofrecen un rendimiento mejorado con la adición de una unidad de coma flotante (FPU), lo que los hace adecuados para aplicaciones que requieren cálculos de punto flotante, como sistemas de control y procesamiento de señales. [6]

• *STM32F4.* Los microcontroladores STM32F4 son parte de la serie STM32F4x y también están basados en el núcleo ARM Cortex-M4F. Estos microcontroladores ofrecen un rendimiento de alto nivel con una FPU integrada, lo que los hace ideales para aplicaciones que requieren un procesamiento intensivo, como multimedia, procesamiento de imágenes y control de motores. [6]

• *STM32L4*. Los microcontroladores STM32L4 pertenecen a la serie STM32L4x y están basados en el núcleo ARM Cortex-M4F. Estos microcontroladores se destacan por su bajo consumo de energía y son adecuados para aplicaciones que requieren una larga duración de la batería, como dispositivos portátiles y aplicaciones de Internet de las cosas (IoT). [20]

## *f. Serie STM32F103 del microcontrolador*

La serie STM32F103, también conocida como serie STM32F1, se compone de diferentes variantes que ofrecen diversas opciones en términos de características y capacidades. A continuación, se presentan algunos de los tipos más comunes dentro de la serie:

• *STM32F103C8T6.* Este tipo de microcontrolador es uno de los más populares dentro de la serie STM32F103. Cuenta con un núcleo ARM Cortex-M3 de 32 bits, una velocidad de hasta 72 MHz, 64 KB de memoria Flash y 20 KB de memoria RAM. Además, incluye una amplia gama de periféricos como puertos GPIO, UART, SPI, I2C, entre otros. [21]

Este microcontrolador, se visualiza en la Figura 1, es popular entre los entusiastas de la electrónica y los desarrolladores debido a su bajo costo, amplia comunidad de soporte y la posibilidad de utilizar el entorno de desarrollo de Arduino con una placa adaptadora. Es utilizado en una amplia variedad de aplicaciones, incluyendo controladores, sistemas de control y monitoreo, dispositivos IoT y proyectos de robótica, entre otros. [21]

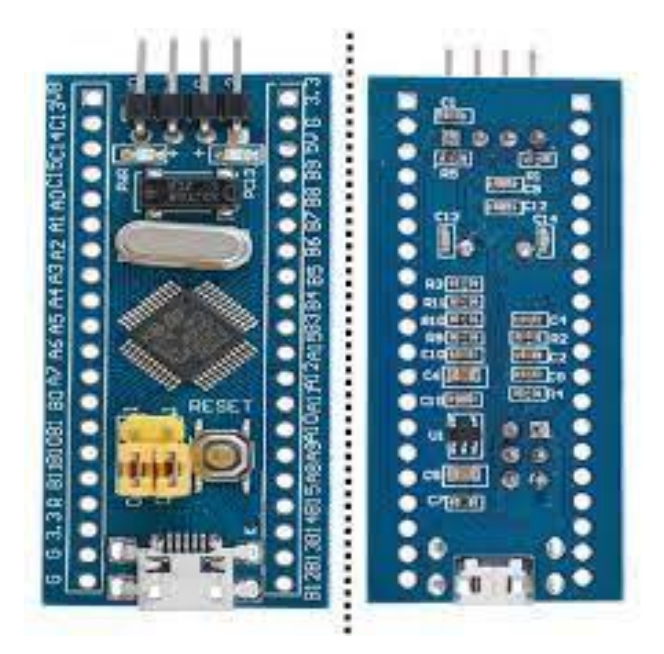

Figura 1. Placa de desarrollo STM32F103C8T6 o Blue Pill [21]

<span id="page-30-0"></span>• *STM32F103RB.* Esta variante ofrece un rendimiento similar al STM32F103C8T6, pero con mayor capacidad de memoria. Posee 128 KB de memoria Flash y 20 KB de memoria RAM. Es utilizado en aplicaciones que requieren mayor capacidad de almacenamiento y procesamiento. [22]

• *STM32F103VET6*. Esta variante se destaca por su amplia capacidad de memoria, con 512 KB de memoria Flash y 64 KB de memoria RAM. Es adecuada para aplicaciones que requieren un mayor almacenamiento de datos, como sistemas de control y monitoreo complejos. [23]

• **SMT32F103ZET6.** Esta variante se caracteriza por ofrecer una mayor cantidad de pines GPIO, lo que permite una mayor capacidad de expansión y conexión con otros dispositivos. También cuenta con 512 KB de memoria Flash y 64 KB de memoria RAM. [24]

## <span id="page-31-0"></span>**1.3.2 Maletín de prototipado electrónico**

Maletín educativo es un conjunto de materiales y recursos didácticos que se presentan en una maleta o estuche, como se visualiza en la Figura 2, con el objetivo de fomentar el aprendizaje y el desarrollo de habilidades en niños y jóvenes. Estos maletines suelen estar diseñados para ser utilizados tanto en el aula como en casa y pueden contener una variedad de materiales, como libros, juegos educativos, láminas, actividades prácticas y otros recursos didácticos que aborden diferentes áreas del conocimiento, como las matemáticas, las ciencias, la literatura, la historia, la geografía, entre otras. El objetivo principal del maletín educativo es brindar un enfoque lúdico al aprendizaje, de tal manera que los niños y jóvenes puedan desarrollar su curiosidad, creatividad y capacidad de aprender de manera autónoma. [25]

La finalidad del maletín educativo de prototipado electrónico es proporcionar a los estudiantes una experiencia de aprendizaje práctica y aplicada en el ámbito de la electrónica y la ingeniería. Diseñado con materiales y recursos didácticos específicos, el maletín tiene como objetivo principal desarrollar habilidades técnicas y competencias en el diseño, prototipado y programación de sistemas electrónicos. [16]

Los objetivos fundamentales del maletín educativo de prototipado electrónico son los siguientes:

- Estimular la exploración y experimentación: El maletín brinda a los estudiantes la oportunidad de explorar y experimentar con componentes electrónicos, circuitos y sistemas, lo que les permite comprender los conceptos teóricos de la electrónica de manera práctica y tangible. [26]
- Fomentar el desarrollo de habilidades técnicas: A través del maletín, los estudiantes adquieren habilidades prácticas en el uso de herramientas y tecnologías relacionadas con la electrónica, como placas de desarrollo, sensores, actuadores, programación y soldadura, entre otros. [26]
- Estimular la creatividad y la resolución de problemas: El maletín proporciona a los estudiantes la oportunidad de crear y resolver problemas mediante la implementación de proyectos electrónicos. Esto les permite desarrollar habilidades creativas, de pensamiento crítico y de resolución de problemas al enfrentarse a desafíos reales y encontrar soluciones técnicas. [26]
- Fomentar el trabajo en equipo y la colaboración: El maletín puede utilizarse en entornos educativos para fomentar el trabajo en equipo, la colaboración y el intercambio de conocimientos entre los estudiantes. Les permite trabajar en conjunto en la realización de proyectos electrónicos, compartir ideas y apoyarse mutuamente en el proceso de aprendizaje. [26]
- Objetivos pedagógicos: hacer reflexionar y motivar a actuar (afiliarse, conseguir un donativo, aunar esfuerzos, cambiar una tendencia o una costumbre). [26]
- Objetivos comunicacionales complementarios: informar a los públicos seleccionados del tipo de misión de la organización, de su historia reciente, de sus objetivos, de las metas conseguidas, de sus miembros, de sus datos de contacto, etc. [26]

Además, la maleta pedagógica o maletín educativo de los centros educativos no universitarios tiene una larga tradición, siempre impulsadas desde los Centros Pedagógicos de Recursos, es un buen instrumento didáctico, aunque poco aprovechado desde el punto de vista comunicacional. [26]

El aprendizaje práctico y la experimentación son elementos fundamentales en la formación de ingenieros y en el desarrollo de habilidades técnicas. En el caso específico de un maletín de prototipado electrónico, la importancia de estos enfoques se destaca aún más. A continuación, se exponen algunas razones por las cuales el aprendizaje práctico y la experimentación son esenciales en el campo de la ingeniería: [27]

En primer lugar, el aprendizaje práctico permite a los estudiantes aplicar los conocimientos teóricos adquiridos en un entorno real. A través del uso del maletín de prototipado electrónico, los estudiantes tienen la oportunidad de poner en práctica los conceptos y principios de la ingeniería, lo cual fortalece su comprensión y les ayuda a establecer conexiones significativas entre la teoría y su aplicación práctica. [27]

También, la experimentación práctica contribuye al desarrollo de habilidades técnicas necesarias en el ámbito de la ingeniería. Al manipular componentes electrónicos, diseñar e implementar circuitos, y programar sistemas, los estudiantes adquieren experiencia práctica en el uso de herramientas y tecnologías específicas, lo que mejora su competencia técnica y su capacidad para resolver problemas de manera efectiva. [27]

La experimentación y el aprendizaje práctico también fomentan la creatividad y la innovación en ingeniería. Al enfrentarse a desafíos reales, los estudiantes deben buscar soluciones ingeniosas y pensar de manera creativa para resolver problemas. Esto estimula su capacidad para generar ideas novedosas y les brinda la confianza necesaria para abordar situaciones complejas. [27]

El aprendizaje basado en proyectos, promovido a través de la experimentación práctica, permite a los estudiantes participar en actividades de planificación, diseño, construcción y resolución de problemas reales. Este enfoque les proporciona una comprensión más profunda de los conceptos y les permite desarrollar habilidades de gestión de proyectos, trabajo en equipo y comunicación, las cuales son fundamentales en el campo de la ingeniería. [27]

Por último, el aprendizaje práctico y la experimentación preparan a los estudiantes para el mundo laboral al brindarles una experiencia relevante y aplicada [27]. Al enfrentarse a situaciones similares a las que encontrarán en su futura carrera profesional, los estudiantes adquieren habilidades para resolver problemas complejos, tomar decisiones informadas y trabajar de manera efectiva en equipos multidisciplinarios.

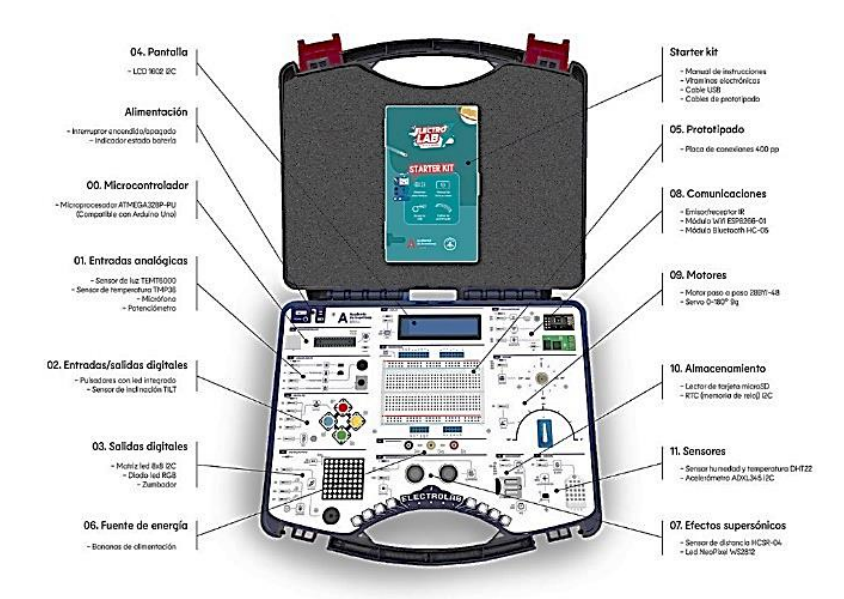

Figura 2. Maletín educativo - ejemplo base [28]

<span id="page-34-0"></span>Una referencia de maletín didáctico o educativo es el "Kit de Electrónica para Experimentació"" desarrollado por el Instituto Tecnológico de Costa Rica (ITCR). [29] Este maletín contiene una amplia variedad de componentes electrónicos, como resistencias, capacitores, diodos, transistores, sensores, motores, entre otros, y se acompaña de un manual de experimentos que guía a los estudiantes en la construcción y programación de diferentes proyectos.

Otro ejemplo de maletín didáctico es el "Kit de Robótica Educativa" desarrollado por la empresa Lego [30]. Este maletín contiene bloques de construcción especiales, sensores, motores y un microcontrolador programable, y se acompaña de un software de programación gráfica que permite a los estudiantes diseñar y programar robots para realizar diferentes tareas.

#### *a. Componentes Generales de un Maletín de prototipado electrónico*

• *Componentes electrónicos.* Dentro del emocionante ámbito de la electrónica, los componentes electrónicos juegan un papel crucial en la creación y operación de

dispositivos vanguardistas. Entre los elementos esenciales se encuentran las placas de desarrollo de microcontroladores, como Arduino o STM32, que desempeñan el rol de cerebro en los proyectos. Los cables de conexión y los jumpers, por su parte, posibilitan el establecimiento de conexiones precisas entre los distintos componentes, mientras que las resistencias, capacitores y bobinas se encargan de administrar el flujo de corriente eléctrica. Los transistores y diodos actúan como guardianes al controlar la dirección de dicho flujo. [28]

Adicionalmente, los sensores y módulos, tales como los de temperatura, luz y Bluetooth, dotan a los dispositivos de capacidades de percepción y comunicación. Los actuadores, como los motores y relés, son responsables de tomar decisiones en el mundo físico en base a las señales electrónicas recibidas. En paralelo, las pantallas LCD o LED proporcionan interfaces visuales, mientras que las tarjetas de memoria SD o microSD permiten el almacenamiento de datos importante. Para garantizar el funcionamiento continuo, las baterías y fuentes de alimentación proporcionan la energía necesaria. En conjunto, estos componentes electrónicos conforman el tejido de la innovación tecnológica en la era actual. [28]

• *Herramientas y accesorios.* En el contexto de un maletín electrónico, se encuentran diversas herramientas y accesorios esenciales. Entre estos elementos se destacan la inclusión de una protoboard o breadboard, la cual permite la realización de conexiones en los circuitos de manera versátil. Los cables de puente, por su parte, desempeñan un rol fundamental al interconectar los distintos componentes en la protoboard. Para la realización de soldaduras, se cuenta con un soldador y estaño, mientras que alicates, pinzas y destornilladores proporcionan la capacidad de manipulación necesaria. [28]

Asimismo, se integra un multímetro para llevar a cabo mediciones de voltaje, corriente y resistencia con precisión. En algunas ocasiones, se incluye un osciloscopio que amplía las posibilidades de análisis. La dotación de software de programación y un entorno de desarrollo integrado (IDE) permite la programación efectiva de los microcontroladores. Complementando estas herramientas, se brinda documentación completa, guías de usuario y tutoriales, los cuales facilitan el proceso de aprendizaje y comprensión de los conceptos involucrados en la electrónica. Estos elementos en
conjunto conforman un kit integral que fomenta la exploración y desarrollo en el ámbito electrónico. [28]

#### *b. Recurso de programación y Software*

Para estos recursos es importante conocer el IDE de desarrollo:

• *Arduino IDE.* Es un entorno de desarrollo integrado (IDE) ampliamente utilizado para programar placas de desarrollo basadas en microcontroladores ARM de 32 bits, como Arduino. Proporciona una interfaz sencilla y herramientas para escribir, compilar y cargar el código en la placa. [28]

• *PlatformIO.* Es una plataforma de desarrollo de código abierto que admite múltiples placas de desarrollo, incluyendo aquellas basadas en arquitectura ARM de 32 bits. Proporciona un entorno de desarrollo unificado con soporte para múltiples lenguajes de programación y bibliotecas. [31]

• *STM32CubeIDE.* Es un IDE desarrollado específicamente para las placas de desarrollo STM32 de STMicroelectronics. Ofrece un conjunto completo de herramientas de desarrollo, incluyendo un editor de código, compilador, depurador y gestión de proyectos. [31]

Además, integra las funcionalidades de configuración y creación de proyectos de STM32 de STM32CubeMX para ofrecer una experiencia de herramienta todo en uno y ahorrar tiempo de instalación y desarrollo, posteriormente se puede seleccionar una MCU o MPU STM32 vacía, o un microcontrolador o microprocesador preconfigurado a partir de la selección de una placa o la selección de un ejemplo, se crea el proyecto y se genera el código de inicialización. En cualquier momento durante el desarrollo, el usuario puede volver a la inicialización y configuración de los periféricos o el middleware y regenerar el código de inicialización sin impacto en el código de usuario. [31]

Esta IDE (Figura 3) de desarrollo incluye analizadores de compilación y pila que brindan al usuario información útil sobre el estado del proyecto y los requisitos de memoria, también incluye funciones de depuración estándar y avanzada que incluyen vistas de los registros del núcleo de la CPU, las memorias y los registros periféricos,

así como el control de variables en vivo, la interfaz Serial Wire Viewer o el analizador de fallas. [31]

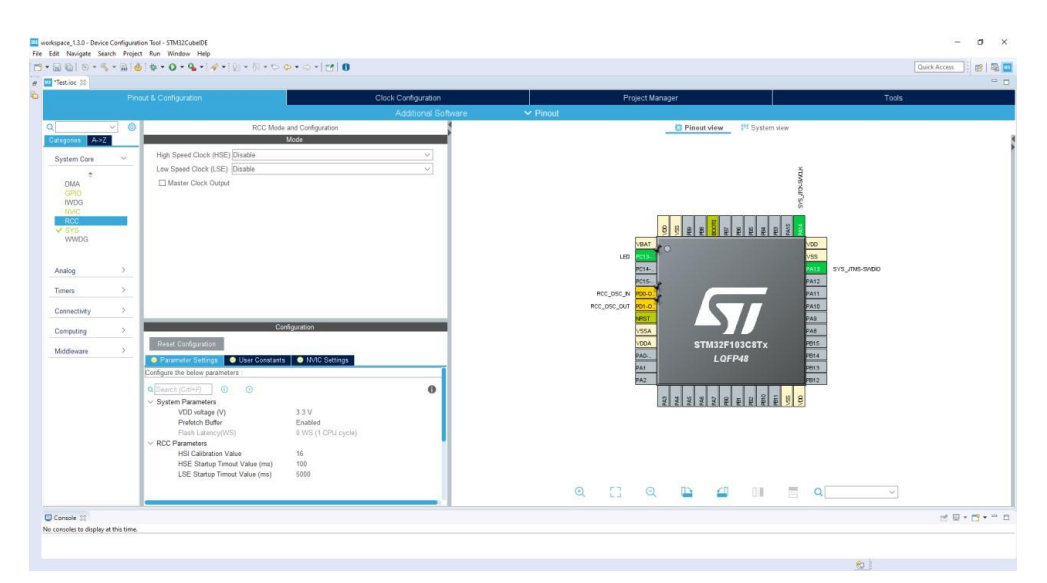

Figura 3. IDE de desarrollo de STM32CubeIDE [31]

Además de conocer el lenguaje de programación:

• *C/C++.* Es el lenguaje de programación más comúnmente utilizado para programar microcontroladores ARM de 32 bits. Proporciona un control de bajo nivel sobre el hardware y una amplia gama de bibliotecas y recursos disponibles. [32]

Finalmente, se determina las Bibliotecas y Frameworks:

• *STM32Cube.* Es un conjunto de bibliotecas y firmware proporcionados por STMicroelectronics para facilitar el desarrollo de aplicaciones en placas STM32. Incluye drivers, middleware y ejemplos de código para una amplia gama de periféricos y características. [31]

• *Arduino Librarías.* Si estás utilizando una placa de desarrollo Arduino basada en ARM de 32 bits, puedes acceder a una amplia variedad de bibliotecas disponibles en la comunidad de Arduino. Estas bibliotecas simplifican el uso de sensores, actuadores y otros componentes comunes en proyectos electrónicos. [33]

*c. Recurso de Diseño y estructura del maletín educativo de prototipado electrónico*

El diseño y estructura del maletín educativo de prototipado electrónico es un elemento crucial para considerar en el contexto de una tesis relacionada con la enseñanza de la electrónica y la ingeniería. El maletín debe ser diseñado de manera cuidadosa para cumplir con los objetivos del proyecto y brindar una experiencia de aprendizaje efectiva para los estudiantes. A continuación, se describen los aspectos clave del diseño y estructura del maletín educativo de prototipado electrónico: [34]

• *Carcasa resistente y duradera.* El maletín debe ser construido con un material resistente y duradero, como plástico o aluminio, que garantice la protección de los componentes electrónicos y asegure la seguridad durante el transporte y almacenamiento. [35]

• *Organización interna eficiente* Es fundamental que el maletín cuente con compartimentos y bandejas organizadoras diseñados de forma estratégica para mantener los componentes y herramientas en su lugar y evitar posibles daños durante el transporte. Estos compartimentos deben ser ajustables o removibles, permitiendo una configuración personalizada según las necesidades del usuario. [36]

• *Espacio adecuado para los componentes.* El maletín debe proporcionar suficiente espacio para almacenar y proteger de manera segura las placas de desarrollo, sensores, actuadores y otros componentes electrónicos utilizados en el prototipado. Es recomendable que se incluyan ranuras o soportes específicos para asegurar estos elementos y evitar su movimiento o desplazamiento durante el transporte. [37]

• *Gestión del cableado y conexiones.* El diseño del maletín debe considerar la gestión eficiente del cableado, proporcionando espacio para el almacenamiento ordenado de cables, conectores y herramientas de soldadura, como una estación de soldadura y pinzas. Esto facilita la organización y previene enredos o daños en los cables, lo cual es esencial para un entorno de trabajo limpio y seguro. [38]

• *Superficie de trabajo funcional.* El maletín puede contar con una superficie de trabajo integrada, como una bandeja desplegable o una cubierta removible, que ofrezca un espacio adicional para realizar el prototipado y la conexión de los componentes electrónicos. Esta superficie de trabajo debe ser lo suficientemente amplia y resistente para permitir un manejo cómodo y seguro de los materiales. [35]

• *Cierre y seguridad.* Para salvaguardar los componentes electrónicos y prevenir posibles pérdidas o robos, el maletín debe estar equipado con un sistema de cierre seguro, como cierres de bloqueo o candados. Esto brindará tranquilidad durante el transporte y almacenamiento, asegurando la integridad de los componentes y herramientas. [38]

#### **1.4 Objetivos**

#### **1.4.1 Objetivo general**

Desarrollar un maletín educativo de prototipado electrónico con la arquitectura ARM para el aprendizaje práctico en ingeniería

#### **1.4.2 Objetivos específicos**

- Analizar las características y funcionalidades de la arquitectura ARM, y sus aplicaciones en el campo de la ingeniería.
- Diseñar los proyectos de montaje para la comunicación alámbrica e inalámbrica de componentes, combinando eficientemente programación y electrónica.
- Evaluar el impacto del maletín educativo de prototipado electrónico en el desarrollo de habilidades prácticas.

# **CAPÍTULO II. METODOLOGÍA**

### **2.1 Materiales**

Para el desarrollo del presente proyecto se utilizaron varios dispositivos tanto en el ensamble electrónico como mecánico. En el ensamble electrónico para el desarrollo del maletín de prototipado electrónico se dividió en las siguientes secciones:

- Microcontrolador: El microcontrolador elegido para la arquitectura de arm32 fue el STM32F103C8T6, por sus significantes ventajas y solicitud empresarial
- Alimentación: Para el desarrollo de proceso de alimentación del circuito se visualizó la necesidad de contar con el control de 3 voltajes diferentes (3.3 V, 5 V y 12 V) para la alimentación de diferentes módulos electrónicos, pero que se deben tomar del voltaje de alimentación de 110 V, por lo cual se realiza un circuito interno, que permite convertir el voltaje base a los 3 voltajes requeridos, para lo cual se utilizó la mini fuente de alimentación Hi-Lion de 110/220, un Step-Up XL6009 y un regulador de voltaje ASM1117 3.3 SMD, además de contar con un interruptor KCD4 de 6 pines que soporta un voltaje de hasta 250 V. En el circuito de alimentación se toma a consideración La Batería de Ion de Litio de 3.7 V con su respectivo zócalo para el circuito de comunicación inalámbrica (Emisor). Esta sección cuenta con un cable de fuente de poder con su respectivo conector hembra para alimentar la placa electrónica.
- Entradas Analógicas: En esta sección se toma a consideración la utilización de potenciómetros lineales de 50k con sus respectivas perillas
- Pantalla: Esta sección es formada por la pantalla SPI ST7735, por su resolución de 128x60.
- Entradas/Salidas Digitales: En la sección de salidas digitales son considerados los pulsadores 4x4 de 12 mm con sus respectivos botones, un teclado matricial de membrana 4x4 y una matriz de leds 8x8.
- Sensores: Para esta sección es tomado a consideración el sensor DHT22 y HCSR-04 por la alta gama de utilización en el entorno estudiantil de Ingeniería.
- Almacenamiento: Para la sección se consideró el módulo Lector de Micro SD
- Motores/Actuadores: Los materiales usados en esta sección es el Motor a pasos 288YJ-48 y el servomotor SG90
- Comunicaciones: En esta sección se consideraron los NRF24L01 con antena y el módulo wifi ESP8266.

Finalmente, se toma a consideración herramientas de apoyo como lo es un multímetro y pulsera antiestática.

Para poder ensamblar la parte mecánica se utiliza el material MDF como base principal para realizar los cortes del modelado de acuerdo con la necesidad del proyecto.

# **2.2 Métodos**

### **2.2.1 Modalidad de la investigación**

La presente investigación adoptó una metodología de investigación aplicada y experimental, ya que se buscaba aplicar los conocimientos adquiridos durante la formación académica en el diseño e implementación de un maletín educativo de prototipado electrónico con una arquitectura ARM para el aprendizaje práctico en Ingeniería.

Además, fue necesario realizar una investigación bibliográfica basada en tesis, artículos científicos, revistas, bases de datos digitales, libros y revistas vinculadas a diversas universidades. El propósito de esta revisión bibliográfica fue orientar adecuadamente el proyecto de investigación.

La combinación de las modalidades de investigación aplicada, experimental y bibliográfica permitió abordar de manera integral el objetivo de la investigación. No solo se diseñó y desarrolló el maletín educativo de prototipado electrónico, sino que también se evaluó su efectividad y se analizó su impacto en el aprendizaje y el desarrollo de habilidades técnicas y creativas de los estudiantes.

Se utilizaron métodos y técnicas apropiados para recopilar datos relevantes, como cuestionarios, pruebas de rendimiento y observaciones. Este enfoque permitió generar resultados prácticos y fundamentados que contribuyen al campo de la educación en ingeniería.

#### **2.2.2 Población y muestra**

La población objetivo de la investigación consistió en profesionales de la educación que imparten conocimientos en la Universidad Técnica de Ambato en la Carrera de Telecomunicaciones con sus respectivos estudiantes. Esta población fue seleccionada debido a su relevancia directa con el propósito del estudio, que era poder mejorar las habilidades de integración de programación y electrónica en estudiantes de Ingeniería.

Para llevar a cabo los análisis correspondientes, se seleccionó una muestra por conveniencia, debido a distintos inconvenientes presentes en la disposición de espacio educacional, por lo cual la población fueron los estudiantes directos de Telecomunicaciones que toman las materias con el Ingeniero Freddy Robalino, además de contar con la ayuda de los clientes de la universidad que compran en la empresa y estudian Telecomunicaciones en la FISEI. La muestra incluyó en edades de 20 a 22 años de diversas edades y niveles de conocimientos para poder evaluar la funcionalidad del prototipado.

Una vez seleccionado la muestra, los participantes, llenaron encuestas y evaluaciones por cada módulo para verificar la funcionalidad y efectividad del maletín educativo. Los datos que se obtuvieron fueron posteriormente analizados, permitiendo evaluar el impacto del prototipado en el desarrollo de habilidades prácticas.

### **2.2.3 Recolección de información**

La información fue obtenida a través de una extensa revisión bibliográfica, que proporcionó una base teórica sólida y permitió conocer los avances existentes en el campo. Además, se llevaron a cabo entrevistas a expertos en el campo de la ingeniería,

las cuales proporcionaron información cualitativa y perspectivas relevantes sobre el diseño y desarrollo de maletines educativos de prototipado electrónico. Asimismo, se diseñaron y administraron encuestas a estudiantes de ingeniería, con el objetivo de obtener información sobre sus necesidades, preferencias y experiencias en relación con el aprendizaje práctico y el uso de maletines educativos.

Finalmente, una vez diseñado y desarrollado el maletín educativo, se realizaron pruebas y experimentos para evaluar su desempeño y la experiencia de los estudiantes al utilizarlo. Durante estas pruebas, se recopilaron datos cuantitativos y cualitativos, como la eficacia del maletín en el desarrollo de habilidades técnicas y el impacto en el aprendizaje práctico.

Fue importante utilizar una combinación de métodos de recolección de información para obtener una visión completa y enriquecedora del tema de investigación.

## **2.2.4 Procesamiento y análisis de datos**

Para el análisis de datos de la investigación fue necesario tener en cuenta las siguientes circunstancias:

- Análisis del contenido que aportó a la investigación.
- Reconocimiento del proceso para la elaboración de prácticas individuales del maletín educativo.
- Encuestas a estudiantes y docentes de ingeniería para evaluar las prácticas del prototipo.
- Validación de prácticas de acuerdo con las necesidades expuestas.
- Diseño de maletín educativo de prototipado electrónico.

# **CAPÍTULO III. RESULTADOS Y DISCUSIÓN**

El presente capítulo detalla el desarrollo del Software y Hardware usados en el maletín educativo de prototipado electrónico, donde se seleccionaron los equipos y componentes necesarios para realizar los sistemas a implementar, para lo cual se realizaron los siguientes procesos:

# **3.1 Análisis de las características y funcionalidades de la arquitectura ARM, y sus aplicaciones en el campo de la ingeniería.**

Para completar el correcto desarrollo del ítem se realiza el siguiente proceso:

#### **3.1.1 Arquitectura ARM VS X86**

En la actualidad, existen dos principales familias de procesadores: ARM y x86. Los procesadores x86 son utilizados en equipos de escritorio y se basan en la arquitectura CISC (Complex Instruction Set Computer). Estos procesadores son más complejos y pueden manejar múltiples tareas simultáneamente, pero consumen más energía. Por otro lado, los procesadores ARM son utilizados en dispositivos móviles y se basan en la arquitectura RISC (Reduced Instruction Set Computer).

Estos procesadores son más simples y rápidos, diseñados para un consumo mínimo de energía y un procesamiento eficiente de la información. ARM ha ganado popularidad en el mercado móvil, mientras que x86 sigue siendo dominante en los equipos de escritorio. Sin embargo, Microsoft está trabajando en llevar aplicaciones x86 a los procesadores ARM.

El resultado entre estas dos arquitecturas es incierto, pero el apoyo de los fabricantes y desarrolladores de software jugará un papel crucial. Intel y AMD están haciendo esfuerzos para reducir el consumo de energía en sus procesadores, mientras que Nvidia ha adoptado directamente ARM. Los procesadores ARM están ganando rendimiento y potencia, representando una amenaza para los procesadores x86. En última instancia, la elección entre potencia y autonomía dependerá de las preferencias del usuario. [7] [11] [13]

# *a. Diferencia entre ARM y X86*

A continuación en la Tabla 3 se describen las diferencias entre la arquitectura ARM y X8:

| ARM                                                                                                    | X86                                                                                             |
|----------------------------------------------------------------------------------------------------|-------------------------------------------------------------------------------------------------|
| ARM utiliza una arquitectura informática dex86 utiliza una arquitectura de conjunto de<br>conjunto de instrucciones reducidas (RISC) instrucciones complejas (CISC).                                              |                                                                                                 |
| ARM<br>funciona ejecutando<br>una<br>instrucción por ciclo.                                                                                                    | sola x86 funciona ejecutando instrucciones<br>complejas a la vez y requiere más de un<br>ciclo. |
| El rendimiento se puede optimizar mediante El rendimiento se puede optimizar mediante<br>un enfoque basado en software                                                                                            | un enfoque basado en hardware.                                                                  |
| Los procesadores ARM requieren menos Los procesadores x86 requieren menos<br>registros, pero requieren más memoria.                                                                                               | memoria, pero más registros.                                                                    |
| La ejecución es más rápida en los procesos La ejecución es más lenta en un procesador<br>ARM.                                                                                                    | x86.                                                                                            |
| El procesador ARM funciona generando<br>múltiples instrucciones a partir de unalLos procesadores x86 requieren algo de<br>instrucción compleja y se ejecutan pormemoria adicional para los cálculos.<br>separado. |                                                                                                 |
| Los procesadores ARM utilizan la memoria Los procesadores x86 requieren algo de<br>que ya tienen disponible.                                                                                                    | memoria adicional para los cálculos.                                                            |
| Los procesadores ARM se implementan en<br>móviles que se ocupan del consumo de representadores y computadoras portátiles donde<br>energía, velocidad y tamaño.                                                    | Los procesadores x86 se implementan en<br>rendimiento y la estabilidad<br>son<br>importantes.   |

Tabla 3. Diferencia entre arquitectura ARM y X86 [7]

# *b. Ventajas y Desventajas*

A continuación, en la Tabla4 se detalla las ventajas y desventajas de la arquitectura ARM, mientras que en la Tabla 5 se detalla las ventajas y desventajas de las arquitecturas X86.

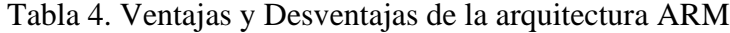

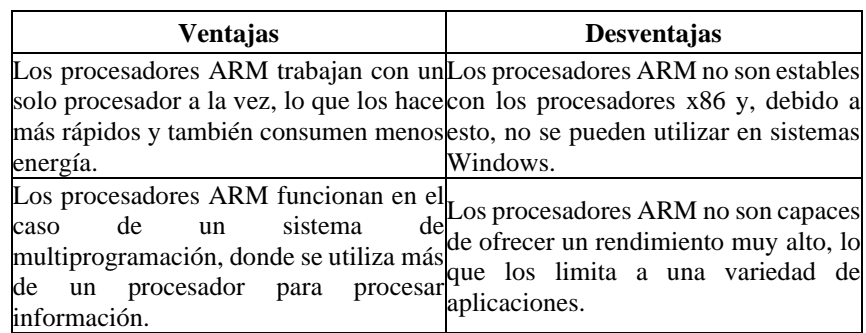

| <b>Ventajas</b>                                                                                                    | Desventajas                                                                                |  |  |
|----------------------------------------------------------------------------------------------------|--------------------------------------------------------------------------------------------|--|--|
| Los procesadores ARM son más baratos<br>que otros procesadores, lo que los hace programadores expertos<br>utilizables en teléfonos móviles.                                      | La ejecución del procesador ARM es<br>poco difícil, lo que requiere<br>para<br>utilizarlo. |  |  |
| Los procesadores ARM son escalables yEl procesador ARM es ineficiente en el<br>esta característica les ayuda a utilizar una manejo de instrucciones<br>variedad de dispositivos. | de<br>programación.                                                                        |  |  |

Tabla 5. Ventajas y Desventajas de la arquitectura X86

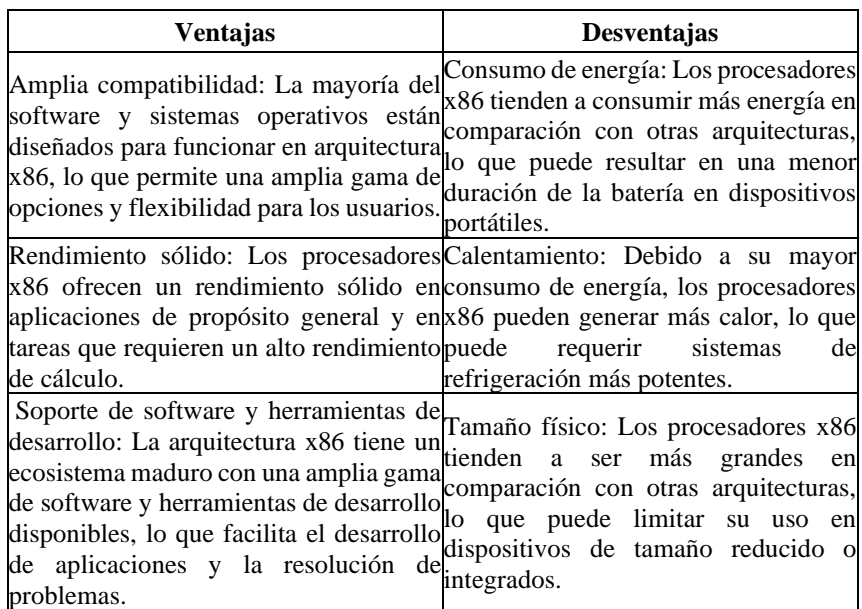

Al verificar los pros y contras de cada una de las arquitecturas, se considera que la arquitectura ARM puede demostrar mayor eficiencia y beneficios en diversas áreas de aplicaciones en ingeniería. Algunas de estas áreas incluyen:

• Dispositivos móviles

La arquitectura ARM es ampliamente utilizada en smartphones, tablets y otros dispositivos móviles debido a su bajo consumo de energía y su capacidad para ejecutar instrucciones de manera simultánea. Esto permite una mayor duración de la batería y un rendimiento eficiente en estos dispositivos.

• Internet de las cosas (IoT)

La arquitectura ARM es adecuada para dispositivos IoT debido a su bajo consumo de energía y su capacidad de procesamiento eficiente. Esto permite que los dispositivos IoT funcionen de manera eficiente y autónoma, incluso con recursos limitados.

• Automoción

La arquitectura ARM se utiliza en aplicaciones automotrices, como vehículos autónomos y sistemas de infoentretenimiento, debido a su capacidad para cumplir con los estándares de seguridad y su rendimiento confiable. La arquitectura ARM proporciona características como virtualización, protección de memoria y capacidad de respuesta, que son cruciales en aplicaciones automotrices.

• Aplicaciones industriales

La arquitectura ARM se utiliza en aplicaciones industriales como controladores de automatización, sistemas de control y monitoreo, y dispositivos de adquisición de datos. Su eficiencia energética y capacidad de procesamiento permiten un rendimiento confiable y una mayor duración de la batería en estos sistemas.

# **3.2 Diseño de los proyectos de montaje para la comunicación alámbrica e inalámbrica.**

En el diseño de proyectos de montaje para la comunicación alámbrica e inalámbrica del maletín educativo de prototipado electrónico se opta por dividir en módulos de aprendizaje detallados en la Figura 4, en los cuales se utilizan varios componentes electrónicos en cada uno de ellos, de acuerdo con las prácticas que se plantee.

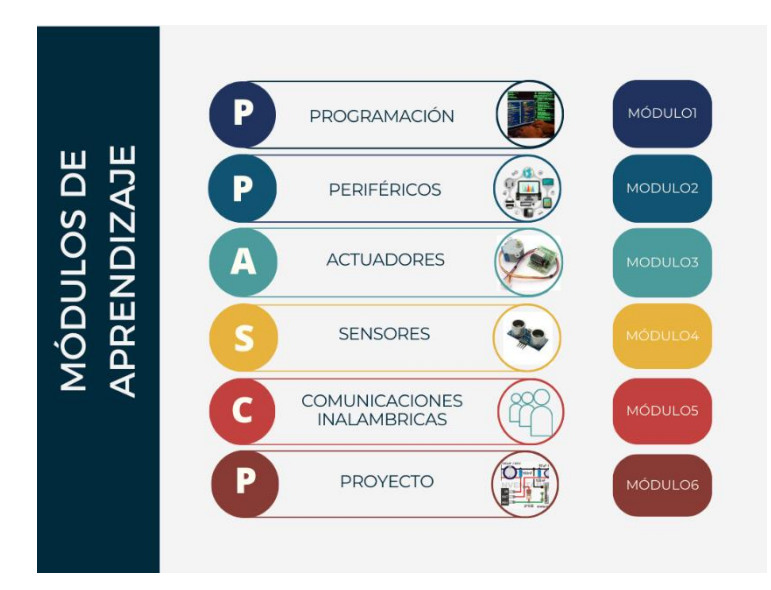

Figura 4. Módulos de aprendizaje del maletín educativo

A continuación se detalla el contenido de cada módulo:

# • PROGRAMACIÓN

En este módulo se conoce el/los IDE y microcontrolador a utilizar para la aplicación de conocimientos de programación mediante los cuales se realizarán prácticas básicas con la utilización de componentes electrónicos de indicadores de cambios que verificarán la funcionalidad de las prácticas individuales e integradas según avance la complejidad.

# **PERIFÉRICOS**

Se implementa diferentes prácticas para que los estudiantes puedan realizar pequeños cambios de software y verificar la funcionalidad de cada periférico.

# **ACTUADORES**

Busca generar mayor conocimiento en integración de software y actuadores eléctricos, permitiendo ampliar los conocimientos del uso del prototipado

# **SENSORES**

Se conjuga la programación con la electrónica para la adquisición de datos de módulos o sensores externos.

# • COMUNICACIONES INALÁMBRICAS

Interconectar inalámbricamente componentes básicos con funcionalidades independientes (emisor-receptor) que permita la conjugación de electrónica y programación representada por comunicaciones inalámbricas.

#### • PROYECTO

En el módulo 6 se integran uno o más prácticas básicas realizadas en cada módulo para la verificación en conocimiento, habilidades y destrezas en electrónica, programación y resolución de problemas permitiendo fortalecer habilidades STEM.

Cada módulo contiene material de apoyo para el desarrollo del proyecto con el mínimo de dificultades para el proceso de aprendizaje para los estudiantes.

#### **3.2.1 Selección de componentes electrónicos**

En la arquitectura ARM se utilizada en una amplia gama de dispositivos, como microcontroladores o sistemas embebidos, dentro de los cuales se seleccionan acorde a las prácticas que se establecen, para conocer cada módulo con el propósito de fomentar la comunicación de programación y electrónica en un solo prototipo para mejor aprendizaje y motivación.

#### *a. Microcontrolador*

El Microprocesador STM32F103C8T6 como se visualiza en la Figura 5, cuenta con un núcleo ARM Cortex-M3 de 32 bits que trabaja en una frecuencia de Operación de 72 MHz, cuenta con una memoria incorporada de 64KB para almacenamiento de programas y una memoria RAM para almacenamiento temporal de 20KB, además de contar con puertos GPIO que son input/output, puertos serie entre ellos USART, UART, SPI e I2C, convertidores analógicos a digitales de hasta 12 bits, timers que incluyen temporizadores avanzados, contadores de propósito general, interfaces de comunicación I2C, SPI, USART y PWM [39]. El microprocesador se visualiza en la Figura 5.

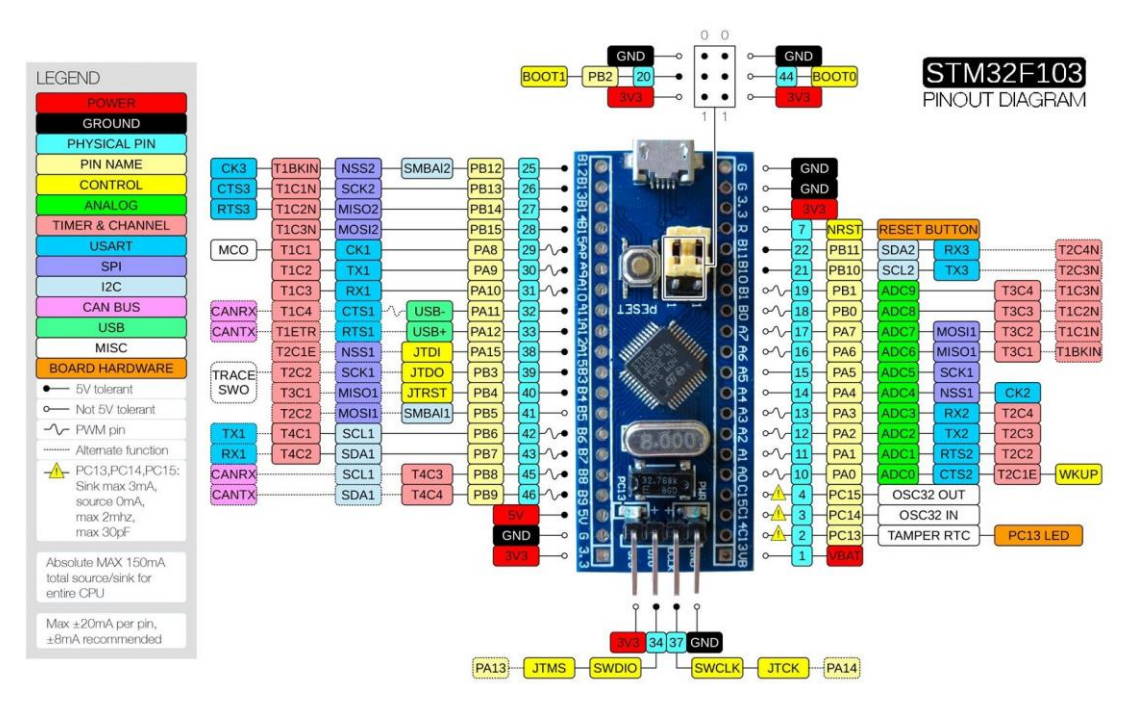

Figura 5. Diagrama de pines de microcontrolador STM32F103C8T6 [21]

# *b. Alimentación*

Para la sección de alimentación se consideran los siguientes elementos que se visualizan en la Tabla:

| Nro.           | <b>Elemento</b>                            | <b>Características</b>                                                                                                    | Componente |
|----------------|--------------------------------------------|----------------------------------------------------------------------------------------------------|------------|
|                | Interruptor<br>encendido/apagado<br>(KCD4) | Soporta un voltaje de 125 V hasta 250 V, con<br>una corriente de $16A - 20A$ y su tamaño es de<br>25x31mm, cuenta con 6 pines para<br>-la<br>modificación de su estado ON/OFF.                                                                                                    |            |
| $\overline{2}$ | Step-Up                                    | También conocido como elevador de voltaje<br>XL6009E1 DC-DC que cuenta con un voltaje de<br>entrada de 5-32 V, un voltaje ajustable de salida<br>de 7-35V, con una corriente de 2.5 A con salida<br>de voltaje positivo y negativo al igual que la<br>entrada, tiene una frecuencia de trabajo de<br>400KHz. |            |
| l3             |                                            | Este regulador es un asm1117 de 3.3 V que<br>cuenta con un voltaje de entrada de 5 o 12v y la<br>Regulador de Voltaje tensión de salida es de 3.3 VDC con una<br>corriente máxima de salida de 800 mA este<br>componente.                                                                                    |            |

Tabla 6. Componentes electrónicos que conforman la parte de alimentación

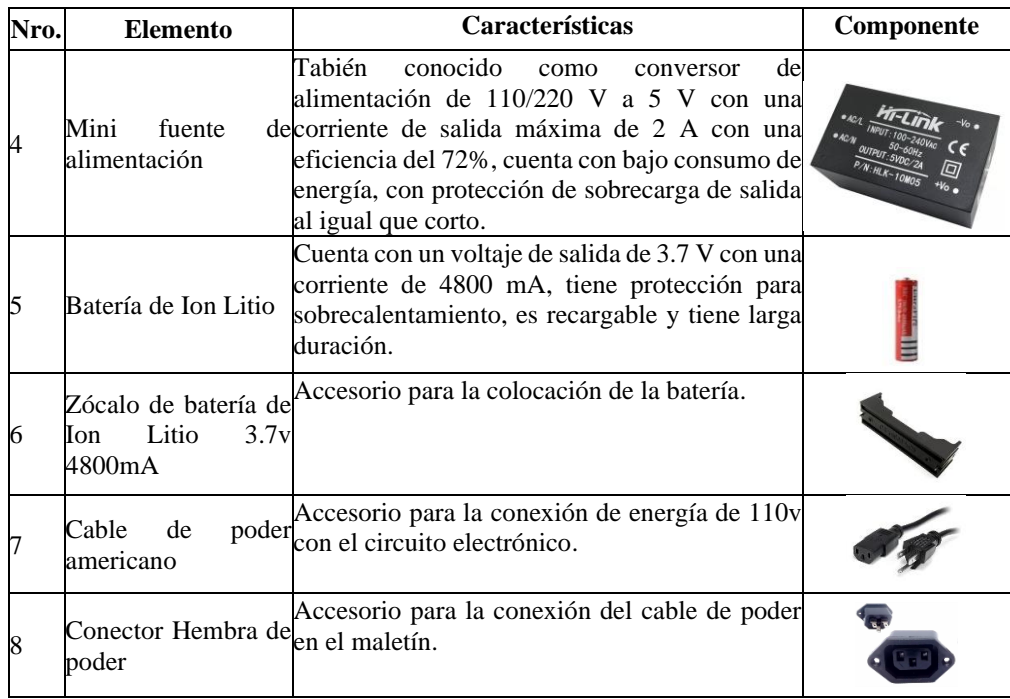

#### *c. Entradas Analógicas*

Sé dispone de 10 entradas analógicas dentro del microprocesador a utilizar, mediante el cual las 4 primeras son determinas para el uso de potenciómetros, la primera es implementada internamente, mientras que los restantes se pueden colocar externamente. Las 6 entradas analógicas restantes son reservadas para el uso de comunicaciones inalámbricas y utilización de otros componentes electrónicos que forman parte del prototipado.

Este componente, como se visualiza en la Figura 6, es un potenciómetro de 50k ohmios y de 0,2w, con perilla simple que proporciona la resistencia variable leído con valor analógico en el microcontrolador, cuyos pines de conexión son descritos en la Tabla7.

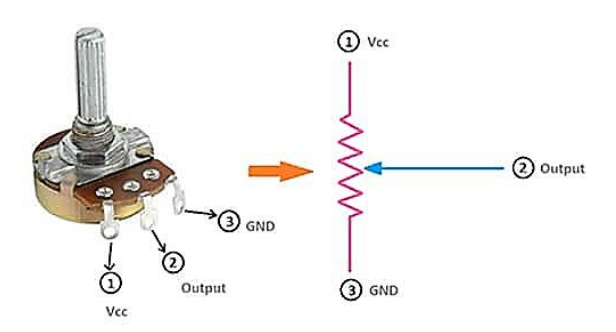

Figura 6. Diagrama de conexión de potenciómetro [21]

| Pin Símbolo | Descripción            | Pin de conexión en STM |
|-------------|------------------------|------------------------|
| <b>GND</b>  | Conexion a tierra      | GND                    |
| TХ          | Salida TX              | PB12                   |
| VCC         | Fuente de alimentación |                        |

Tabla 7. Descripción de pines de conexión del potenciómetro

Además se incluye un aditamento que permite al potenciómetro poder girar con mayor presión y es como se visualiza en la Figura 7.

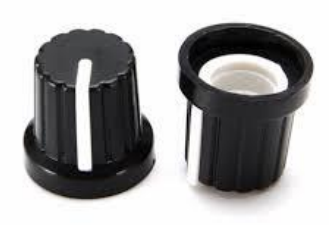

Figura 7. Perilla de potenciómetro [21]

# *d. Pantalla*

A su vez este prototipado también cuenta con una pantalla ST7735 SPI, ya que cuenta con una pantalla LCD TFT de 1.8 pulgadas diagonales, una resolución de 128x160 que mide 31x38mm con un voltaje de funcionamiento de 3.3/5v, su corriente de operación de 25 mA con interfaz SPI como se visualiza en la Figura 8. El visualizador tiene 8 pines de conexión con la descripción que se muestra en la Tabla8 con la respectiva conexión al STM32.

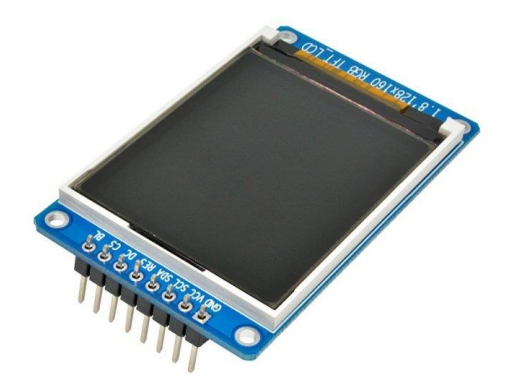

Figura 8. Pantalla SPI ST7735 [14]

| Pin | Símbolo        | Descripción               | Pin de conexión en STM |
|-----|----------------|---------------------------|------------------------|
|     | GND            | Conexion a tierra         | GND                    |
|     | VCC            | Fuente de alimentación    | 5V                     |
|     | SCK-SCL        | Entrada de reloj en serie | PA5                    |
|     | SDA.           | Entrada de datos en serie | PA7                    |
|     | <b>RES-RST</b> | Restablecer-Salida        | PA9                    |
|     | RS-DC          | Datos/Comando selección   | <b>PA10</b>            |
|     | CS             | Selección de chip         | PB6                    |
|     | LEDA-<br>BLK   | Retroiluminación          | 3.3 V                  |

Tabla 8. Descripción de pines de visualizador ST7735S

### *e. Entradas/Salidas Digitales*

La STM32F103C8T6 tiene un total de 37 pines que pueden utilizarse como GPIO (puertos de entrada/salida general). Estos pines están distribuidos en varios puertos GPIO, como GPIOA, GPIOB, GPIOC, etc. Pero también cada pin cuenta con otras funciones como se visualiza en la sección del microcontrolador. 4 de los pines son utilizados por pulsadores, 8 para el teclado matricial, 4 para la matriz de leds de 8 segmentos y 10 para la barra de led de 10 segmentos, los otros pines no se encuentran utilizados para darle funcionamiento mediante conexiones externas.

• Pulsador

Estos componentes son seleccionados los que disponen 4 pines de 12x12, no contiene polaridad, este componente se visualiza en la Figura 9 y la descripción de los pines de conexión en la Tabla 9. Además de colocar un aditamento de botón plástico que consta de un recubrimiento plástico de 12x12 para colocar en la parte superior del pulsador como se muestra en la Figura 10.

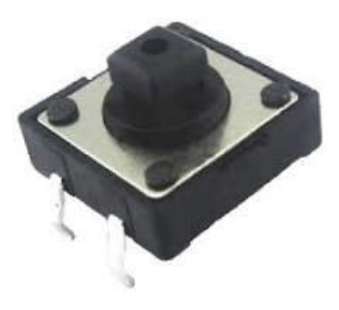

Figura 9. Pulsador 4 pines [14]

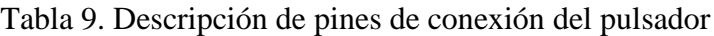

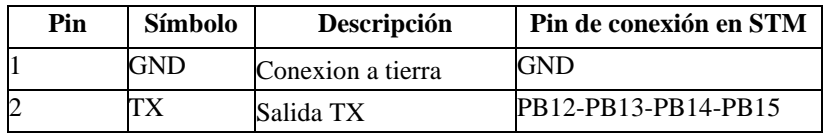

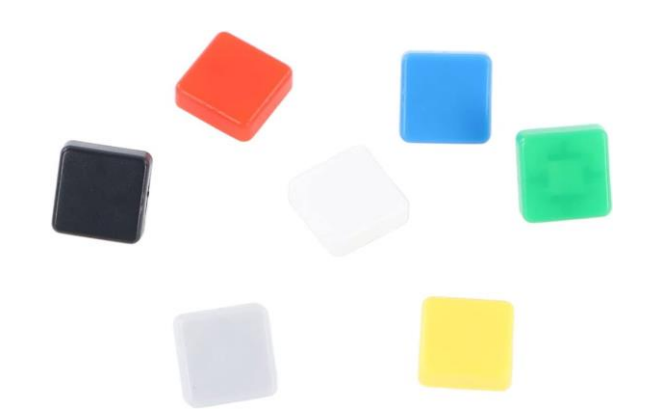

Figura 10. Botón plástico para pulsador cuadrado 12x12

• Teclado matricial 4x4 de membrana

Este teclado matricial es de 4 filas y 4 columnas, no tiene alimentación y tiene 8 pines, uno. Se puede utilizar de muchas formas, pero en este caso es sencillo. Estos se conectarán a 8 pines diferentes en la placa que se pueden configurar como entradas y como salidas, como se visualiza en la Figura 11, además de la descripción de los pines en la Tabla 10.

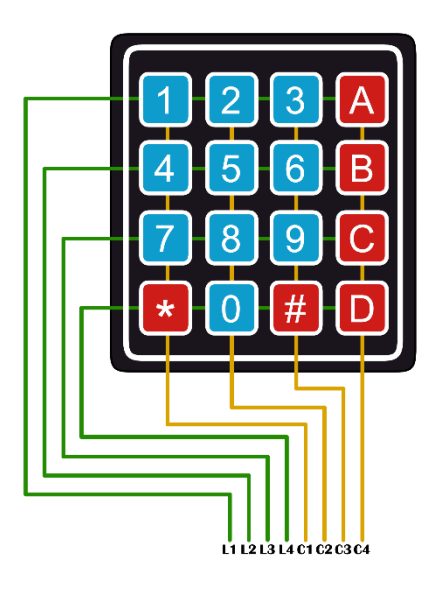

Figura 11. Teclado matricial 4X4 de membrana

| Pin | Símbolo | Descripción         | Pin de conexión en<br><b>STM</b> |
|-----|---------|---------------------|----------------------------------|
|     | L1      | Entrada RX fila 1   | PA7                              |
|     | L2      | Entrada RX fila 2   | PA6                              |
|     | L3      | Entrada RX fila 3   | PA <sub>5</sub>                  |
|     | L4      | Entrada RX fila 4   | PA4                              |
|     | C1      | Entrada<br>columna1 | RX <sub>PA3</sub>                |
| 6   | C2      | Entrada<br>columna2 | RXP <sub>A2</sub>                |
|     | C3      | Entrada<br>columna3 | RX <sub>PA1</sub>                |
| 8   | C4      | Entrada<br>columna4 | RXPA0                            |

Tabla 10. Descripción de pines de conexión del teclado matricial.

• Módulo matriz de leds 8X8

se visualiza en la Figura 12 que cuenta con un controlador MAX7219 de cátodo común el cual permite el control de segmentos de leds individuales, es de apagado de bajo consumo 150uA, con control de brillo Digital y Análoga, con interfaz de SPI, la matriz de leds de 3 mm color rojo, con comunicación SPI y voltaje de alimentación de 4.7 -5.3 VDC, cuyos pines de conexión son descritos en la Tabla11, para lo cual es de suma importancia verificar el diagrama de tiempo y formato del MAX7219 que se muestra en la Figura 13 que determinan.

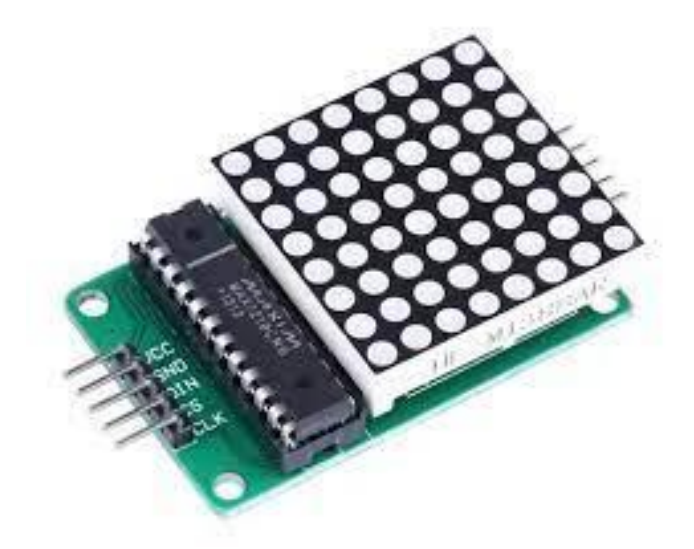

Figura 12. Módulo Matriz de leds [21]

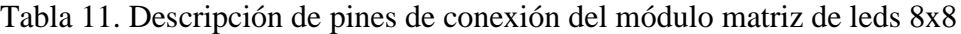

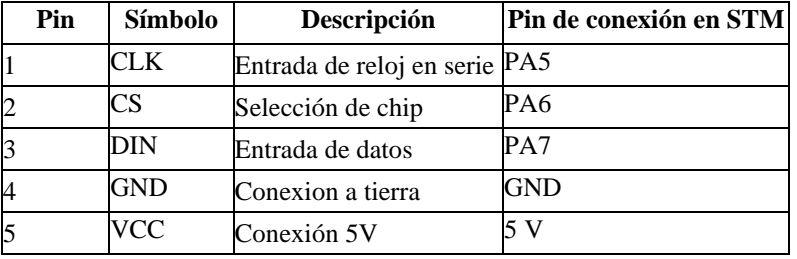

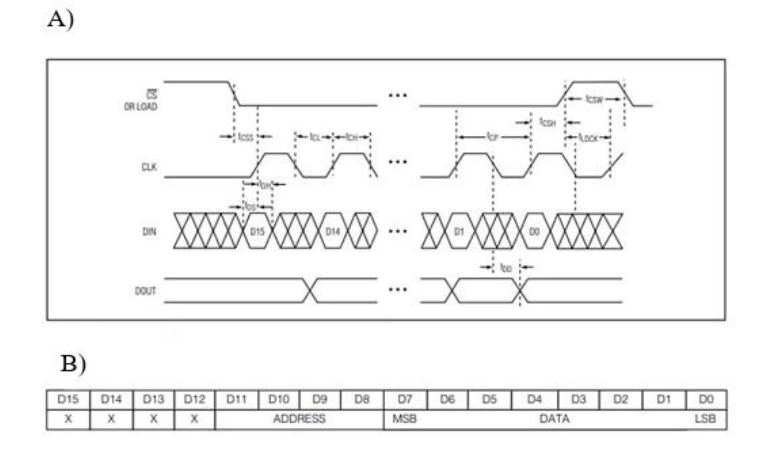

Figura 13. A) Diagrama de tiempo B) Formato de datos en serie de 16 bits

• Barra led 10 segmentos

Este dispositivo una barra de led de 10 segmentos rojos con alimentación de 3V y 30 mA, de 2,5cmx1cmx0,7cm como se visualiza en la Figura 14. Para lo cual es necesario colocar resistencias, por lo cual los voltajes umbral observados experimentalmente de los distintos leds se encuentran entre 1,9 y 2,6 V, dando un valor medio de 2,25 V. Con este potencial, sabiendo que la placa está alimentada, se ha calculado que sus salidas digitales están a 3,3 V y que una media de 3 mA por led es adecuada para determinar el valor necesario para las resistencias usando una simple ley de Ohm, en este caso fue así obtuvo un valor de 350 Ω redondeado a 330, que ya es un valor normalizado que tenemos disponibles en la Ecuación (1). En la Tabla 12 se visualiza los respectivos pines de comunicación con el microcontrolador.

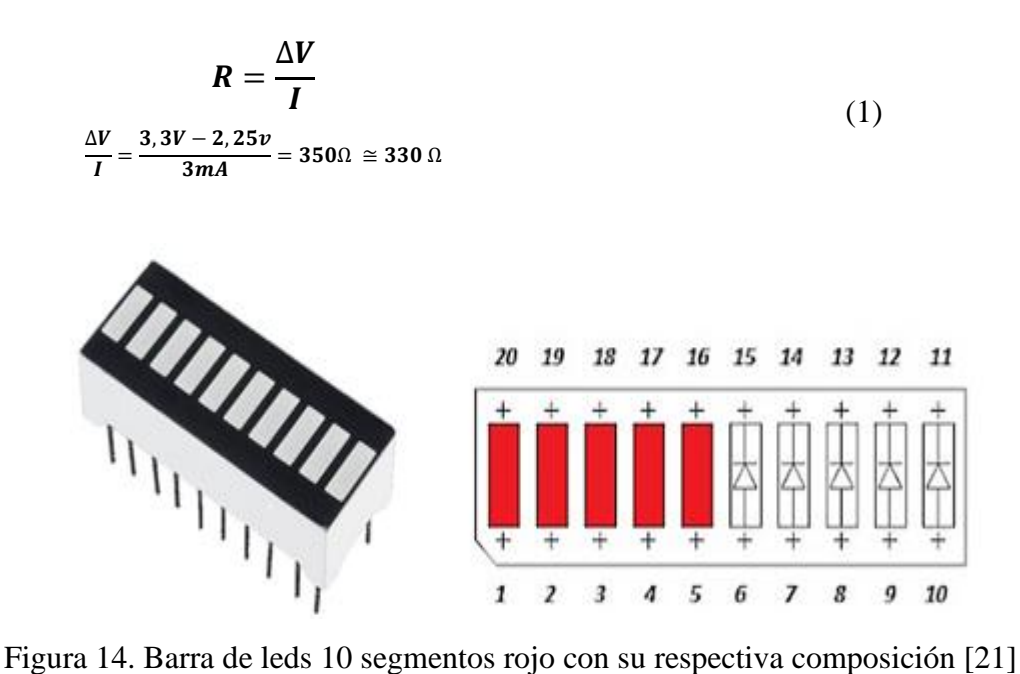

| Pin      |     | Símbolo Descripción                                           | Pin de conexión en STM |
|----------|-----|---------------------------------------------------------------|------------------------|
| $1 - 10$ | GND | Conexión a 2 resistencias Ningún Pin<br>de 330 ohmios y a GND |                        |
| 11       | A   | Salida-TX                                                     | PA0                    |
| 12       | В   | Salida-TX                                                     | PA1                    |
| 13       | C   | Salida-TX                                                     | PA2                    |
| 14       | D   | Salida-TX                                                     | PA <sub>3</sub>        |
| 15       | E   | Salida-TX                                                     | PA4                    |
| 16       | F   | Salida-TX                                                     | PA5                    |
| 17       | G   | Salida-TX                                                     | PA6                    |
| 18       | H   | Salida-TX                                                     | PA7                    |
| 19       |     | Salida-TX                                                     | PB <sub>0</sub>        |
| 20       |     | Salida-TX                                                     | P <sub>B1</sub>        |

Tabla 12. Descripción de pines de conexión de barra de leds de 10 segmentos

### *f. Sensores*

El microcontrolador actual es compatible con la mayoría de los sensores que normalmente se una con la familia de los Arduino, por lo cual se selecciona el sensor Ultrasónico y Dht22 más comúnmente utilizados en ingeniería.

• Sensor ultrasónico HCSR-04

Este sensor es de medida de distancia analógica que cuenta con una tensión de alimentación de 5 Vcc, una frecuencia de trabajo de 40 Khz, su rango de medición máximo de 4.5 cm y mínimo de 2cm, una duración mínima del pulso de disparo de 10 Us y un tiempo de espera de 20 mS como se visualiza en la Figura 15. Para realizar las conexiones del sensor es sencillo como se visualiza en la Tabla 13, en la cual se considera los cálculos presentados en la Ecuación 2 como se muestra en la Ecuación 2 [40] que permite el calcular la distancia a través del tiempo de subida y bajada de echo.

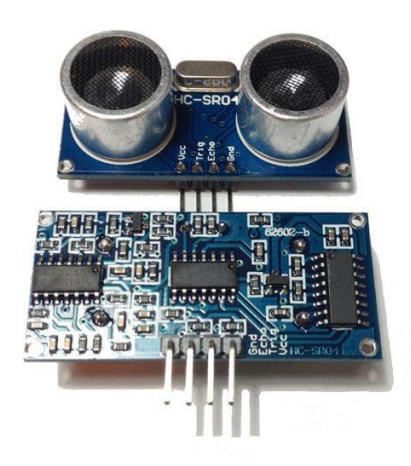

Figura 15. Sensor ultrasónico HC-SR04 [21]

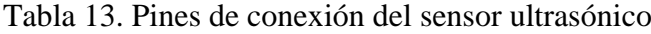

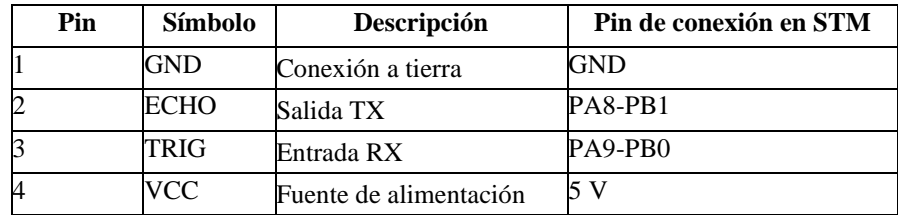

$$
x[cm] = \frac{tiempo de alto nivel * velocidad(340)}{2}
$$
 (2)

Para su funcionamiento es de suma importancia considerar el diagrama de uso del sensor que se muestra en la Figura 16 en el cual se considera que el pulso debe ser por lo menos de 10 u, el cual permite activar el ciclo de ultrasonido en 40 KHz lo cual activa la señal de eco, la cual se desactivara por el rebote de un objeto midiendo la distancia que se encuentre en función a un objeto.

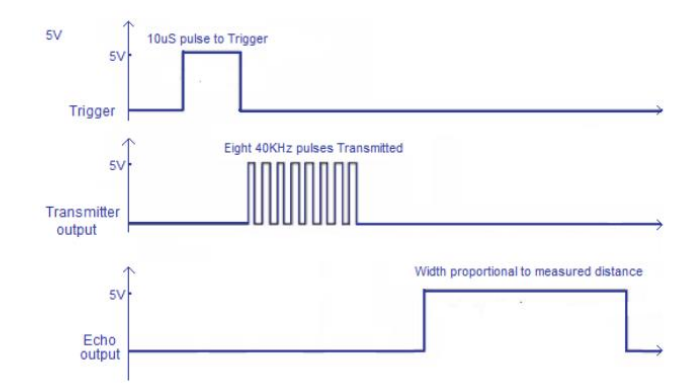

Figura 16. Diagrama de uso del sensor ultrasónico [40]

Sensor Ultrasónico DHT22

Cuenta con un voltaje de operación 3-6 V, un rango de medición de -40 a 80 °C, el tiempo de demora de censado de 2 s y con un rango de precisión de medición de humedad de 0-100% RH como se visualiza en la Figura 17. Mientras que en la Tabla 14 se describen los pines de conexión.

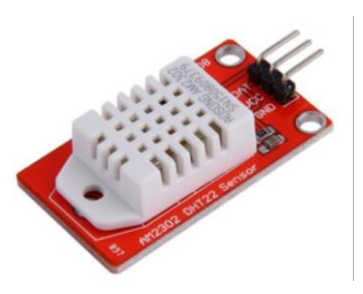

Figura 17. DHT22 [21]

Tabla 14. Descripción de pines de sensor de DHT22

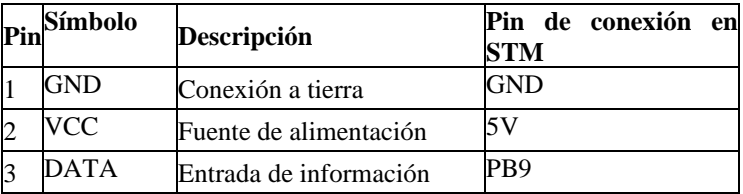

#### *g. Almacenamiento*

Con la finalidad de contar con un adicional dentro del prototipado, que ofrezca eficiencia y flexibilidad para almacenamiento externo se selecciona el módulo lector de tarjeta microSD

• Módulo lector de tarjeta microSD

Cuenta con un voltaje de alimentación: 4.5-5.5V, incluye chip convertidor de nivel como se muestra la Figura 18. De la misma manera se describe los pines de este en la Tabla 15.

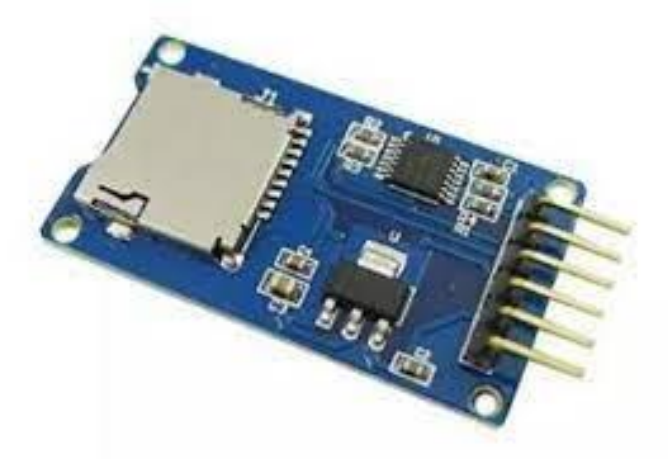

Figura 18. Módulo lector de tarjeta microSD [21]

| Pin | Símbolo | Descripción                   | Pin de conexión<br>en STM |
|-----|---------|-------------------------------|---------------------------|
|     | GND     | ConexiÓn a tierra             | GND                       |
|     | VCC     | Fuente de alimentación        | 5V                        |
|     | MISO    | Envio al master               | PA6                       |
|     | MOSI    | Entrada de datos en seriePA7  |                           |
|     | SCK     | Entrada de reloj en serie PA5 |                           |
|     | CS      | Selección de Chip             | PA4                       |

Tabla 15. Descripción de Pines de módulo de lector microSD

#### *h. Actuadores*

En la actualidad el microcontrolador STM32F103C8T6 cuenta con pines PWM, por lo cual se selecciona los siguientes actuadores para que se pueda visualizar el control preciso y eficiente de estos atreves del microprocesador, lo que es esencial en una variedad de aplicaciones, desde proyectos de hobby hasta sistemas más complejos de automatización y robótica.

• Motor paso a paso 288yj-48

Cuenta con una tensión nominal de 5 a 12 V, tiene 4 fases, una resistencia de 50 ohmios, consume 55 mA, da 8 pasos por vuelta como se visualiza en la Figura 19. De la misma manera en la Tabla 16 se visualiza los pines de conexión del módulo (Figura 19 del motor paso a paso el cual se encuentra internamente conectado al microcontrolador.)

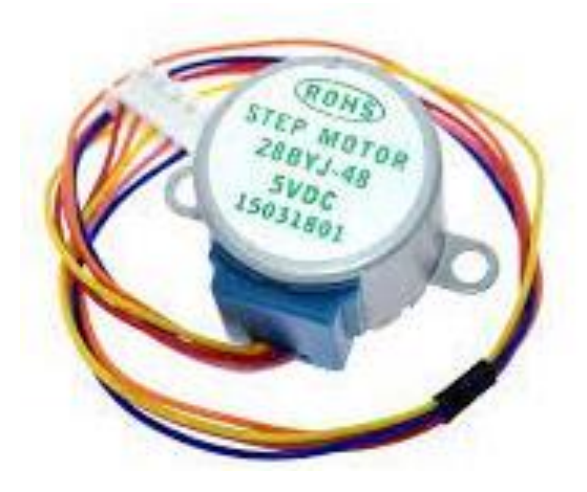

Figura 19. Motor paso a paso 288yj-48 [21]

| Pin | Símbolo | Descripción              | Pin de conexión en STM |
|-----|---------|--------------------------|------------------------|
|     | IN1     | Primera Fase             | PA4                    |
|     | IN2     | Segunda Fase             | PA7                    |
|     | IN3     | Tercera Fase             | PB14                   |
|     | IN4     | Cuarta Fase              | PA <sub>5</sub>        |
|     | GND     | Conexión a tierra        | GND                    |
|     | VCC     | Conexión 12 <sub>V</sub> | 2V                     |

Tabla 16. Descripción de pines del módulo Unl2003

ServomotorSG90

Trabaja con un ángulo de 80-360 °C, con un voltaje de operación de 3-7.2 V, con una velocidad de 0.1 s-60° C y se visualiza en la Figura 20. Mientras que en la Tabla 17 se describe los pines de conexión.

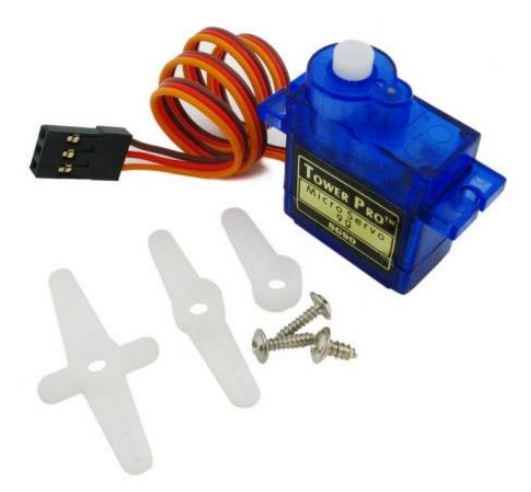

Figura 20. Servomotor SG90 [21]

Tabla 17. Descripción de pines Servomotor

| Pin | Símbolo | Descripción             | Pin de conexión en STM |
|-----|---------|-------------------------|------------------------|
|     | GND     | Conexion a tierra       | GND                    |
|     | VCC     | Fuente<br>lalimentación | de5V                   |
|     | DATA    | Entrada<br>información  | $de$ $PB9$             |

#### *i. Comunicaciones Inalámbricas*

El microprocesador cuenta con pines necesarios para poder establecer conexiones inalámbricas, dentro de los cuales se selecciona la tecnología RF específicamente el módulo NRF24L01 de transceptor de radiofrecuencia (RF) que opera en la banda de 2.4 GHz. Utiliza la técnica de modulación GFSK (Gaussian Frequency Shift Keying) y es capaz de proporcionar comunicación inalámbrica de corto alcance. Además, se selecciona la tecnología Wi-Fi de comunicación inalámbrica basada en estándares IEEE 802.1, específicamente el módulo de comunicación Esp8266 caracterizado por la capacidad de conectar dispositivos a Internet y redes locales de manera sencilla y asequible.

### • NRF24L01

Trabaja con una alimentación de 3-3 a 6 V con una potencia de 20 dBm, cuenta con una sensibilidad de 2 Mbps por recepción, trabaja a una distancia de 250 m a 1000 m, trabaja como emisor y receptor. El módulo se visualiza en la Figura 21 y la descripción de los pines en la Tabla18.

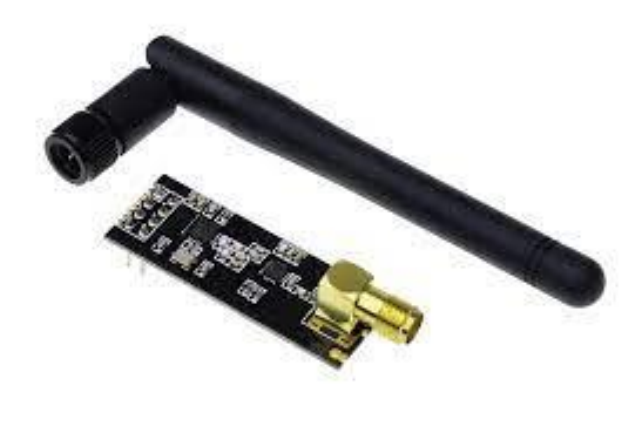

Figura 21. Módulo de NRF24l01 con antena [21]

| Pin | Símbolo | Descripción               | Pin de conexión en STM |
|-----|---------|---------------------------|------------------------|
|     | GND     | Conexión a tierra         | GND                    |
| 2   | VCC     | Conexión 3V               | 3 V                    |
| 3   | CЕ      | Selección de chip         | PA3                    |
| 4   | CSN     | Common Subet Node         | PA4                    |
| 5   | SCK     | Entrada de reloj en serie | PA5                    |
| 6   | MOSI    | Salida de datos Mater     | PA7                    |
|     | MISO    | Salida de datos Esclavo   | PA6                    |
| 8   | IRQ     | Interruptor request       | PB0                    |

Tabla 18. Descripción de pines de conexión de NRF24L01

#### • ESP8266

Trabaja con un voltaje de entrada de 3 - 3.6 V, un amperaje de consumo de 80 mA, con compatibilidad de protocolo de conexión SPI, I2C o I2s, es un conversor analógico de 10 bits, con memoria externa de 16 MiB, y un procesador de bajo consumo RISC de 32 bits con funcionalidad de 80 Mhz en velocidad. Este componente se visualiza en la Figura 22 y el proceso integrador del comunicador en la Figura 23, así como su descripción de pines en la Tabla 19.

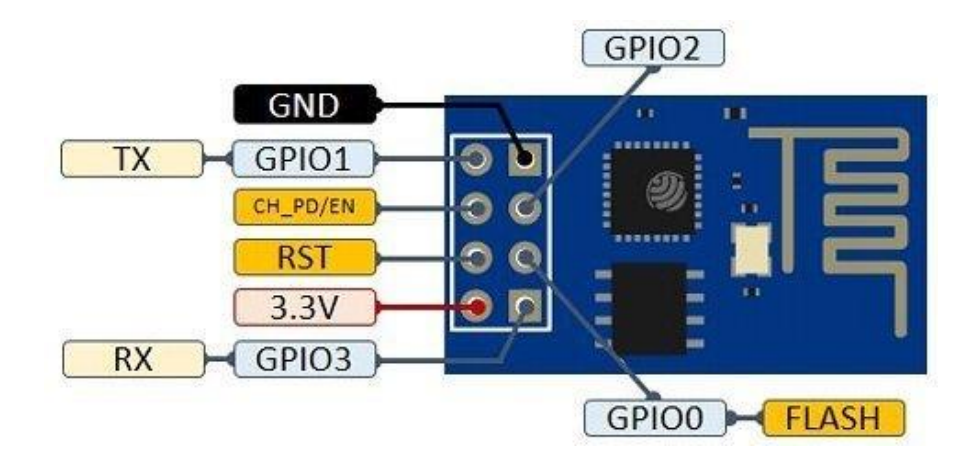

Figura 22. ESP8266 con su respectivo diagrama de pines [21]

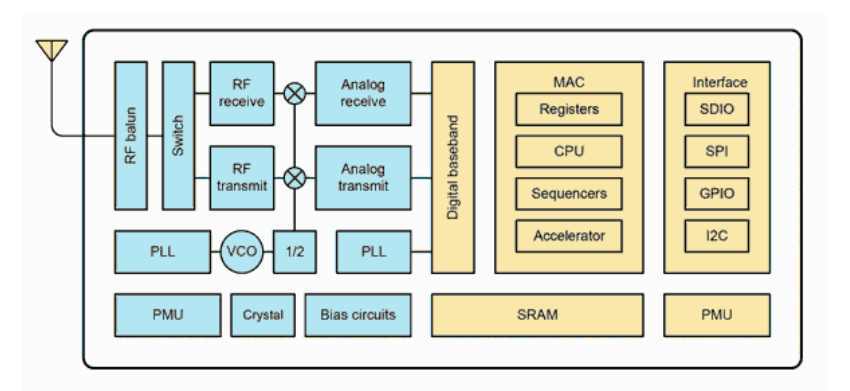

Figura 23. Proceso integrador en el ESP8266 [21]

Tabla 19. Descripción de pines de conexión del ESP8266

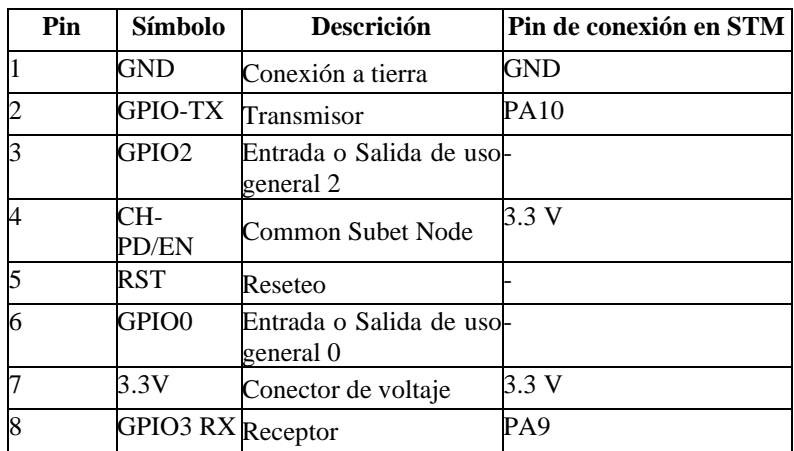

# *j. Herramientas de soporte*

Para la sección de herramientas de soporte se consideran los siguientes elementos con el objetivo de facilitar y prevenir inconvenientes dentro de las prácticas:

• Multímetro

El multímetro seleccionado es el de auto rango PM8233D que cuenta con medición de voltaje CA: 2-20-200 V. voltaje CC 200 mV-2-20-200 V como se visualiza en la Figura 24.

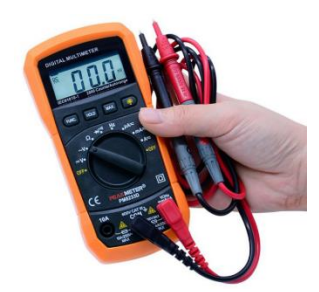

Figura 24. Multímetro Auto rango PM8233D [14]

• Pulsera Antiestática

Consta de una cinta de velcro conectada en un cable que permitirá enviar las cargas innecesarias al punto fijado como tierra, como se visualiza en la Figura 25.

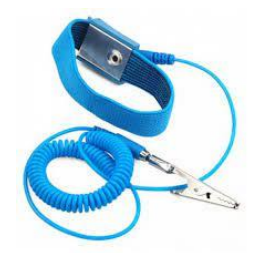

Figura 25. Pulsera antiestática [14]

# **3.2.2 Software Utilizado**

En la actualidad el lenguaje de programación C y C++ es el más utilizado por los desarrolladores de aplicaciones móviles, servidores web, etc. Por lo cual se considera los siguientes softwares de programación para el microcontrolador STM32F103C8T6: Es una plataforma de desarrollo avanzada de programación C y C++ con configuraciones de periféricos, acceso a generación de código con su respectiva depuración para los microcontroladores STM32, este software combina funcionalidad en la creación de proyectos con STM32CubeMX ofreciendo así una herramienta versátil que ahorra tiempo en la instalación y desarrollo de programas.

Para crear un proyecto es necesario inicialmente seleccionar el MPU STM32 para posteriormente guardar y crear un código inicial pre configurado de acuerdo con la funcionalidad dada a los pines del microcontrolador, también permite volver a configurar los periféricos regenerando el código sin afectar al código inicial.

### *a. STM32CubeIDE*

Es una plataforma de desarrollo avanzada de programación C y C++ con configuraciones de periféricos, acceso a generación de código con su respectiva depuración para los microcontroladores STM32, este software combina funcionalidad en la creación de proyectos con STM32CubeMX ofreciendo así una herramienta versátil que ahorra tiempo en la instalación y desarrollo de programas.

Para crear un proyecto es necesario inicialmente seleccionar el MPU STM32 para posteriormente guardar y crear un código inicial pre configurado de acuerdo con la funcionalidad dada a los pines del microcontrolador, también permite volver a configurar los periféricos regenerando el código sin afectar al código inicial.

# *b. IDE Arduino*

El software de Arduino (IDE) es una plataforma de código abierto que facilita la escritura de instrucciones de comandos para la subida de programación a la placa, este puede ser utilizado en cualquier placa ARM de 32 bits, facilitando al usuario la comprensión de comandos de comunicación alámbrica e inalámbrica Este IDE es el más utilizado a nivel de Latinoamérica, ya que cuenta con programación C/C++ a nivel básico universitario.

Al verificar las características de cada opción se toma a consideración las recomendaciones de los fabricantes del microprocesador que facilitan el IDE SRM32CubeIDE, mientras que, por otra parte el IDE de Arduino es ya conocido por

el personal educativo y estudiantes de Ingeniería que utilizando en sus microcontroladores ARM-Arduino actualmente.

Al valorar y comparar las opciones se opta por seleccionar como software principal STM32CubeIde, ya que cuenta con interesantes características como la interfaz intuitiva que da facilidad de programación con librerías propias generadas automáticamente en las configuraciones iniciales, la combinación de una interfaz gráfica con un lenguaje de programación ordenada algorítmicamente permitiendo al usuario que amplie sus conocimientos informáticos. Además de ser el IDE recomendado por los fabricantes del microcontrolador y la empresa benefactora, ya que permitirá aperturar oportunidades laborales en la congestionada sociedad tecnológica que evoluciona día a día. En la Figura 26 se puede Visualizar los logos de las IDES a utilizar.

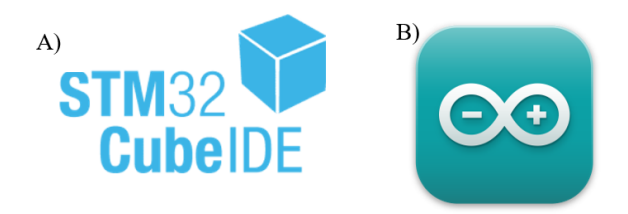

Figura 26. Logo de IDE STM32CubIde y B) Logo de IDE Arduino

Para realizar las pruebas de funcionamiento de la simulación con las conexiones es necesario crear softwares para verificar por lo cual se procede a utilizar el ST32cubIDE y la IDE de Arduino, el software de realización de PCB para realizar los siguientes procesos de acuerdo con lo estipulado

#### *c. Diseño electrónico y PCB*

Para realizar el diseño electrónico y PCB se toma a consideración la recomendación de la empresa del software EasyEDA, ya que es una herramienta de diseño de PCB en línea más fácil y poderosa que permite a los ingenieros electrónicos, educadores, estudiantes, creadores y entusiastas diseñar y compartir sus proyectos. Esta es una herramienta de diseño integrada en el catálogo de componentes LCSC y el servicio

JLCPCB PCB que ayuda a los usuarios a ahorrar tiempo para convertir sus ideas en productos reales [41]

EasyEDA es un software en línea completamente gratuito que ni siquiera requiere descarga para crear esquemas o PCB, los diseños se guardan directamente en la nube y, por lo tanto, son accesibles desde en cualquier lugar o terminal, además cuenta con una infinidad de librerías creadas y publicadas. Estas bibliotecas también tuvieron que crear muchos diagramas y dibujos de componentes que ya están disponibles para cualquier usuario [40] ; su logo se visualiza en la Figura 27.

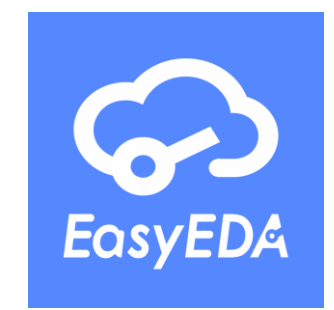

Figura 27. Logo de Software EasyEDA

#### *d. Simulación*

Para realizar las simulaciones se han valorado las opciones de Proteus, Tinkercad y Fritzing, ya que permiten al usuario tener una idea más amplia de cómo realizar las conexiones y probar la funcionalidad mediante simulaciones prácticas para posteriormente realizar el armado físico comprobando así con anticipación la funcionalidad. De las opciones de software mencionadas se considera el principal simulador como Proteus, ya que es un programa completo el cual permite armar, diseñar y simular circuitos electrónicos de manera práctica y accesible [40]. Mientras que Tinkercad es una sencilla aplicación online de diseño de circuitos electrónicos e impresión en 3d, en una interfaz amigable, con facilidad de uso y visiblemente atractivo creado por Autodesk, se realiza la recopilación necesaria de información de este simulador y se descarta el uso de esta, ya que no cuenta con una amplia gama de microcontroladores, dentro de estas el microcontrolador STM32-Blue pild. Mientras que Fritzing cuenta con actualizaciones de microcontroladores que permite la facilidad de diseño de circuitos en 3d con esquemáticos que benefician el objetivo de facilitar la accesibilidad del estudiante y mejor comprensión de prácticas.

Al realizar las simulaciones se utiliza el software de Proteus en la versión 8 porque este cuenta con el microcontrolador por defecto, lo cual facilita la realización de las prácticas simuladas.

En este software casi no se encuentra muchas simulaciones debido a la placa de desarrollo por lo cual se realiza un ejemplo más simple dentro de las practicas el encendido de una barra de leds de 10 segmentos, para lo cual en la simulación se le conecta 10 leds en los pines correspondientes de la Blue Pild como se visualiza en la Figura 28.

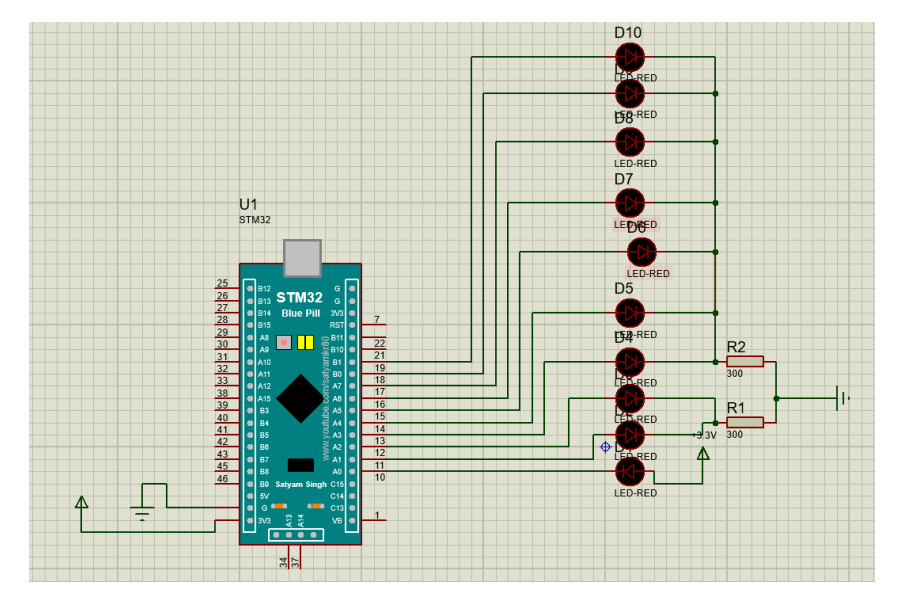

Figura 28. Simulación básica de encendido de una barra de leds con Proteus

Posteriormente se procede a simular en Fritzing para la obtención de conexiones más realistas con elementos parecidos a los físicos que permite una mejor visualización y obtención de resultados para los conocimientos de los estudiantes con guías más detalladas, como las conexiones iniciales de la Figura 29 y los esquemáticos de la Figura 30.

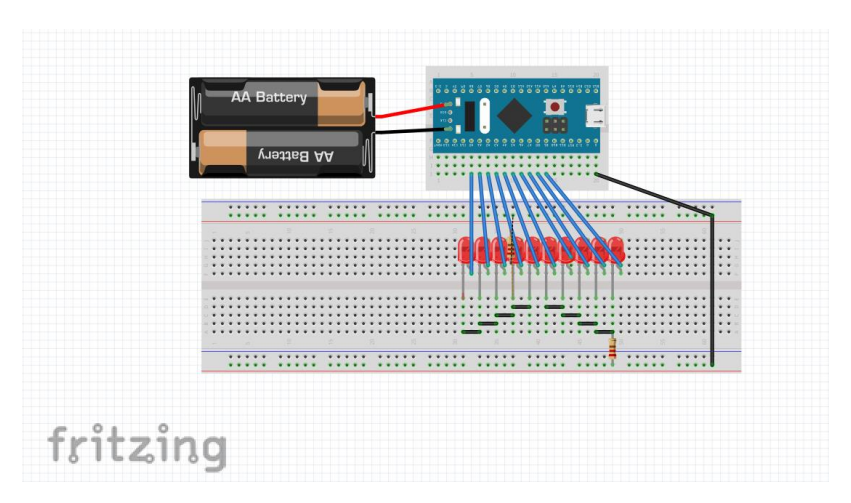

Figura 29. Simulación básica de encendido de barra de leds con Fritzing

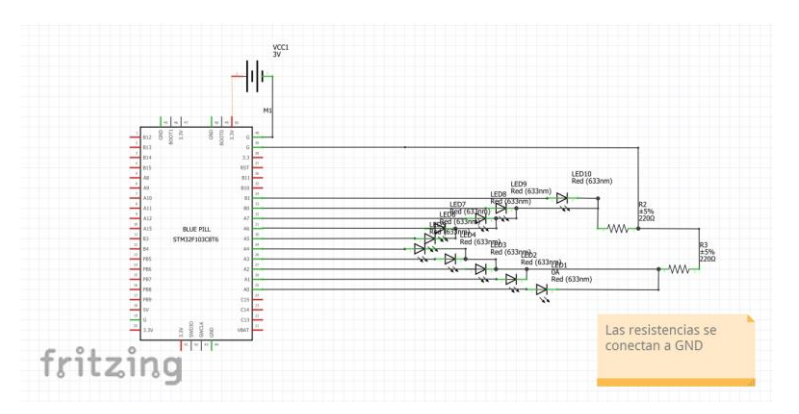

Figura 30. Esquemático básico de encendido de barra de leds con Fritzing

### *e. Diseño de Estructura de Maletín*

Al ser una prueba inicial del prototipo, se toma un modelo de case de maletín ya otorgado por la empresa, mientras que el diseño de acoplamiento se lo realiza mediante corte láser, al ser esta una de las líneas de desarrollo corporativa de la empresa, por lo cual se opta por realizar el diseño interno con el programa de SolidWorks, siendo este software CAD que permite realizar modelados en 2D y 3D además de contar con una interfaz amigable, de fácil uso y visiblemente entendible. Además de permitir generar el archivo necesario para que el software de corte lo detecte y canalice las órdenes que contiene el archivo. En la Figura 31 se puede visualizar el logo de este software.

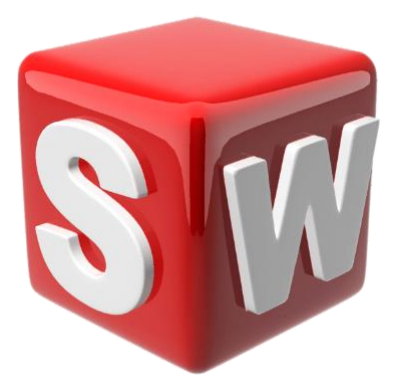

Figura 31. Logo de SolidWorks

# *f. Diseño de Interfaz de plataforma educativa – Maletín Educativo*

Para la realización de la interfaz de diseño de la plataforma en donde se encuentran guías teóricas y videotutoriales que facilita el desarrollo y aprendizaje de conocimientos a los estudiantes, la empresa provee un usuario en el dominio API de RPC ya que se realiza la estructura del contenido mediante codificación en lenguaje C y HTTPS contando con un servidor propio de la empresa, el cual devuelve en la plataforma principal las modificaciones realizadas remotamente, como se visualiza en la Figura 32. API actualmente es una de las plataformas más usadas por desarrolladores, ya que se basa en protocolos con el propósito de facilitar la comunicación y la integración de softwares la cual se presenta en un código abierto, flexible con soluciones estables también conocido como CMS Strapi.

| G<br>Strapi Admin<br>$\mathbf{x}$ Minadax -                             | VouTube (C) (24) WhatsApp [C] UTA [C] TESIS [C] licencia [C] WOLF | thttps://api.roboticawolf.com/admin/content-manager/collectionType/api::lessons.lesson?page=1&pageSize=10&sort=title:ASC |                                               | Qn ∴<br>可<br>$\bigcirc$<br>п<br>☆<br>Todos los marcadore |
|-------------------------------------------------------------------------|-------------------------------------------------------------------|----------------------------------------------------------------------------------------------------|-----------------------------------------------|----------------------------------------------------------|
| <b>Strapi Dashboard</b><br><b>Place</b><br>Workplace<br>Content Manager | Content<br>$\hbox{\tt Q}$<br><b>COLLECTION TYPES</b><br>26        | ← Back<br><b>Clases</b><br>3.757 entries found                                                                           |                                               | + Create new entry                                       |
| <b>PLUGINS</b><br>Content-Type Builder                                  | · Características de curso<br>• Clases                            | Q<br>$\overline{\overline{\tau}}$ Filters                                                                                |                                               | ۰<br>4 currently selected                                |
| Media Library<br><b>GENERAL</b>                                         | · Códigos de libros<br>· cohorts                                  | ID<br>TITLE A                                                                                                    | <b>DESCRIPTION</b>                            |                                                          |
| Plugins                                                                 | · Compras de usuario<br>• Cursos                                  | 2.657<br>001 PRUEBA 1                                                                                                    |                                               | Prueba plataforma de robótica                            |
| Marketplace<br>Settings                                                 | · Evaluaciones<br>· Evaluaciones de usuario                       | 1.452                                                                                                    | 10B) Reto recolectando basura en un arecífe d | Ahora tendrás un reto con tiempo para saber c            |
|                                                                         | · Foros<br>· Instituciones                                        | 4,600                                                                                                    | 10 - Programación Base Datos                  | Clase Prueba                                             |
|                                                                         | · Juegos<br>· Juegos de Usuarios                                  | 3,955<br>1111<br>3.947<br>134567                                                                                         | 111<br>prueba                                 |                                                          |
| Lizbeth Pallo<br>$\left  \right $                                       | · Materiales                                                      |                                                                                                    |                                               |                                                          |

Figura 32. Dominio de Strapi empresarial
#### **3.2.3 Diseño electrónico y prototipado del maletín educativo**

Para el desarrollo del diseño electrónico y prototipado se sigue un algoritmo fundamental para el correcto desarrollo del proyecto, que esto facilita la obtención del producto final en ingeniería.

Inicialmente, se verifica la fundamentación teórica necesaria para poder implementar durante el desarrollo. Una vez investigado estos conceptos, teniendo como referencia las necesidades y recomendaciones de la empresa, se escogieron un conjunto de materiales electrónicos que son detallados en el apartado 4.2 sección a, los cuales permiten la puesta en marcha de los conceptos necesarios para poder conjugar electrónica y programación de manera eficiente, llamativa y factible para mejorar el aprendizaje de los estudiantes de ingeniería en una prueba de prototipado beta, el cual inicialmente cuenta con dispositivos físicos con acondicionamientos incluidos para la facilidad de desarrollo práctico comercial, que facilita el desarrollo de la PCB, pero que requiere tiempo para la comprobación de cada componente en las pruebas correspondientes. Al tener claro los componentes a utilizar con sus respectivas conexiones, se verifica los recursos que dispone el microcontrolador principal con sus respectivos pines eligiendo los pines con las características que requiere cada componente electrónico para poder encajar adecuadamente en las conexiones y así verificar si se requiere componentes o pines adicionales dentro del circuito.

Al tener claro el panorama de distribución de pines se realiza la distribución de los periféricos, actuadores, visualizadores y sensores para que estos sean accesibles y a su vez portables para que se puedan retirar e integrar en la placa principal, PCB que se desarrolla de manera tradicional.

#### *a. Elección de pines a utilizar*

Al seleccionar los pines del microprocesador se busca el correcto acoplamiento de características técnicas, con una efectiva compatibilidad para la funcionalidad de cada objetivo de las prácticas. De la misma manera, existen casos que los pines son compatibles con más de un elemento, por lo cual se realiza un diseño que facilité el desarrollo de la PCB que se detalla en la Tabla 20.

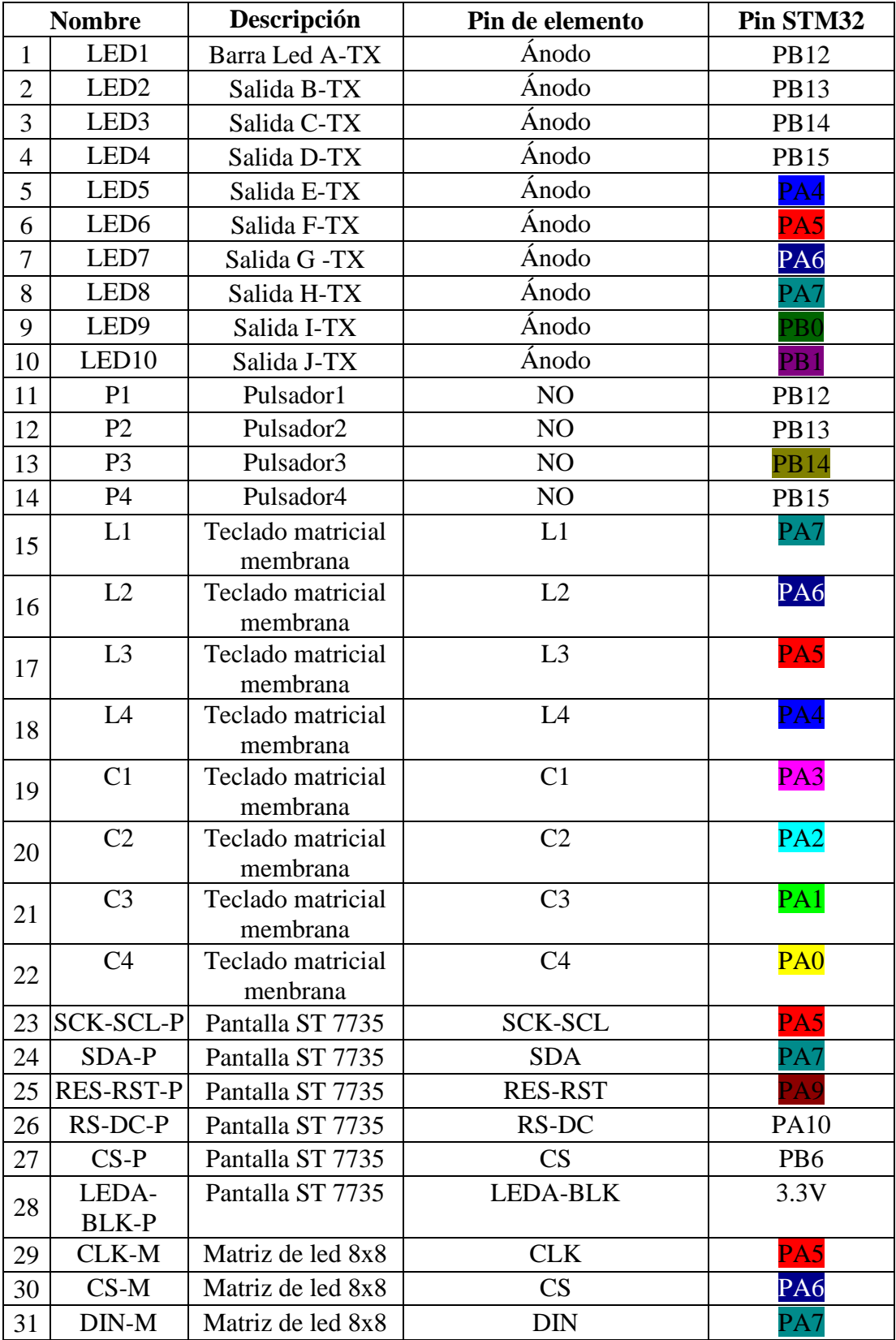

# Tabla 20. Descripción de conexiones entre componentes generales y

# microcontrolador

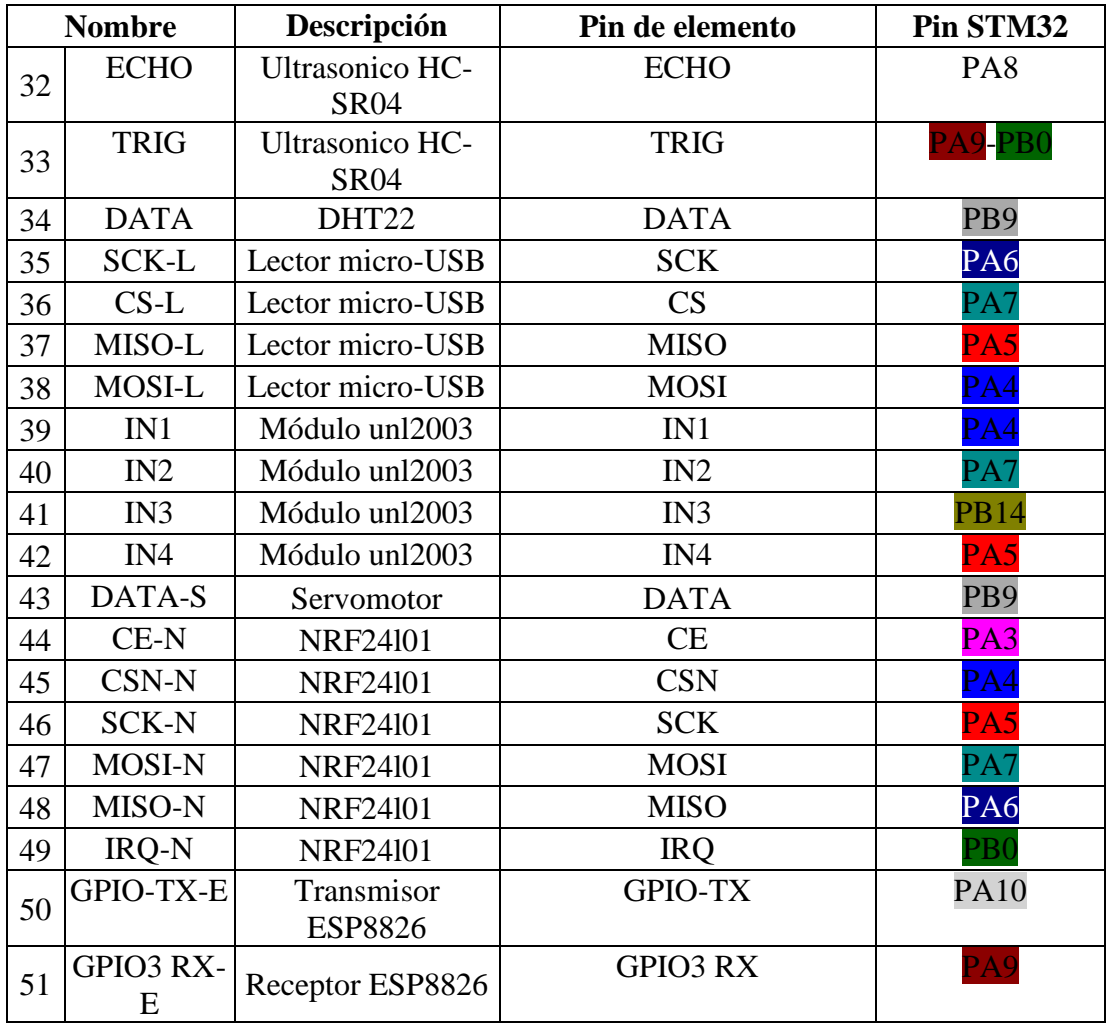

Al verificar las conexiones ya realizadas, existen varios pines de los elementos seleccionados que son compatibles con los mismos pines del microcontrolador, por ende se realiza una clasificación, la cual que se Visualiza en la Tabla 21 donde se les coloca clasificados con colores que permite identificarlos y detallarlos con mayor facilidad.

Tabla 21. Descripción de pines repetidos en el microcontrolador

| # | Pin | <b>Stm32</b> Elementos conectados                                   | Cantidad $\frac{1}{\#}$<br>elementosi |    | Pin<br>Stm <sub>32</sub> | <b>Elementos conectados</b>                                      | <b>Cantidad</b><br>elementos |
|---|-----|---------------------------------------------------------------------|---------------------------------------|----|--------------------------|------------------------------------------------------------------|------------------------------|
|   | PA0 | de<br>matricial<br>Teclado<br>membrana C4                           |                                       |    | 11 PA10                  | ST7735 RS-2<br>Pantalla<br>DC-P.<br>Transmisor<br><b>ESP8826</b> |                              |
|   | PA1 | matricial<br>Teclado<br>del1<br>membrana C3                         |                                       | 12 | PB0                      | Barra led INRF24L012<br>IRQ                                      |                              |
|   | PA2 | matricial<br>de1<br>Teclado<br>membrana C <sub>2</sub>              |                                       |    | 13 PB1                   | Barra Led J                                                      |                              |
| 4 | PA3 | matricial<br>de2<br>Teclado<br>$C1$ , NRF24L01<br>membrana<br>CE-N. |                                       |    | 14 PB6                   | Pantalla ST7735 Cs                                               |                              |

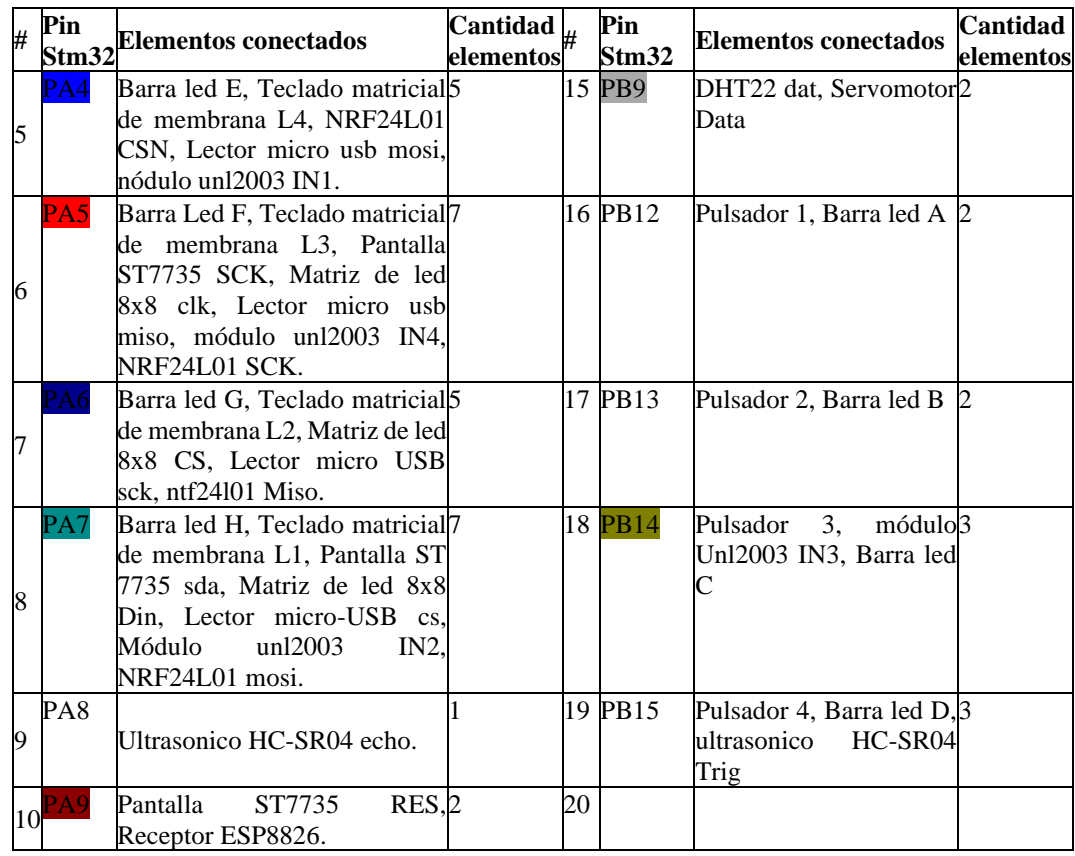

Al verificar que hay accesos múltiples a los ingresos se procede a realizar un control de pines a través de un Dipswitch, este proceso se detallara en el diseño electrónico y Pcb.

#### *b. Diseño electrónico y PCB*

El conexionado necesario para cada componente se basa en la Tabla 21, y se usa la herramienta de diseño EasyEDA que se visualiza en el apartado **4.2** sección **c** el cual fue considerado por solicitud empresarial para facilitar el desarrollo y elaboración en mejor calidad y facilidad de importación de esta.

Por ende es importante tener a consideración que se procede a realizar un esquema independiente de un módulo emisor para las conexiones inalámbricas de la placa principal, para el proceso de enseñanza. Para los diseños, es de suma importancia considerar las conexiones de voltaje de acuerdo con la necesidad de cada elemento, por lo cual se realiza un diagrama de bloque de conexión de todo el conjunto de elementos que conforma el maletín electrónico con su placa independiente emisor en el módulo de comunicación como se visualiza en la Figura 33. Una vez analizado todas

las conexiones en el diagrama de bloques, se procede a diseñar en EasyEDA la PCB para la posterior realización de conexiones físicas con sus correspondientes aplicaciones, de la misma manera se toma a consideración las recomendaciones del tutor empresarial de realizar la mayoría de las conexiones en baquelita a doble cara en el caso de PCB principal y con componentes internos SMD para poder optimizar el espacio y costo. Por otro lado, los componentes exteriores como los sensores cuentan con terminales tipo shield para conexión externa, que serán conectados de acuerdo con la necesidad de la práctica, para estimular la conjugación de electrónica y programación, esto será llevado a cabo con la ayuda de la pulsera antiestática para poder evitar sobrecargas innecesarias. De esta manera se obtiene el diseño final del esquemático del sistema principal que se visualiza en la Figura 34, en el cual consta con un circuito de carga de baterías de Ion-Litio y baterías Lipo de 1 celda, con el integrado de [TP4056](https://datasheet.lcsc.com/lcsc/1912111437_TPOWER-TP4056_C382139.pdf) del fabricante TOPPOWER con una corriente máxima de salida de 1 A, además con una salida de voltaje máxima de 4.2 V, un circuito de protección de carga y descarga de baterías basándose en el integrado DW01A que mantiene un control del voltaje latente en la batería, con un voltaje máximo de 4.35 V y un voltaje mínimo de 2.3 V y el integrado FS8205 es un arreglo de mosfet para el corte de salida y entrada de voltaje en la batería. Un circuito elevador de voltaje con base en Step-up y finalmente un circuito controlador de pines que permitirá el acceso o salida de información de componentes conectados al microcontrolador.

En el desarrollo de la placa del maletín educativo, se genera la unión de todos los materiales en pistas como se visualiza en la Figura 35, así mismo como una visión 2D (Figura 36) y 3D (Figura 37) que permiten verifican posiciones, pistas, conexiones y provee una vista previa del prototipado final, para que antes de plasmarlo se puedan realizar las modificaciones correspondientes de acuerdo con la necesidad o cambios en los esquemas realizados.

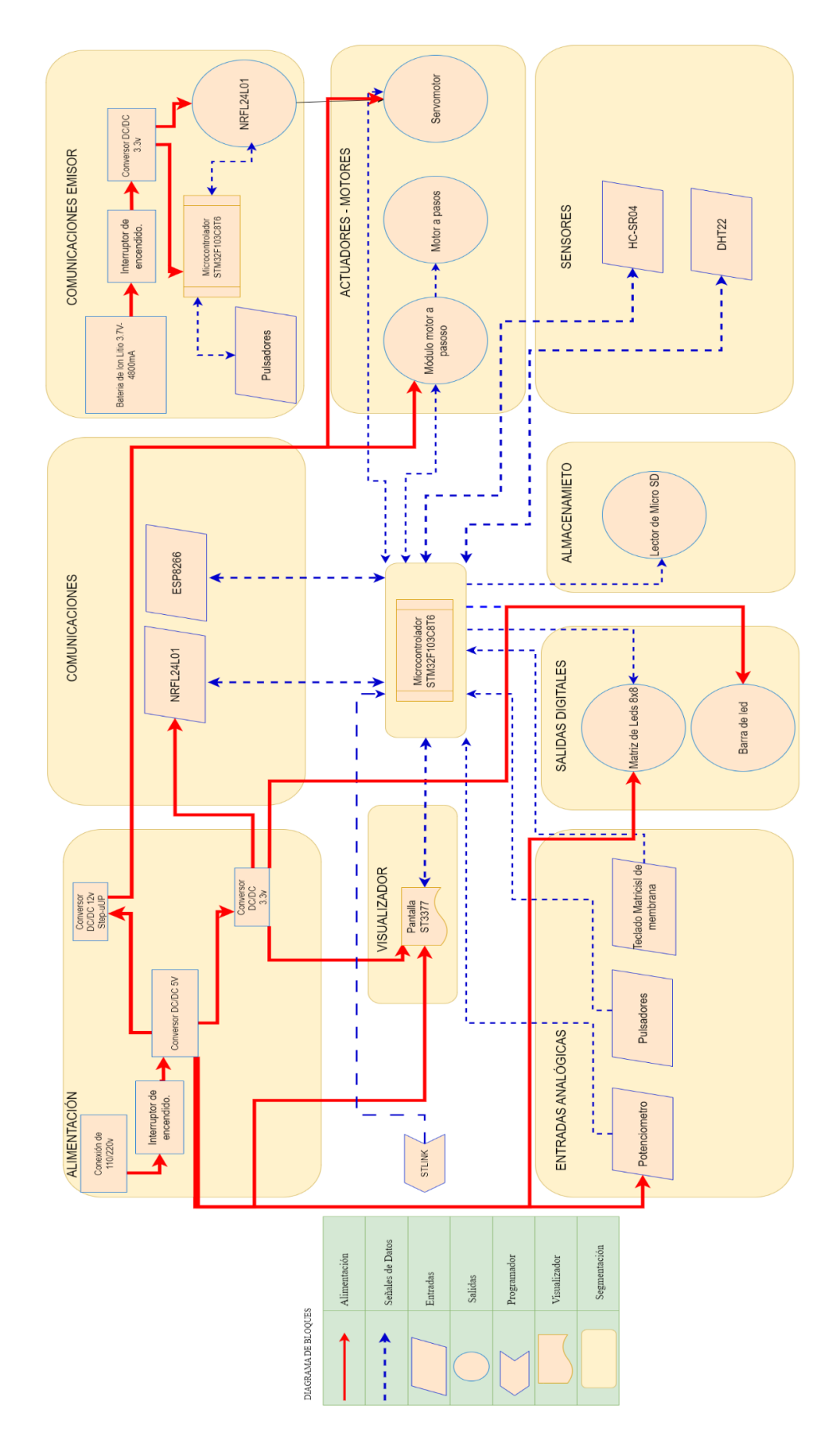

Figura 33. Diagrama de bloques del maletín de prototipado electrónico

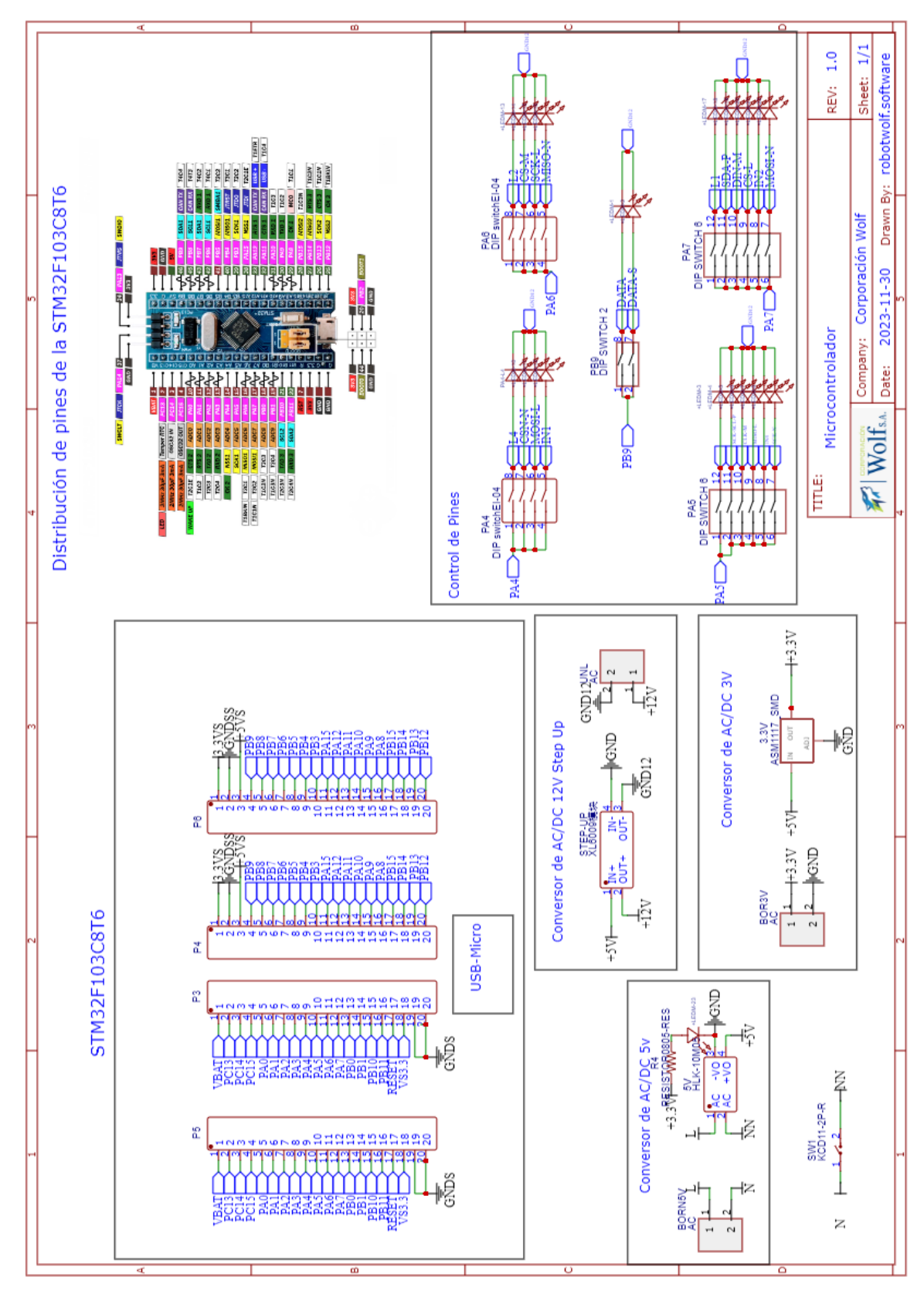

Figura 34. Esquemático del sistema principal

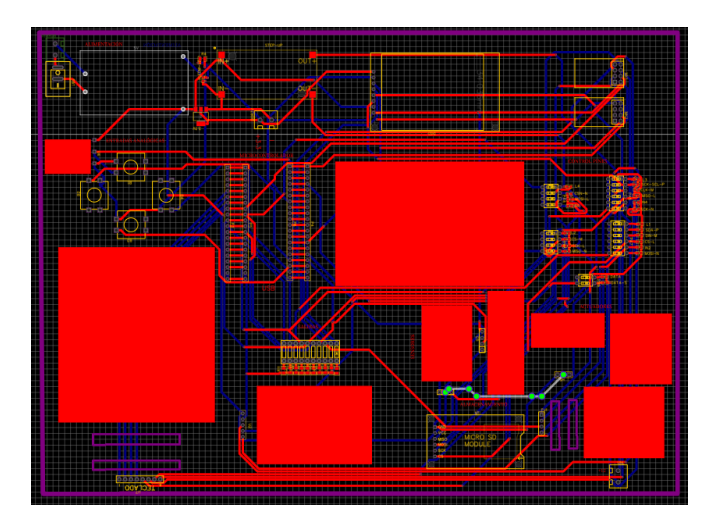

Figura 35. Unión de materiales con pistas de placa principal

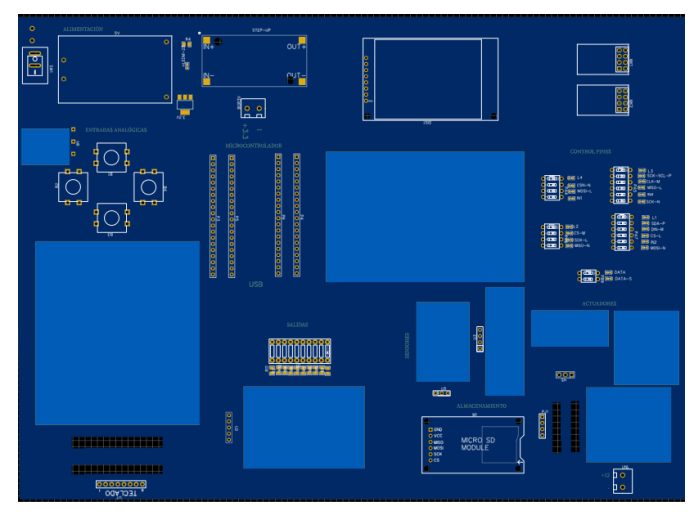

Figura 36. Vista 2D de placa principal

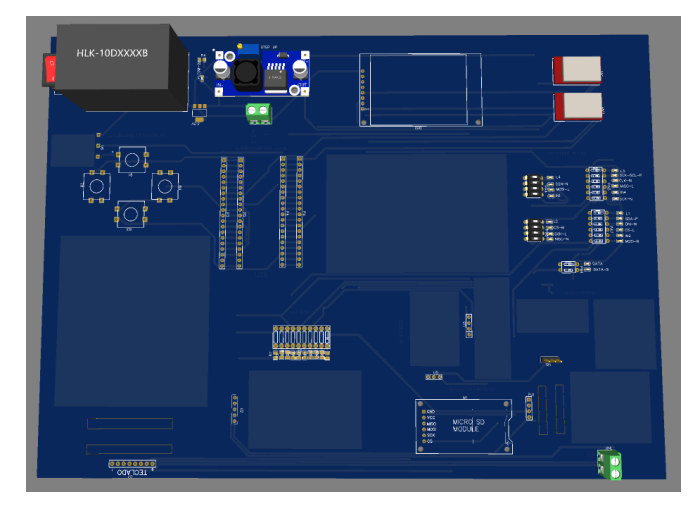

Figura 37. Vista 3D de placa principal

De la misma manera se diseña el esquemático del sistema emisor que cuenta con un microcontrolador, 4 pulsador, 4 potenciómetros, un batería de Ion de Litio con su respectivo zócalo todo esto cuenta con un sistema de protección de carga y descarga de baterías el cual mantiene un control de voltaje latente, así como un corte de voltaje de entrada y salida de voltaje en la batería como se visualiza en la Figura 38, al igual que vistas 2D(Figura 39) y 3D(Figura 40 y 41) de la placa final, estableciendo así los puntos de conexión marcados en el emisor.

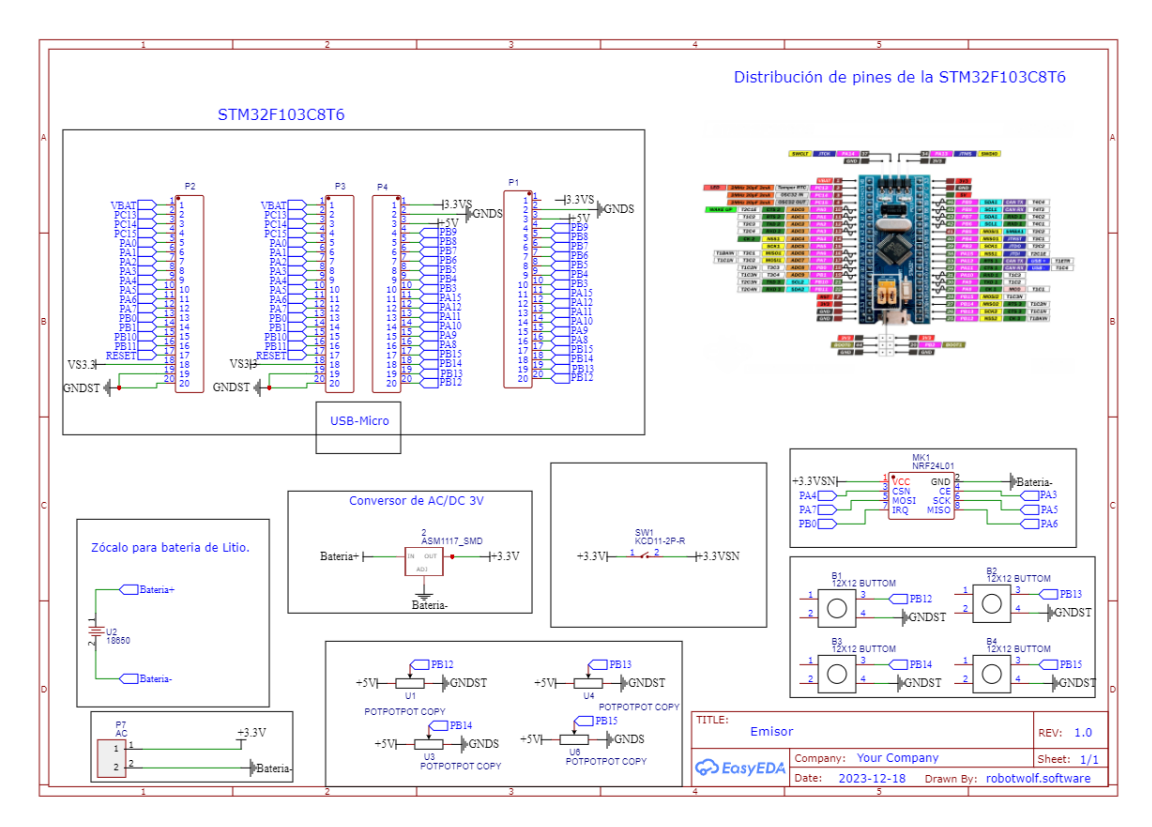

Figura 38. Esquema del diseño electrónico del emisor

Posteriormente, se convierte el esquemático del emisor a PCB, en donde se procede a realizar las pistas que interconecta cada componente electrónico con el microcontrolador respectivo y de esa manera poder reducir espacio como se visualiza en la Figura 41. Esto se debe realizar para poder exportar el documento en PDF y poder realizar la PCB en físico.

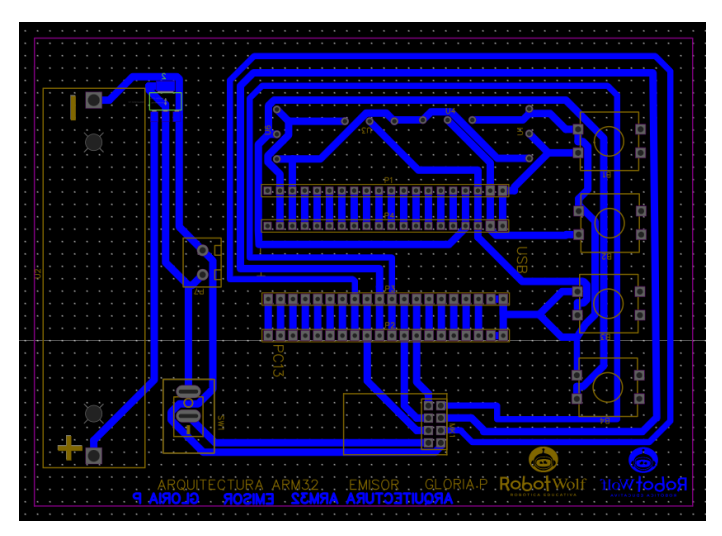

Figura 39. Unión de pistas del Emisor en EasyEDA

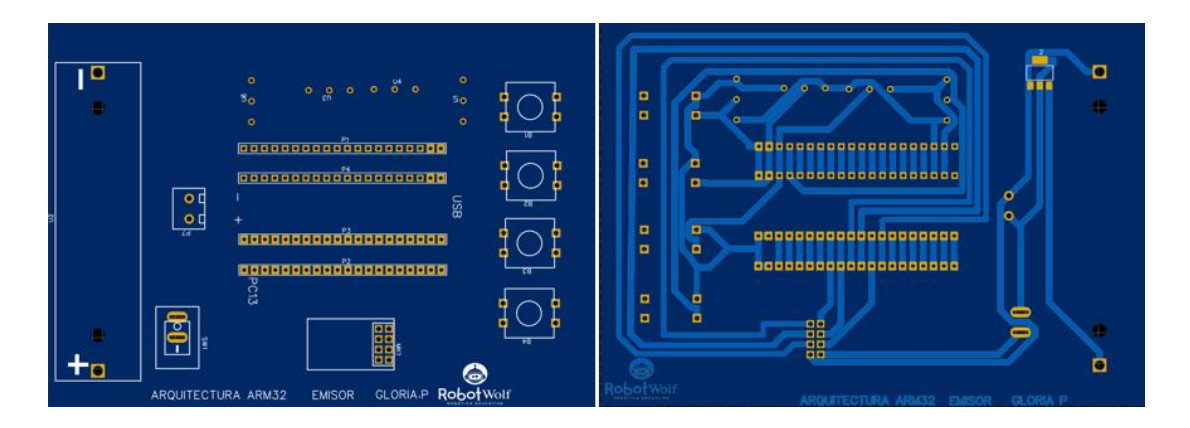

Figura 40. Vista frontal y reversa en 2D

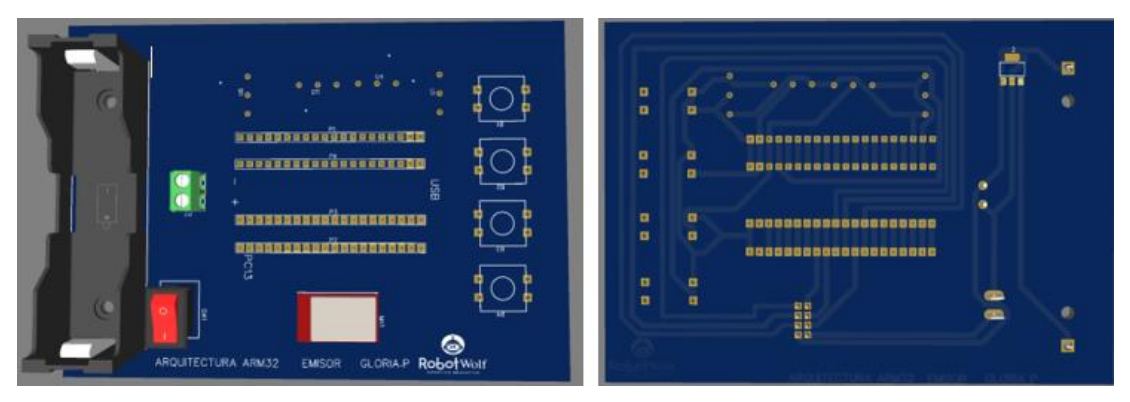

Figura 41. Vista frontal y trasera 3D

Posterior a las respectivas verificaciones de vistas 2D, 3D y pistas; se procede a realizar la placa fisica para lo cual se realiza el siguiente proceso del metodo de planchado (Figura 41):

- Se imprime el circuito exportado en PDF en papel couche amarillo en una impresora a láser, para que la transferencia de las pistas tenga mayor eficacia.
- Se coloca las pistas impresas sobre el cobre de la baquelita, se asegura con masquin en los extremos de cada papel al borde de cada placa y cada lado, sobre un hoja bond o cuadriculada para que al pasar la plancha se mantenga el calor sobre todo el papel couche.
- Posteriormente, se coloca la plancha sobre la hoja que cubre la baquelita durante un determinado tiempo de cuerdo al tamaño de la baquelita, en el caso de la placa principal se espera máx. 20 min, ya que es de 20x30, mientras que en la placa del emisor se espera máx. 10 min, ya que es de 10x15.
- Se retira la plancha y se deja enfriar un tiempo de 3 min, colocándole en agua para que el papel couche se despegue de las baquelitas y quede solo las pistas transferidas como se visuliza en la Figura 42.
- En caso de ser necesario y verificar que alguna de las pistas no fueron transferidas correctamente se usa un marcador permanente negro y se complementa las pistas faltantes.
- Al realizar una PCB a doble cara es importante tomar puntos de referencia, realizando perforaciones previas en un lado y conjugar esos puntos con el otro lado, de esta manera cuadran los lados correctamente.

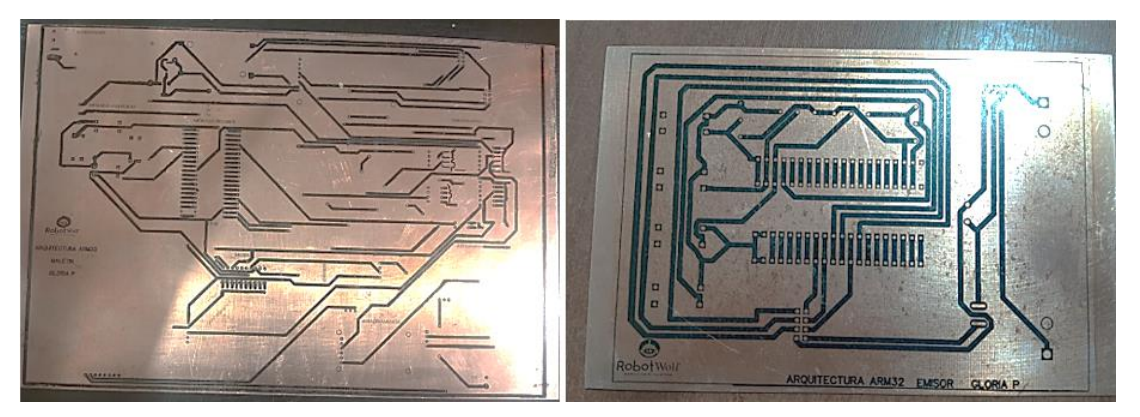

Figura 42. Circuitos transferidos por método de planchado

Para completar el proceso se coloca la placa en un contenedor que tiene agua caliente con acido, proceso conocido como insolado que dura de acuerdo a la medida de cada baquelita. En este proceso se quita los residuos de cobre que dan forma a las pistas dibujadas sobre el sustrato, para finalmente limpiar todo residuo de ácido y lijar o limpiar con acetona-tíñer las pistas para que se pierda el tono negro que se visualiza en la Figura 43, obteniendo pistas solo de cobre . Después con un multímetro que es parte del kit se prueba continuidad de las pistas o cortos antes y después de soldar los componentes correspondientes, lo cual evitará que exista mayor inconveniente en el proceso, en caso de que las pistas realizadas no tengan continuidad se puede realizar puentes de conexión o en el caso de contar con un marcador de tinta conductiva se lo da uso y se completa las pistas.

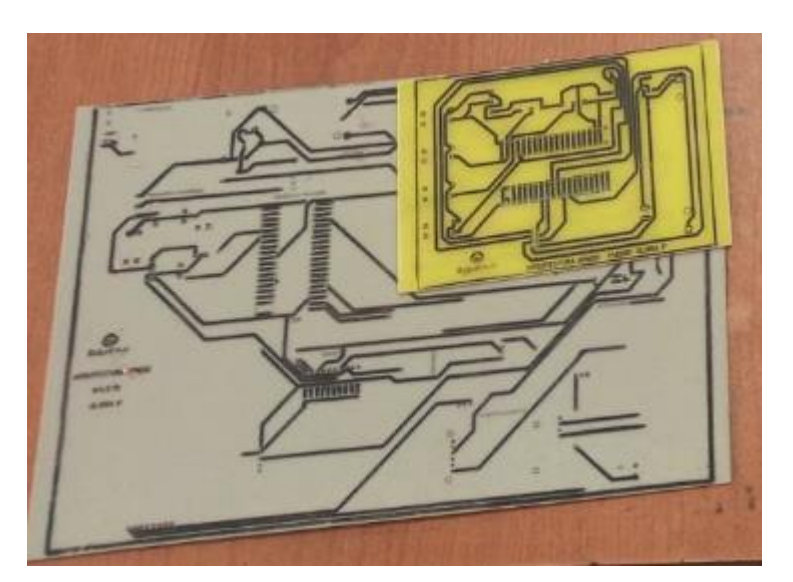

Figura 43. Placas PCB con protección de pistas láser

Al finalizar el proceso de realización de pistas se procede a realizar las perforaciones para poder introducir los componentes por lo cual se usa un taladro de mano y brocas que de máquinas CNC con diferentes medidas para las perforaciones correspondientes que son necesarias en la placa. Después se procede al proceso de soldadura de componentes para lo cual se utiliza una tercera mano con iluminación y estación de soldadura para la precisión de unión de puntos al utilizar componente con encapsulado SMD, estos componentes son visualizados en la Figura 44.

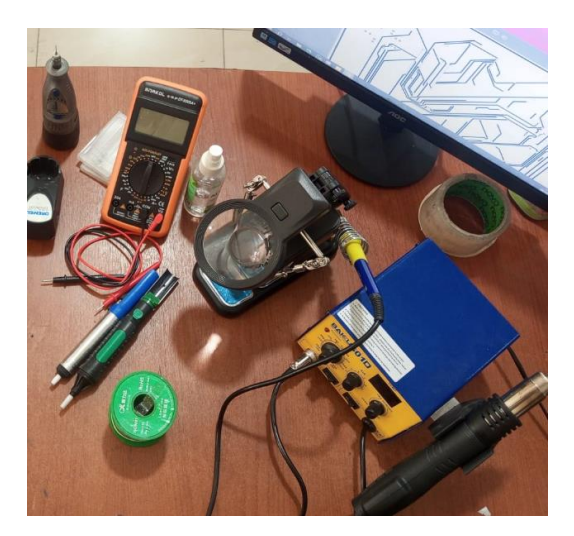

Figura 44. Kit de soldadura de PCB

En algunas de las pistas se requiere realizar un proceso de unión a través de puentes que permite la conexión de los lados de la baquelita principal, para lo cual se une con extremos de cable de timbre que no excede en ningún lado. Mientras que en la PCB del emisor solo requiere colocación de componentes y soldadura a un solo lado, logrando así un resultado deseado como se visualiza en la Figura 45, la cual cumple con todas las funcionalidades y especificaciones necesarias para que sea un prototipado interactivo y facilite el aprendizaje en Ingeniería.

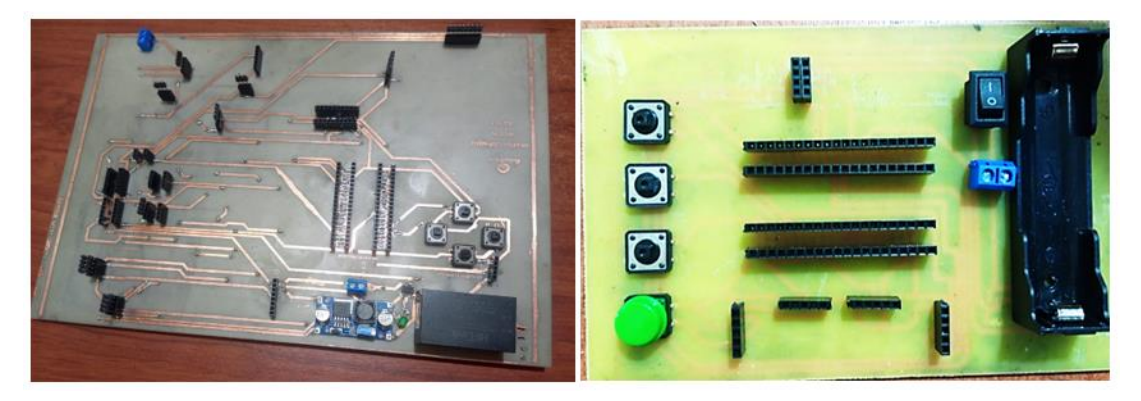

Figura 45. PCB final de la placa principal y Emisor

### *c. Diseño de estructura de Maletín*

Para el desarrollo de la parte interna del maletín se toma como referencia las medidas existentes del case en este caso (35.3 cm x 26,35 cm), se mide las ubicaciones de los componentes y se realiza un boceto borrador de los respectivos cortes necesarios como se visualiza en la Figura 46 del software de SolidWorks.

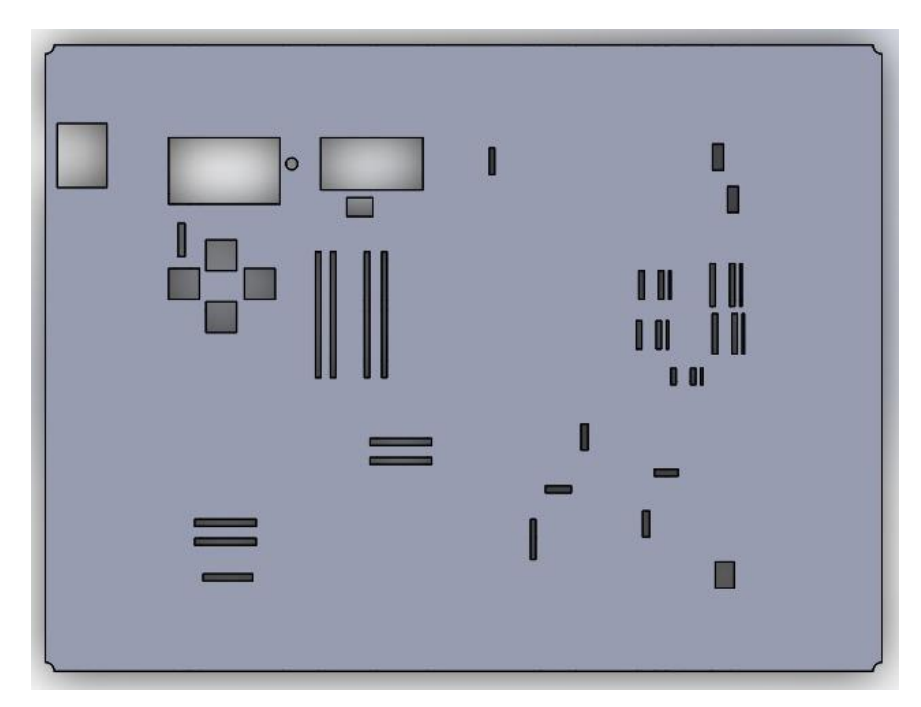

Figura 46. Borrador de boceto en el software de SolidWorks

De la misma manera se genera un archivo .dxf, formato admitido por el software que controla la cortadora láser y en la cual se sigue el siguiente proceso para obtener los diseñados.

- Se apertura en archivo .dxf en RDWORKS que es el software que usa la cortadora láser.
- Se implementan los textos necesarios para la identificación adecuada del orden de los componentes con sus respectivos pines y logos como se visualiza en la Figura 47.
- Se verifica que el área de corte sea el adecuado al que se dispone en la Cortadora láser y el material de corte en este caso MDF.
- Posteriormente de verificar el espacio se procede a enviar a realizar el corte y esperar el tiempo para que finalice como se visualiza en la Figura 48.
- Al terminar el corte se procede al retiro de las piezas cortadas en la máquina obteniendo el resultado como se visualiza en la Figura 49.

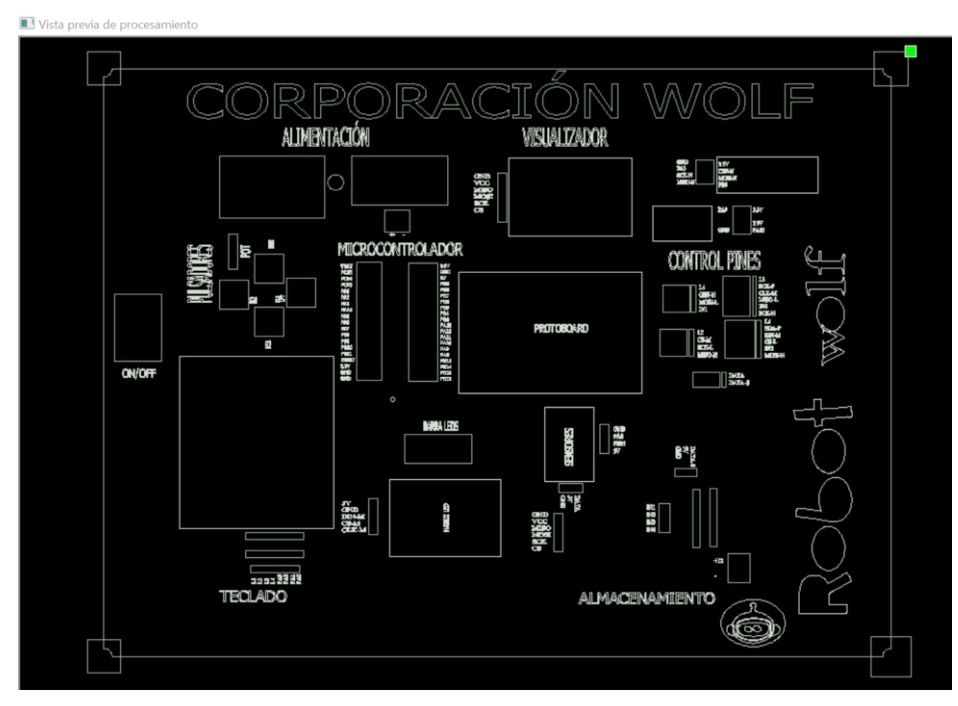

Figura 47. Diseño final para corte láser/Parte base del maletín

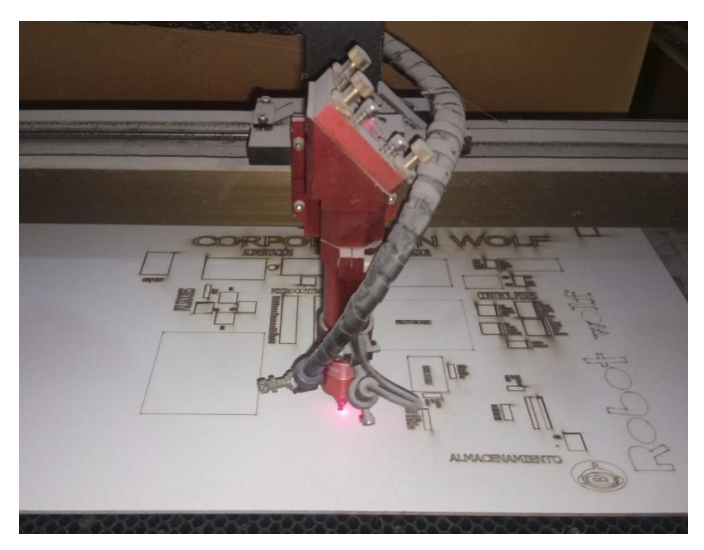

Figura 48. Corte láser del diseño del maletín

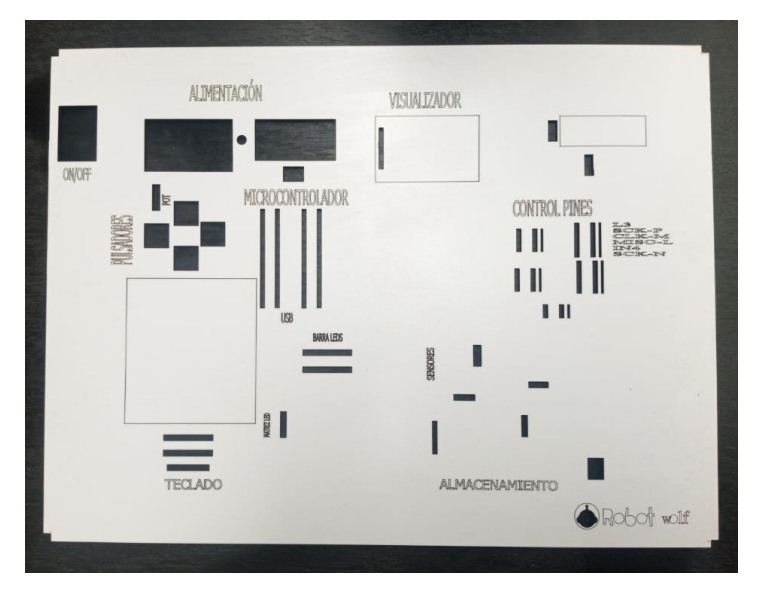

Figura 49. Corte finalizado en láser

# *d. Prototipo Final*

Finalmente, se procede a unir las piezas obtenidas tanto en el corte láser como las PCB finales realizadas anteriormente, obtenido un resultado como se visualiza en la Figura 48, lo cual representa el prototipo ensamblado en su totalidad la parte electrónica como mecánica determinada como maletín educativo de prototipado electrónico el cual permitirá tener una gran herramienta de desarrollo y facilidad de prácticas para los estudiantes de ingeniería, que mejoraran sus habilidades para integrar electrónica y programación. Este ensamble se visualiza en la Figura 50,51,52 y 53.

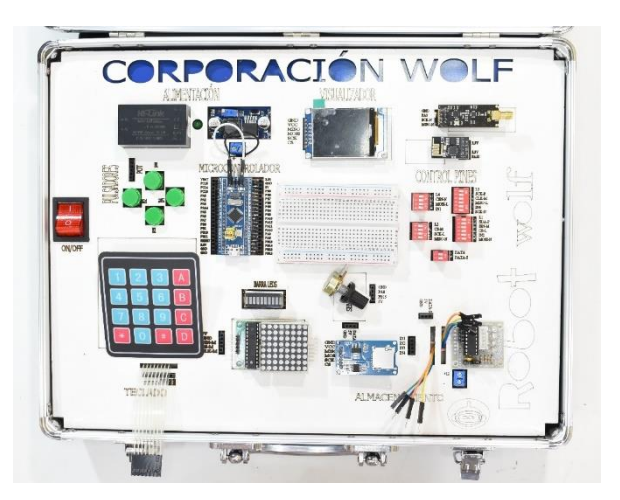

Figura 50. Prototipo final ensamblado parte 1

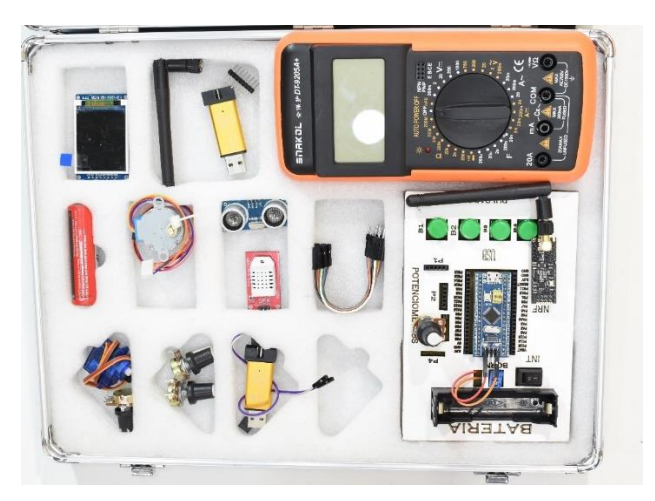

Figura 51. Prototipo final ensamblado parte 2

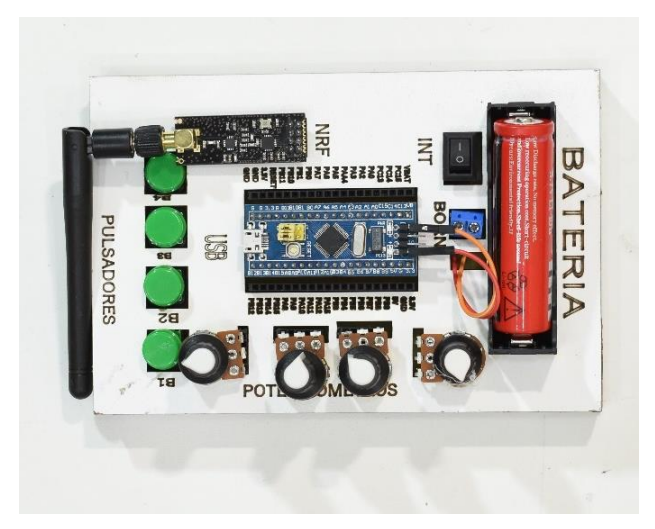

Figura 52. Prototipo final ensamblado Emisor

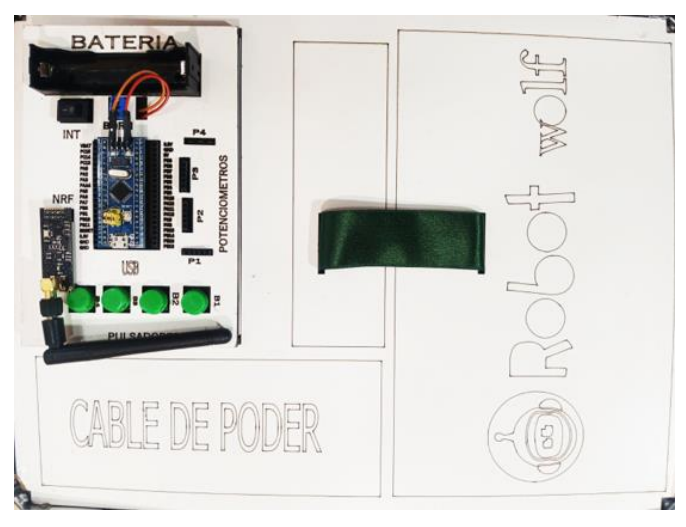

Figura 53. Cubierta para cubrir materiales

## *e. Diseño de Interfaz de plataforma educativa – Maletín Educativo*

El desarrollo de la interfaz se lo realiza desde el dominio empresarial en la cual inicialmente se crea un cohorts para segmentar el grupo de base de datos que permitirá verificar el proceso de cada usuario, posteriormente se crea el curso llamado "Maletín Electrónico" añadiendo la relación al cohorts antes creado como se visualiza en la Figura 53, para posteriormente poder crear las clases de contenido separado por cada módulo de enseñanza detallado en la Figura 54, dentro de cada clase se debe designar al curso que se requiere visualizar en la página principal, además de colocar el contenido de cada información como imágenes, texto, videos que se cargan en el propio servidor como se visualiza en la Figura 55.

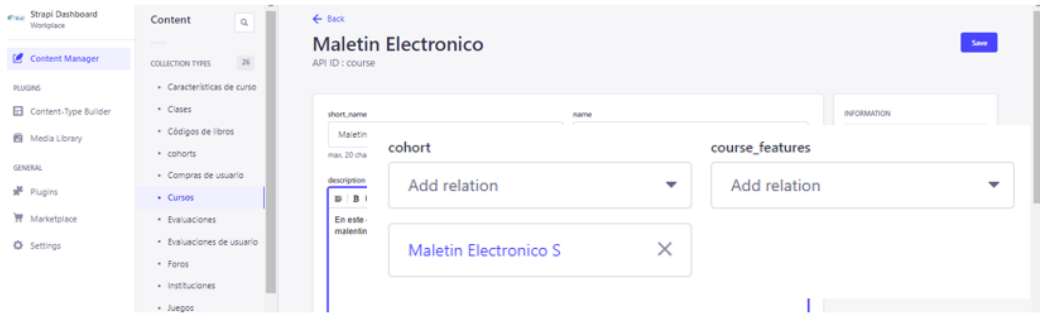

Figura 54. Creación y acoplamiento de curso con cohorts desde Strapi

| G                                                     | 25 https://api.roboticawolf.com/admin/content-manager/collectionType/api::lessons.lesson/4042 |                                                                                                    | G۳                                                                                            |  |
|-------------------------------------------------------|-----------------------------------------------------------------------------------------------|----------------------------------------------------------------------------------------------------|-----------------------------------------------------------------------------------------------|--|
| Strapi Admin<br>Mx Miríadax -                         | (C) (24) WhatsApp<br>YouTube<br>$\square$ UTA                                                 | $\Box$ TESIS<br><b>MOLF</b><br>$\Box$ licencia                                                                                                    | Todos los marcadores                                                                          |  |
| <b>Strapi Dashboard</b><br><b>C</b> Wall<br>Workplace | Content<br>$\mathsf Q$                                                                        | $\leftarrow$ Back<br>MÓDULO 1) PROGRAMACIÓN - Material de                                                                                                    |                                                                                               |  |
| <b>Content Manager</b><br>м.                          | 26<br><b>COLLECTION TYPES</b>                                                                 | <b>Trabajo</b>                                                                                                    | Save                                                                                          |  |
| <b>PLUGINS</b>                                        | · Características de curso                                                                    | API ID: lesson                                                                                                    |                                                                                               |  |
| Content-Type Builder<br>⊟.                            | · Clases                                                                                      |                                                                                                    |                                                                                               |  |
| Media Library                                         | · Códigos de libros                                                                           | title*<br>description*                                                                                                    | <b>INFORMATION</b>                                                                            |  |
| <b>GENERAL</b>                                        | · cohorts                                                                                     | MÓDULO 1) PROGRAMACIÓN - Ma<br>En este módulo se Conocerá los                                                                                                    | 6 months ago<br>Created                                                                       |  |
| Plugins                                               | · Compras de usuario<br>· Cursos                                                              | materiales a utilizar para realizar<br>max. 150 characters<br>las programaciones en el maletin<br>educativo.                                                                                                    | By<br>Lizbeth Pallo<br>Last update<br>1 hour ago                                              |  |
| Marketplace                                           | · Evaluaciones                                                                                | max. 500 characters.                                                                                                    | Lizbeth Pallo<br>By                                                                           |  |
| Settings                                              | · Evaluaciones de usuario                                                                     | content                                                                                                    | Edit the model                                                                                |  |
|                                                       | · Foros                                                                                       | 男少国王进任<br>HR<br><b>P</b><br>m<br>$E^{-3}$                                                                                                    | $\Box 0 \quad \Box 0 \quad \Box 1 \quad \Box 0 \quad \Box 0 \quad \Box$<br>Configure the view |  |
|                                                       | "MATERIAL DE TRABAJO EN PROGRAMACIÓN"<br>· Instituciones                                      |                                                                                                    |                                                                                               |  |
|                                                       | · Juegos                                                                                      | SP32F103C8T6<br><lmg src="https://wolf-public-file-&lt;/td&gt;&lt;td&gt;Delete this entry&lt;/td&gt;&lt;/tr&gt;&lt;tr&gt;&lt;td&gt;&lt;/td&gt;&lt;td&gt;· Juegos de Usuarios&lt;/td&gt;&lt;td&gt;uploads.s3.amazonaws.com/1 7f030b361b.png"></lmg> |                                                                                               |  |
| Lizbeth Pallo<br>$\langle$                            | · Materiales                                                                                  | <lmg src="https://wolf-public-file-<br>uploads.s3.amazonaws.com/Blue Pill STM 32 F103 Pinout 9dc0332ec2.we                                                                                                    |                                                                                               |  |

Figura 55. Creación de contenido de cada clase

Para verificar la correcta creación del curso y las clases en la plataforma educativa principal se dirige al dominio de esta, en la cual se verifica la creación de esta como se muestra en la Figura 56, es importante especificar que para el ingreso a la plataforma principal o Strapi se requiere de un usuario individual, que inicialmente la empresa facilita.

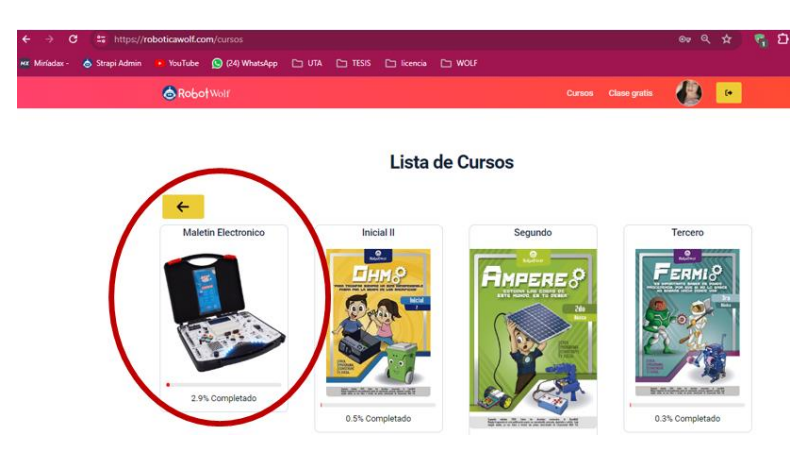

Figura 56. Curso creado y visualizado desde la plataforma educativa

Es fundamental considerar que la facilidad proporcionada por la plataforma permite separar, las clases, evaluaciones o tareas como se visualiza en la Figura 57. En este prototipo beta solo se usa hasta el apartado de evaluaciones, con pequeñas encuestas para conocer el nivel de conocimiento que tiene la población de muestra posterior al uso del prototipado con el material de apoyo proporcionado.

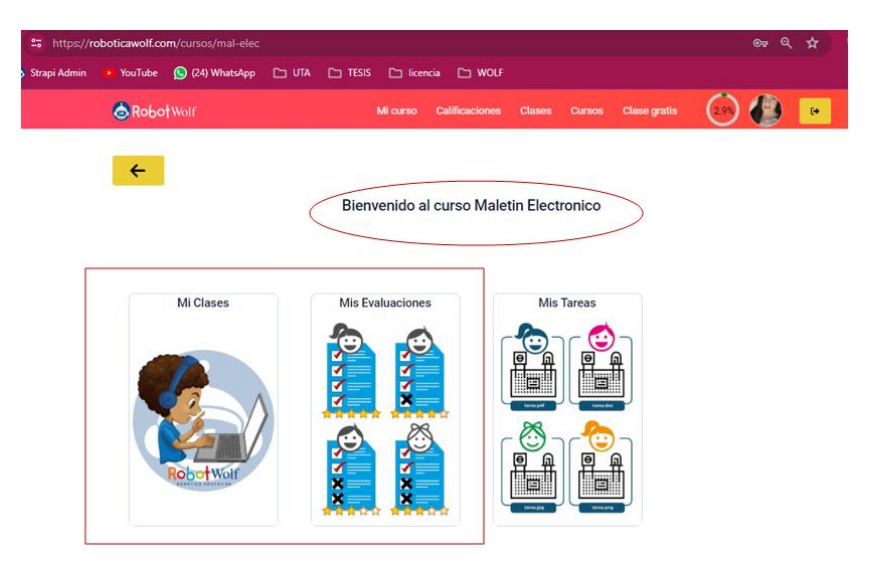

Figura 57. Apartados de curso en la página principal

En el apartado de "Mis clases" se visualiza inicialmente un menú o temario con las clases que se crean para cada curso (Figura 58), mientras que en la Figura 59 se visualiza la creación de las clases desde Strapi.

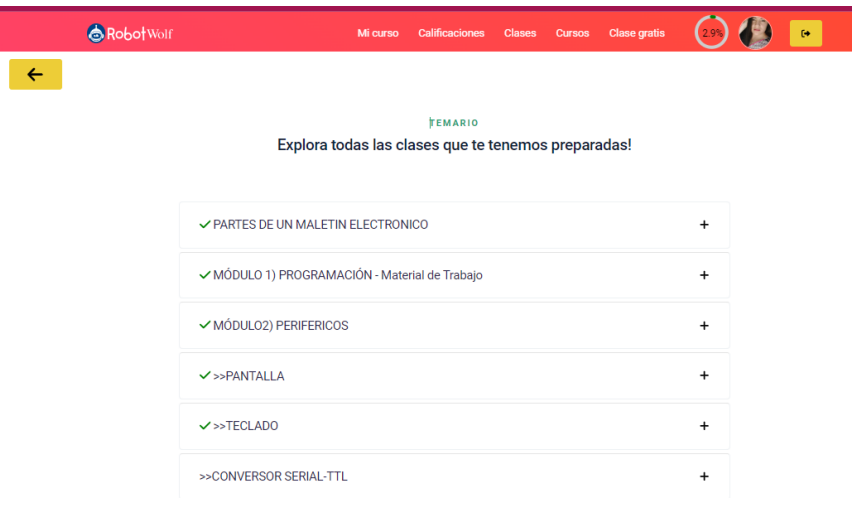

Figura 58. Menú de las clases

| ←<br>G<br>→                                  |                                                                       |   |                             |                                          | ** https://api.roboticawolf.com/admin/content-manager/collectionType/api:lessons.lesson?page=3758/pageSize=108sort=title/ASC | œ                                               |                      |                    | $\mathbf{u}$<br>w |
|----------------------------------------------|-----------------------------------------------------------------------|---|-----------------------------|------------------------------------------|----------------------------------------------------------------------------------------------------|-------------------------------------------------|----------------------|--------------------|-------------------|
| & Strapi Admin<br>MX Miriadax -              | • YouTube ( (24) WhatsApp ( 21 UTA [ 21 TESIS [ 21 licencia [ 21 WOLF |   |                             |                                          |                                                                                                    |                                                 |                      |                    | Todos los m       |
| Strapi Dashboard<br><b>CHAN</b><br>Workplace | · Códigos de libros<br>· cohorts                                      |   | $\leftarrow$ Back<br>Clases |                                          |                                                                                                    |                                                 |                      | + Create new entry |                   |
| Content Manager                              | · Comoras de usuario<br>· Cursos                                      |   |                             | 3.757 entries found                      |                                                                                                    |                                                 |                      |                    |                   |
| PLUGINS.<br>Content-Type Builder             | · Evaluaciones<br>· Evaluaciones de usuario                           |   | $\alpha$                    | F Filters                                |                                                                                                    |                                                 | 4 currently selected |                    | $\circ$<br>٠      |
| Media Library                                | · Foros<br>· Instituciones                                            |   | п                           | 1D                                       | TITLE -                                                                                                    | DESCRIPTION                                     |                      |                    | <b>SLUG</b>       |
| <b>GENERAL</b><br>Plugins                    | · Juegos                                                              |   | n                           | 1,091                                    | Tarea y Evaluación 5                                                                                                    | En esta tarea crearan un mensaje por el dia del |                      |                    | reto!             |
| Marketplace                                  | · Juegos de Usuarios<br>· Materiales                                  |   | п                           | 4.265                                    | >>TECLADO                                                                                                    | En esta clase se visualizará mayor información  |                      |                    | mod               |
| C Settings                                   | · Notas de Cursos<br>· Notas Extras                                   | n | 4.277                       | Teclas mas importante dentro del teclado | Primer clase en el teclado del computador                                                                                    |                                                 |                      | Tecla              |                   |
|                                              | · Notas Extras de Usuarios<br>· Notas Finales de Usuarios             |   | n                           | 3.962                                    | Tecnologia                                                                                                    | La Tecnología                                   |                      |                    | clase             |
| Lizbeth Pallo<br>$\mathcal{R}$               | · Países<br>· Productos                                               | ۰ |                             | 4,047                                    | Temario Cuarto                                                                                                    | Examen                                          |                      |                    | $27$ Te           |

Figura 59. Creación de clases desde Strapi

De esta manera el material de apoyo y el diseño de la interfaz con el contenido correspondiente facilita el proceso que se busca como objetivo del desarrollo del proyecto.

Mientras que para el material de encuestas es importante crearlas en el apartado "Evaluaciones" como se visualiza en la Figura 60, se crean con una puntuación que se determina por la empresa en este caso 10 puntos, las oportunidades máximas a tomar y el tiempo que será de cada prueba.

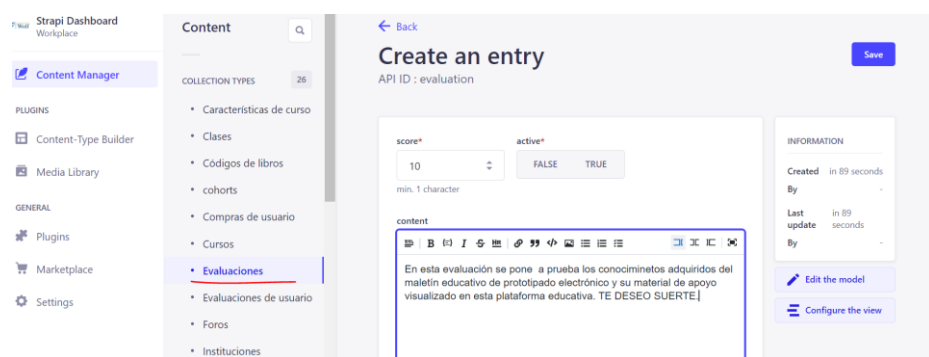

Figura 60. Creación de evaluaciones en Strapi

Posteriormente, se generan las preguntas ya sean de respuesta múltiple o selección (Figura 61) y se obtiene en la plataforma principal el contenido como se visualiza en la Figura 62, se tiene a consideración que si en la evaluación el estudiante recurre al cambio de pestañas de navegador la evaluación se cierra automáticamente reflejando un mensaje del motivo de este, calificando directamente la evaluación en 1 como se visualiza en la Figura 63.

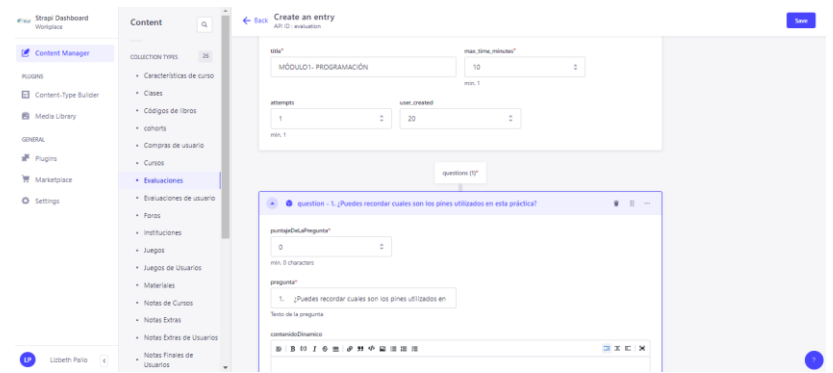

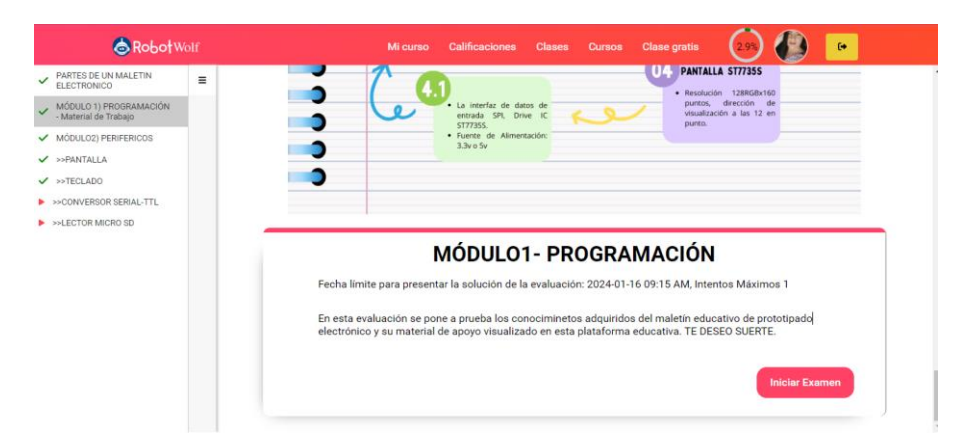

Figura 61. Configuraciones para evaluación de cada módulo en Strapi

Figura 62. Visualización de evaluación del módulo 1 en plataforma principal

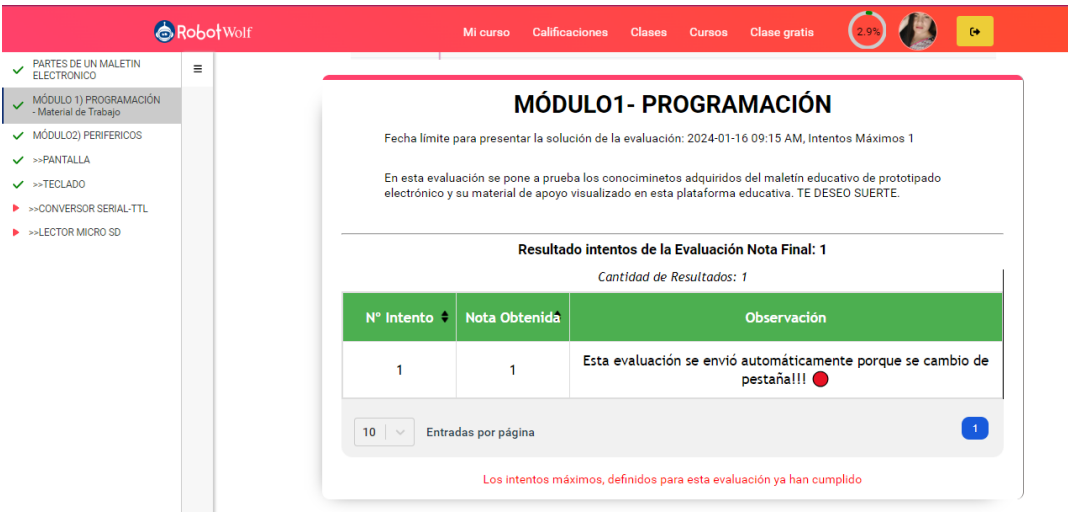

Figura 63. Bloqueo de evolución

La facilidad de generar estas evaluaciones es que existen 2 tipos de usuarios/interfaz (Estudiante(Figura 56) y Docente) en el estudiante solo cuenta con la interfaz para poder rendir la prueba o ver contenido sin poder modificar la misma, mientras que el docente podrá modificar fecha de examen, el orden del contenido aumentar o disminuir contenido, estas facilidades de uso son proporcionadas para que el estudiante y el docente cuente con un material de apoyo digital actualizado, de fácil uso y sobre todo que sea óptimo para el aprendizaje y enseñanza.

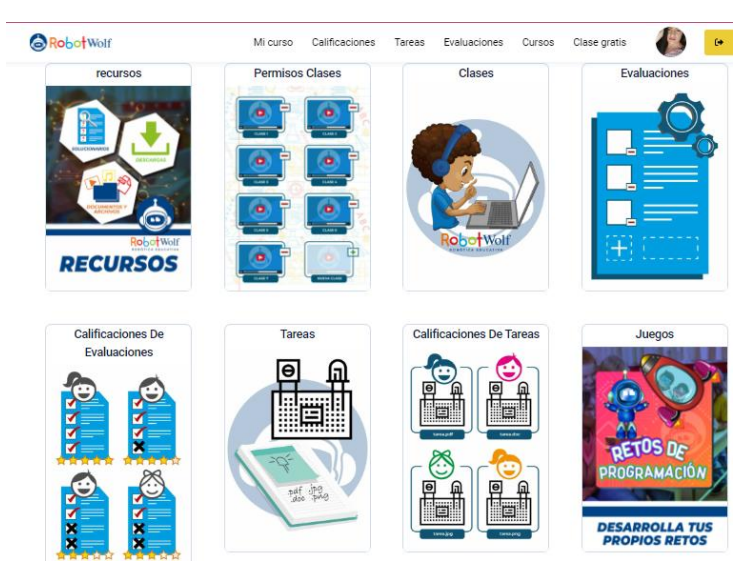

Figura 64. Parte 1 de la interfaz docente de la plataforma educativa

La interfaz de docente cuenta con el módulo de Recursos, Permisos de clases, Evaluaciones, Calificaciones de Evaluación, Tareas, Calificaciones de Tareas, Juegos, Planillas de Juego, Calificaciones de Notas extras, Nota final del curso, Foros del curso, Registrar Estudiantes, como se visualiza en la Figura 64 y 65 correspondientemente.

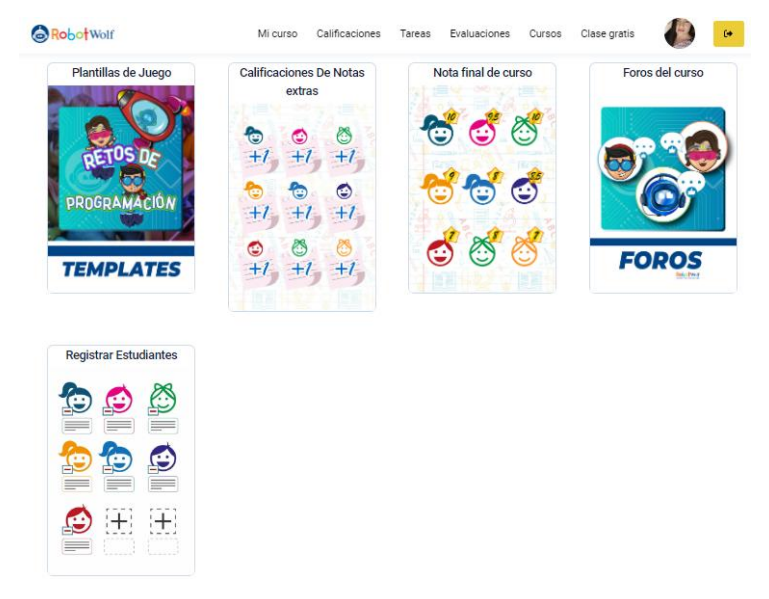

Figura 65. Parte 2 de la interfaz docente de la plataforma educativa

## **3.2.4 Programación**

### *a. Inicialización de proyecto en Software de programación*

Para iniciar a programar es necesario realizar el proceso de creación de proyectos para lo cual se apertura STM32CubeIDE previamente instalado con los archivos o programas adicionales necesarios como STM32CubeMAX que permite tener la interfaz gráfica del microcontrolador, al crear un nuevo proyecto se selecciona STM32 Proyect como se visualiza en la Figura 66.

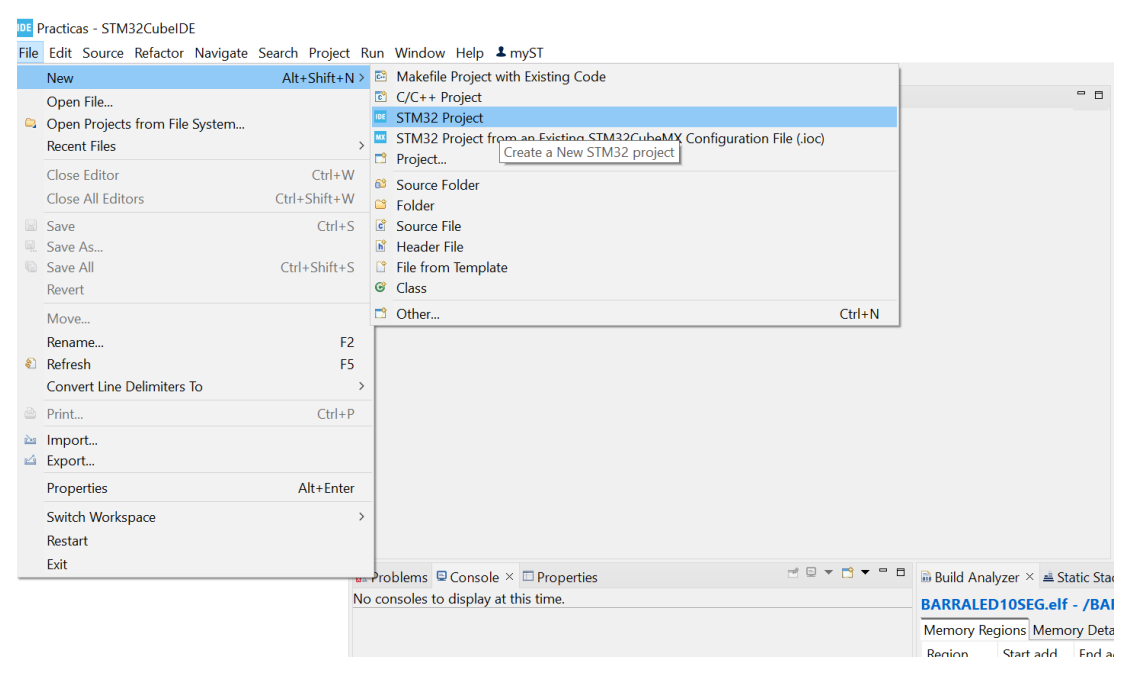

Figura 66. Interfaz SMT32CubIDE, creación de nuevo proyecto

Ingresa a la interfaz o pop-up de selección del microcontrolador como se visualiza en la Figura 67. En este caso se selecciona el microcontrolador STM32F103C8T6 el cual se utiliza físicamente. Después se coloca siguiente y la interfaz lleva a la pantalla de configuración de los pines y el proyecto como se visualiza en la Figura 68, previamente en una ventana emergente se coloca el nombre del proyecto y la ubicación en donde se guardarán los mismos, así como el lenguaje que se usa para programar como lo es el lenguaje de programación C. Al ingresar a la interfaz gráfica del microcontrolador se selecciona la configuración de periféricos por defecto.

Se procede a guardar y se genera un archivo main.c como se visualiza en la Figura 69 en el cual se realiza la programación correspondiente dentro de USER CODE BEGIN-USER CODE END.

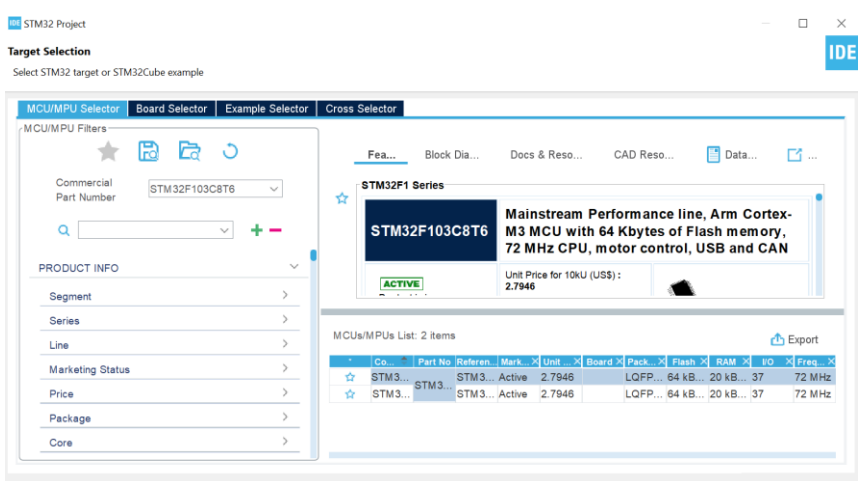

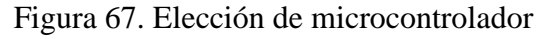

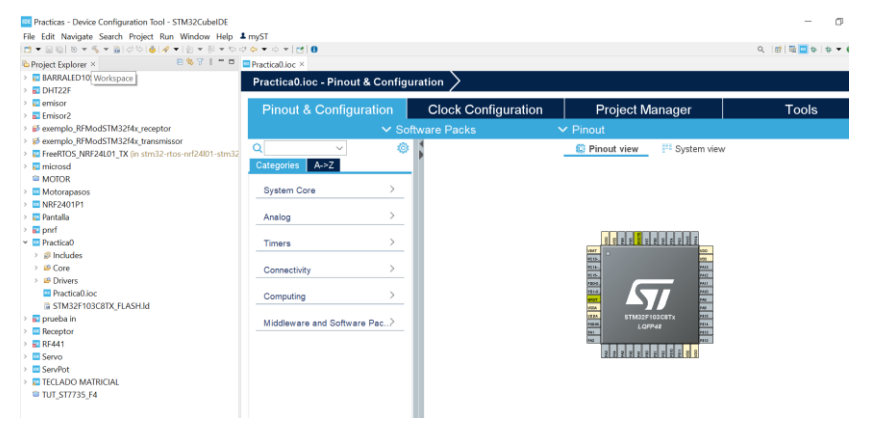

Figura 68. Interfaz de configuración del microcontrolador STM32F103C8T6

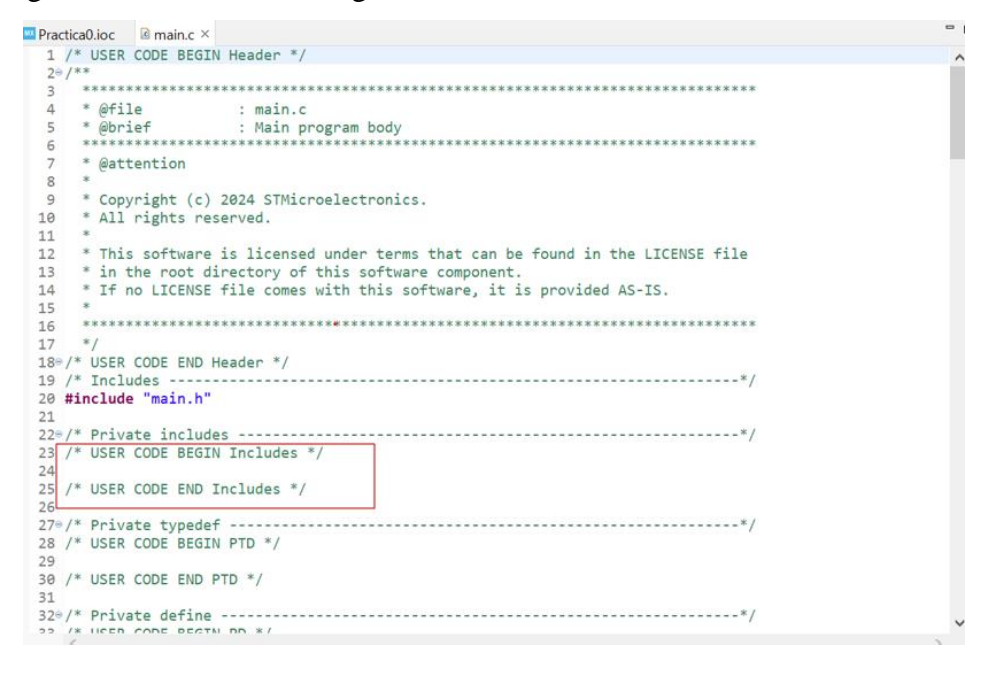

Figura 69. Interfaz de programación y delimitador de código

### *b. Programas base*

En este apartado se detallan los códigos bases desarrollados para el prototipo, estos permitirán trabajar diferentes aspectos de programación básica y realizarán modificaciones para el entendimiento de estas, permitiendo ayudar y facilitar la programación y electrónica a futuros ingenieros del país.

Por lo cual se toma en consideración los módulos de aprendizaje.

• Módulo 1:

Tema: Módulo 1 - Programación

Objetivo General: Aprender el uso adecuado de la interfaz STM32CubIde

En este módulo se realizan 4 prácticas en las cuales el estudiante Identifica la interfaz STM32CubIDe, sus configuraciones básicas y pines del microcontrolador.

De esta manera en la Figura 70 se muestra la sección o materiales que son parte del maletín educativo, que se usan en el desarrollo de las prácticas en este módulo.

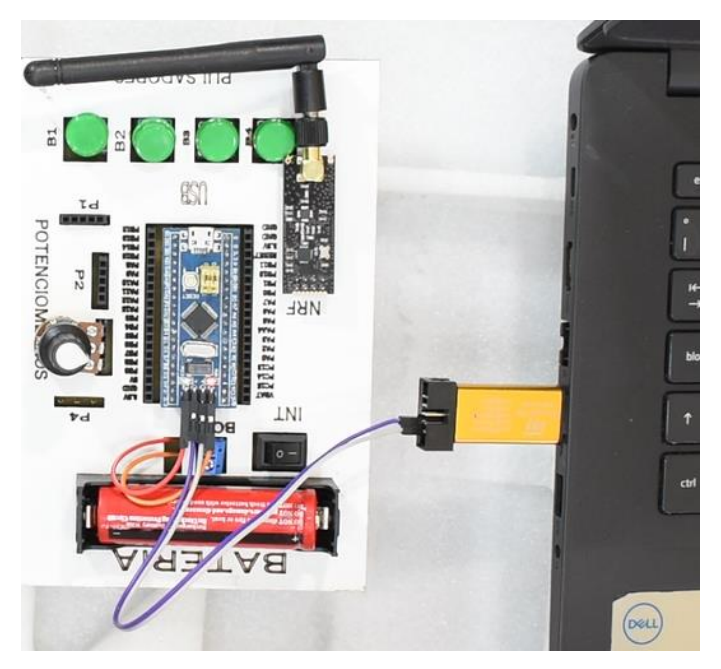

Figura 70. Programación del microcontrolador

• Módulo 2:

Tema: Módulo 2 – Periféricos

Objetivo: Combinar programación y electrónica con periféricos

En este módulo se aplican conocimientos adquiridos en el módulo 1 y se conjuga con periféricos de entrada como el uso de la pantalla ST del maletín para lo cual inicialmente el estudiante apertura 3 programas bases para localizar las líneas de programación que le dan el funcionamiento a estos componentes. Los materiales que son parte del maletín y se usan en esta práctica se visualizan en la Figura71.

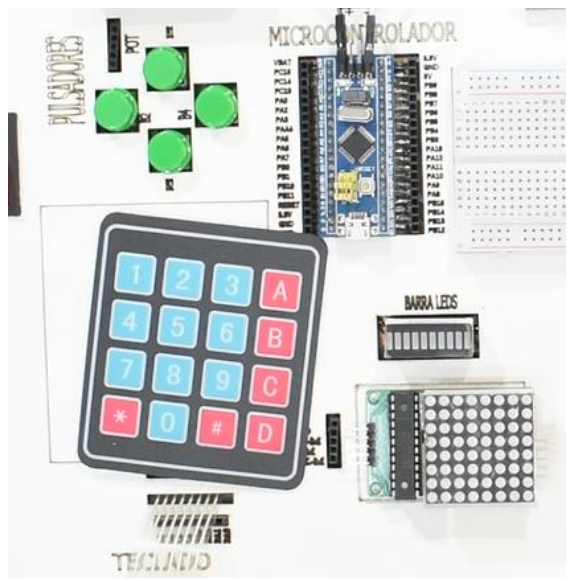

Figura 71. Materiales de uso para módulo 2

• Módulo 3:

Tema: Módulo 3 – Actuadores

Objetivo: Integrar programación y electrónica mediante Actuadores

De la misma manera los estudiantes revisarán el contenido de los programas que le dan funcionamiento a los actuadores que se disponen en el maletín educativo. Los materiales para usar se visualizan en la Figura 72.

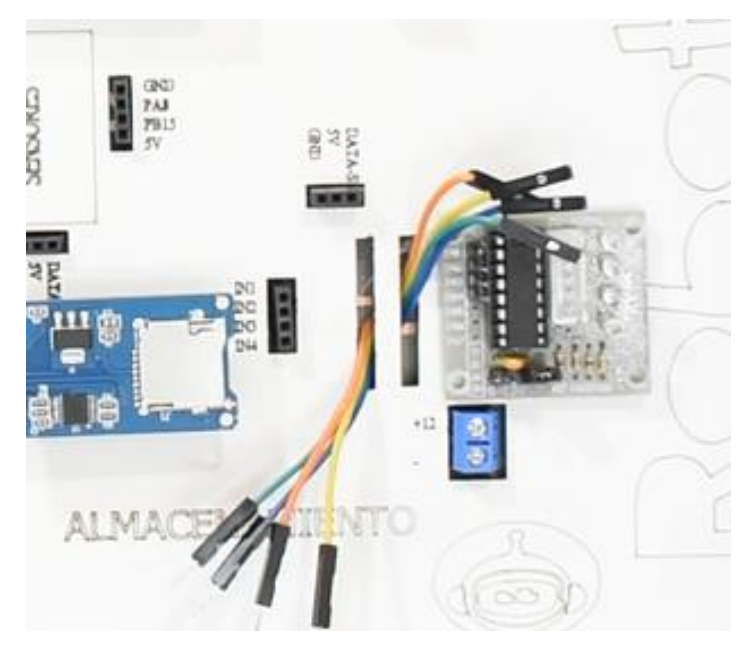

Figura 72. Material de trabajo de Módulo 3

Práctica 4:

Tema: Módulo 4 – Sensores

Objetivo: Incorporar electrónica y programación mediante el uso de sensores.

En este módulo los estudiantes interpretarán la programación y las conexiones que dan funcionamiento a los señores del maletín de prototipado electrónico, además de replantear posibles modificaciones para que mantenga la misma funcionalidad. Los materiales para usar se muestran en la Figura 73.

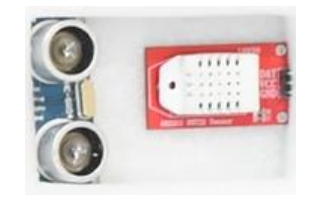

Figura 73. Material para utilizar en módulo 4

Práctica 5:

Tema: Módulo 5 - Comunicaciones Inalámbricas

Objetivo: Conectar inalámbricamente componentes básicos del prototipado electrónico.

Este módulo cuenta con 2 prácticas en las cuales el estudiante debe interpretar los métodos y módulos de comunicación previamente programados que permiten el enlace de estas comunicaciones. Los materiales para usar se muestran en la Figura 74.

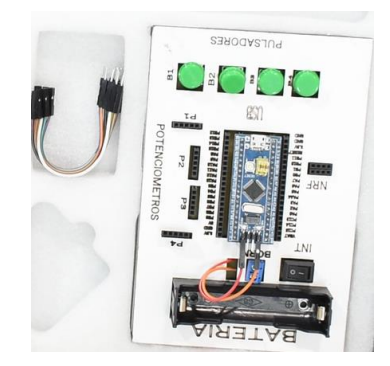

Figura 74. Material de uso para módulo 5

Practica 6:

Tema: Moduló 6 – Proyecto

Interconectar circuitos digitales previamente visualizados en módulos anteriores.

En este módulo se aplica los programas de interconexión de uno o más componentes electrónicos con diferentes módulos de aprendizaje, donde los estudiantes podrán explicar el funcionamiento y la programación de acuerdo con el contenido visualizado en las anteriores modalidades. En esta sección se usan todos los materiales como se visualiza en la Figura 75.

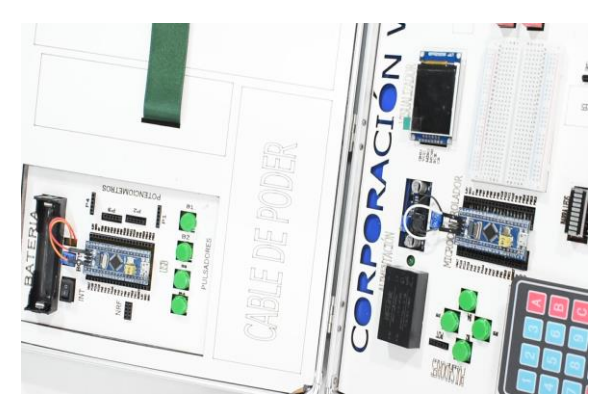

Figura 75. Materiales de uso módulo 6

Para llevar a cabo todas estas prácticas en cada módulo se realiza manuales guías (Figura 76) complementadas con la plataforma educativa de la empresa en la cual se encuentra programación, videotutoriales, esquemáticos, permitiendo al estudiante percibir, relacionar, calificar en interpretar electrónica y programación de manera lúdica y con material comprobado, esta plataforma se visualiza en la Figura 77 y 78.

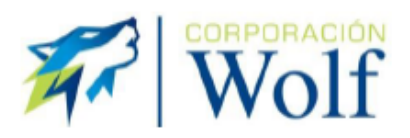

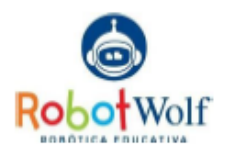

**CORPORACIÓN WOLF** ROBÓTICA EDUCATIVA "ROBOT WOLF"

1. TEMA MÓDULO1- PROGRAMACIÓN

2. OBJETIVO GENERAL

Aprender el uso adecuado de la interfaz STM32CubIde con funciones básicas

#### 3. OBJETIVOS ESPECIFÍCOS

- · Reconocer las configuraciones básicas del microcontrolador en STM32CubIDE
- · Relacionar la función de los pines básicos del microcontrolador
- · Identificar los pines de Salidas Digitales y Analógicas en el microcontrolador.

#### 4. Desarrollo

Para llevar a cabo los objetivos se realizan 3 prácticas en el siguiente Orden

Práctica 1: Reconocer las configuraciones básicas del microcontrolador en STM32CubIDE

Inicialmente se apertura el programa STM32CubIDE y se crea un nuevo proyecto con el nombre Practica1

Para lo cual se realiza

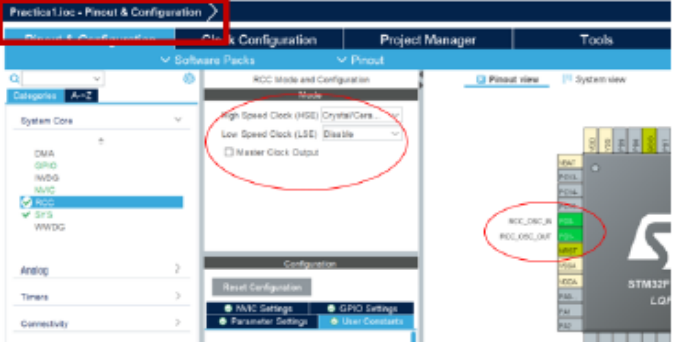

Figura 76. Formato de guía de prácticas

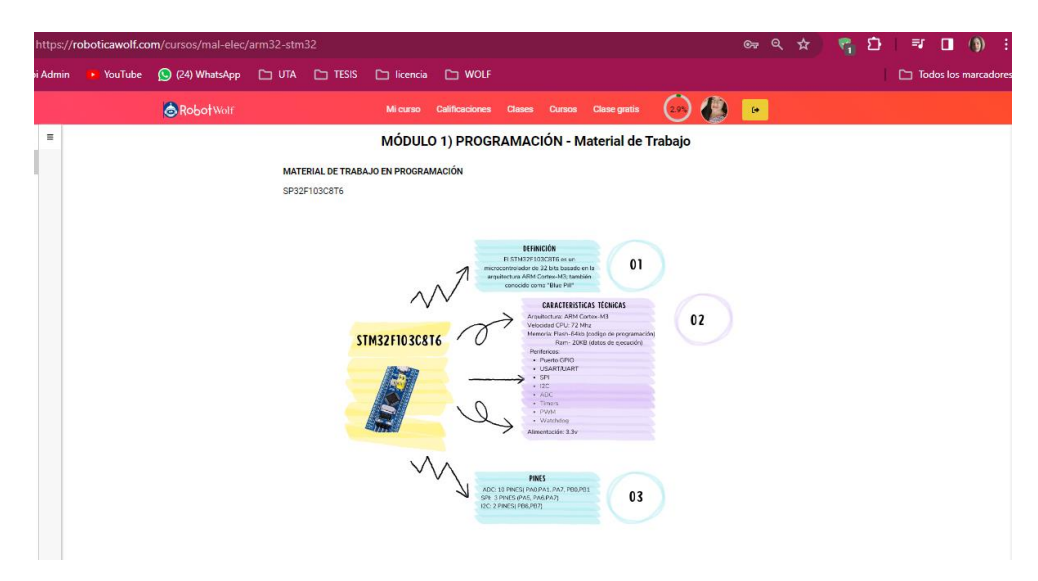

Figura 77. Plataforma virtual de robótica/información teórica

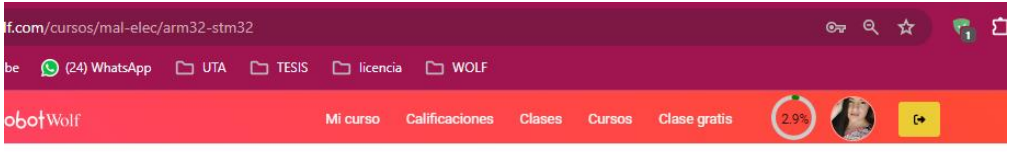

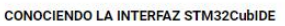

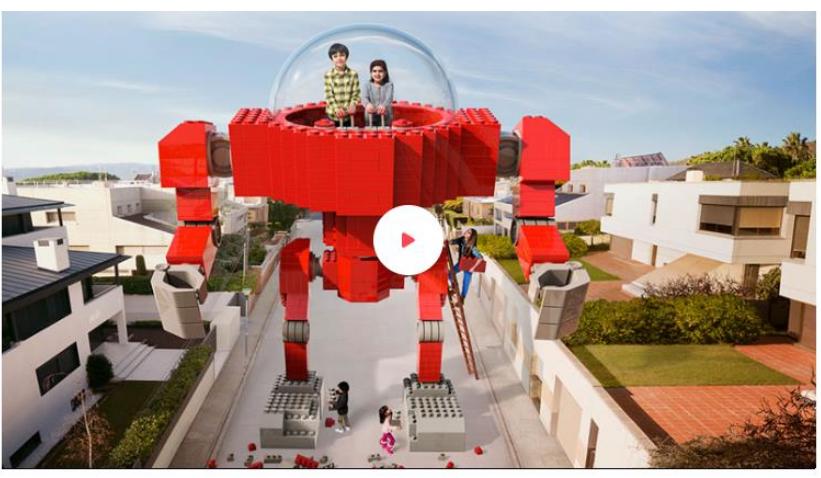

\*\*STM32cubIDE \*\*

Figura 78. Plataforma educativa / videotutorial

#### *c. Protocolos de comunicación*

En la actualidad en el microcontrolador incluyen protocolos conocidos como UART, SPI e I2C, siendo estos los más conocidos por los estudiantes de ingeniería. Inicialmente se crea códigos para verificar el protocolo SPI que forma parte de la pantalla usada en el prototipado, con la barra de leds de 10 segmentos, este protocolo de comunicación es un estándar dentro de la comunicación asíncrona, ya que es usado principalmente para el traspaso de información de circuitos integrados a poca distancia, por el beneficio de facilidad de transmisión, velocidad y funcionamiento, este protocolo de comunicación síncrona trabaja en modo full dúplex, permitiendo que uno o más dispositivos transmitan información al mismo tiempo. Es por eso por lo que los componentes que cuentan con MOSI, MISO, CLK Y SS son considerados con protocolo SPI, ya que permiten transmitir grandes paquetes de datos. En este caso la pantalla el NRF24L011 y el SP8826, trabajan con protocolo SPI.

Además, se usa el Protocolo UART (receptor/transmisor universal asíncrono, en inglés) el cual establece un protocolo o conjunto de reglas para la comunicación de datos en serie entre dos dispositivos. Esta tecnología es notablemente sencilla y emplea únicamente dos conexiones entre el emisor y el receptor, posibilitando la transmisión y recepción en ambas direcciones.

Pero no por eso se descarta el protocolo I2C, ya que en la segunda Fase del prototipado se implantará como mejora más protocolos de comunicaciones y aumentado la complejidad de las prácticas actuales, el prototipado está diseñado para que externamente se pueda realizar conexiones de los protocolos mencionados, ya que cuenta con un área para el conexionado físico que se complementa con las conexiones internas de la placa principal.

# **3.3 Evaluación de impacto del maletín educativo de prototipado electrónico en el desarrollo de habilidades Prácticas.**

Para poder evaluar el impacto del prototipado educativo, se realizan encuestas basadas en el método Lean Startup que sirve para la puesta en marcha de algún producto, a través de la experimentación, prueba e iteración de los lanzamientos. Todo lo realiza mediante resultados de pruebas o comentarios de los mismos consumidores, también se usa el modelo de Aceptación Tecnológica (TAM) el cual es un modelo que describe el proceso mediante el cual los usuarios adoptan y utilizan una nueva tecnología. Este enfoque propone que, al enfrentarse a una tecnología innovadora, diversos factores influyen en la decisión de los usuarios sobre cuándo y cómo la emplearán, entre estos factores encontramos:

• Evaluación de la Utilidad

Determina si los usuarios consideran que el maletín satisface sus necesidades en el ámbito del prototipado electrónico.

• Usabilidad

Cuantifica la percepción de los usuarios respecto a la facilidad con la que pueden utilizar el maletín.

• Propósito de Uso

Investiga si los usuarios tienen la intención de continuar utilizando el maletín en las próximas ocasiones.

El modelo de análisis que se propone se presenta en la Figura 79. Esto acorde a la investigación del Maletín Educativo de prototipado Electrónico.

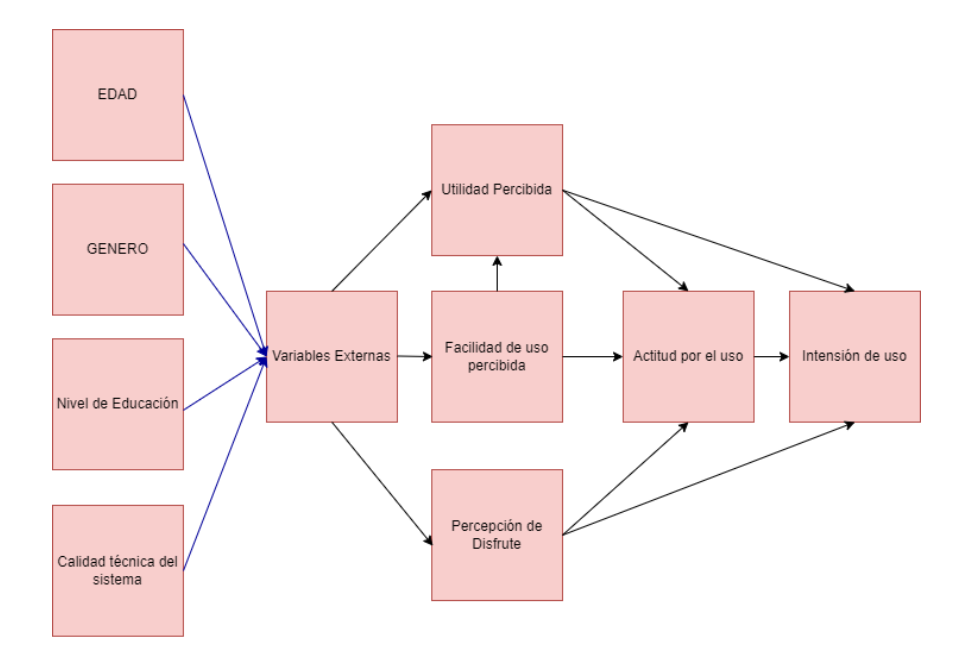

Figura 79. Modelo de aceptación del Maletín Educativo basado en el modelo TAM

Para obtener la validación por expertos de los instrumentos que se realiza en este proyecto se procese a realizar una encuesta donde las respuestas son medidas con la escala Likert como se visualiza en la Figura 80. Además, detalla la información del prototipado con la validación de preguntas segmentadas a los estudiantes como se visualiza en la Figura 81.

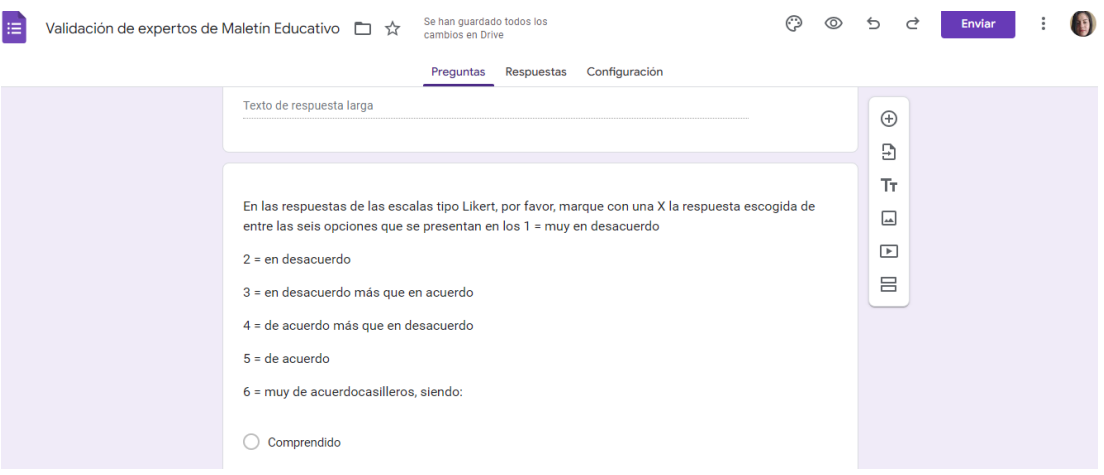

## Figura 80. Encuesta con respuesta de escala Likert

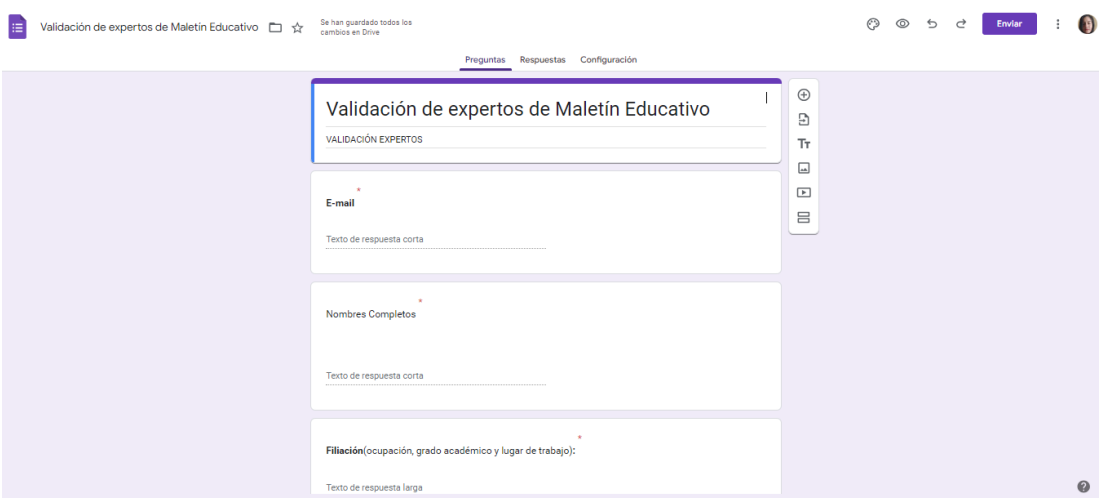

Figura 81. Encuesta general para validación de expertos

En esta encuesta se valida cada pregunta generada para los estudiantes por el modelo TAM.

Además, es importante menciona que se emplea la estructura de preguntas de cada módulo fundamentada en la taxonomía de Bloom (Figura 82), ampliamente reconocida en el ámbito educativo, que facilita la evaluación del nivel cognitivo de los estudiantes en distintas asignaturas. Esto posibilita la adquisición de nuevos conocimientos y habilidades tras la realización de actividades específicas. La taxonomía de Bloom incluye diversos niveles, como Conocimiento, Comprensión, Aplicación, Análisis, Síntesis y Evaluación. Esta encuesta se encuentra directamente en la plataforma de robótica educativa.

#### Cuestionario

- 1. Seleccionar en que espacio se programa las instrucciones de este programa
	- $\bullet$  while (1)
	- void SystemClock Config(void)
	- · static void MX GPIO Init(void)
	- void Error Handler(void)
- 2. ¿Cómo es el comando para poder desplegar el texto en el plano 2?
	- $\bullet$  ST7735 SetRotation(0);
	- ST7735 SetRotation(2);
	- ST7735 SetRotation $(1)$ ;
	- ST7735 SetRotation $(4)$ ;
	- · Ninguno
- 3. ¿Cuál es el orden de escritura de la siguiente expresión ST7735 WriteString()?:

Figura 82. Preguntas basadas en la taxonomía de Bloom.

Para evaluar el proceso de impacto se toma un grupo de estudiantes con conocimientos básicos de electrónica y programación, a quienes se les proporciona encuestas antes y después de usar el prototipo, estas encuestas son previamente aprobadas por docentes expertos de la facultad. Estas encuestas son visualizadas la Figura 83 y 84.

# **3.3.1 Instrumentos que miden la mejora en las habilidades prácticas de los estudiantes antes y después de utilizar el maletín**

Para cumplir con el objetivo se presentan las preguntas que permiten verificar él antes y después del uso del maletín con el modelado TAM, encuestas previamente consultadas y aprobadas por el tutor de tesis y el tutor empresarial, además de ser aprobadas mediante la realización de una encuesta en Google Formularios para Docentes de la facultad, se optó por utilizar un formato de validación de expertos, que utiliza el método de respuestas Likert, con la prueba estadística base de Shapiro Wilkes que formula la hipótesis nula que indica que la muestra se origina de una distribución normal. Seleccionamos un nivel de significancia, como 0.05, y presentamos una hipótesis alternativa que sugiere que la distribución no sigue una forma normal. En este test se puede tomar como tamaño muestra ideal de 20 a 1000 personas. Este método es conocido como métodos cuantitativos.

El formulario en Google Formularios Consta de diferentes secciones en las preguntas: las cuales se visualiza en la Figura 83 y 84. Así como se realizan encuestas medir el aprendizaje adquirido en cada módulo de aprendizaje como se muestra en la Figura 85.

| <b>CORPORACIÓN</b>                                                                                        | <b>CORPORACIÓN</b>                                                                                                    |
|----------------------------------------------------------------------------------------------------|----------------------------------------------------------------------------------------------------|
| <b>CORPORACIÓN WOLF</b><br>ROBÓTICA EDUCATIVA                                                             | 9. Que IDE de programación Conoces                                                                                                    |
| "ROBOT WOLF"                                                                                              | · IDE Arduino                                                                                                    |
| <b>ENCUESTA PRE MALETIN</b>                                                                               | · Visual Studio<br>· STM32CubIDE                                                                                                    |
| 1. Genero:                                                                                                |                                                                                                    |
| 2. Edad<br>3. Selecciona el nivel de conocimiento de electrónica                                          | 10.Has utilizado alguna vez una planta de entrenamiento con diferentes componentes                                                                                           |
| · Principiante                                                                                            | electrónicos que permita testear cada uno de ellos en diferentes prácticas.                                                                                                  |
| · Intermedio                                                                                              | $\bullet$ Si<br>$\bullet$ No                                                                                                    |
| $A$ vanzado<br>4. Selecciona el nivel de conocimiento en Programación                                     |                                                                                                    |
| · Principiante                                                                                            | 11. Si la respuesta es Si. Cuales es la experiencia adquirida:                                                                                                    |
| · Intermedio<br>· Avanzado                                                                                |                                                                                                    |
|                                                                                                    | 12. ¿Cuál sería tus expectativas de un maletín educativo de prototipado electrónico o planta<br>de entrenamiento que disponga sensores, actuadores y variedad de componentes |
| 5. Tienes conocimiento u experiencia usando de los siguientes componentes (Si la                          | electrónicos?                                                                                                    |
| respuesta es Si puedes seleccionar una o varias opciones) Si tu respuesta es No saltar a la<br>pregunta 5 | · Adquisición de nuevos conocimientos<br>· Mejora de habilidades de programación                                                                                             |
| · Pulsadores                                                                                              | · Meiora de habilidades en Electrónica                                                                                                    |
| · Potenciómetros<br>· Barra de leds de 10 segmentos                                                       | · Aplicar los conocimientos Teóricos con los prácticos<br>· Integración de prácticas (Provecto)                                                                              |
| Matriz de led de 8x8 teclado matricial                                                                    | · Facilidad Econômica                                                                                                    |
| lector de micro USB<br>sensor ultrasónico                                                                 | 13. Que componentes electrónicos (sensores, actuadores, placas electrónicas, etc.) debería                                                                                   |
| dht22                                                                                                    | tener un maletin educativo de prototipado electrónico o planta de entrenamiento?                                                                                             |
| · motor a pasos 28byj                                                                                     |                                                                                                    |
| · servomotor sg90 nrf24101<br>$-$ esp8266                                                                 | 14. ¿En qué área de las que se listan te gustaria mejorar?                                                                                                    |

Figura 83. Encuesta parte 1

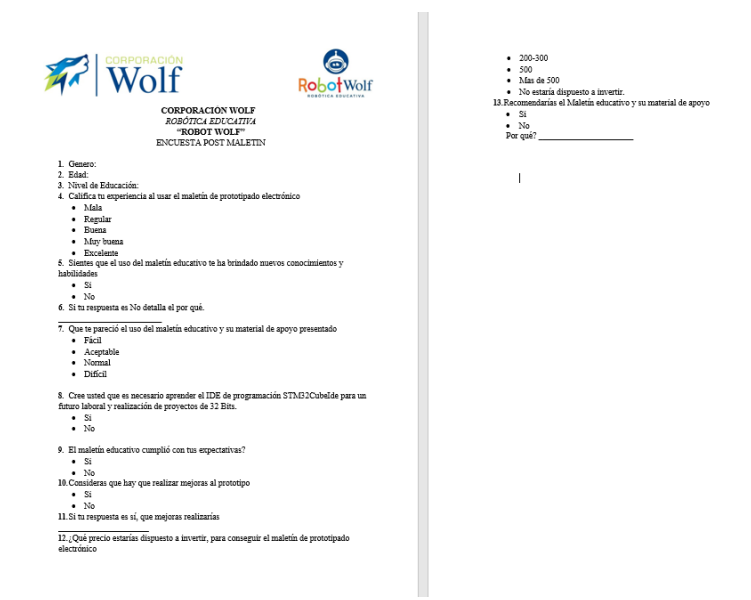

Figura 84. Encuesta parte 2
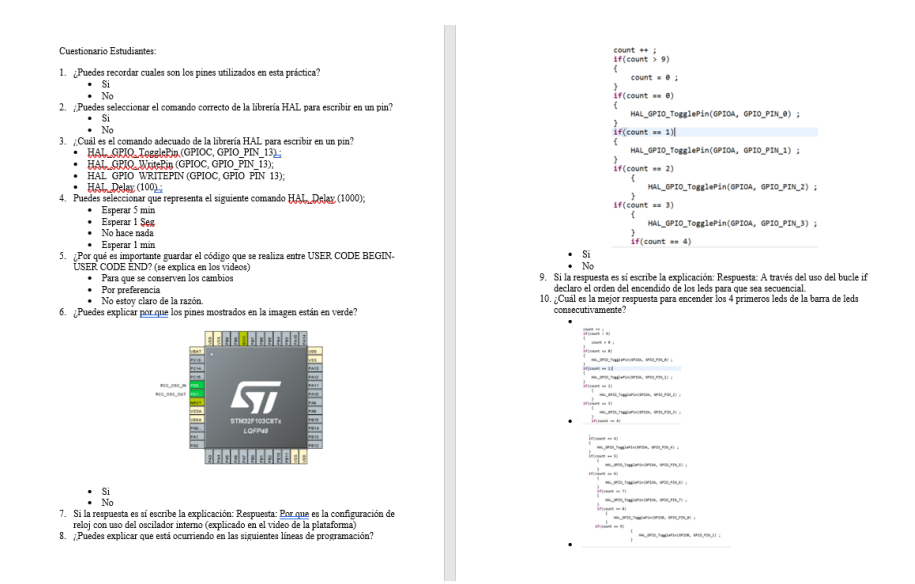

Figura 85. Encuesta por módulos de aprendizaje

#### **3.3.2 Análisis de datos recopilados.**

Para el análisis correspondiente se inicia verificando la aceptación de los cuestionarios aplicado a docentes utilizando el sistema estadístico Shapiro Wilks, pero también se realiza una pequeña comparativa con el método Kolmogórov-Smirnov el cual se toma la muestra final de 22 Personas expertas como se muestra en la siguiente tabla. Al visualizar el ejemplo se puede verificar que es factible utilizar Shapiro Wilks, ya que para poder realizar el análisis por Kolmogórov-Smirnov se requiere una población >50, como se visualiza en la Tabla22

| <b>Preguntas</b> | <b>Shapiro-Wilk</b> |    |         |
|------------------|---------------------|----|---------|
|                  | <b>Estadístico</b>  | gl | Sig.    |
| PREGUNTA1 3      | ,778                | 22 | < 0.001 |
| PREGUNTA4        | ,967                | 22 | 0,643   |
| PREGUNTA5        | ,846                | 22 | 0,003   |
| PREGUNTA6        | ,953                | 22 | 0,354   |
| PREGUNTA7        | ,940                | 22 | 0,196   |
| PREGUNTA8        | .948                | 22 | 0,284   |
| PREGUNTA9        | ,969                | 22 | 0,693   |
| PREGUNTA10       | .928                | 22 | 0,109   |

Tabla 22. Pruebas de funcionalidad por el método estadístico Shapiro - Wilk

Tras observar los datos y dado que la muestra es menor a 50 se considera la prueba Shapiro-Wilk, asi mismo se observa que las variables tienen las siguientes características de distribución como se muestra en la Tabla 23 y 24.

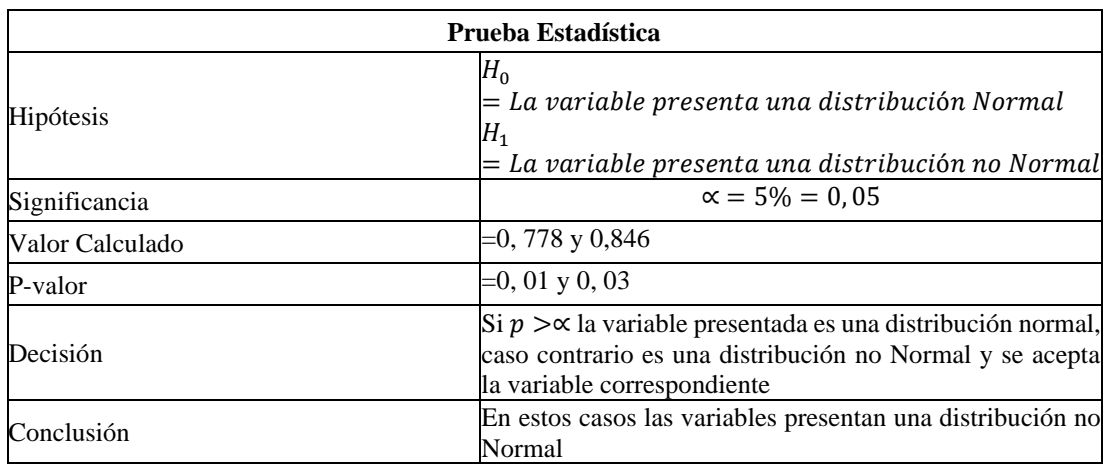

# Tabla 23. Prueba Estadística de Preguntas1-3 y 5

Tabla 24. Prueba Estadística de Preguntas 4,6,7,8,9 y 10

| Prueba Estadística |                                                                                                    |  |  |
|--------------------|----------------------------------------------------------------------------------------------------|--|--|
| Hipótesis          | $H_0$<br>$=$ La variable presenta una distribución Normal<br>$H_1$<br>$=$ La variable presenta una distribución no Normal $\mid$                                |  |  |
| Significancia      | $\alpha = 5\% = 0.05$                                                                                                    |  |  |
| Valor Calculado    | =0,967-0,953-0,940-0,948- 0,969 y 0.928                                                                                                    |  |  |
| P-valor            | =0,643-0,345- 0,196- 0,284- 0,693- 0,109                                                                                                    |  |  |
| Decisión           | $\sin p > \infty$ la variable presentada es una distribución normal,<br>caso contrario es una distribución no Normal y se acepta<br>la variable correspondiente |  |  |
| Conclusión         | En estos casos las variables presentan una distribución<br>Normal.                                                                                              |  |  |

Es por eso por lo que se concluye que las variables PREGUNTA1-3 Y PREGUNTA5 no siguen una distribución normal, mientras que las demás variables si presentan una distribución normal como se visualiza en la Figura 86, se emplea las pruebas no paramétricas y paramétricas, empleadas en cada módulo.

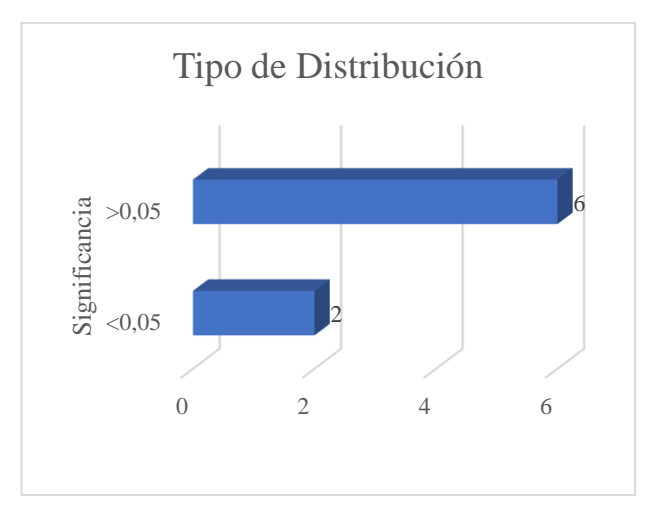

Figura 86. Gráfica de prueba estadística

Posteriormente, se analizan las preguntas obtenidas del cuestionario después del uso del maletín y se verifica la efectividad del prototipo.

Pregunta 1. Género

En la encuesta la primera pregunta solicita los datos de género y se obtiene que del 32% de la población muestra es Femenino y el 68% Masculino, estipulando que la población masculina es la más presente en una carrera de ingeniería mostrada en la Figura 87.

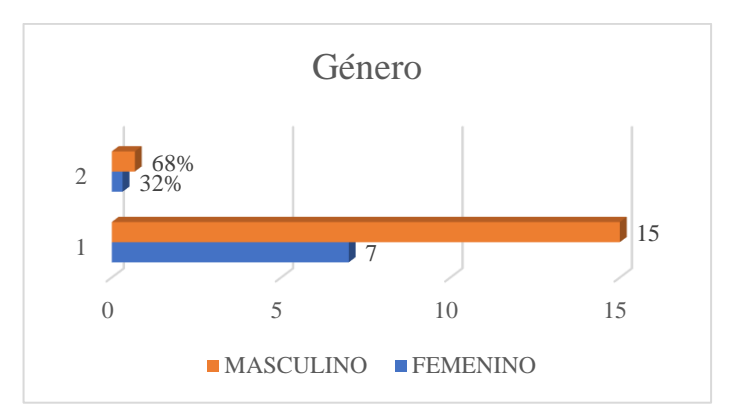

Figura 87. Gráfica estadística de Pregunta 1

## Pregunta 2. Edad

En la pregunta dos del grupo de población tomada se puede verificar que los rangos de edades más consistentes son de 21 a 24 años con el 73% de la población muestra determinada, el 27% consta de estudiantes de entre 18 y 20 años, finalmente un 5% de estudiantes es mayor a 26 años, como se muestra en la Figura 88.

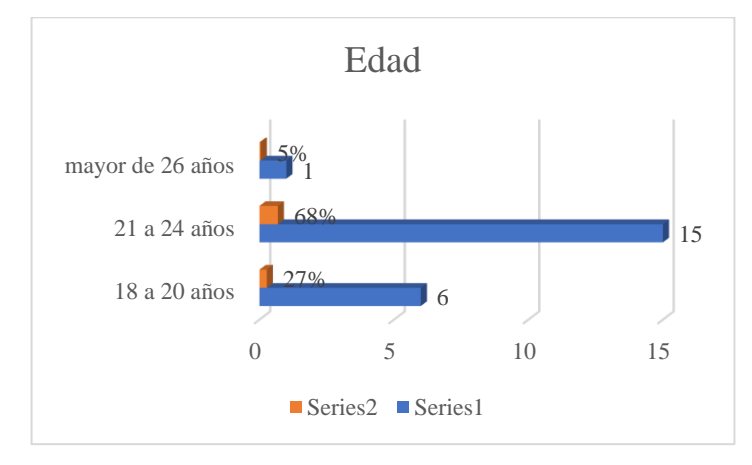

Figura 88. Gráfica estadística de pregunta 2

# Pregunta 3. Nivel de estudio

En la pregunta tres se determina que un 86% de la población tiene un nivel de estudio de bachillerato, el 14% consta como Nivel Tecnológico Universitario, como se muestra en la Figura 89.

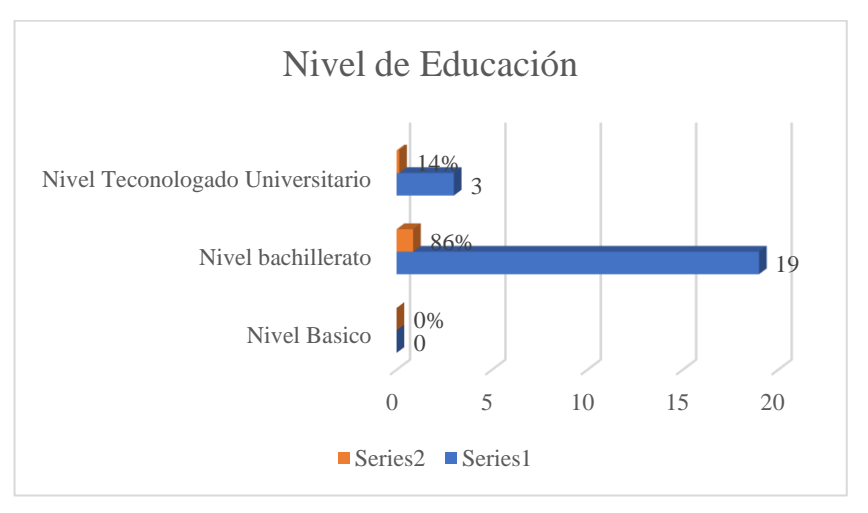

Figura 89. Gráfica estadística de pregunta 3

Pregunta 4. ¿Cuál experiencia al usar el maletín de prototipado electrónico?

En la pregunta cuatro determina que el nivel de experiencia en el uso del maletín educativo de prototipado electrónico en general el 64% de la población muestra determina que es Buena, el 18% determina que es Regular, el 14% Muy Buena y el 5

\$ que es Excelente, por lo cual el 83% de la población experimento con muy buenas respuestas en el prototipado como se muestra en la Figura 90.

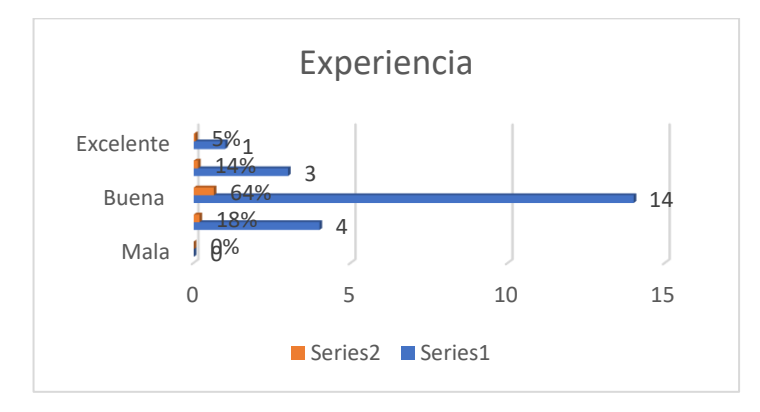

Figura 90. Gráfica estadística de pregunta 4

Pregunta 5. ¿Sientes que el uso del maletín educativo te ha brindado nuevos conocimientos y habilidades?

En la pregunta cinco el 82% de la Población sintió que la utilizacion del maletín educativo le brindo nuevos conocimientos y habilidades, mientras que el 18% está en desacuerdo, como se muestra en la Figura 91.

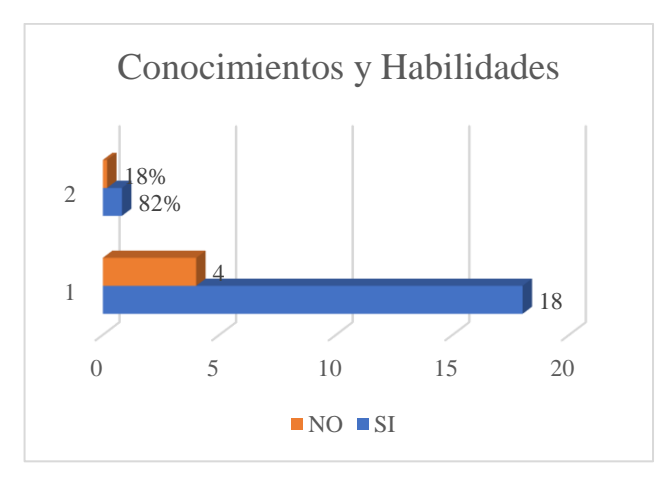

Figura 91. Gráfica estadística de pregunta 5

Pregunta .6 ¿Qué te pareció el uso del maletín educativo y su material de apoyo presentado?

En la pregunta seis el 64% de la población muestra le pareció que el uso del maletín educativo con material de apoyo es Aceptable, mientras que el 27% considero que al tener el material de apoyo todo fue fácil, el 5% considera que no es difícil ni fácil es normal y el 5% faltante de la población muestra considera que aun a pesar del material de apoyo fue difícil, como se muestra en la Figura 92.

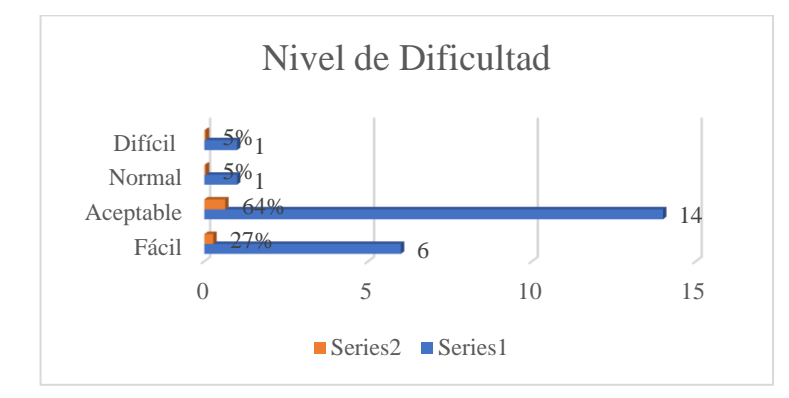

Figura 92. Gráfica estadística de pregunta 6

Pregunta 7. Cree usted que es necesario aprender el IDE de programación STM32CubeIde para un futuro laboral y realización de proyectos de 32 Bits.

En la pregunta siete el 82% de la población considera que es necesario aprender el IDE de programación presentado para un futuro laboral, mientras que el 18 % faltante considera que no es necesario, tal como se muestra en la Figura 93.

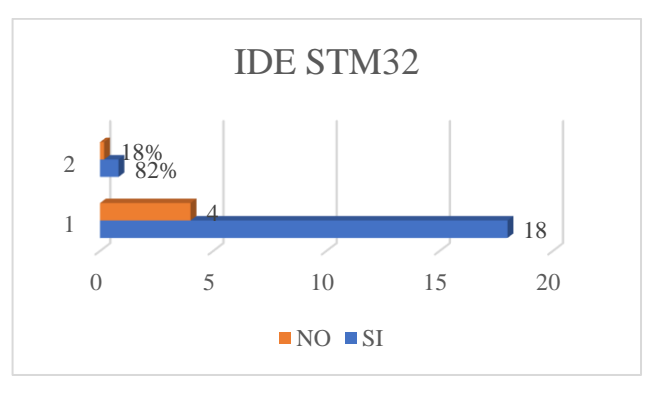

Figura 93. Gráfica estadística de pregunta 7

Pregunta 8. ¿El maletín educativo cumplió con tus expectativas?

En la pregunta ocho el 82% de la población muestra considera que el maletin educativo si cumplió con las expectativas que tenían, mientras que el 18% faltante considera que no cumplió sus expectativas, como se muestra en la Figura 94.

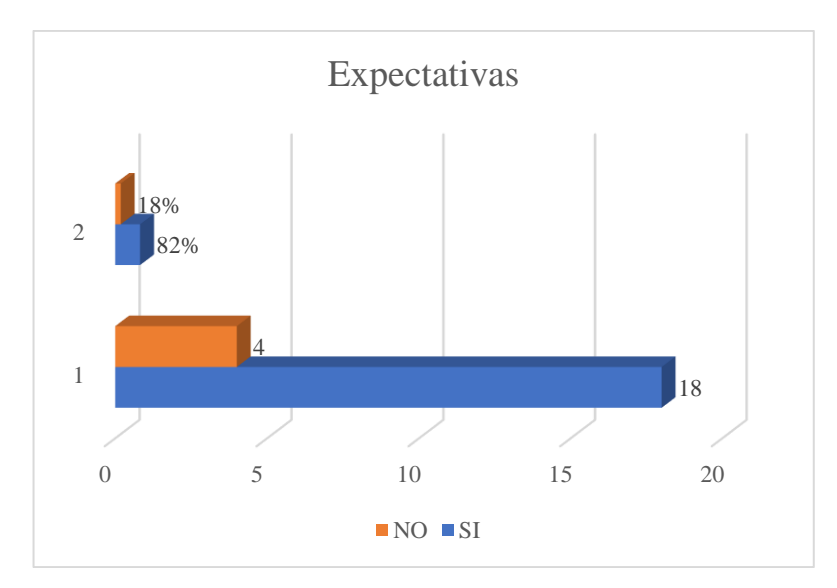

Figura 94. Gráfica estadística de pregunta 8

Pregunta 9. ¿Consideras que hay que realizar mejoras al prototipo?

En la pregunta nueve el 82% de población no está de acuerdo que en el prototipo actual se realice nuevas mejoras, mientras que el 18% faltante considera que sí, como se muestra en la Figura 95.

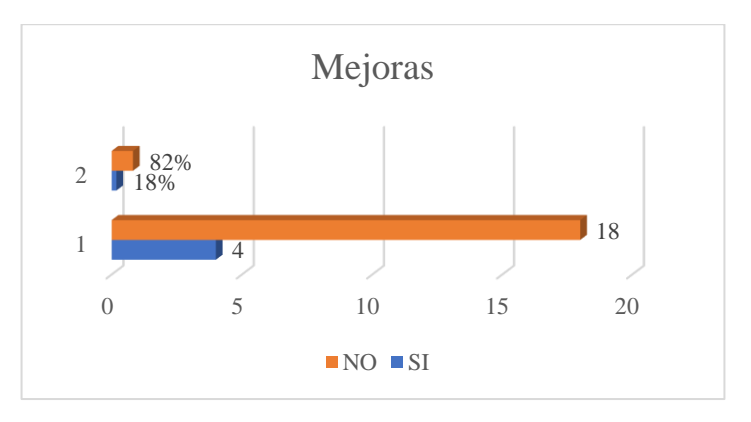

Figura 95. Gráfica estadística de pregunta 9

Pregunta 10. ¿Recomendarías el Maletín educativo y su material de apoyo?

Al finalizar el uso del maletín educativo el 82% de la población considera que si recomendaría el uso y aplicación de este prototipo educativo, mientras que el 12% dice que no, como se muestra en la Figura 96.

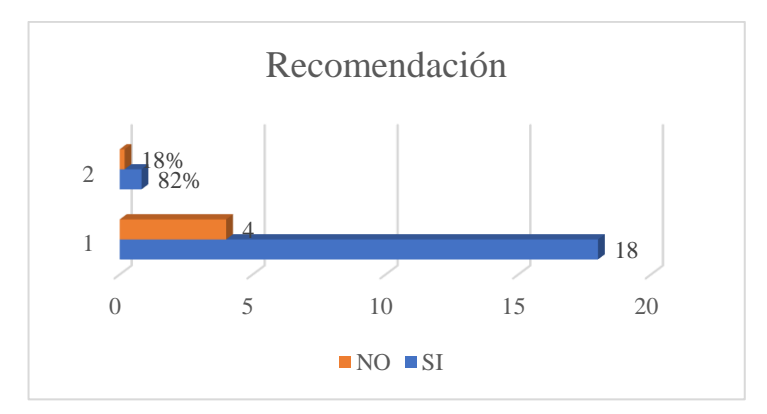

Figura 96. Gráfica estadística de pregunta 10

Después de realizar el análisis de cada pregunta, se llega a la conclusión que el maletín educativo de prototipado electrónico con su material de apoyo permitió tener al estudiante una experiencia grata, para combinar electrónica y programación en un solo prototipado, además de adquirir nuevos conocimientos, habilidades de destreza en desarrollo y práctica de conocimientos, aplicando así los conocimientos teóricos que van tomados de la mano de conocimientos prácticos, en módulos de aprendizajes detallados con prácticas comprobadas y guiadas paso a paso en su procedimiento.

Además de comparar la encuesta que se realiza antes del uso del prototipo se ha podido visualizar el progreso de aprendizaje de no saber nada a tener los conocimientos básicos y necesarios para posteriormente desarrollar practicas más complejas.

En el proceso de aprendizaje se generaron las evaluaciones de cada módulo en las cuales se obtuvieron los resultados que se visualizan en la Tabla 25.

Tabla 25. Promedio de notas de población muestra de pruebas de cada módulo educativo

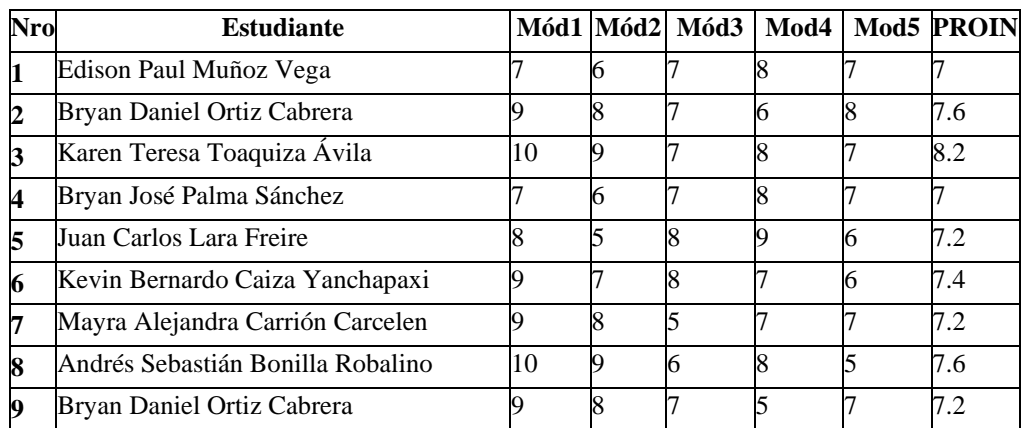

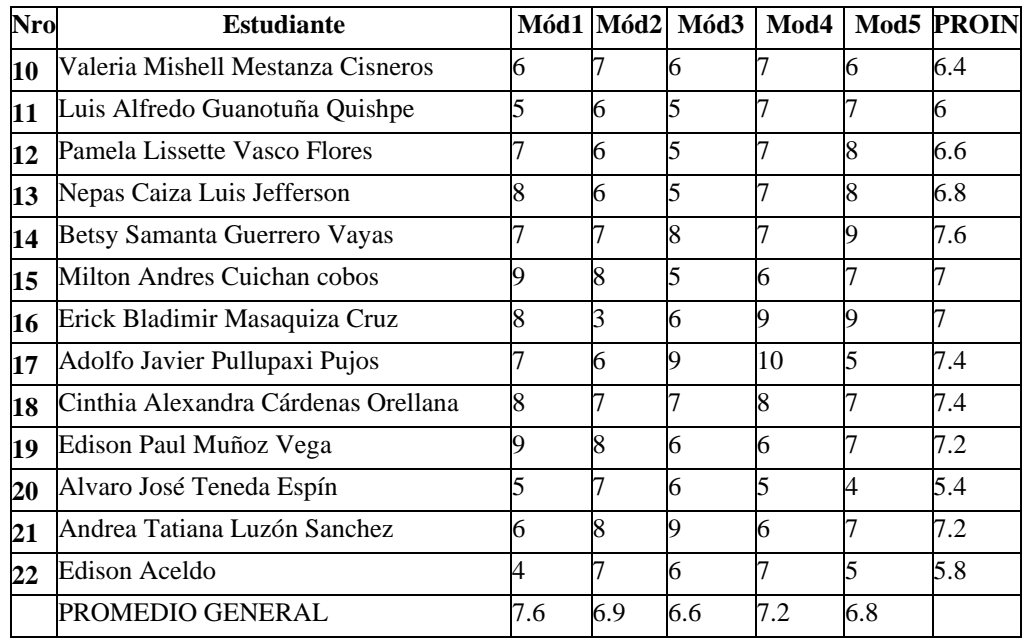

Al contar con las notas promedio de cada módulo por cada participante, se procede a formular un promedio de conocimientos general e individual basados en la Tabla25, proporcionada desde la interfaz de docente la plataforma educativa, que permite exportar las notas en el módulo de calificación de evaluaciones en Excel como se visualiza en la Figura 97.

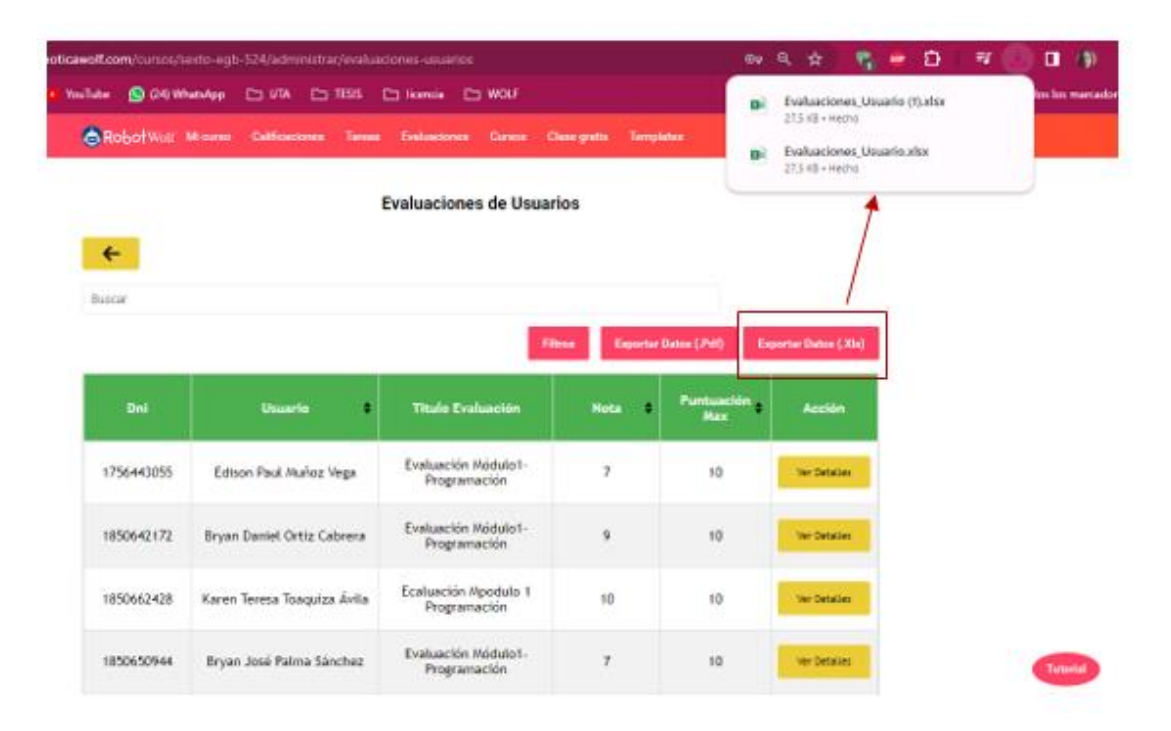

Figura 97. Exportación de calificación de evaluaciones por módulo educativo

Es importante recalcar que para los estudiantes se ha realizado evaluaciones cualitativas y cuantitativas que se basan en las siguientes escalas de calificaciones que se visualizan en la Tabla 26 según las normas educacionales del país.

| Nro | <b>Estudiante</b>                                                  | Calificación |
|-----|--------------------------------------------------------------------|--------------|
|     | Domina los aprendizajes requeridos 9-10                            |              |
|     | Alcanza los aprendizajes requeridos [7-8,99]                       |              |
|     | Ésta<br>próximo a alcanzar los4,01-6,99<br>aprendizajes requeridos |              |
|     | $alcanza$ los aprendizajes $\leq$ 4<br>No<br>requeridos            |              |

Tabla 26. Escala de calificaciones

De esta manera se puede obtener los siguientes resultados:

Módulo de aprendizaje 1: En este módulo se puede visualizar que el 77% de estudiantes tiene un promedio igual o superior 7 lo cual representa según las estadísticas educativas que alcanzan los aprendizajes requeridos y el 23% esta próximo a alcanzar los aprendizajes requeridos, como se visualiza en la Figura 98.

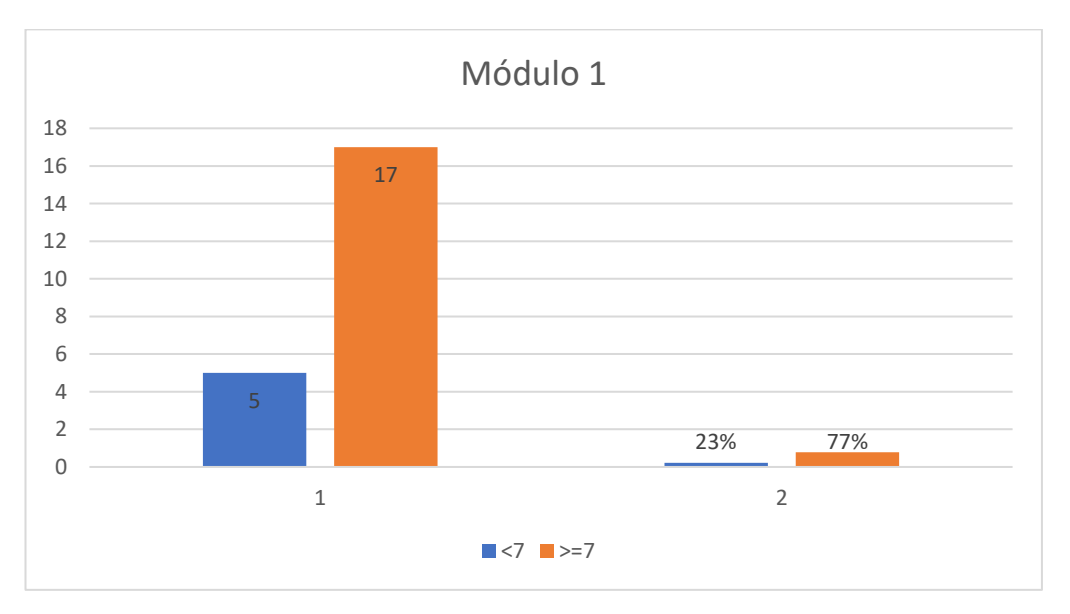

Figura 98. Gráfica estadística de promedio de aprendizaje módulo 1

Módulo de aprendizaje 2: En este módulo se determina que el 64% de estudiantes alcanzan los aprendizajes requeridos, mientras que el 36% está próximo a alcanzar los aprendizajes requeridos como se muestra en la Figura 99.

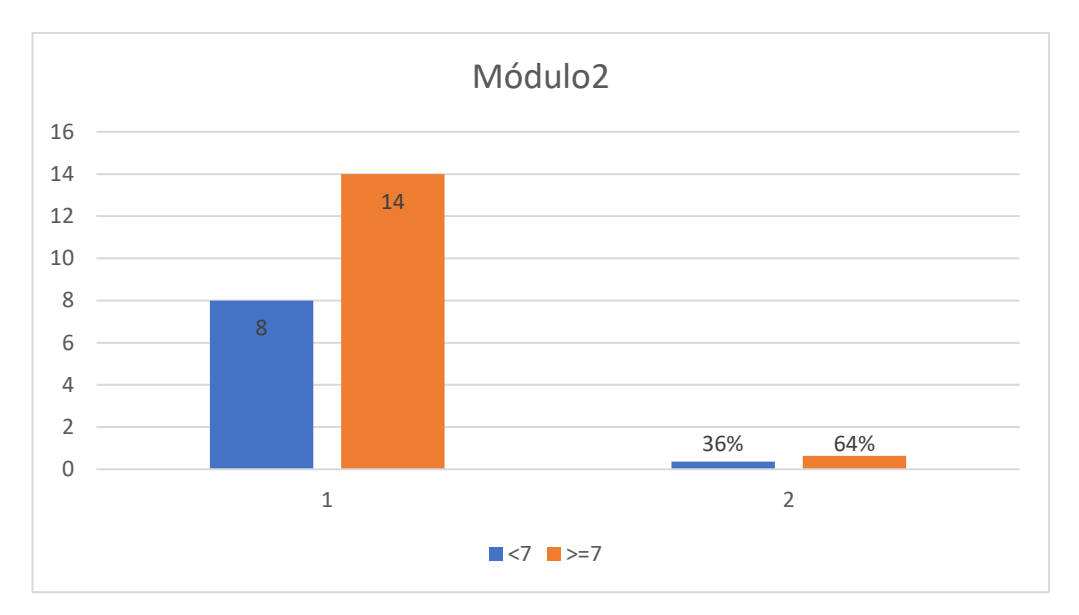

Figura 99. Gráfica estadística de promedio de aprendizaje módulo 2

Módulo de aprendizaje 3: En este módulo se verifica que el 50% de los estudiantes alcanzan y están próximos a alcanzar los requerimientos requeridos, para lo cual es importante realizar mejoras para que puedan tener mejor aprendizaje. En la Figura 100 se visualiza el % mencionado.

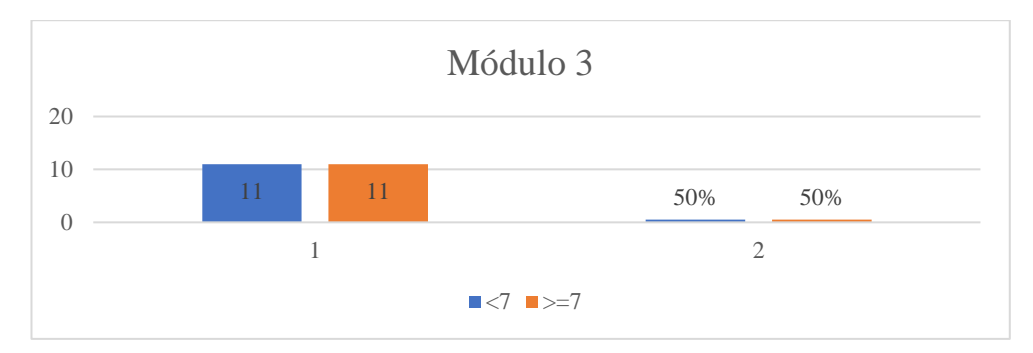

Figura 100. Gráfica estadística de promedio de aprendizaje módulo 3

Módulo de aprendizaje 4: En este módulo se visualiza que el 73% de la población muestra Alcanza los conocimientos requeridos y el 27% está próximo a alcanzar los conocimientos como se visualiza en la Figura 101.

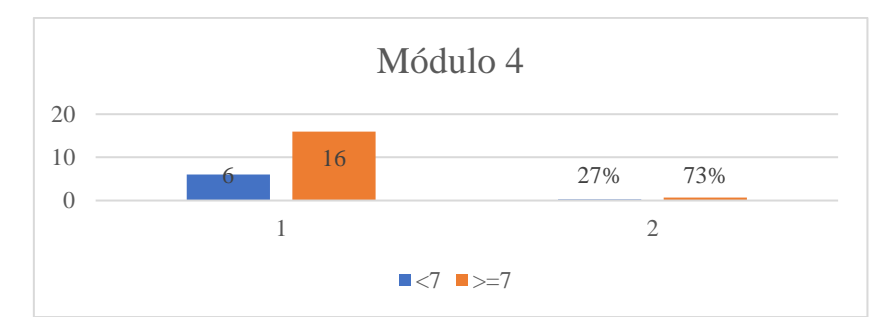

Figura 101. Gráfica estadística de promedio de aprendizaje módulo 4

Módulo de aprendizaje 5: En este módulo se visualiza que el 68% de la población muestra alcanza los conocimientos requeridos, mientras que el 32% está próximo a alcanzar los conocimientos requeridos como se visualiza en la Figura 102.

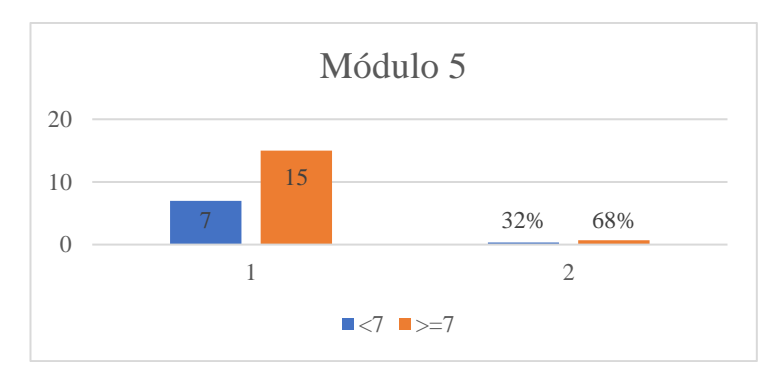

Figura 102. Gráfica estadística de promedio de aprendizaje módulo 5

Es así como una vez más se confirma que en un 66% de la población el uso del maletín educativo de prototipado electrónico en conjunto con el material de apoyo les permite adquirir nuevos conocimientos lúdicos con mayor facilidad, mientras que el 34% está en el rango de aceptación, pero se requiere de más métodos de enseñanza.

## **3.3.3 Análisis Económico.**

En esta sección se busca presentar, examinar y detallar los gastos asociados a la creación del prototipo del proyecto, abarcando todos sus costos inherentes. Posteriormente, se realizará una estimación de los costos vinculados a la producción en masa del kit en caso de que se desee comercializar al público, junto con el precio de venta final correspondiente.

#### *a. Costo de prototipo*

Para poder verificar el costo del prototipo se toma a consideración los materiales utilizados, el coste de recursos Humanos, margen de gastos generales, margen de beneficios y los impuestos. Los materiales utilizados con sus costos se visualizan en la Tabla 27.

|                | NroCantidad              | <b>Material</b>                     | <b>Costo</b> |
|----------------|--------------------------|-------------------------------------|--------------|
| 1              | $\overline{c}$           | Microcontrolador STM32F103C8T6      | 100\$        |
| $\overline{c}$ | 22                       | Led SMDverde                        | 4\$          |
| 3              | 1                        | Barra led de 10 segmentos           | 1\$          |
| 4              | 8                        | Pulsadores 4x4 12mm                 | 1.6\$        |
| 5              | $\overline{c}$           | Dipswitch de 6 posiciones           | 1\$          |
| 6              | $\overline{c}$           | Dipswitch de 4 posiciones           | 2\$          |
| 7              | $\mathbf{1}$             | Dipswitch de 2 posiciones           | 0.35\$       |
| 8              | $\mathbf{1}$             | Teclado matricial 4x4 de membraba   | 5\$          |
| 9              | $\mathbf{1}$             | Pantalla st7735                     | 50\$         |
| 10             | 1                        | HC-SRO4                             | 4\$          |
| 11             | 5                        | Potenciometros                      | 2.5\$        |
| 12             | $\mathbf{1}$             | Mini Fuente Hi-Lion                 | 12\$         |
| 13             | 1                        | Step up XL9006                      | 5\$          |
| 14             | 1                        | Asm1117 3.3v                        | 2\$          |
| 15             | 10                       | Resistencia SMD 330                 | 2\$          |
| 16             | 1                        | Matriz de led                       | 5\$          |
| 17             | 1                        | Módulo lector de microSD            | 5\$          |
| 18             | 1                        | DHT22                               | 15\$         |
| 19             | $\mathbf{1}$             | Módulo de motor a pasos             | 5\$          |
| 20             | $\mathbf{1}$             | Motor a pados                       | 7\$          |
| 21             | 1                        | Servomotor                          | 5\$          |
| 22             | $\overline{c}$           | NRF24L01 con antena                 | 50\$         |
| 23             | $\vert$ 1                | Esp8266                             | 10\$         |
| 24             | 1                        | Bateria Litio de Ion                | 24\$         |
| 25             | $\overline{2}$           | Zocalo para bateria Litio de Ion    | 2\$          |
| 26             | 1                        | Paquete de 30 espadines Hembra      | 15\$         |
| 27             | $\mathbf{1}$             | Paquete de cables variados          | 3\$          |
| 28             | $\overline{\mathcal{L}}$ | Hojas de papael transfer amarillo   | 2\$          |
| 29             | $\overline{2}$           | Fundas de acido Ferrico             | 1.5\$        |
| 30             | $\mathbf{1}$             | Baquelita de 20x20 doble cara Fibra | 15\$         |
| 31             | $\overline{2}$           | Baquelita de 10x15 una cara Fibra   | 6\$          |
| 32             | 1                        | Rollo de estaño                     | 20\$         |
| 33             | $\mathbf{1}$             | Estación de Soldadura               | 270\$        |
| 34             | 1                        | Tercera Mano con Iluminación        | 50\$         |

Tabla 27. Costos de materiales utilizados

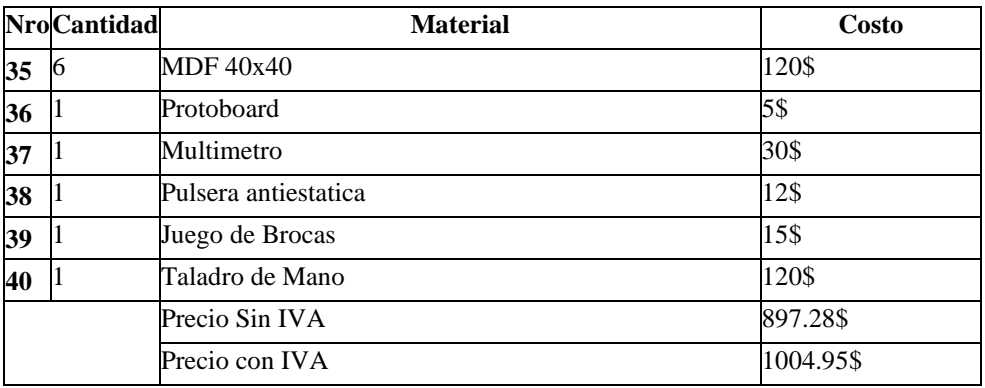

Posteriormente, se realiza el cálculo del costo de recursos Humanos que están detallados en la Tabla 28, donde se estipula el tiempo de desarrollo, el tiempo de investigación entre otras características.

Tabla 28. Costo de Recurso Humanos

|                      | NroCantidadMaterial |                                                                               |     | Hora Costo/H | <b>Valor Total</b> |
|----------------------|---------------------|-------------------------------------------------------------------------------|-----|--------------|--------------------|
| 11                   | ∠                   | Estudio de Microcontrolador y placa de Desarrollo 300<br>con arquitectura ARM |     | 10\$         | 3000\$             |
| $\overline{2}$       | 22                  | Diseño de pcb                                                                 | 100 | 10\$         | 1000\$             |
| $\boldsymbol{\beta}$ |                     | Desarrollo de pcb                                                             | 200 | 10\$         | 2000\$             |
| 4                    | 8                   | Pruebas de funcionamiento                                                     | 48  | 10\$         | 480\$              |
|                      |                     | Precio Sin IVA                                                                | 748 |              | 5785.714\$         |
|                      |                     | Precio con IVA                                                                | 748 |              | 6480\$             |

Se concluye realizando todos los costos detallados en una sola Tabla 29 que permite determinar el valor total del prototipado electrónico.

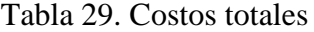

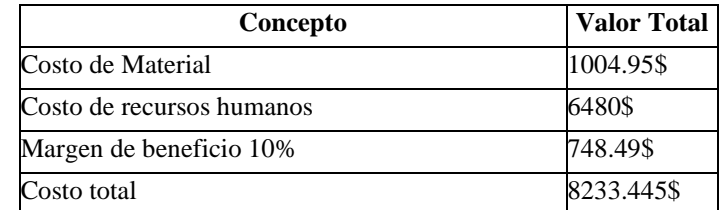

Una vez que se han evaluado todos los costos mencionados previamente, el costo total de venta del proyecto, junto con el prototipo, asciende a 8233.44 En la Tabla 28 se proporciona un resumen detallado. Por otro lado, si el proyecto se lleva a cabo internamente, el gasto se limitaría a la suma de los materiales y los recursos humanos

sin IVA, resultando en un valor de 6682.99. Esta cifra representa una reducción del 31.13%, ya que no se tendrían que abonar impuestos ni cubrir márgenes de beneficio ni costos de seguridad asociados a una empresa externa y si se produce en masa el beneficio será mayor, el precio de venta es calculado mediante la Ecuación3.

En esta ecuación el costo del prototipado de los materiales en 100 unidades es 1200(valor cotizado por la empresa a proveedores), el costo de producción unitario 80 (Valor cotizado por la empresa con sus proveedores por compra mínima de 100 unidades), por lo cual el producto inicialmente por la compra de 100 unidades a 80 dólares se gastaría un valor de 8000 dólares, y para colocarlo en venta al público la empresa considera que del valor de inicial será plantado en diferentes categorías, Institutos y venta al público. Los institutos podrán adquirirlo bajo un convenio educacional, mientras que para el público se encontrara en un valor mínimo de 150\$.

#### **CAPÍTULO IV. CONCLUSIONES Y RECOMENDACIONES**

## **4.1 Conclusiones**

- La arquitectura ARM se presenta como una solución sumamente versátil y eficaz para su implementación en aplicaciones dentro del ámbito de la ingeniería. Su diseño optimizado en cuanto al consumo de energía, junto con su capacidad para procesar información de manera rápida, la convierte en una elección valiosa, especialmente en sistemas embebidos y dispositivos vinculados a Internet de las cosas (IoT). La flexibilidad inherente de la arquitectura ARM se evidencia en su capacidad para adaptarse a una variedad de plataformas, desde microcontroladores hasta sistemas de mayor complejidad. Esta versatilidad de aplicaciones respalda su destacada posición en el campo de la ingeniería, ofreciendo soluciones tecnológicas eficientes y adaptables a las diversas demandas de distintos escenarios y dispositivos.
- La eficaz integración de destrezas en programación y electrónica en los proyectos de ensamblaje orientados a la comunicación, mediante conexiones alámbricas e inalámbricas, destaca la versatilidad y aplicabilidad de estas competencias en el diseño de sistemas. La adopción de tecnologías sin cables, como Wi-Fi o Radiofrecuencia, no solo amplía las oportunidades para la creación de dispositivos interconectados, sino que también facilita soluciones más adaptables en el ámbito de la comunicación electrónica. La inclusión de la programación en estos proyectos no solo permite ajustarse a estas tecnologías, sino que también posibilita la implementación de protocolos de comunicación avanzados, aportando de manera considerable a la mejora de la eficiencia y la seguridad de los sistemas desarrollados. Esta combinación sinérgica de habilidades emerge como un componente esencial para el logro exitoso del proyecto en el ámbito de la comunicación y la tecnología electrónica.
- El maletín educativo de prototipado electrónico ha demostrado ser una herramienta efectiva en el desarrollo de habilidades prácticas entre los estudiantes. La participación en proyectos prácticos a través de este maletín no

solo ha facilitado la comprensión de conceptos teóricos, sino que también ha fortalecido la capacidad para aplicar dichos conocimientos en situaciones del mundo real. La inclusión estratégica de componentes electrónicos y programación en el maletín ha brindado a los estudiantes la valiosa oportunidad de adquirir habilidades multidisciplinarias, preparándolos de manera integral para abordar desafíos prácticos en el ámbito de la ingeniería.

## **4.2 Recomendaciones**

- A pesar de los buenos resultados obtenidos con el uso de la planta de entrenamiento o maletín educativo de prototipado electrónico se podría considerar la posibilidad de realizar mejoras para tener mayor influencia en los conocimientos teóricos prácticos aumentando módulos de comunicación especializados.
- Ya que en el ámbito educativo se requiere de varios recursos para poder enseñar es recomendable proporcionar material de apoyo con instrucciones claras precisas y breves, que permita una mejor comprensión del contenido teórico y aplicarlo en lo práctico.
- La creación de un maletín educativo de prototipado electrónico con arquitectura ARM es un aporte tecnológico importante para el aprendizaje práctico en ingeniería es por eso que se recomienda realizar una extensa validación de datos tanto en el material de apoyo como el prototipo.

# **REFERENCIAS BIBLIOGRÁFICAS**

- [1] A. G. Sánchez, Vadillo, P. Solano y A. Sánchez., «Using Arduino-based Learning Environment to Facilitate the Learning of Electronic and Programming Concepts for High School Students,» IEEE Transactions on Education, vol. 62, nº 3, pp. 200-207, 2019.
- [2] L. Palacios, J. C. Pérez, D. Gualda, Hidalgo y J. Manuel, «Development of an educational kit based on the Arduino platform for teaching electronics and programming concepts in higher education,» *International Journal of Electrical Engineering Education,* vol. 57, nº 3, pp. 287-301, 2020.
- [3] Pita, C. A. Cillacreses, Chavarria y J. R. Vargas, «Diseño e Implementacion de maleta didáctica portatil y desarrollo de aplicaciones sobre automatización Industrial Utilizando un PLC micro 850 y HMI.,» Universidad Politécnica Salesiana, Guayaquil, 2020.
- [4] M. Alshubaiki, T. Al-Attas, F. Al-Qahtani, T. Alghamdi, F. Alhazmi y M. Alshammari, «Development of an ARM Cortex-M Based Platform for Electronics Prototyping Education,» *IEEE Access,* vol. IX, nº 1, pp. 55371 - 55384, 2021.
- [5] CIDECAME, «CIDECAME UAEH,» Universidad Autónoma del Estado de Hidalgo, [En línea]. Available: http://cidecame.uaeh.edu.mx/lcc/mapa/PROYECTO/libro20/18\_arquitectura\_ar m.html. [Último acceso: 25 05 2023].
- [6] J. Yiu, «The Definitive Guide to ARM CORTEX-M3 and CORTEX-M4 Processors,» 225 Wyman Srtreet, Kidlington, 2022.
- [7] Saxena, «ARM processor and its Features,» *Geeksforgeeks,* vol. 31, p. 1539— 1542, 2012.
- [8] M. Mahajan, P. Aswale y V. Ugale, «FPGA Implementation of ARM Processor,» *International Journal of Advanced Research in Electrical, Electronics and Instrumentation,* vol. 3, p. 13120—13127, 2014.
- [9] R. Sheldon, «What is an Arm processor?,» Techtarget, 2023. [En línea]. Available: https://www.techtarget.com/whatis/definition/ARM-processor. [Último acceso: 30 10 2023].
- [10] S. R. Caprile, «Desarrollo con microcontroladores ARM Cortex-M3,» de *Desarrollo con microcontroladores ARM Cortex-M3*, Buenos Aires, Cika Electrónica, 2012, p. 368.
- [11] P. L. Joaquim, «Técnicas Digitales II Arquitectura de 32bits ARM,» Universidad Tecnológica Nacional, Buenos Aires.
- [12] J. R. Martín, «Diseño, desarrollo y validación de una plataforma de entrenamiento para microcontroladores ARM del fabricante ST Microelectronics,» Escuela Técnica Superior de Ingenieria y Sistemas de Telecomunicación, Madrid.
- [13] F. d. Informática, «MODULO II: ARQUITECTURA DEL PROCESADOR,» de *ec-is*, Madris.
- [14] Martines y A. B. Ruben, «Arquitectura de procesadores ARM de 32 bits, circuitos Integrados y Entornos de desarrollo,» Escuela Politecnica del Ejercito, Quito, 2007.
- [15] A. N. Sloss, D. Symes y C. Wright, ARM System Developer's Guide: Designing and Optimizing System Software, Morgan Kaufmann, 2004.
- [16] P. Lizbeth, «Maletín educativo de prototipado electrónico basado en la arquitectura ARM de 32 bits para promover el aprendizaje práctico en ingeniería para Corporación Wolf S.A.,» Universidad Técnica de Ambato, Ambato, 2023.
- [17] A. Perles, ARM Cortex-M practico Introducción a los microcontroladores STM32 de St, Valencia: Universidad Politecnica de Valencia, 2019.
- [18] T. Martin, The Designer's guide to the cortex-M Processor Family, Kidington: The Boulevard, 2016.
- [19] T. Martin, The Insider's Guide To The STM32 ARM® Based Microcontroller, 2016: Hitex (a Harwin company).
- [20] C. Noviello, Mastering STM32, Packt Publishing, 2019.
- [21] N. A. J. Salih, H. T. R. Altaie, W. K. Al-Azzawi y M. Jabbar, «Design and implementation of a driver circuit for three-phase induction motor based on STM32F103C8T6,» *Bulletin of Electrical Engineering and Informatics,* vol. 12, pp. 42-50, 2023.
- [22] Ke Guo, P. Yang y Y. Dan Huai Guo, «Gas Leakage Monitoring with Mobile Wireless Sensor Networks,» *Procedia Computer,* vol. 154, pp. 430-438, 2019.
- [23] DonghongZheng, YanyiZhu, CuZhao y ChaominChen, «Development of Portable Micro Medical Negative Pressure Therapy Instrument,» *Forest Chemicals Review,* pp. 2203-2212, 2022.
- [24] W. Wang, «Design of Two-Dimensional Ultrasonic Wind Speed Measurement System Based on STM32F103ZET6,» *Journal of Electrical Engineering,* vol. 06, pp. 283-290, 2018.
- [25] A. Sandoval-Poveda, V. González-Rojas y L. Madriz-Bermúdez, «Retos y oportunidades: teatro como estrategia de mediación pedagógica para el desarrollo de habilidades sociales,» *Innovaciones Educativas,* vol. 22, pp. 65- 77, 2020.
- [26] M. Palencia-Lefler, 90 TECNICAS DE RELACIONES PUBLICAS, Barcelona: Profit Editorial, 2008.
- [27] C. A. Cabrera y B. Espinosa, Desafíos para la Educación en Ecuador: calidad y Equidad, Quito : FLACSO, 2008.
- [28] Electrolab, *Electrolab - Maletín de prototipado con Arduino,* Academia de inventores, 2021.
- [29] J. y. F. J. Jiménez, «Tecnológico de Costa Rica,» 2015. [En línea]. Available: https://www.tec.ac.cr/sites/default/files/media/publicaciones/kit\_electronica\_e xperimentacion.pdf. [Último acceso: 03 05 2023].
- [30] L. (s.f.)., «Lego Education,» [En línea]. Available: https://education.lego.com/es-es/product-resources/mindstorms-ev3/educationcore-set. [Último acceso: 2023 Mayo 03].
- [31] STM32CubeIDE, «STMicroelectronics,» 2023. [En línea]. Available: https://www.st.com/en/development-tools/stm32cubeide.html. [Último acceso: 26 05 2023].
- [32] C. Noviello, Mastering Embedded Systems Programming with C, Packt Publishing, 2018.
- [33] P. Scherz, "Practical Electronics for Inventors", 2023.
- [34] C. Shamieh, Electronics for Dummies, New Jersey: Wiley Publishing, 2020.
- [35] M. F. Ashby, Materials Selection in Mechanical Design, Butterworth-Heinemann, 2018.
- [36] P. H. a. W. Hill, he Art of Electronics, UK: Cambridge University Press, 2015.
- [37] D. R. Schmidt, Arduino Curso completo 2ª Edición, Madrid: RA-MA S.A. Editorial y Publicaciones, 2022.
- [38] L. M. Montoya, J. A. C. Ramírez y H. S. Muriel, «COMPREHENSIVE APPROACH OF 21st CENTURY ENGINEER: A LITERATURE,» Revista Politécnica, Colombia, 2018.
- [39] TecBolivar, «TecBolivar.com,» [En línea]. Available: https://tecbolivia.com/index.php/venta-de-componentes-electronicos-11/arduino/placa-de-desarrollo-stm32f103c8t6-arm-stm32-compatible-conarduino-detail. [Último acceso: 11 11 2023].
- [40] U. R. Currius, «Diseño e implementación de Kit de laboratorio a partir de STM32 con arquitectura ARM,» Universitat politécnica de Catalunya, Barcelona, 2021.

[41] EasyEDA, «EasyEDA,» EasyEDA, 2021. [En línea]. Available: https://easyeda.com/page/about. [Último acceso: 10 11 2023].

#### **ANEXOS**

Anexo A. Desarrollo de Esquemas en EasyEDA

En la Figura A1 se muestra el desarrollo de los esquemas, para la realización de la PCB principal la cual está segmentada para mayor alcance de conexiones y facilidad de desarrollo, estas segmentaciones son: microcontroladores, entradas, Salidas, almacenamiento, sensores, actuadores-motores, visualizador y Comunicaciones, receptor en EasyEDA, para la creación del maletín educativo de prototipado electrónico.

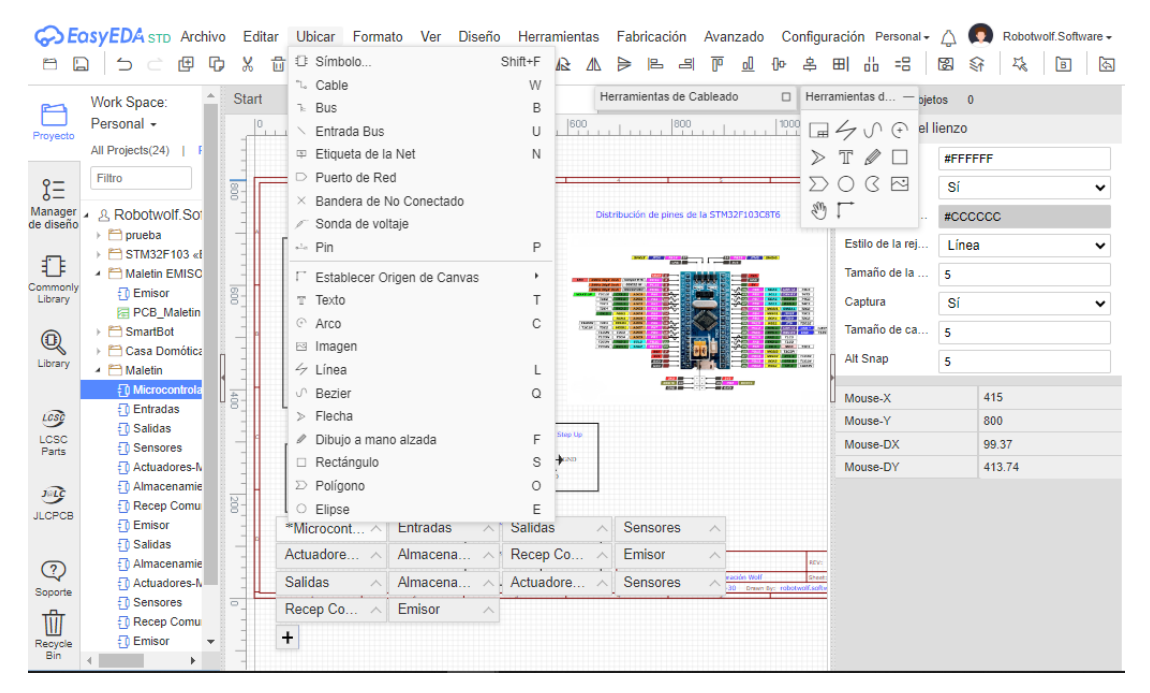

Figura A1. Desarrollo de Esquema EasyEDA

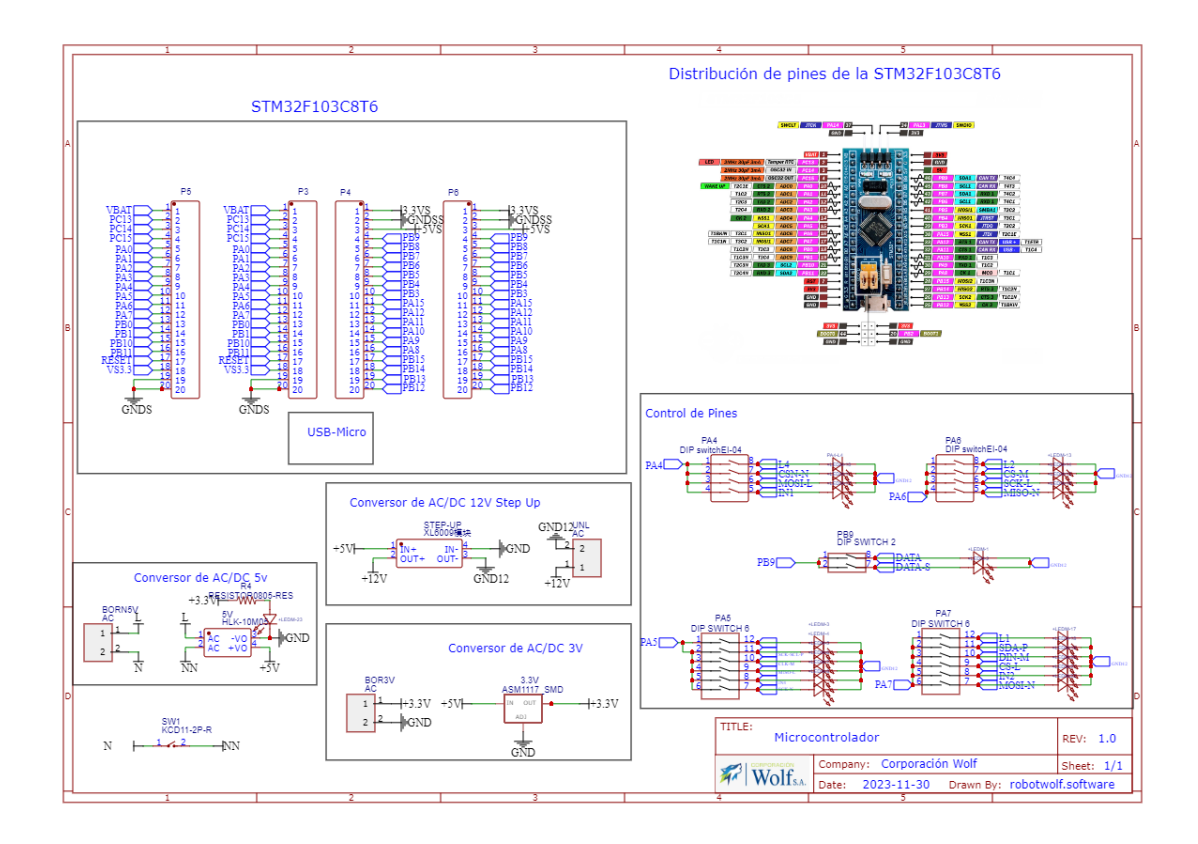

Figura A2. Esquemático de microcontroladores

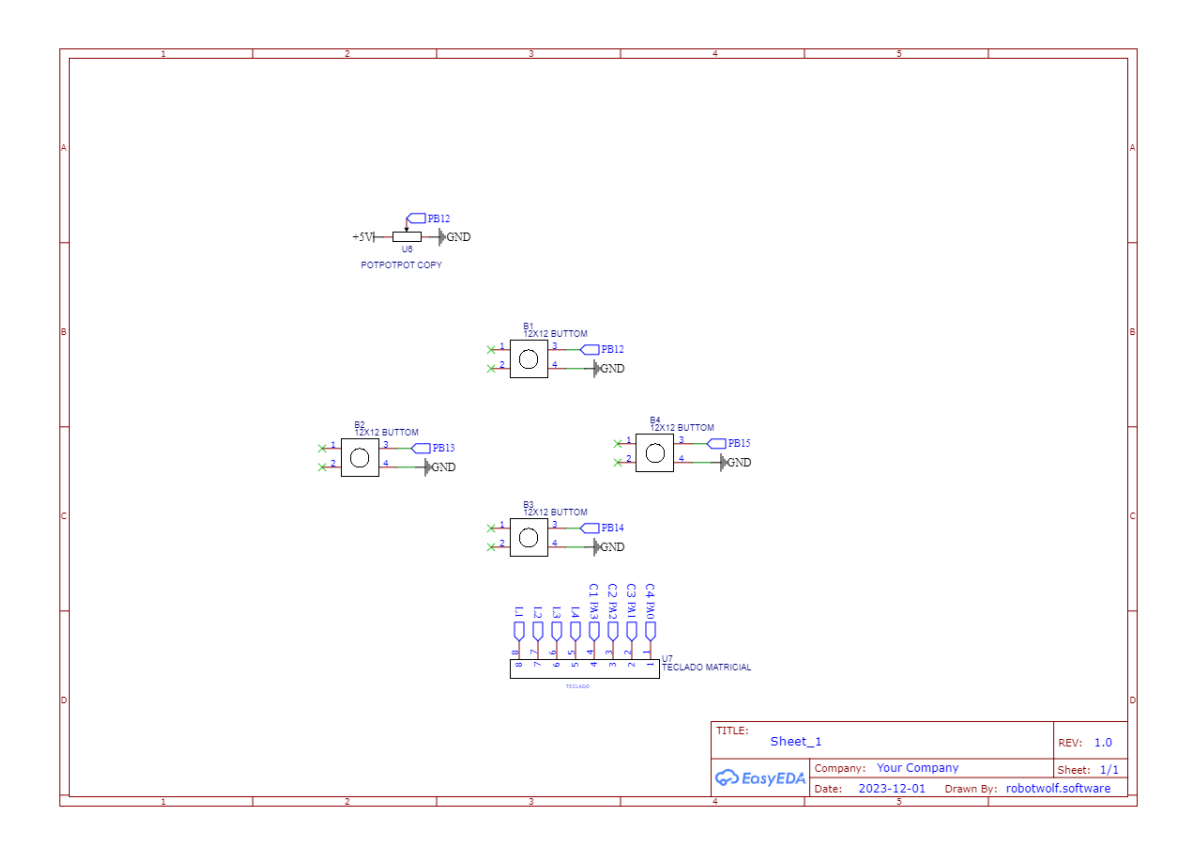

Figura A3. Esquemático de Entradas

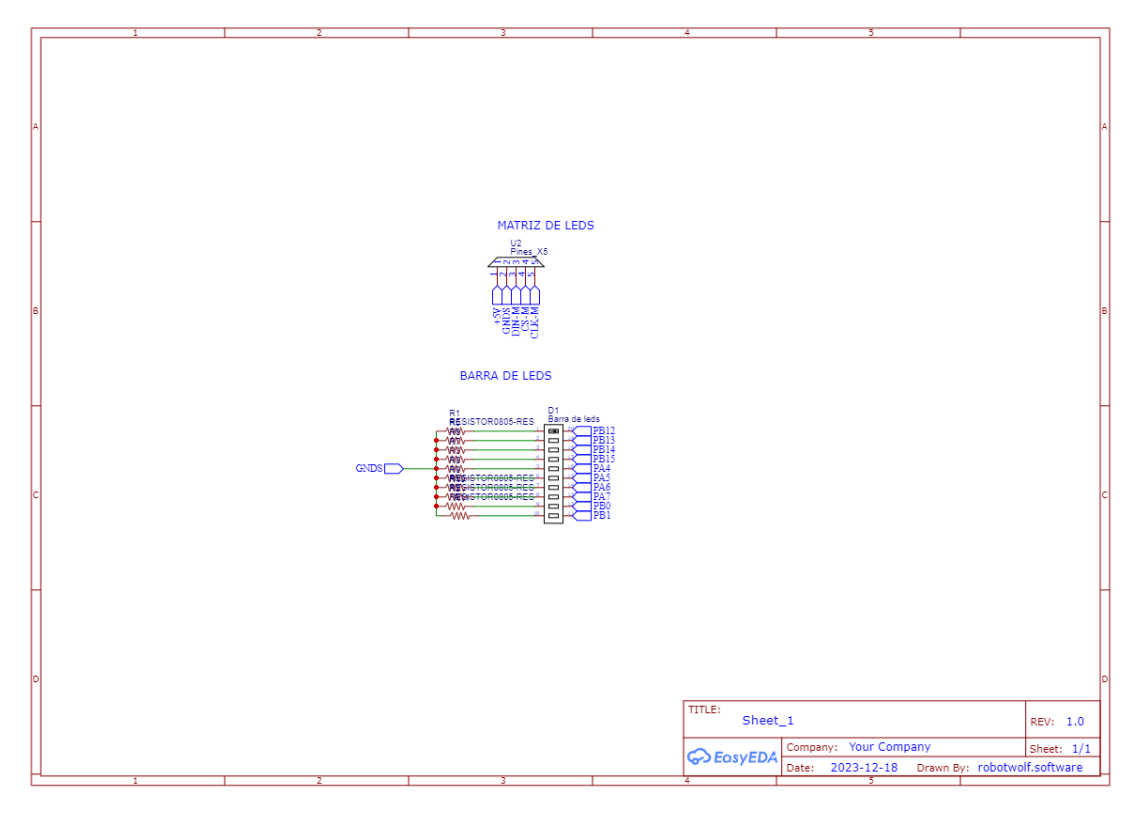

Figura A4. Esquemático de Salidas

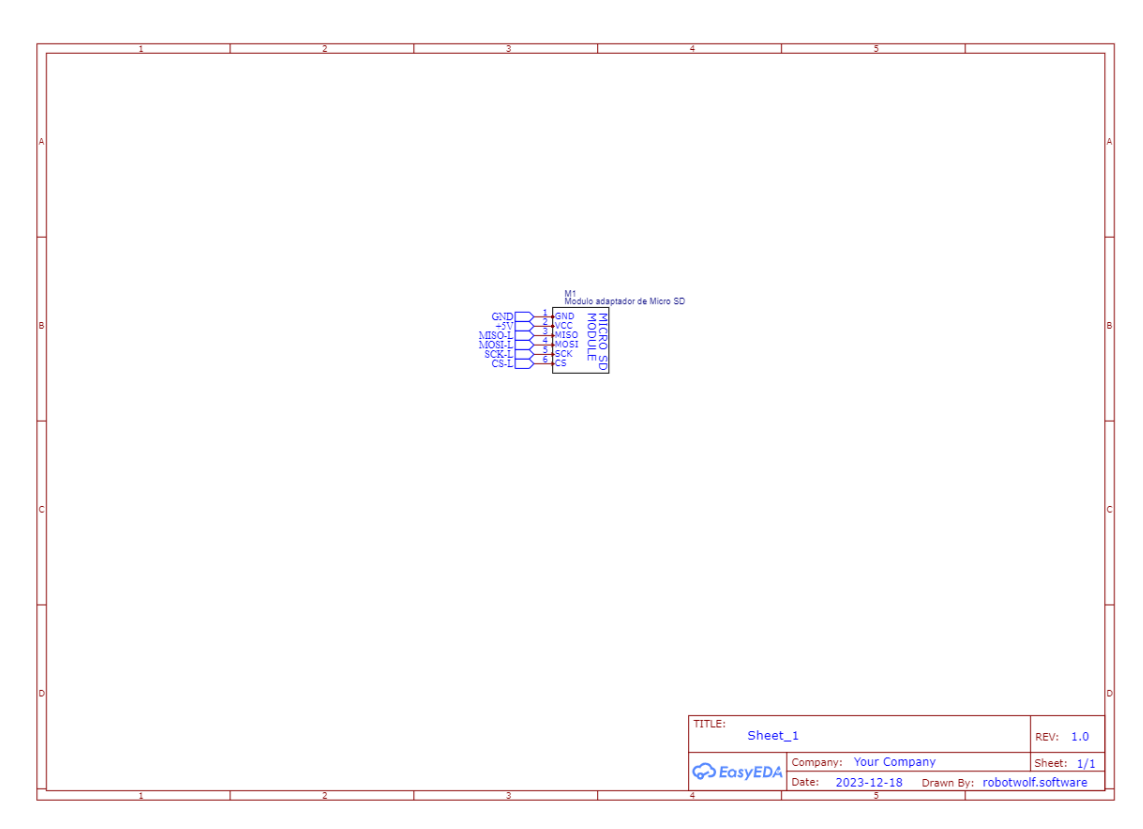

Figura A5. Esquemático de Almacenamiento

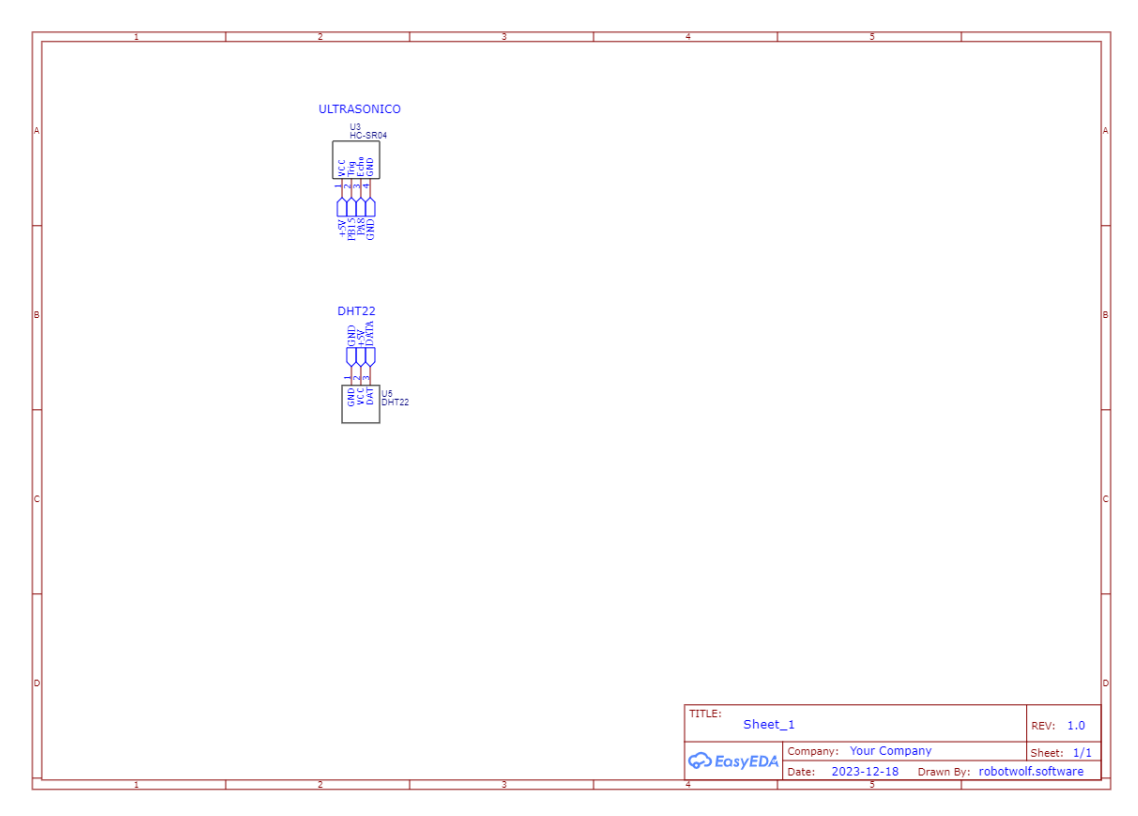

Figura A6. Esquemático de Sensores

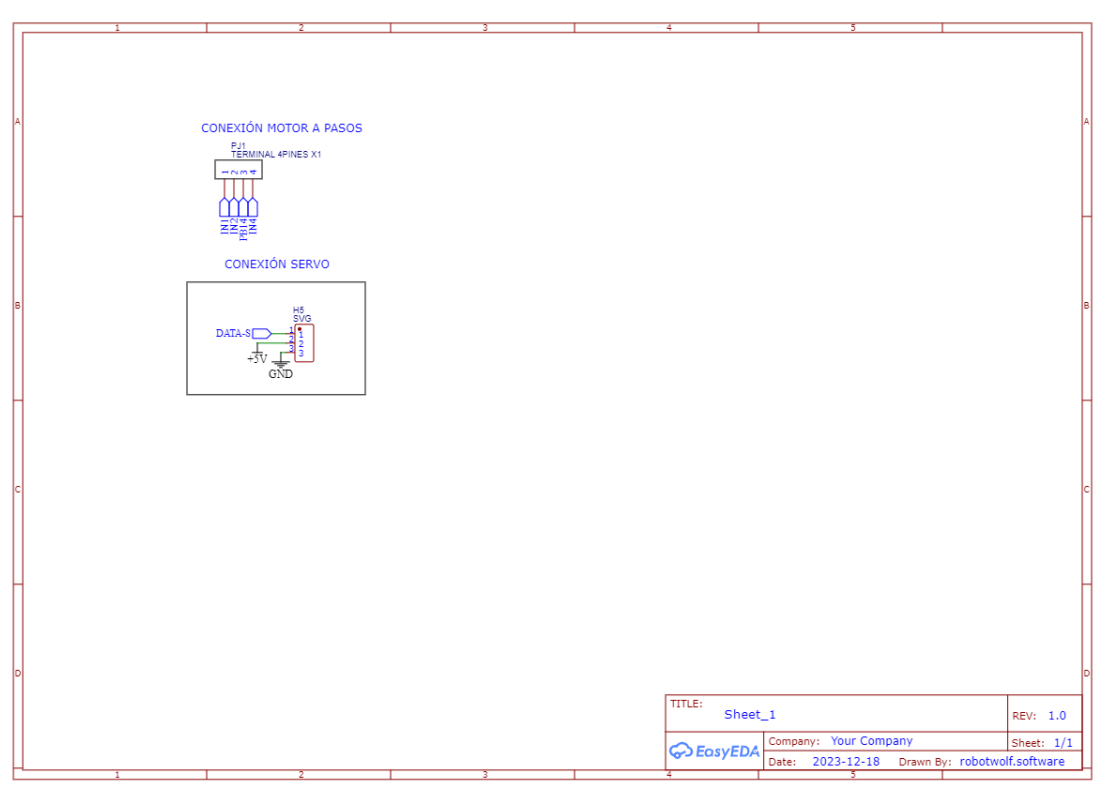

Figura A7. Esquemático de Actuadores-Motores

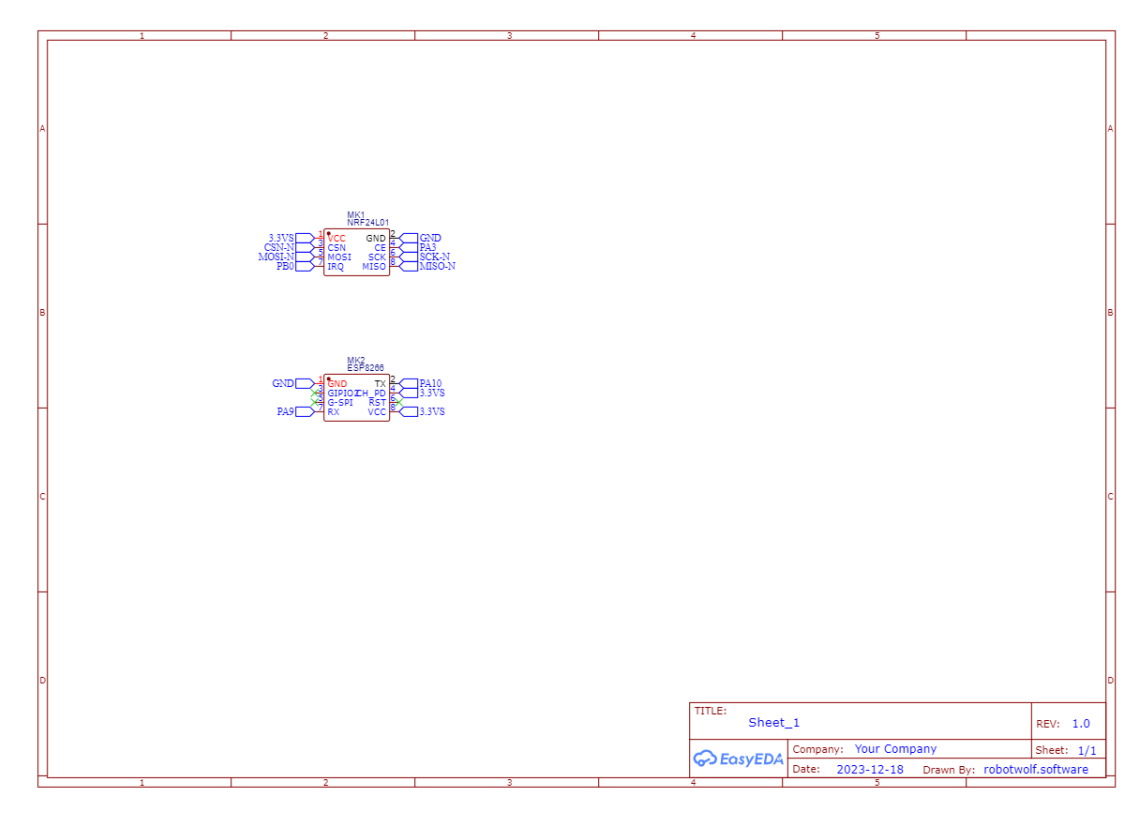

Figura A8. Esquemático de comunicaciones

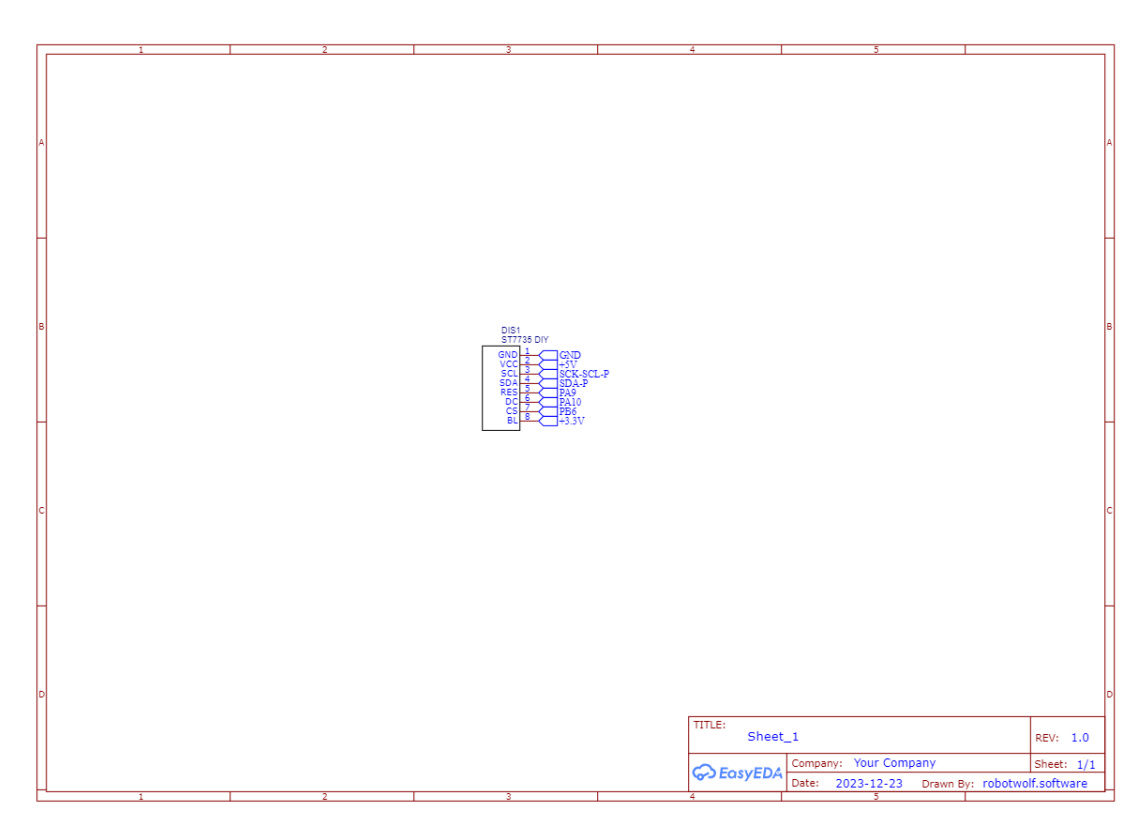

Figura A9. Esquemático de visualizadores

A su vez se genera de la misma manera el esquema del emisor portable como se visualiza.

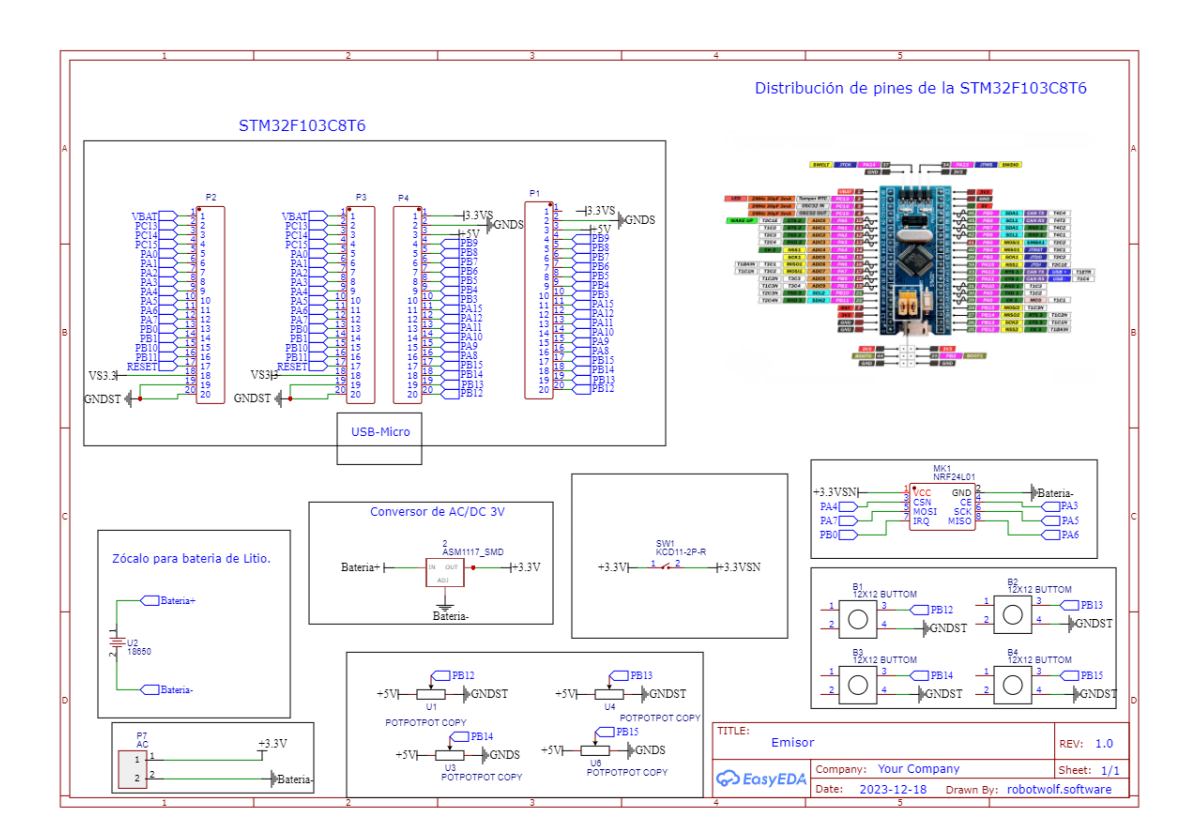

Figura A10. Esquemático de Emisor portable

COSYEDA STD Archivo Editar Ubicar Formato Ver Diseño Herramientas Fabricación Avanzado Configuración Personal > 4 **白日 つつのみを** f <sup>t símbolo.</sup> Shift+F A A → B B T d + B B d B = B 8 | ½ | B B L Cable W  $\Box$  Herramientas d... - bjetos 0  $\triangle$  Start Herramientas de Cableado Work Space: Bus O Personal +  $1600$ .......<sup>11000</sup> ロムい A el lienzo Entrada Rus  $\mathbf{H}$ All Projects(24) Etiqueta de la Ne  $\mathsf N$  $\triangleright$  T  $\mathscr{O}$   $\square$  $E$ FFFFFFF Filtro Puerto de Red  $\mathcal{D} \circledcirc \mathcal{C} \boxtimes$  $\S\equiv$  $\frac{1}{2}$  $\overline{\mathbf{S}}$ J Bandera de No Conectado  $\stackrel{\circ}{\circ}$   $\Gamma$ Manager<br>de diseño **Robotwolf So**  $#CCCCC$ Sonda de voltaje prueba<br>ESTM32F103 el Estilo de la rej.  $\overline{P}$ Línea Pin € .<br>Tamaño de la ▲ A Maletin EMISC [" Establecer Origen de Car  $\ddot{\phantom{a}}$ k Commor<br>Library ① Emisor<br>宿 PCB\_Maletin  $\overline{\mathbf{g}}$  $T$  Texto  $\mathsf{T}$ Captura  $\overline{\mathbf{s}}$  $\odot$  Arco  $\circ$ SmartBot<br>
SmartBot<br>
Casa Domótic<br>
Maletin Tamaño de ca Ī,  $^{\circledR}$ B Imagen Alt Snap 5 Libr  $\frac{1}{2}$  Linea  $\mathbf{L}$ **ALC:** 三輪 -le  $\sqrt{ }$  Bezier  $\circ$ .<br>Mouse-X 415 *<u>C</u>* Entradas Flecha Losg Mouse-Y 800  $\overline{50}$  Salidas LCSC<br>Parts Dibuio a mano alzada  $\overline{F}$ Mouse-DX  $\frac{1}{99.37}$ Sensores<br>- Actuadores-M  $\Box$  Rectángulo  $\mathbf S$ Mouse-DY 413.74 -U Actuadores-M<br>- D Almacenamie<br>- D Recep Comu<br>- D Emisor<br>- D Salidas  $\mathbb{D}$  Polígono  $\circ$ Jere<br>JLCPCE e a C Elipse E \*Microcont Entradas Salidas Sensores Actuadore.. Almacena. Recep Co. Emiso  $\overline{Q}$ *<u>The Almacena</u>* **D** Actuadores-N Salidas Almacena Actuadore Sens -<br>
Ti Sensores<br>
- Ti Recep Comu<br>
- Emisor<br>
-Recycle<br>Bin Recep Co. Emisor ļ,  $\begin{array}{c} + \end{array}$ 

En la Figura B1 se muestra el desarrollo de los esquemas, para la realización de la PCB en EasyEDA, para la creación del maletín educativo de prototipado electrónico.

Figura B1. Desarrollo de Esquema EasyEDA

En la Figura B2 se la PCB generada para la realización física en PDF.

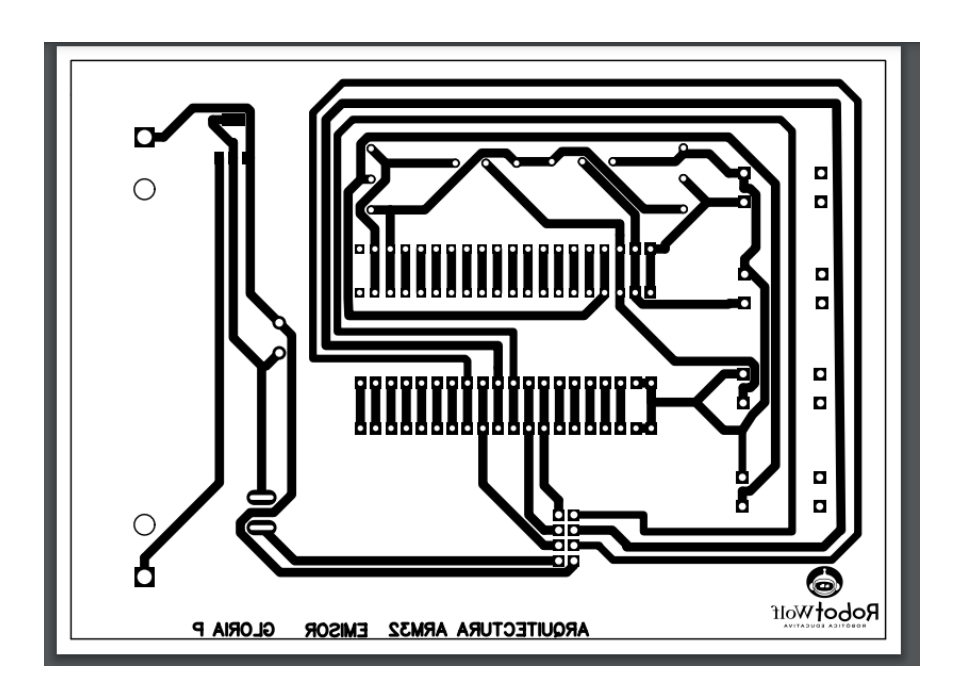

Figura B2. Pistas generadas para PCB emisor.

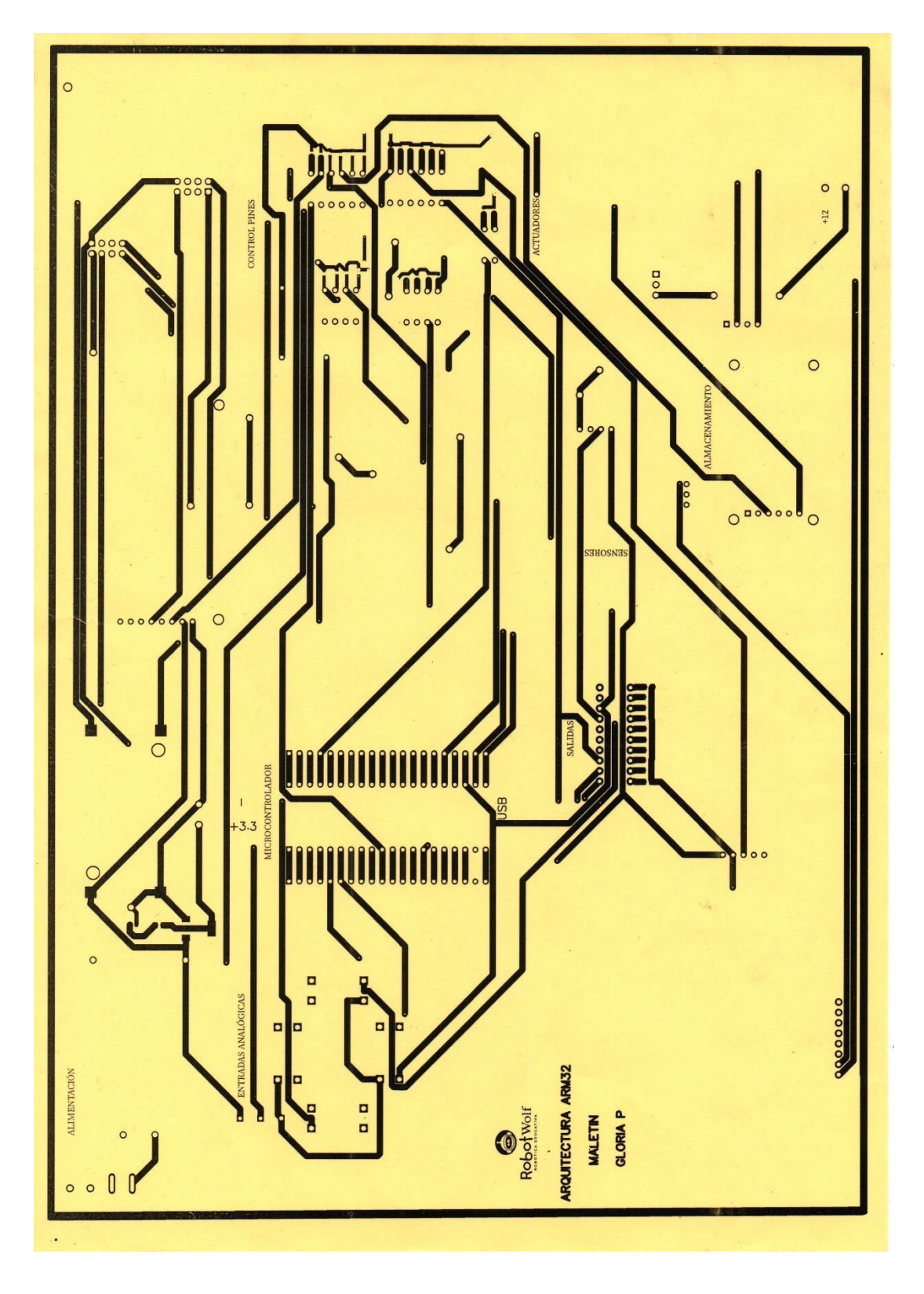

Figura B3. Pistas impresas en papel fotográfico.

En este anexo se incluyen el codigo de porgramación del microcontrolador que se lleva a cavo con los estudiantes para la aplicación del módulo de aprendizaje en esta caso programación.

```
/* USER CODE BEGIN Header */
/**
**************************************************************************
****
   * @file : main.c
                   : Main program body
**************************************************************************
****
  * @attention
  *
  * Copyright (c) 2023 STMicroelectronics.
  * All rights reserved.
 *
  * This software is licensed under terms that can be found in the LICENSE 
file
   * in the root directory of this software component.
   * If no LICENSE file comes with this software, it is provided AS-IS.
 *
**************************************************************************
****
  */
/* USER CODE END Header */
/* Includes --------------------------------------------------------------
---*#include "main.h"
/* Private includes ------------------------------------------------------
---*//* USER CODE BEGIN Includes */
/* USER CODE END Includes */
/* Private typedef -------------------------------------------------------
---*//* USER CODE BEGIN PTD */
/* USER CODE END PTD */
/* Private define --------------------------------------------------------
---*//* USER CODE BEGIN PD */
/* USER CODE END PD */
```

```
/* Private macro ---------------------------------------------------------
---*//* USER CODE BEGIN PM */
/* USER CODE END PM */
/* Private variables -----------------------------------------------------
---*//* USER CODE BEGIN PV */
uint16_t count =0;
/* USER CODE END PV */
/* Private function prototypes -------------------------------------------
---*/void SystemClock_Config(void);
static void MX_GPIO_Init(void);
/* USER CODE BEGIN PFP */
/* USER CODE END PFP */
/* Private user code -----------------------------------------------------
---*//* USER CODE BEGIN 0 *//* USER CODE END 0 *//**
   * @brief The application entry point.
   * @retval int
   */
int main(void)
{
   /* USER CODE BEGIN 1 */
  /* USER CODE END 1 */
  /* MCU Configuration----------------------------------------------------
----*/
   /* Reset of all peripherals, Initializes the Flash interface and the 
Systick. */
  HAL_Init();
  /* USER CODE BEGIN Init */
  /* USER CODE END Init */
   /* Configure the system clock */
 SystemClock Config();
  /* USER CODE BEGIN SysInit */
  /* USER CODE END SysInit */
  /* Initialize all configured peripherals */
```

```
 MX_GPIO_Init();
 /* USER CODE BEGIN 2 */
 /* USER CODE END 2 */
 /* Infinite loop */
 /* USER CODE BEGIN WHILE */
 while (1)
   /* USER CODE END WHILE */
   /* USER CODE BEGIN 3 */
        HAL_Delay(100) ;
       HAL GPIO TogglePin(GPIOC, GPIO PIN 13) ;
        count ++ ;
       if(count > 9)
        {
              count = 0;
        }
       if(count == 0)
        {
              HAL GPIO TogglePin(GPIOA, GPIO PIN 0) ;
        }
       if(count == 1)
        {
               HAL_GPIO_TogglePin(GPIOA, GPIO_PIN_1) ;
      }
       if(count == 2)
               {
                     HAL_GPIO_TogglePin(GPIOA, GPIO_PIN_2) ;
               }
       if(count == 3)
               {
                    HAL GPIO TogglePin(GPIOA, GPIO PIN 3) ;
               }
              if(count == 4)
               {
                    HAL GPIO TogglePin(GPIOA, GPIO PIN 4) ;
               }
              if(count == 5)
                      {
                            HAL_GPIO_TogglePin(GPIOA, GPIO_PIN_5) ;
                      }
              if(count == 6)
                      {
                           HAL GPIO TogglePin(GPIOA, GPIO PIN 6) ;
                      }
                     if(count == 7)
                      {
                            HAL_GPIO_TogglePin(GPIOA, GPIO_PIN_7) ;
                      }
                     if(count == 8)
                            {
                                  HAL GPIO TogglePin(GPIOB, GPIO PIN 0) ;
                    }
                   if(count == 9)
                                                 {
```
{

```
HAL_GPIO_TogglePin(GPIOB, GPIO_PIN_1) ;
```

```
 }
   /* USER CODE END 3 */
}
/**
  * @brief System Clock Configuration
  * @retval None
  */
void SystemClock_Config(void)
{
 RCC_OscInitTypeDef RCC_OscInitStruct = {0};
 RCC_ClkInitTypeDef RCC_ClkInitStruct = {0};
   /** Initializes the RCC Oscillators according to the specified 
parameters
   * in the RCC_OscInitTypeDef structure.
  */
  RCC_OscInitStruct.OscillatorType = RCC_OSCILLATORTYPE_HSI;
 RCC_OscInitStruct.HSIState = RCC_HSI_ON;
  RCC_OscInitStruct.HSICalibrationValue = RCC_HSICALIBRATION_DEFAULT;
  RCC_OscInitStruct.PLL.PLLState = RCC_PLL_NONE;
  if (HAL_RCC_OscConfig(&RCC_OscInitStruct) != HAL_OK)
  {
     Error_Handler();
  }
   /** Initializes the CPU, AHB and APB buses clocks
  */
 RCC ClkInitStruct.ClockType = RCC CLOCKTYPE HCLK|RCC CLOCKTYPE SYSCLK
                               |RCC_CLOCKTYPE_PCLK1|RCC_CLOCKTYPE_PCLK2;
  RCC_ClkInitStruct.SYSCLKSource = RCC_SYSCLKSOURCE_HSI;
 RCC_ClkInitStruct.AHBCLKDivider = RCC_SYSCLK_DIV1;
 RCC ClkInitStruct.APB1CLKDivider = RCC HCLK DIV1;
  RCC_ClkInitStruct.APB2CLKDivider = RCC_HCLK_DIV1;
  if (HAL_RCC_ClockConfig(&RCC_ClkInitStruct, FLASH_LATENCY_0) != HAL_OK)
  {
     Error_Handler();
  }
}
/**
  * @brief GPIO Initialization Function
  * @param None
  * @retval None
  */
static void MX_GPIO_Init(void)
{
 GPIO InitTypeDef GPIO InitStruct = {0};
/* USER CODE BEGIN MX_GPIO_Init_1 */
/* USER CODE END MX_GPIO_Init_1 */
```
}

```
 /* GPIO Ports Clock Enable */
   __HAL_RCC_GPIOC_CLK_ENABLE();
  HAL RCC GPIOD CLK ENABLE();
  HAL RCC GPIOA CLK ENABLE();
  HAL RCC GPIOB CLK ENABLE();
   /*Configure GPIO pin Output Level */
 HAL GPIO WritePin(GPIOC, GPIO PIN 13, GPIO PIN RESET);
   /*Configure GPIO pin Output Level */
  HAL_GPIO_WritePin(GPIOA, GPIO_PIN_0|GPIO_PIN_1|GPIO_PIN_2|GPIO_PIN_3
                            |GPIO_PIN_4|GPIO_PIN_5|GPIO_PIN_6|GPIO_PIN_7, 
GPIO_PIN_RESET);
   /*Configure GPIO pin Output Level */
  HAL_GPIO_WritePin(GPIOB, GPIO_PIN_0|GPIO_PIN_1, GPIO_PIN_RESET);
   /*Configure GPIO pin : PC13 */
 GPIO InitStruct.Pin = GPIO PIN 13;
  GPIO InitStruct. Mode = GPIO MODE OUTPUT PP;
  GPIO InitStruct.Pull = GPIO NOPULL;
  GPIO InitStruct. Speed = GPIO SPEED FREQ LOW;
 HAL GPIO Init(GPIOC, &GPIO InitStruct);
   /*Configure GPIO pins : PA0 PA1 PA2 PA3
                            PA4 PA5 PA6 PA7 */
  GPIO_InitStruct.Pin = GPIO_PIN_0|GPIO_PIN_1|GPIO_PIN_2|GPIO_PIN_3
                            |GPIO_PIN_4|GPIO_PIN_5|GPIO_PIN_6|GPIO_PIN_7;
   GPIO_InitStruct.Mode = GPIO_MODE_OUTPUT_PP;
 GPIO InitStruct.Pull = GPIO NOPULL;
  GPIO InitStruct. Speed = GPIO SPEED FREQ LOW;
 HAL GPIO Init(GPIOA, &GPIO InitStruct);
   /*Configure GPIO pins : PB0 PB1 */
 GPIO InitStruct.Pin = GPIO PIN 0|GPIO PIN 1;
 GPIO InitStruct.Mode = GPIO MODE OUTPUT PP;
  GPIO InitStruct.Pull = GPIO NOPULL;
   GPIO_InitStruct.Speed = GPIO_SPEED_FREQ_LOW;
 HAL GPIO Init(GPIOB, &GPIO InitStruct);
/* USER CODE BEGIN MX_GPIO_Init_2 */
/* USER CODE END MX_GPIO_Init_2 */
}
/* USER CODE BEGIN 4 */
/* USER CODE END 4 */
/**
   * @brief This function is executed in case of error occurrence.
  * @retval None
   */
void Error_Handler(void)
{
  /* USER CODE BEGIN Error Handler Debug */
   /* User can add his own implementation to report the HAL error return 
state */
```

```
124
```
```
 __disable_irq();
  while (1)
   {
   }
   /* USER CODE END Error_Handler_Debug */
}
#ifdef USE_FULL_ASSERT
/**
 * @brief Reports the name of the source file and the source line number
           where the assert_param error has occurred.
  * @param file: pointer to the source file name
  * @param line: assert_param error line source number
  * @retval None
   */
void assert_failed(uint8_t *file, uint32_t line)
{
  /* USER CODE BEGIN 6 */
  /* User can add his own implementation to report the file name and line 
number,
    ex: printf("Wrong parameters value: file %s on line %d\r\n", file,
line) */ /* USER CODE END 6 */
}
#endif /* USE_FULL_ASSERT */
```
En este anexo se incluyen el código de programación del microcontrolador que se lleva a cavo con los estudiantes para poner en marcha el visualizador del maletín de prototipado electrónico.

```
/* USER CODE BEGIN Header */
/**
**************************************************************************
****
   * @file : main.c
                   : Main program body
**************************************************************************
****
  * @attention
  *
  * Copyright (c) 2023 STMicroelectronics.
  * All rights reserved.
 *
  * This software is licensed under terms that can be found in the LICENSE 
file
   * in the root directory of this software component.
   * If no LICENSE file comes with this software, it is provided AS-IS.
 *
**************************************************************************
****
  */
/* USER CODE END Header */
/* Includes --------------------------------------------------------------
---*#include "main.h"
/* Private includes ------------------------------------------------------
----*/
/* USER CODE BEGIN Includes */
#include "ST7735.h"
#include "GFX_FUNCTIONS.h"
/* USER CODE END Includes */
/* Private typedef -------------------------------------------------------
---*//* USER CODE BEGIN PTD */
/* USER CODE END PTD */
/* Private define --------------------------------------------------------
----*/
/* USER CODE BEGIN PD */
/* USER CODE END PD */
```

```
/* Private macro ---------------------------------------------------------
----*/
/* USER CODE BEGIN PM */
/* USER CODE END PM */
/* Private variables -----------------------------------------------------
----*/
SPI HandleTypeDef hspi1;
/* USER CODE BEGIN PV */
uint16_t count = 0;
/* USER CODE END PV */
/* Private function prototypes -------------------------------------------
----*/
void SystemClock_Config(void);
static void MX_GPIO_Init(void);
static void MX_SPI1_Init(void);
/* USER CODE BEGIN PFP */
void secuenciaLeds(void);
static void MX_GPIO_Init_LEDBAR(void);
/* USER CODE END PFP */
/* Private user code -----------------------------------------------------
---*//* USER CODE BEGIN 0 */
/* USER CODE END 0 *//**
  * @brief The application entry point.
   * @retval int
   */
int main(void)
{
  /* USER CODE BEGIN 1 */
  /* USER CODE END 1 */
  /* MCU Configuration----------------------------------------------------
---*/ /* Reset of all peripherals, Initializes the Flash interface and the 
Systick. */
 HAL Init();
  /* USER CODE BEGIN Init */
  /* USER CODE END Init */
   /* Configure the system clock */
 SystemClock Config();
   /* USER CODE BEGIN SysInit */
```

```
 /* USER CODE END SysInit */
  /* Initialize all configured peripherals */
  MX_GPIO_Init();
 MX_SPI1_Init();
  /* USER CODE BEGIN 2 */
 HAL Init();
    SystemClock_Config();
   MX_GPIO_Init();
  MX SPI1 Init();
    ST7735_Init(0);
   fillScreen(BLACK);
    //testAll();
  HAL Delay(1000);
   /* USER CODE END 2 */
   /* Infinite loop */
   /* USER CODE BEGIN WHILE */
  while (1)
   {
     /* USER CODE END WHILE */
     /* USER CODE BEGIN 3 */
              HAL_GPIO_TogglePin(GPIOC, GPIO_PIN_13);
              HAL_Delay(100);
              ST7735_SetRotation(0);
             ST7735_WriteString(0, 0, "HOLA", Font_11x18, MAGENTA,BLACK);
             HAL Delay(1000);
             fillScreen(BLACK);
             ST7735 SetRotation(1);
             ST7735_WriteString(0, 0, "MUNDO", Font 11x18, GREEN,BLACK);
             HAL Delay(1000);
             fillScreen(BLACK);
             ST7735 SetRotation(2);
             ST7735_WriteString(0, 0, "ESTO ES", Font_11x18, BLUE,BLACK);
             HAL Delay(1000);
             fillScreen(BLACK);
             ST7735 SetRotation(3);
             ST7735_WriteString(0, 0, "El inicio de mi tesis", Font_16x26, 
CYAN,BLACK);
             HAL Delay(1000);
             fillScreen(BLACK);
          // pantalla escrita turno de los leds
          HAL SPI DeInit(&hspi1);
          MX_GPIO_Init_LEDBAR(); \frac{1}{2} // Aqui inicio mis pines para
funcionar con la barra de leds
           secuenciaLeds();
```

```
 }
  /* USER CODE END 3 */}
/**
   * @brief System Clock Configuration
   * @retval None
   */
void SystemClock_Config(void)
{
  RCC OscInitTypeDef RCC OscInitStruct = {0};
  RCC ClkInitTypeDef RCC ClkInitStruct = {0};
   /** Initializes the RCC Oscillators according to the specified 
parameters
   * in the RCC_OscInitTypeDef structure.
   */
 RCC_OscInitStruct.OscillatorType = RCC_OSCILLATORTYPE_HSI;
  RCC_OscInitStruct.HSIState = RCC HSI ON;
  RCC OscInitStruct.HSICalibrationValue = RCC HSICALIBRATION DEFAULT;
  RCC_OscInitStruct.PLL.PLLState = RCC_PLL_NONE;
   if (HAL_RCC_OscConfig(&RCC_OscInitStruct) != HAL_OK)
   {
     Error_Handler();
   }
   /** Initializes the CPU, AHB and APB buses clocks
   */
  RCC_ClkInitStruct.ClockType = RCC_CLOCKTYPE_HCLK|RCC_CLOCKTYPE_SYSCLK
                                |RCC_CLOCKTYPE_PCLK1|RCC_CLOCKTYPE_PCLK2;
   RCC_ClkInitStruct.SYSCLKSource = RCC_SYSCLKSOURCE_HSI;
  RCC ClkInitStruct.AHBCLKDivider = RCC SYSCLK DIV1;
  RCC_ClkInitStruct.APB1CLKDivider = RCC_HCLK_DIV1;
  RCC ClkInitStruct.APB2CLKDivider = RCC HCLK DIV1;
   if (HAL_RCC_ClockConfig(&RCC_ClkInitStruct, FLASH_LATENCY_0) != HAL_OK)
   {
     Error_Handler();
   }
}
/**
   * @brief SPI1 Initialization Function
   * @param None
   * @retval None
   */
static void MX_SPI1_Init(void)
{
 /* USER CODE BEGIN SPI1 Init 0 */
 /* USER CODE END SPI1 Init 0 */
  /* USER CODE BEGIN SPI1 Init 1 */
```

```
 /* USER CODE END SPI1_Init 1 */
   /* SPI1 parameter configuration*/
  hspi1.Instance = SPI1;
  hspi1.Init.Mode = SPI_MODE_MASTER;
 hspi1.Init.Direction = SPI_DIRECTION_1LINE;
  hspi1.Init.DataSize = SPI_DATASIZE_8BIT;
 hspi1.Init.CLKPolarity = SPI_POLARITY_LOW;
 hspi1.Init.CLKPhase = SPI_PHASE_1EDGE;
  hspi1.Init.NSS = SPI_NSS_SOFT;
   hspi1.Init.BaudRatePrescaler = SPI_BAUDRATEPRESCALER_32;
   hspi1.Init.FirstBit = SPI_FIRSTBIT_MSB;
  hspi1.Init.TIMode = SPI_TIMODE_DISABLE;
 hspi1.Init.CRCCalculation = SPI CRCCALCULATION DISABLE;
  hspi1.Init.CRCPolynomial = 10;
   if (HAL_SPI_Init(&hspi1) != HAL_OK)
   {
     Error_Handler();
   }
  /* USER CODE BEGIN SPI1 Init 2 *//* USER CODE END SPI1 Init 2 */}
/**
   * @brief GPIO Initialization Function
   * @param None
   * @retval None
   */
static void MX_GPIO_Init(void)
{
  GPIO InitTypeDef GPIO InitStruct = {0};
   /* GPIO Ports Clock Enable */
  __HAL_RCC_GPIOC_CLK_ENABLE();
   __HAL_RCC_GPIOD_CLK_ENABLE();
   __HAL_RCC_GPIOA_CLK_ENABLE();
  HAL RCC GPIOB CLK ENABLE();
   /*Configure GPIO pin Output Level */
  HAL_GPIO_WritePin(GPIOC, GPIO_PIN_13, GPIO_PIN_RESET);
   /*Configure GPIO pin Output Level */
  HAL_GPIO_WritePin(GPIOA, GPIO_PIN_9|GPIO_PIN_10, GPIO_PIN_RESET);
   /*Configure GPIO pin Output Level */
 HAL GPIO WritePin(GPIOB, GPIO_PIN_6|GPIO_PIN_7, GPIO_PIN_RESET);
   /*Configure GPIO pin : PC13 */
  GPIO InitStruct.Pin = GPIO PIN 13;
   GPIO_InitStruct.Mode = GPIO_MODE_OUTPUT_PP;
  GPIO InitStruct.Pull = GPIO NOPULL;
  GPIO InitStruct. Speed = GPIO SPEED FREQ LOW;
  HAL_GPIO_Init(GPIOC, &GPIO_InitStruct);
   /*Configure GPIO pins : PA9 PA10 */
   GPIO_InitStruct.Pin = GPIO_PIN_9|GPIO_PIN_10;
```

```
 GPIO_InitStruct.Mode = GPIO_MODE_OUTPUT_PP;
```

```
 GPIO_InitStruct.Pull = GPIO_NOPULL;
 GPIO InitStruct. Speed = GPIO SPEED FREQ LOW;
 HAL GPIO Init(GPIOA, &GPIO InitStruct);
  /*Configure GPIO pins : PB6 PB7 */
 GPIO InitStruct.Pin = GPIO PIN 6 GPIO PIN 7;
 GPIO InitStruct.Mode = GPIO MODE OUTPUT PP;
 GPIO InitStruct.Pull = GPIO NOPULL;
 GPIO InitStruct. Speed = GPIO SPEED FREQ LOW;
 HAL GPIO Init(GPIOB, &GPIO InitStruct);
}
/* USER CODE BEGIN 4 */
static void MX_GPIO_Init_LEDBAR(void)
{
  GPIO_InitTypeDef GPIO_InitStruct = {0};
/* USER CODE BEGIN MX_GPIO_Init_1 */
/* USER CODE END MX_GPIO_Init_1 */
  /* GPIO Ports Clock Enable */
  __HAL_RCC_GPIOC_CLK_ENABLE();
  __HAL_RCC_GPIOD_CLK_ENABLE();
  __HAL_RCC_GPIOA_CLK_ENABLE();
   __HAL_RCC_GPIOB_CLK_ENABLE();
  /*Configure GPIO pin Output Level */
  HAL_GPIO_WritePin(GPIOC, GPIO_PIN_13, GPIO_PIN_RESET);
   /*Configure GPIO pin Output Level */
 HAL GPIO WritePin(GPIOA, GPIO PIN 0|GPIO PIN 1|GPIO PIN 2|GPIO PIN 3
                            |GPIO_PIN_4|GPIO_PIN_5|GPIO_PIN_6|GPIO_PIN_7, 
GPIO_PIN_RESET);
   /*Configure GPIO pin Output Level */
 HAL GPIO WritePin(GPIOB, GPIO PIN 0|GPIO PIN 1, GPIO PIN RESET);
  /*Configure GPIO pin : PC13 */
  GPIO_InitStruct.Pin = GPIO_PIN_13;
  GPIO_InitStruct.Mode = GPIO_MODE_OUTPUT_PP;
  GPIO_InitStruct.Pull = GPIO_NOPULL;
  GPIO_InitStruct.Speed = GPIO_SPEED_FREQ_LOW;
  HAL_GPIO_Init(GPIOC, &GPIO_InitStruct);
  /*Configure GPIO pins : PA0 PA1 PA2 PA3
                            PA4 PA5 PA6 PA7 */
 GPIO InitStruct.Pin = GPIO PIN 0|GPIO PIN 1|GPIO PIN 2|GPIO PIN 3
                            |GPIO_PIN_4|GPIO_PIN_5|GPIO_PIN_6|GPIO_PIN_7;
 GPIO InitStruct.Mode = GPIO MODE OUTPUT PP;
 GPIO InitStruct.Pull = GPIO NOPULL;
  GPIO_InitStruct.Speed = GPIO_SPEED_FREQ_LOW;
 HAL GPIO Init(GPIOA, &GPIO InitStruct);
   /*Configure GPIO pins : PB0 PB1 */
 GPIO InitStruct.Pin = GPIO PIN 0 GPIO PIN 1;
 GPIO InitStruct. Mode = GPIO MODE OUTPUT PP;
  GPIO_InitStruct.Pull = GPIO_NOPULL;
  GPIO_InitStruct.Speed = GPIO_SPEED_FREQ_LOW;
```

```
 HAL_GPIO_Init(GPIOB, &GPIO_InitStruct);
/* USER CODE BEGIN MX_GPIO_Init_2 */
/* USER CODE END MX_GPIO_Init_2 */
}
void secuenciaLeds(void)
{
      HAL Delay(100);
          HAL_GPIO_TogglePin(GPIOC, GPIO_PIN_13);
          count ++ ;
         if(count > 9)
          {
                count = 0 ;
          }
         if(count == 0)
          {
                HAL GPIO TogglePin(GPIOA, GPIO PIN 0) ;
          }
         if(count == 1)
          {
                HAL GPIO TogglePin(GPIOA, GPIO PIN 1) ;
          }
         if(count == 2) {
                 HAL_GPIO_TogglePin(GPIOA, GPIO_PIN_2) ;
          }
         if(count == 3)
          {
                HAL GPIO TogglePin(GPIOA, GPIO PIN 3) ;
        }
         if(count == 4)
          {
                HAL GPIO TogglePin(GPIOA, GPIO PIN 4) ;
          }
         if(count == 5)
          {
                 HAL_GPIO_TogglePin(GPIOA, GPIO_PIN_5) ;
          }
         if(count == 6)
          {
                 HAL_GPIO_TogglePin(GPIOA, GPIO_PIN_6) ;
          }
        if(count == 7)
          {
                HAL GPIO TogglePin(GPIOA, GPIO PIN 7) ;
          }
         if(count == 8)
          {
                HAL GPIO TogglePin(GPIOB, GPIO PIN 0) ;
          }
        if(count == 9)
          {
                HAL GPIO TogglePin(GPIOB, GPIO PIN 1) ;
          }
}
```

```
/* USER CODE END 4 */
/**
   * @brief This function is executed in case of error occurrence.
   * @retval None
   */
void Error_Handler(void)
\mathfrak{t}/* USER CODE BEGIN Error Handler Debug */
   /* User can add his own implementation to report the HAL error return 
state */
   __disable_irq();
   while (1)
   {
   }
   /* USER CODE END Error_Handler_Debug */
}
#ifdef USE_FULL_ASSERT
/**
   * @brief Reports the name of the source file and the source line number
            where the assert_param error has occurred.
   * @param file: pointer to the source file name
   * @param line: assert_param error line source number
   * @retval None
   */
void assert_failed(uint8_t *file, uint32_t line)
{
   /* USER CODE BEGIN 6 */
   /* User can add his own implementation to report the file name and line 
number,
     ex: printf("Wrong parameters value: file %s on line %d\r\n", file,
line) */
   /* USER CODE END 6 */
}
#endif /* USE_FULL_ASSERT */
```
Se establecen estos códigos bases dentro de los cuales existen también el módulo 3,4,5 y 6. Estos códigos bases permiten el desarrollo sin inconvenientes de las prácticas planteadas.

En este anexo se incluyen gráficos que detallan el diseño final de cada parte del maletín Educativo.

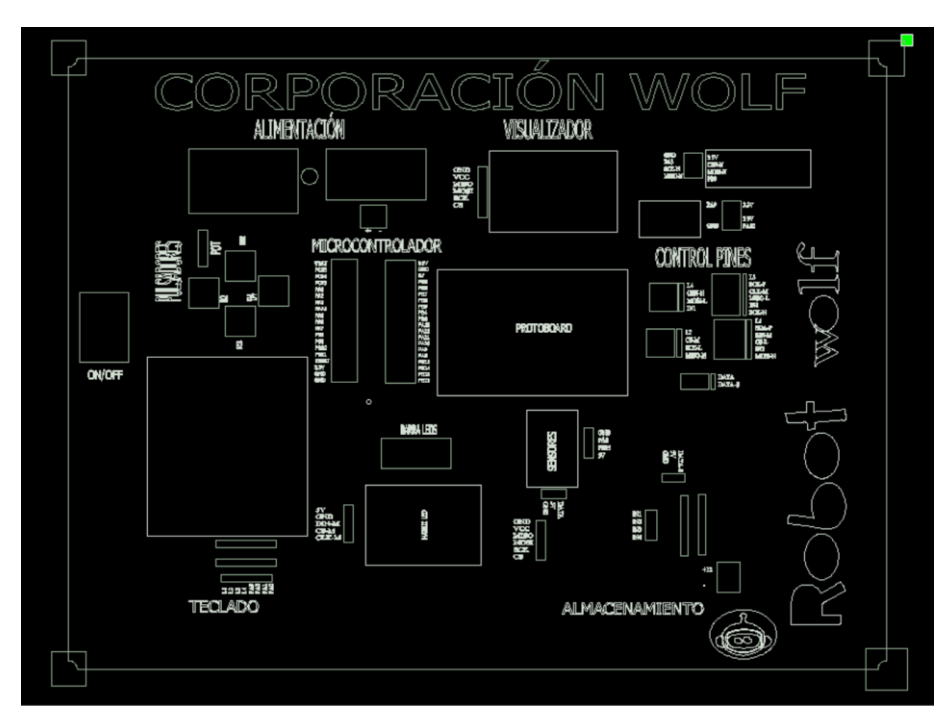

Figura E1. Diseño del maletín base.

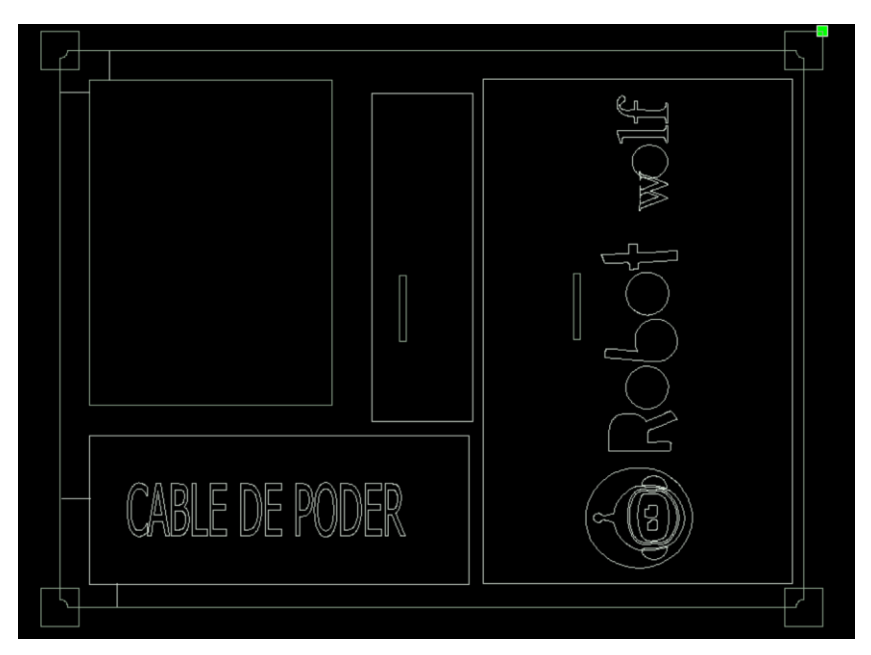

Figura E2. Diseño del maletín la Tapa.

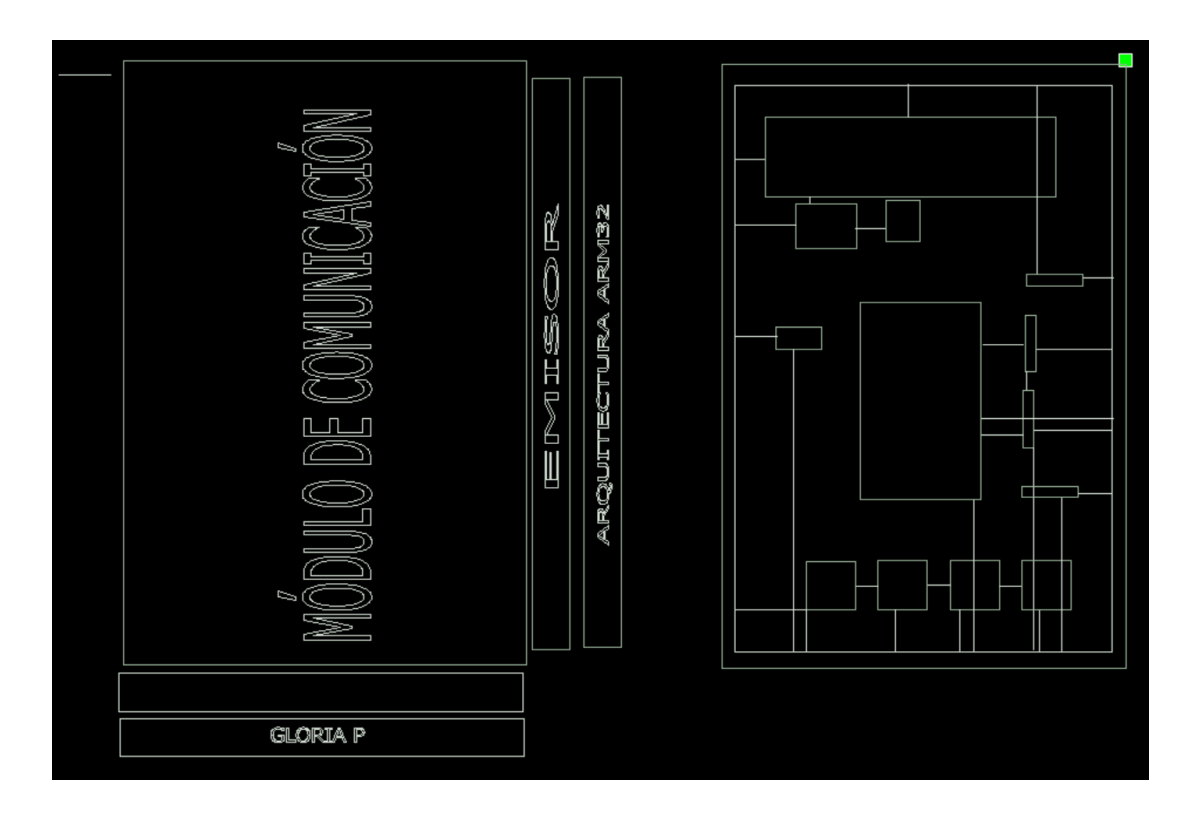

Figura E3. Diseño del Caja para el Emisor.

### Anexo F. Resumen estadístico

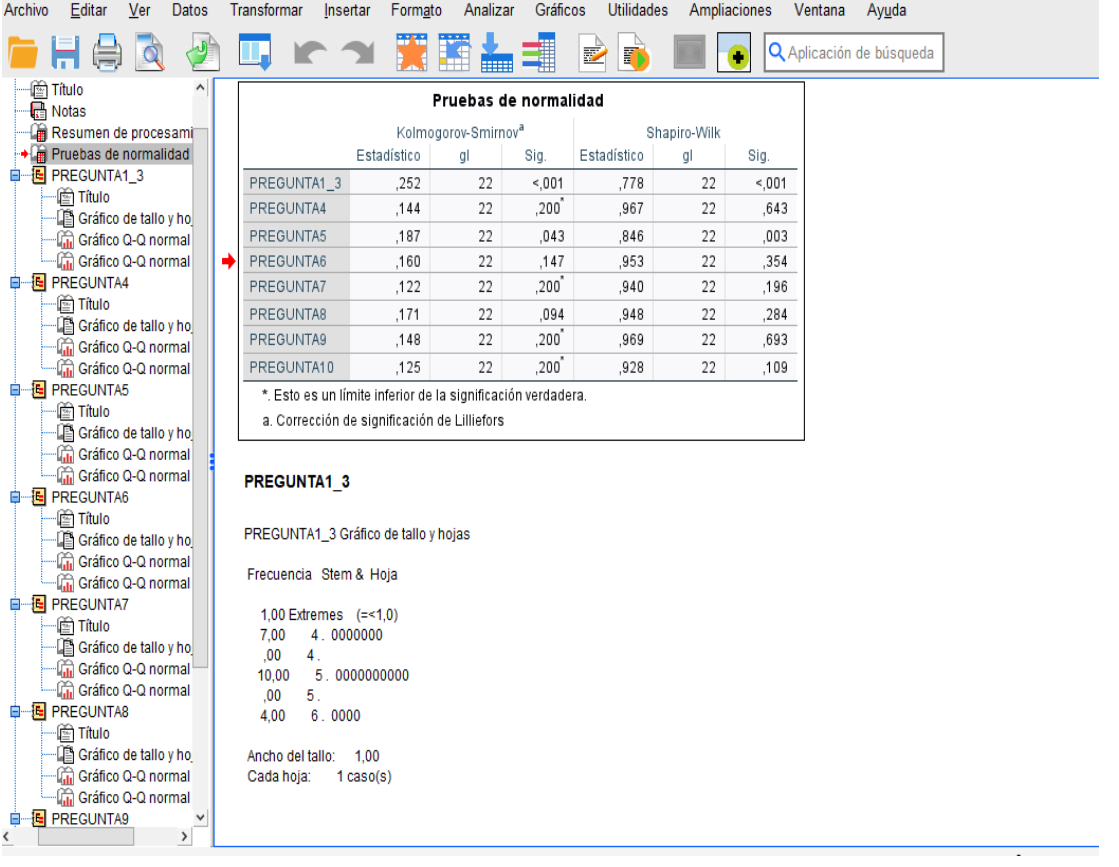

En este anexo se presenta un resumen general estadístico del método Shapiro-Wilk.

Figura F1. Desarrollo estadístico de encuestas de validación de instrumento.

| Resumen de procesamiento de casos |        |            |                 |            |              |            |
|-----------------------------------|--------|------------|-----------------|------------|--------------|------------|
|                                   | Casos  |            |                 |            |              |            |
|                                   | Válido |            | <b>Perdidos</b> |            | <b>Total</b> |            |
|                                   | N      | Porcentaje | N               | Porcentaje | N            | Porcentaje |
| PREGUNTA1 3                       | 22     | 100,0%     | $\theta$        | $0.0\%$    | 22           | 100.0%     |
| PREGUNTA4                         | 22     | 100,0%     | $\theta$        | 0,0%       | 22           | 100.0%     |
| PREGUNTA5                         | 22     | 100.0%     | $\theta$        | $0.0\%$    | 22           | 100.0%     |
| PREGUNTA6                         | 22     | 100,0%     | $\theta$        | 0,0%       | 22           | 100,0%     |
| PREGUNTA7                         | 22     | 100,0%     | $\theta$        | $0.0\%$    | 22           | 100,0%     |
| PREGUNTA8                         | 22     | 100,0%     | $\theta$        | $0.0\%$    | 22           | 100,0%     |
| PREGUNTA9                         | 22     | 100,0%     | $\theta$        | $0.0\%$    | 22           | 100,0%     |
| PREGUNTA10                        | 22     | 100,0%     | $\theta$        | 0,0%       | 22           | 100,0%     |

Tabla F1. Resumen de procesamiento de casos

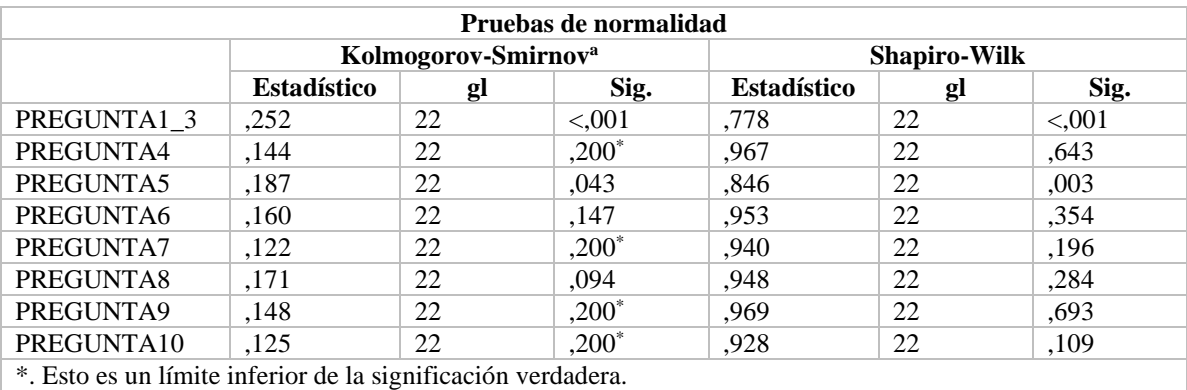

a. Corrección de significación de Lilliefors

Tabla F2. Prueba de Normalidad

## **PREGUNTA1\_3** PREGUNTA1\_3 Gráfico de tallo y hojas

Frecuencia Stem & Hoja

 1,00 Extremes (=<1,0) 7,00 4 . 0000000  $,00 \t 4.$  10,00 5 . 0000000000 ,00 5 . 4,00 6 . 0000

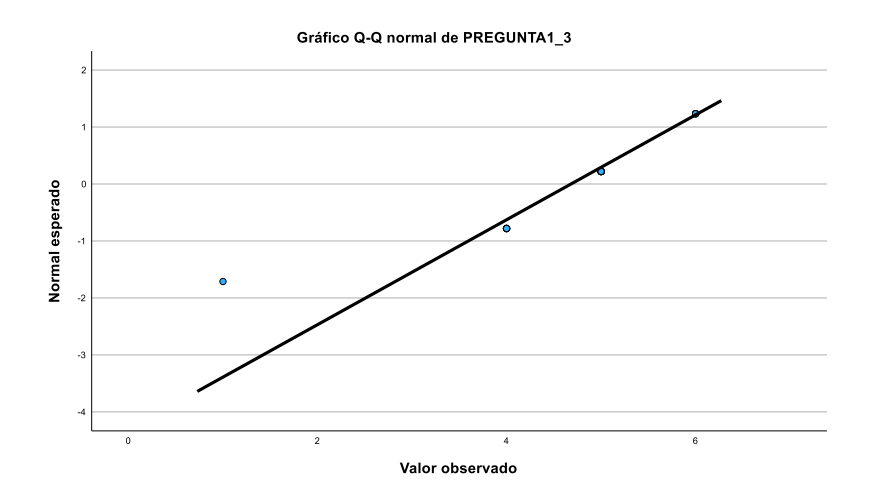

Figura F2. Gráfico de normalidad esperada pregunta 1\_3

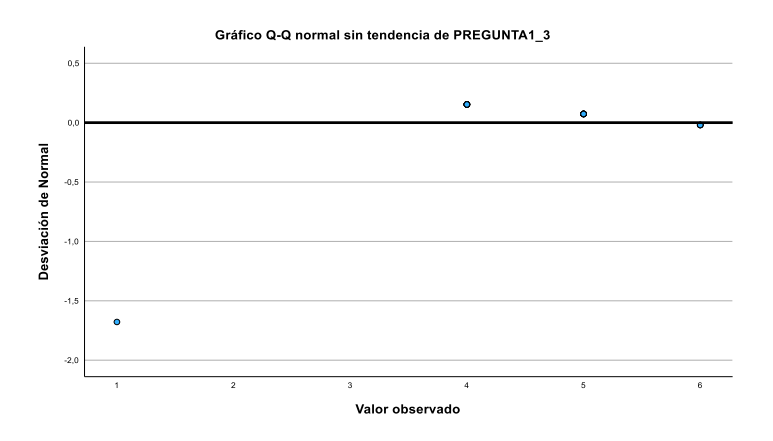

Figura F3. Gráfico de desviación de Normal pregunta 1\_3

PREGUNTA4 Gráfico de tallo y hojas

1,00 Extremes  $(-2,3)$  1,00 3 . 3 3,00 3 . 666 9,00 4 . 000003333 2,00 4 . 66 4,00 5 . 0033 1,00 5 . 6  $1,00$  6.0

Frecuencia Stem & Hoja

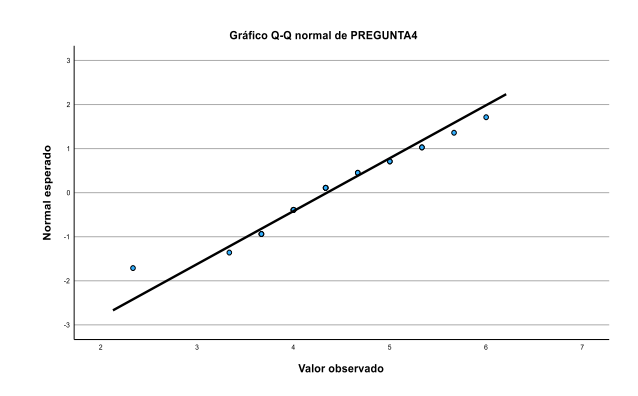

Figura F4. Gráfico de normalidad esperada pregunta 4

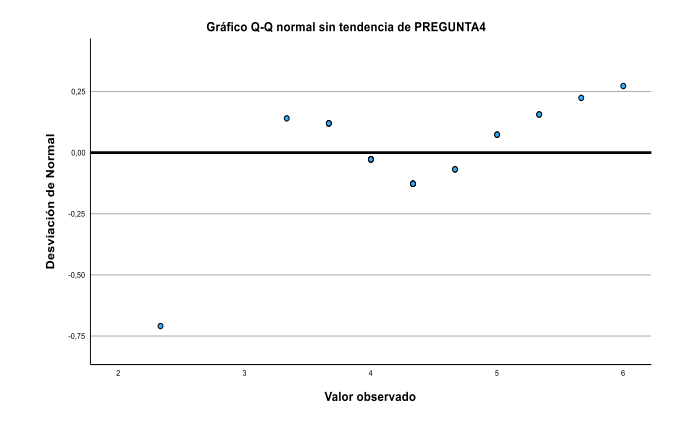

Figura F5. Gráfico de desviación de Normal pregunta 4

PREGUNTA5 Gráfico de tallo y hojas

Frecuencia Stem & Hoja

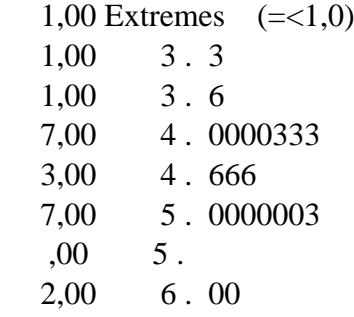

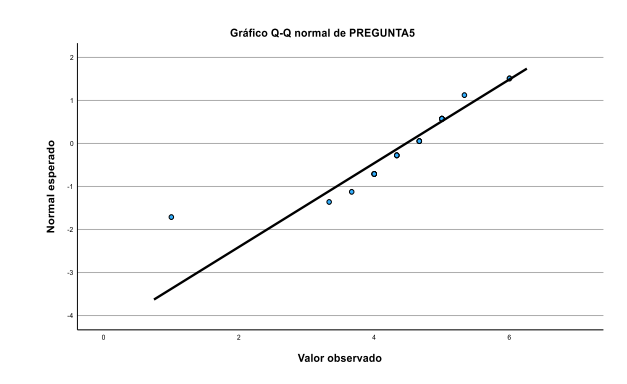

Figura F6. Gráfico de normalidad esperada pregunta 5.

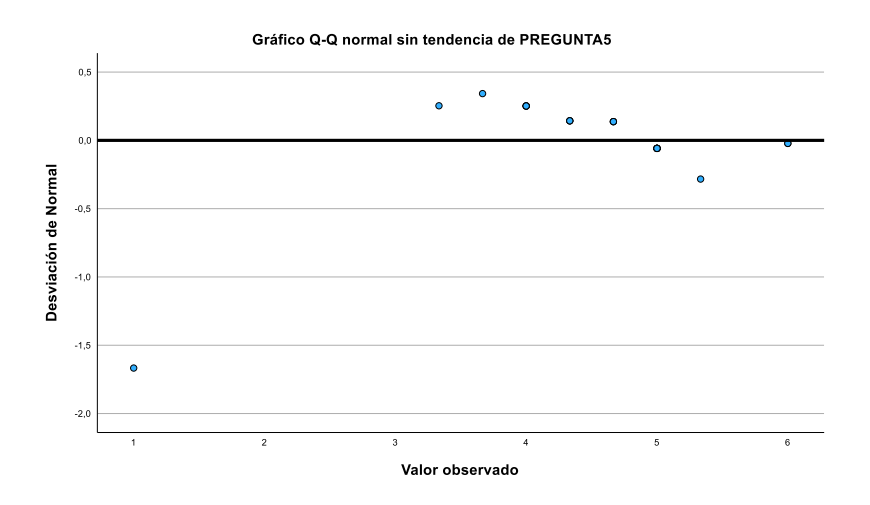

Figura F7. Gráfico de desviación de Normal pregunta 5

PREGUNTA6 Gráfico de tallo y hojas

Frecuencia Stem & Hoja

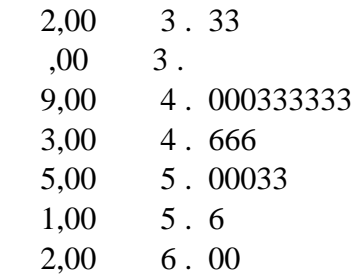

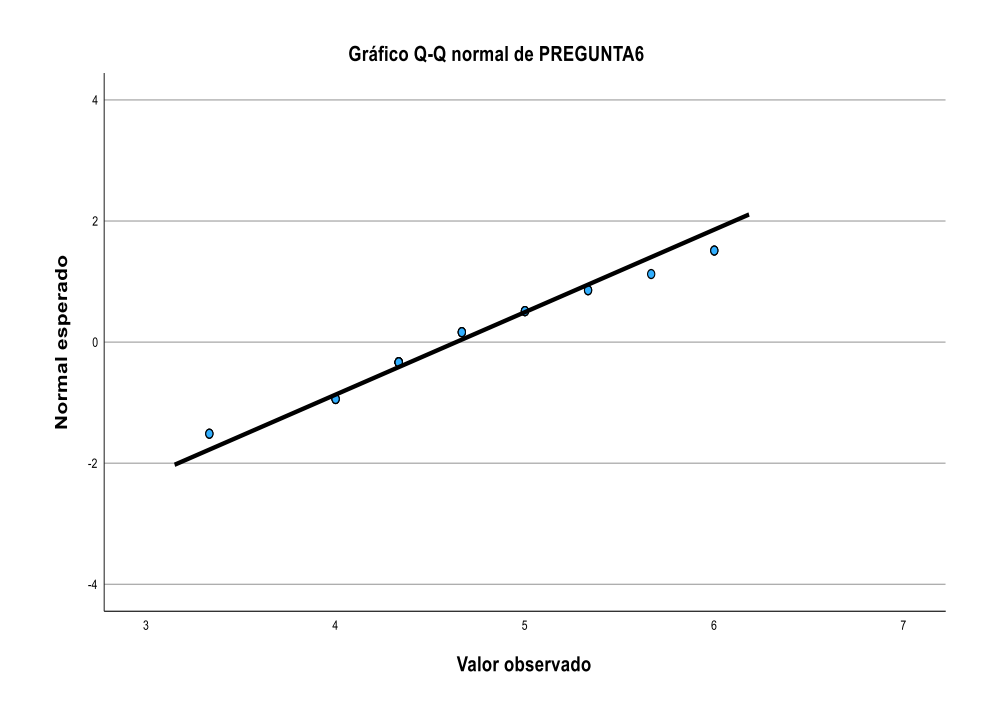

Figura F8. Gráfico de normalidad esperada pregunta 6

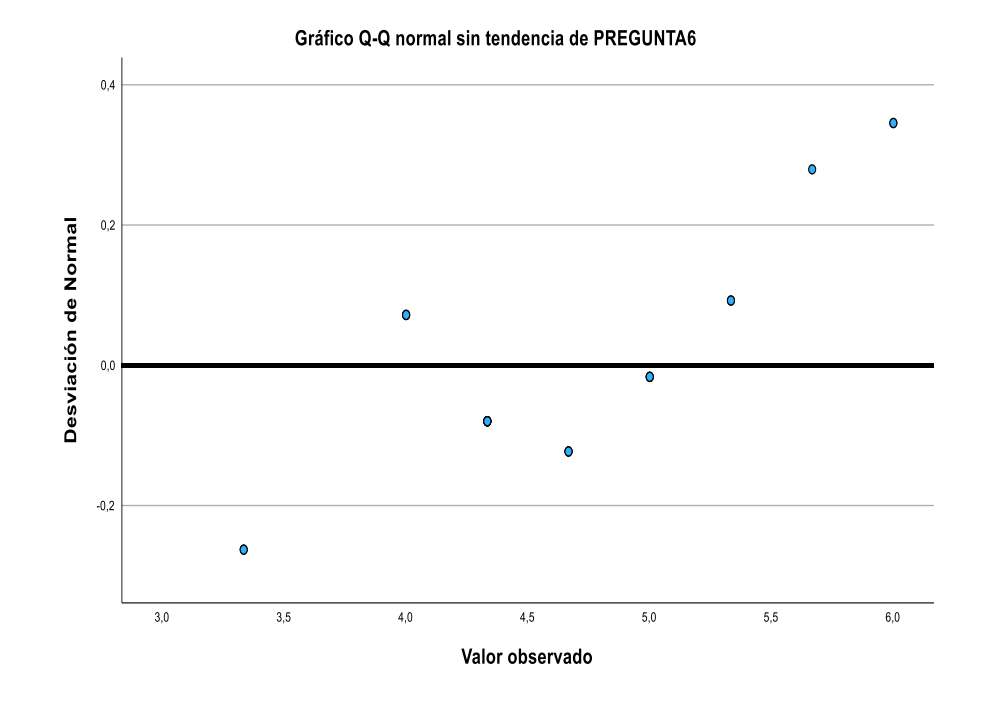

Figura F9. Gráfico de desviación de Normal pregunta 6

PREGUNTA7 Gráfico de tallo y hojas

Frecuencia Stem & Hoja

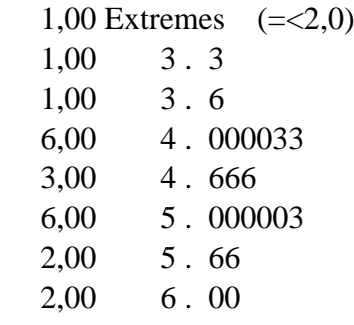

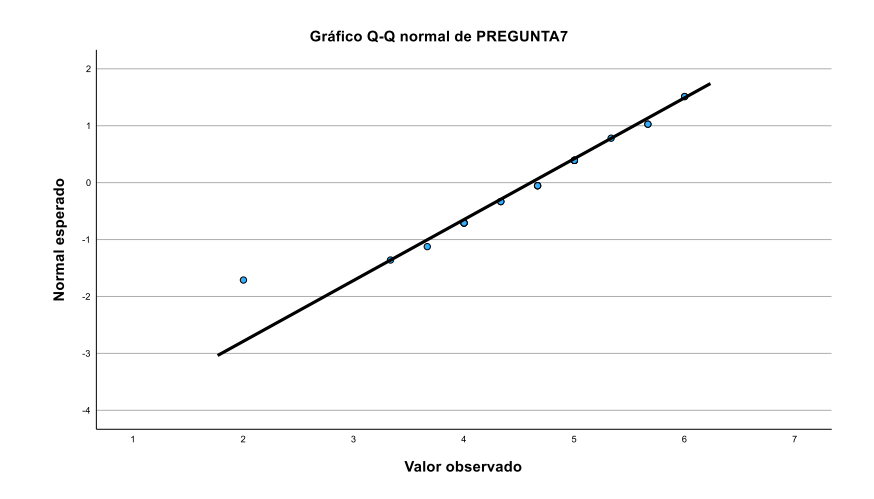

Figura F10. Gráfico de normalidad esperada pregunta 7

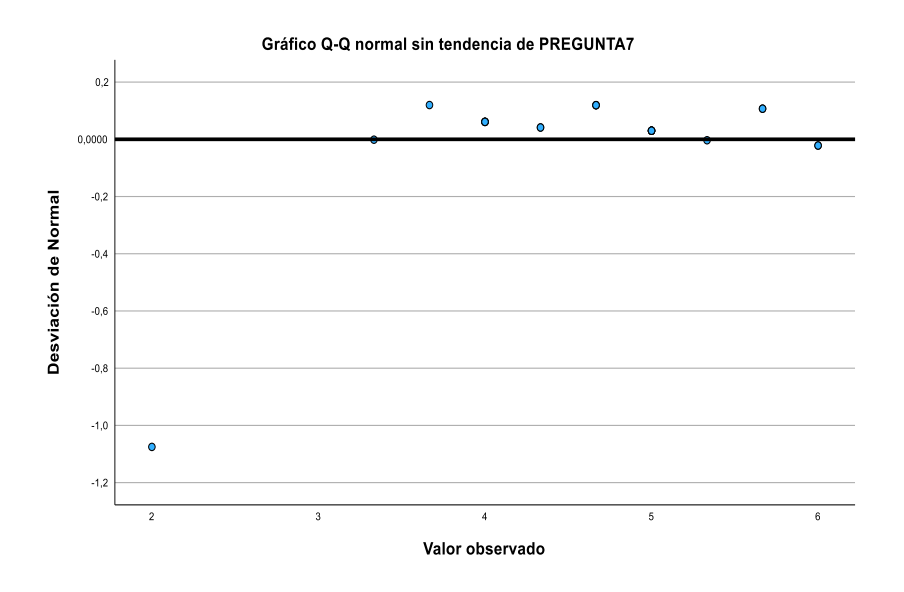

Figura F11. Gráfico de desviación de Normal pregunta 7

PREGUNTA8 Gráfico de tallo y hojas

Frecuencia Stem & Hoja

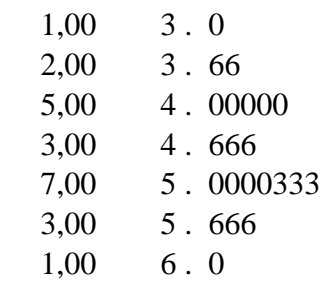

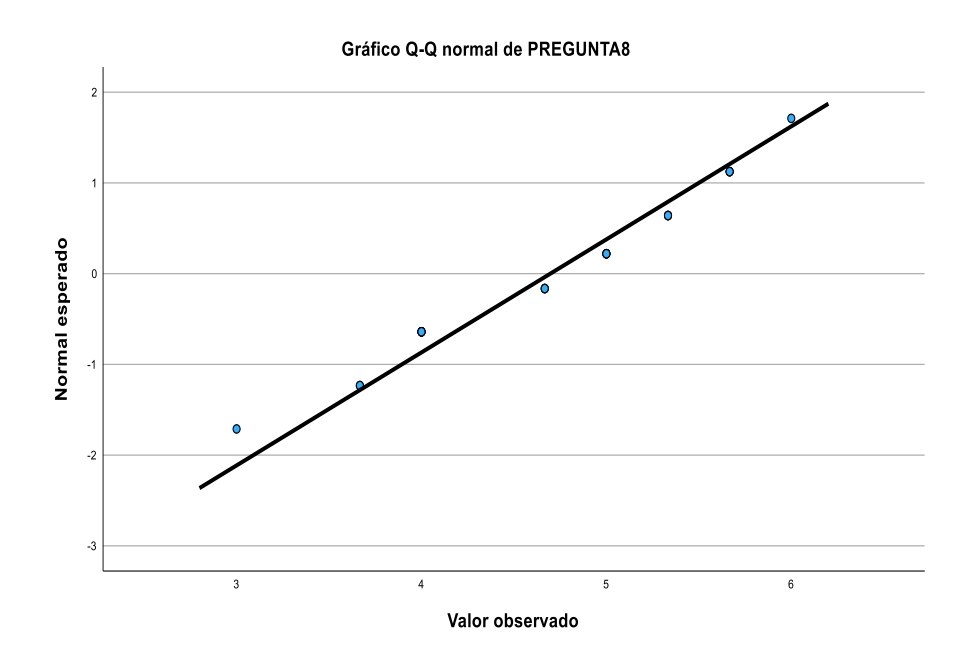

Figura F12. Gráfico de normalidad esperada pregunta 8

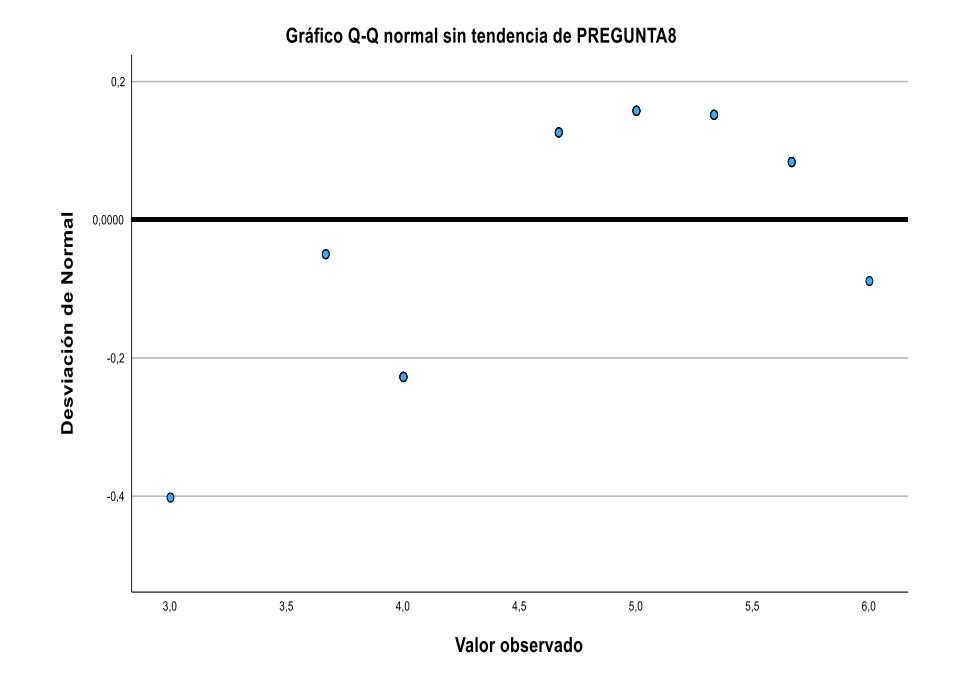

Figura F13. Gráfico de desviación de Normal pregunta 8

PREGUNTA9 Gráfico de tallo y hojas

Frecuencia Stem & Hoja

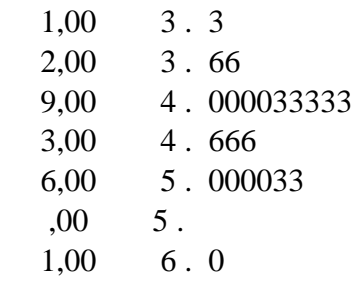

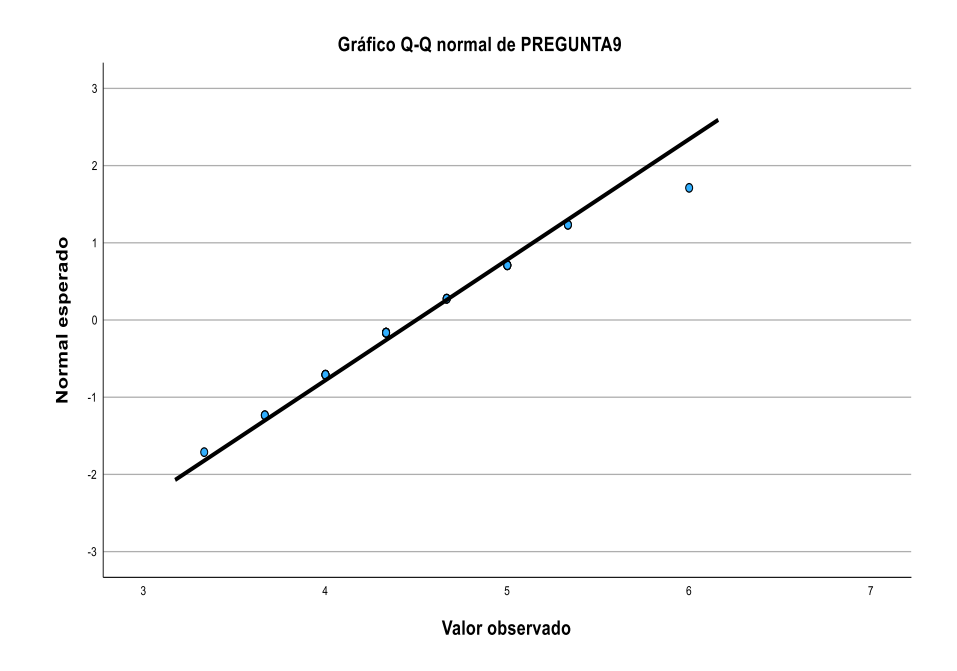

Figura F14. Gráfico de normalidad esperada pregunta 9

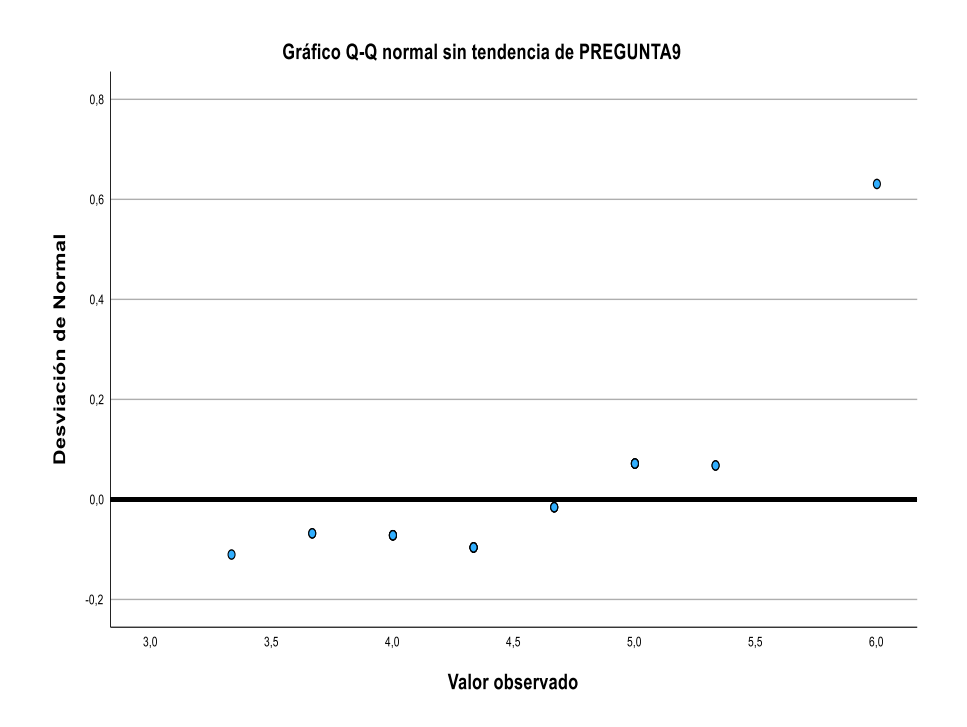

Figura F15. Gráfico de desviación de Normal pregunta 9

PREGUNTA10 Gráfico de tallo y hojas

Frecuencia Stem & Hoja

 1,00 Extremes (=<3,0) 4,00 4 . 0333 5,00 4 . 66666 5,00 5 . 00033 3,00 5 . 666 4,00 6 . 0000

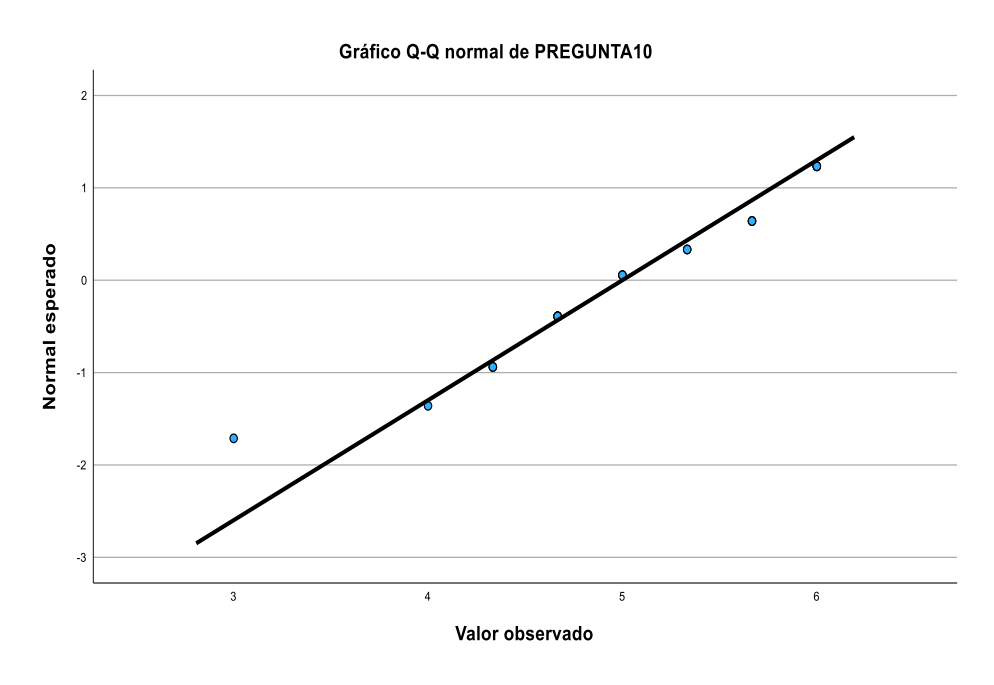

Figura F16. Gráfico de normalidad esperada pregunta 10

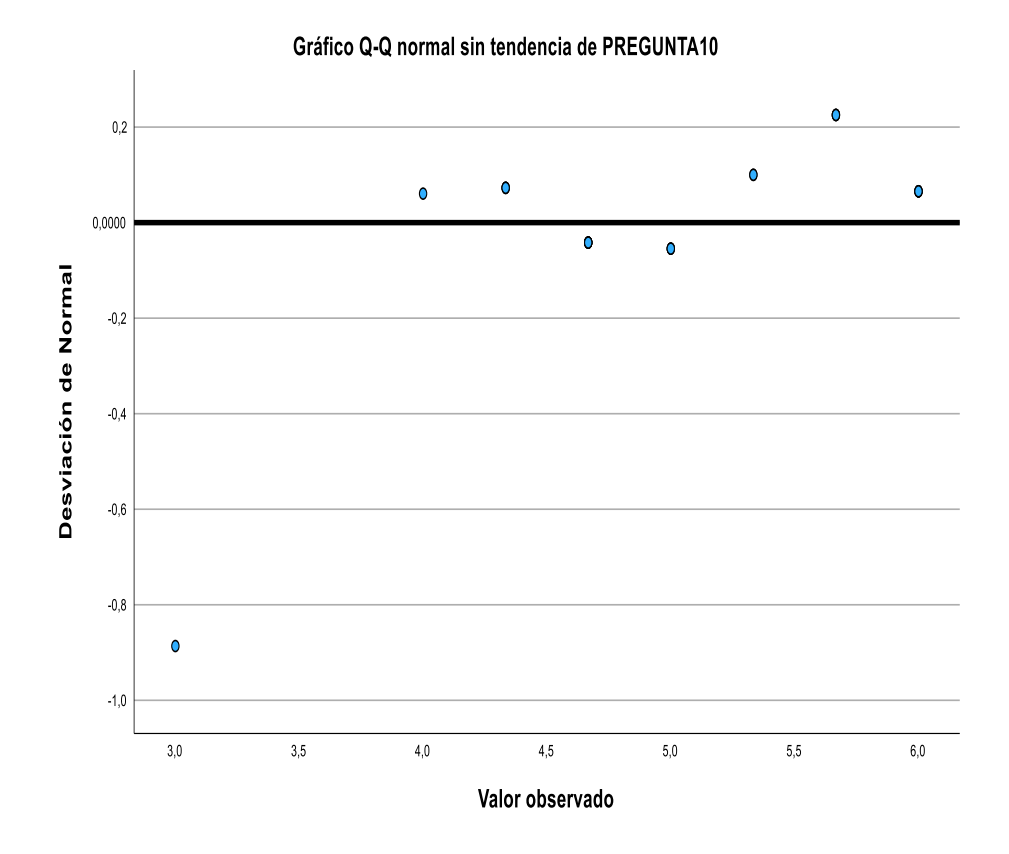

Figura 17. Gráfico de desviación de Normal pregunta 10

### Anexo G. Encuestas

### "ROBOT WOLF"

### ENCUESTA PRE MALETIN

- 1. Genero
- 2. Edad:
- 3. Selecciona el nivel de conocimiento de electrónica
	- Principiante
	- Intermedio
	- Avanzado
- 4. Selecciona el nivel de conocimiento en Programación
	- Principiante
	- Intermedio
	- Avanzado
- 5. Tienes conocimiento u experiencia usando de los siguientes componentes (Si la respuesta es Si puedes seleccionar una o varias opciones) Si tu respuesta es No saltar a la pregunta 5
	- Pulsadores
	- Potenciómetros
	- Barra de leds de 10 segmentos
	- Matriz de led de 8x8 teclado matricial
	- lector de micro USB
	- sensor ultrasónico
	- $\bullet$  dht22
	- motor a pasos 28byj
	- servomotor sg90
	- nrf24101
	- $\bullet$  esp8266
- 6. Ha comprado elementos electrónicos:
	- Si
	- No
- 7. Si la respuesta es SI. ¿Mensualmente cuantos recursos Económicos gasta?
	- Menos de 40\$
	- $50<sup>°</sup>$
	- Mas de 60\$
- 8. Según tu opinión que nivel de dificultad es poder integrar electrónica y programación.
	- Baja
	- Baja-Media
	- Media
	- Alta
- Muy Alta
- 9. Que IDE de programación Conoces
	- IDE Arduino
	- Visual Studio
	- STM32CubIDE
- 10. Has utilizado alguna vez una planta de entrenamiento con diferentes componentes electrónicos que permita testear cada uno de ellos en diferentes prácticas.
	- Si
	- No
- 11. Si la respuesta es Si. Cuales es la experiencia adquirida:
- 12. ¿Cuál sería tus expectativas de un maletín educativo de prototipado electrónico o planta de entrenamiento que disponga sensores, actuadores y variedad de componentes electrónicos?

\_\_\_\_\_\_\_\_\_\_\_\_\_\_\_\_\_\_\_\_\_\_\_\_\_\_\_\_\_\_\_\_\_\_\_\_\_\_\_\_\_\_\_\_\_\_\_\_\_\_\_\_\_\_\_\_\_\_

- Adquisición de nuevos conocimientos
- Mejora de habilidades de programación
- Mejora de habilidades en Electrónica
- Aplicar los conocimientos Teóricos con los prácticos.
- Integración de prácticas (Proyecto)
- Facilidad Económica
- 13. ¿Qué componentes electrónicos (sensores, actuadores, placas electrónicas, etc) debería tener un maletín educativo de prototipado electrónico o planta de entrenamiento?

\_\_\_\_\_\_\_\_\_\_\_\_\_\_\_\_\_\_\_\_\_\_\_\_\_\_\_\_\_\_\_\_\_\_\_\_\_\_\_\_\_\_\_\_\_\_\_\_\_\_\_\_\_\_\_\_\_\_

- 14. ¿En qué área de las que se listan te gustaría mejorar?
	- Programación
	- Sistemas Electrónico
	- Electrónica
	- Redes
	- Comunicaciones Inalámbricas
	- Todas las anteriores.
- 15. Conoces plataformas educativas que contengan material de apoyo (programación, videos tutoriales, esquemáticos, etc.) que te permitan aprender electrónica y programación de manera lúdica y con material comprobado.
	- Si
	- No
- 16. ¿Estás dispuesto a invertir en un maletín educativo de prototipado electrónico o planta de entrenamiento que contengan variedad de componentes electrónicos y material de apoyo que permite aprender electrónica y programación de manera lúdica, con material comprobado y económicamente Factible?
	- Si
	- No

#### **"ROBOT WOLF"**

### ENCUESTA POST MALETIN

- 1. Genero
- 2. Edad:
- 3. Nivel de Educación:
- 4. Califica tu experiencia al usar el maletín de prototipado electrónico
	- Mala
	- Regular
	- Buena
	- Muy buena
	- Excelente
- 5. ¿Sientes que el uso del maletín educativo te ha brindado nuevos conocimientos y habilidades?
	- Si
	- No
- 6. ¿Qué te pareció el uso del maletín educativo y su material de apoyo presentado?
	- Fácil
	- Aceptable
	- Normal
	- Difícil
- 7. ¿Cree usted que es necesario aprender el IDE de programación STM32CubeIde para un futuro laboral y realización de proyectos de 32 Bits.?
	- Si
	- No
- 8. ¿El maletín educativo cumplió con tus expectativas?
	- Si
	- No
- 9. ¿Consideras que hay que realizar mejoras al prototipo?
- Si
- No

10. ¿Recomendarías el Maletín educativo y su material de apoyo?

- Si
- No

De la misma manera se realiza encuestas de aprendizaje que se imparte en cada módulo de aprendizaje:

#### **"ROBOT WOLF"**

### ENCUESTA MÓDULO1

- 1. ¿Puedes recordar cuales son los pines utilizados en esta práctica?
	- Si
	- No
- 2. ¿Puedes seleccionar el comando correcto de la librería HAL para escribir en un pin?
	- Si
	- No
- 3. ¿Cuál es el comando adecuado de la librería HAL para escribir en un pin?
	- HAL\_GPIO\_TogglePin (GPIOC, GPIO\_PIN\_13) ;
	- HAL\_GPIO\_WritePin (GPIOC, GPIO\_PIN\_13);
	- HAL\_GPIO\_WRITEPIN (GPIOC, GPIO\_PIN\_13);
	- HAL Delay  $(100)$  ;
- 4. Puedes seleccionar que representa el siguiente comando HAL\_Delay (1000);
	- Esperar 5 min
	- Esperar 1 Seg
	- No hace nada
	- Esperar 1 min
- 5. ¿Por qué es importante guardar el código que se realiza entre USER CODE BEGIN-USER CODE END? (se explica en los videos)
	- Para que se conserven los cambios
	- Por preferencia
	- No estoy claro de la razón.
- 6. ¿Puedes explicar por qué los pines mostrados en la imagen están en verde?

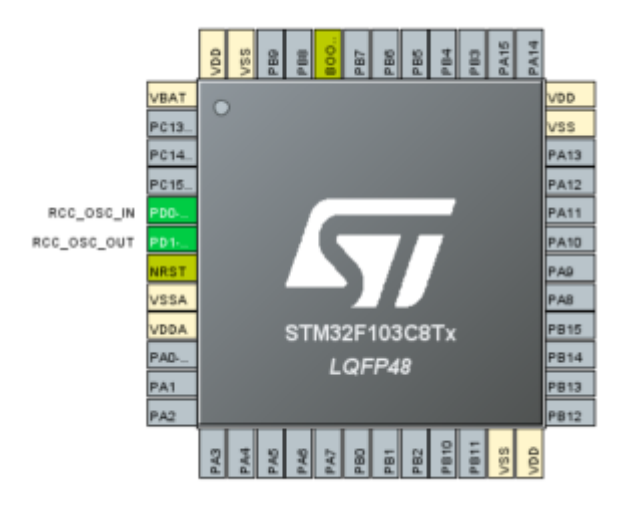

Figura G1. Pines de microcontrolador para selección.

- Si
- No
- 7. Si la respuesta es sí escribe la explicación:
- 8. ¿Puedes explicar que está ocurriendo en las siguientes líneas de programación?

\_\_\_\_\_\_\_\_\_\_\_\_\_\_\_\_\_\_\_\_\_\_\_\_\_\_\_\_\_\_\_\_\_\_\_\_\_\_\_\_\_\_\_\_\_\_\_\_\_\_\_\_\_\_\_\_\_\_\_\_\_\_\_\_

Figura G2. Líneas de programación ejemplo.

- Si
- No
- 9. Si la respuesta es sí escribe la explicación:

\_\_\_\_\_\_\_\_\_\_\_\_\_\_\_\_\_\_\_\_\_\_\_\_\_\_\_\_\_\_\_\_\_\_\_\_\_\_\_\_\_\_\_\_\_\_\_\_\_\_\_\_\_\_\_\_\_\_\_\_\_\_\_\_

10. ¿Cuál es la mejor respuesta para encender los 4 primeros leds de la barra de leds consecutivamente?

```
\begin{array}{lll} {\text{count}}~\text{++}~\text{;}~\\ {\text{if}}({\text{count}}~\text{&}~\text{)}~\text{;}~\\ {\text{count}}~\text{=&}~\text{0}~\text{;}~\\ \end{array}:<br>
}<br>if(count == 0)<br>
{<br>HAL_GPIO_TogglePin(GPIOA, GPIO_PIN_0) ;<br>
}<br>if(count == 1)|
\frac{1}{1}<br>\frac{1}{2} \frac{1}{2} \frac{1}{2} \frac{1}{2} \frac{1}{2} \frac{1}{2} \frac{1}{2} \frac{1}{2} \frac{1}{2} \frac{1}{2} \frac{1}{2} \frac{1}{2} \frac{1}{2} \frac{1}{2} \frac{1}{2} \frac{1}{2} \frac{1}{2} \frac{1}{2} \frac{1}{2} \frac{1}{2} \frac{1}{2} HAL_GPIO_TogglePin(GPIOA, GPIO_PIN_1) ;
\frac{1}{\text{if}(\text{count} == 2)})<br>if(count == 3)<br>{<br>HAL_GPIO_TogglePin(GPIOA, GPIO_PIN_3) ;
          \frac{1}{1}<br>if(count == 4)
```
•

•

```
if(count == 4)<br>{
       HAL_GPIO_TogglePin(GPIOA, GPIO_PIN_4) ;
\frac{1}{1}<br>if(count == 5)
if(count == 5)<br>
{<br>
HAL_GPIO_TogglePin(GPIOA, GPIO_PIN_5) ;<br>
if(count == 6)<br>
{<br>
HAL_GPIO_TogglePin(GPIOA, GPIO_PIN_6) ;<br>
}
          \begin{cases}\n\text{HAL_GPD\_IOg} \\
\text{if}(\text{count} == 7) \\
\text{if} \\
\text{full GPD\_IOg}\n\end{cases}HAL_GPIO_TogglePin(GPIOA, GPIO_PIN_7);
          \frac{1.065 - 0.01}{1}<br>if(count == 8)
      \begin{array}{rl} \texttt{if}(\texttt{count} == 8)\\ &\{\texttt{HAL\_GPO\_TogglePin}(\texttt{GPIOB, GTO\_PIN\_0})\ ;\} \\ &\texttt{if}(\texttt{count} == 9)\\ &\{\texttt{HAL\_GPO\_TogglePin}(\texttt{GPIOB, GTO\_PIN\_1})\ ;\} \end{array}
```